# **ARQUETIPO DE AUTOMATIZACIÓN EN INGENIERÍA INDUSTRIAL BASADO EN HERRAMIENTAS DE SOFTWARE.**

**LEIDY JOHANNA DÍAZ PATIÑO ID 68194** 

**UNIVERSIDAD PONTIFICIA BOLIVARIANA ESCUELA DE INGENIERÍAS Y ADMINISTRACIÓN FACULTAD DE INGENIERÍA INDUSTRIAL FLORIDABLANCA 2009** 

# **ARQUETIPO DE AUTOMATIZACIÓN EN INGENIERÍA INDUSTRIAL BASADO EN HERRAMIENTAS DE SOFTWARE.**

# **LEIDY JOHANNA DÍAZ PATIÑO ID 68194**

 **Trabajo de Grado para optar al título de: INGENIERA INDUSTRIAL** 

**Director: Msc. Marco Antonio Villamizar Araque** 

**UNIVERSIDAD PONTIFICIA BOLIVARIANA ESCUELA DE INGENIERÍAS Y ADMINISTRACIÓN FACULTAD DE INGENIERÍA INDUSTRIAL FLORIDABLANCA 2009** 

Nota de aceptación:

Firma del Presidente del Jurado

Firma del jurado

Firma del Jurado

Floridablanca, 20 de Marzo de 2009

# **AGRADECIMIENTOS**

A Dios

A mi hijo Miguel Mauricio

A mis padres y herman@s

A mi esposo

A mis profesores y amig@s

A mi director

A la Universidad Pontificia Bolivariana

# **CONTENIDO**

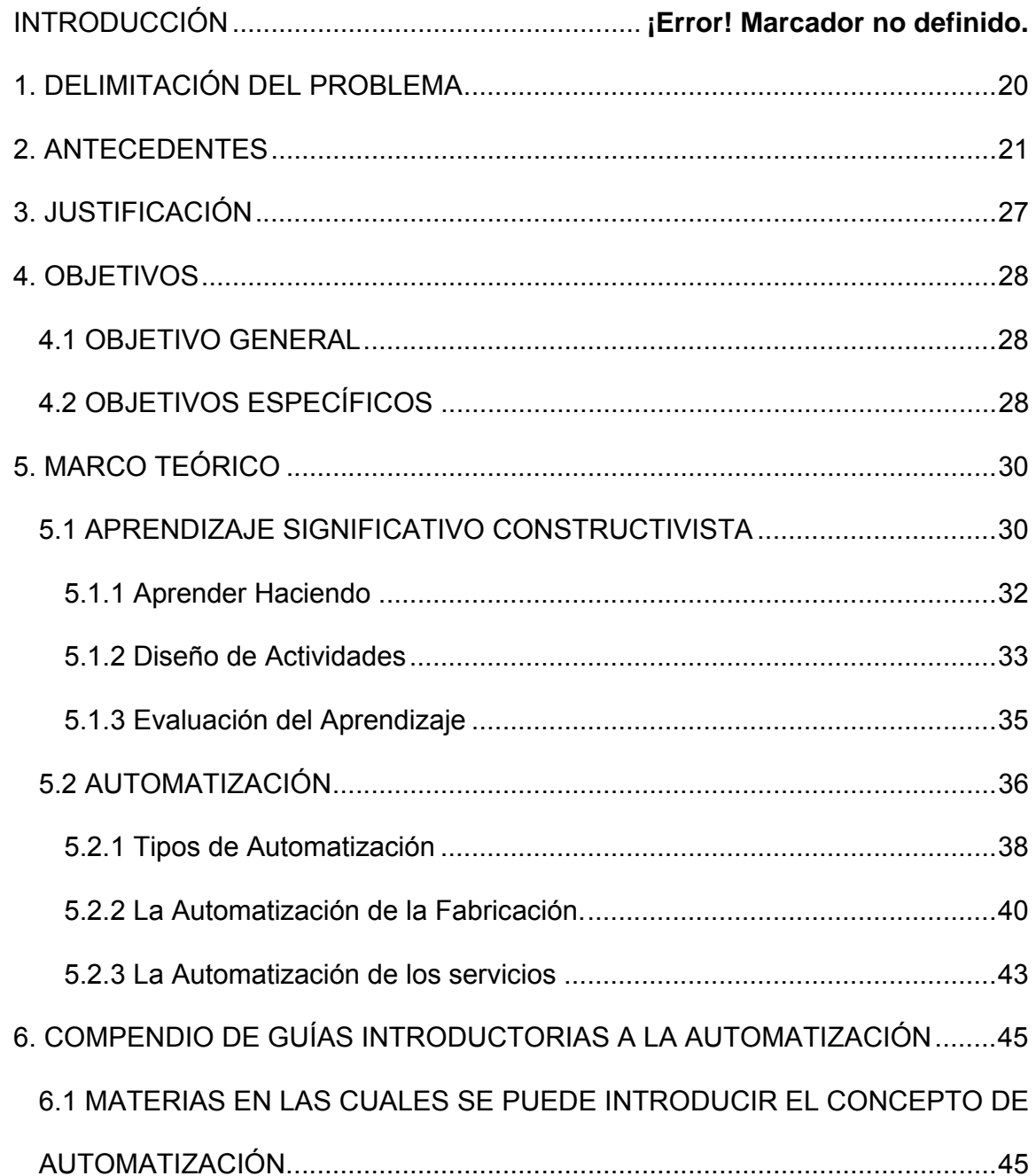

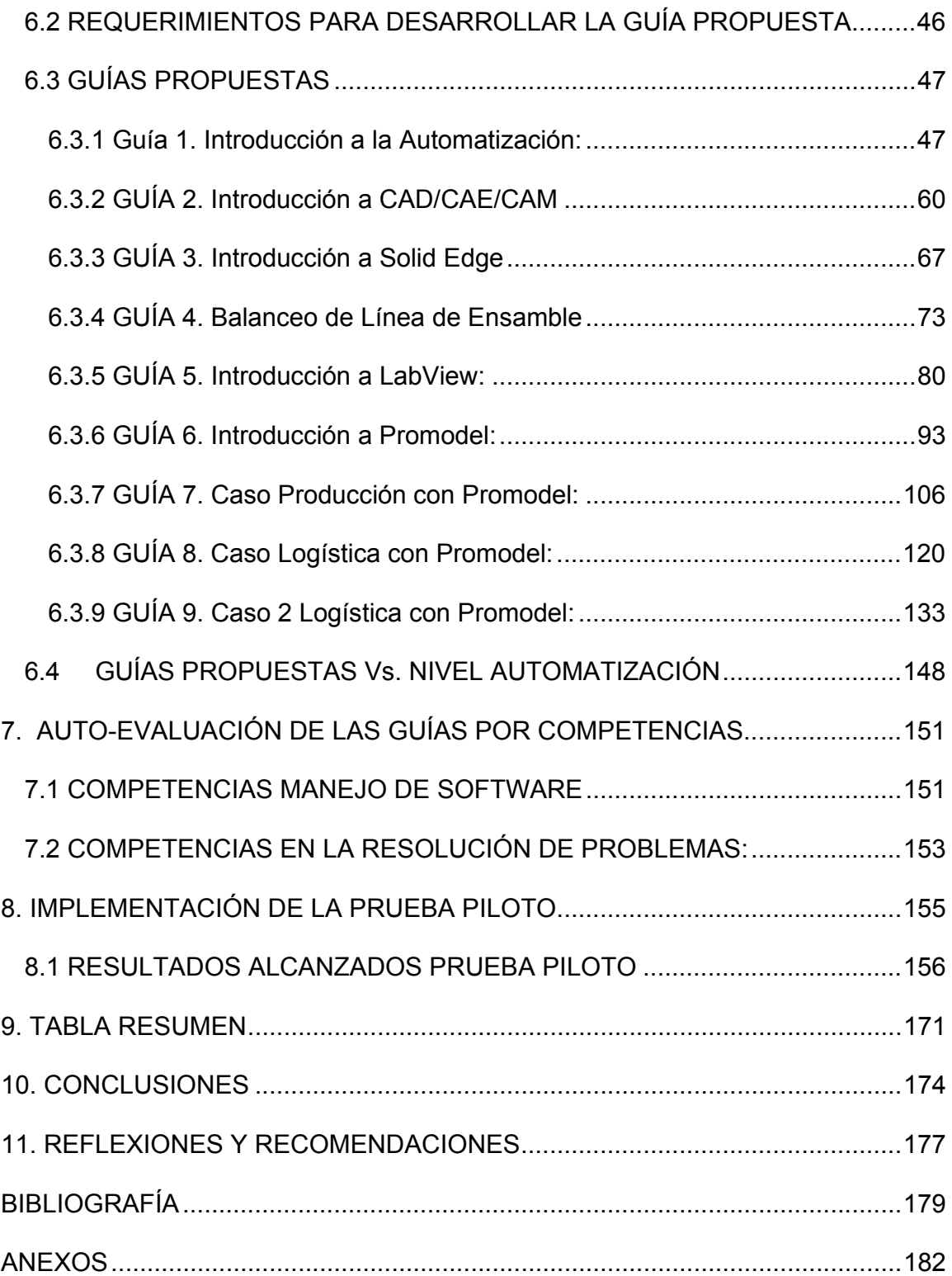

# **LISTA DE TABLAS**

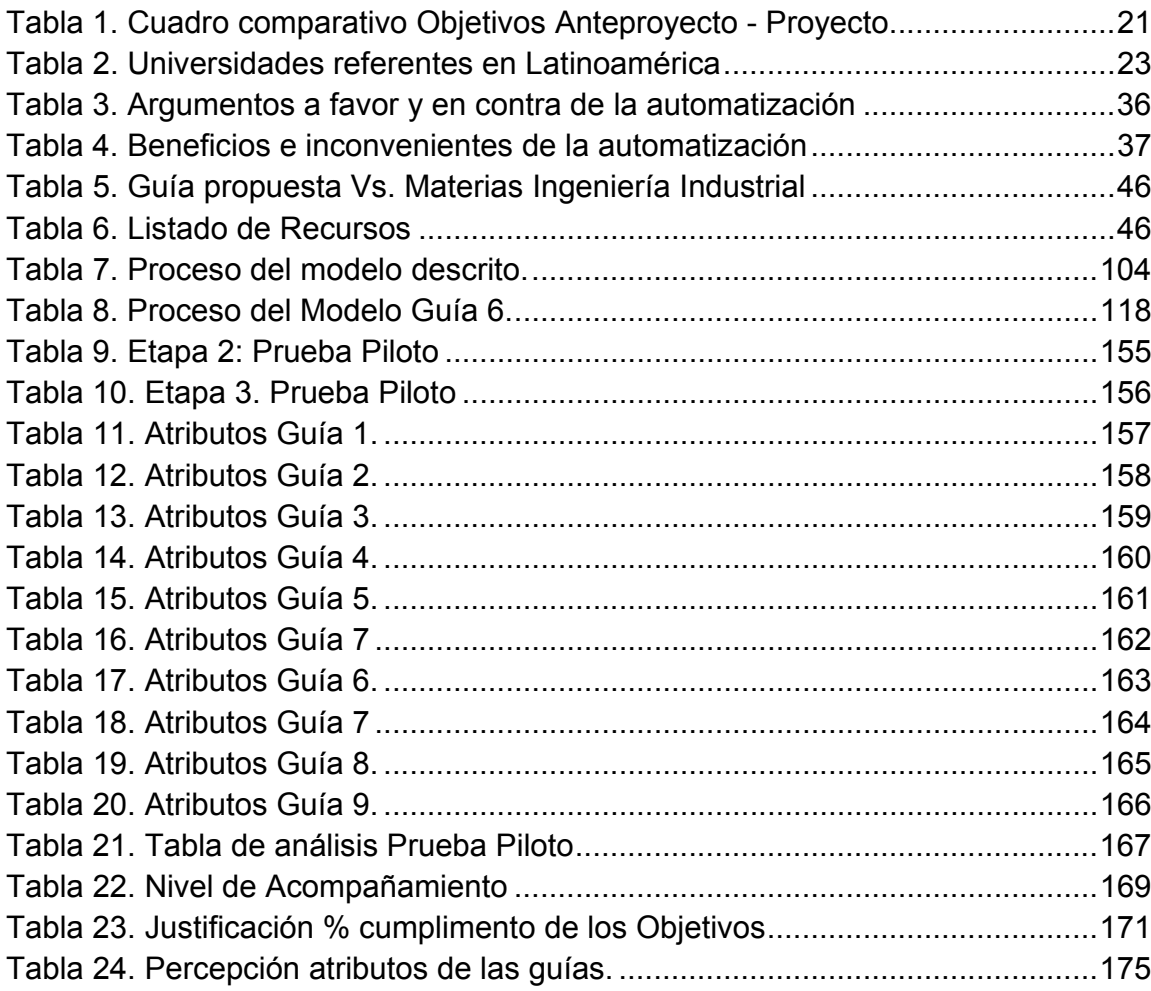

# **LISTA DE FIGURAS**

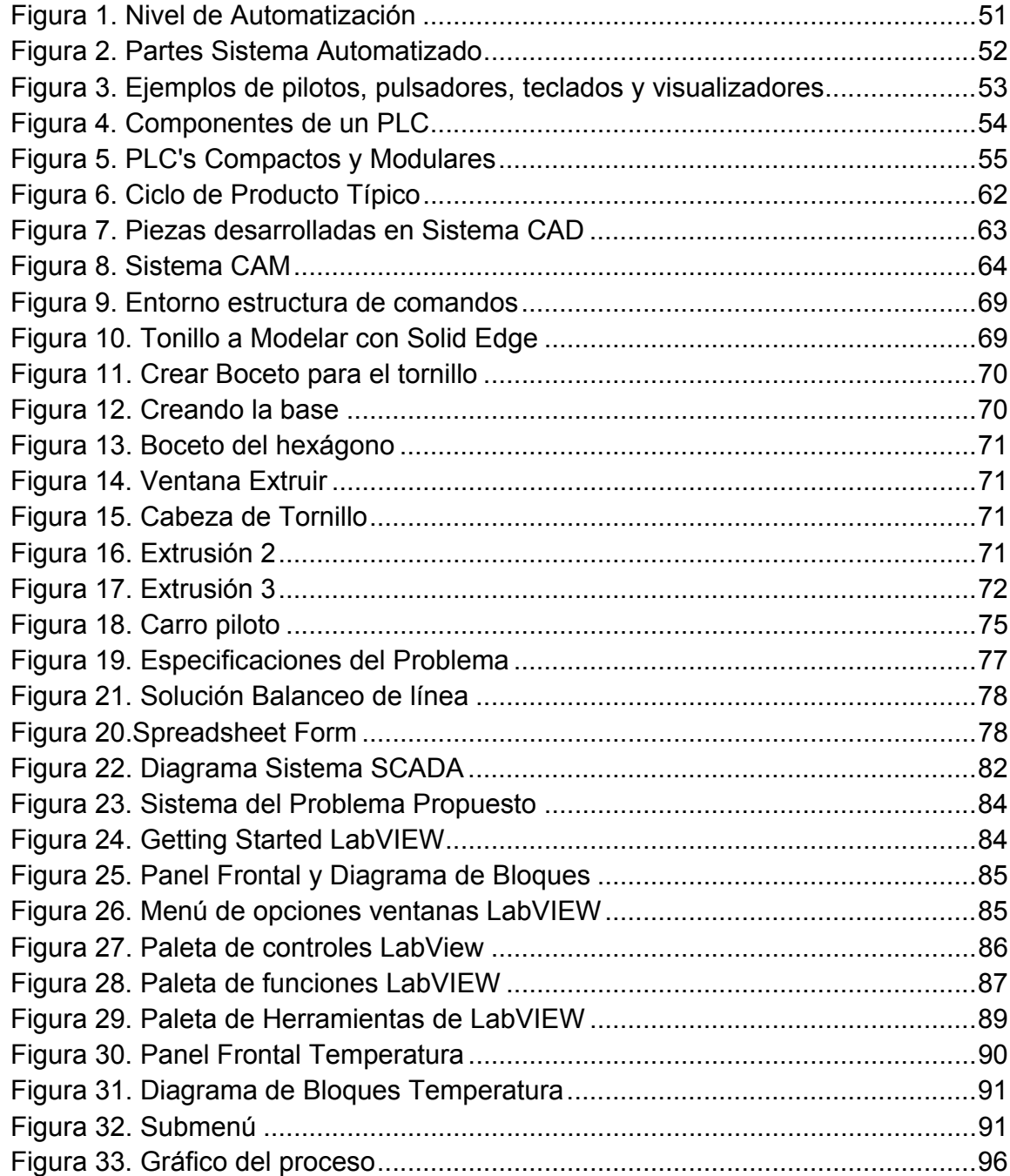

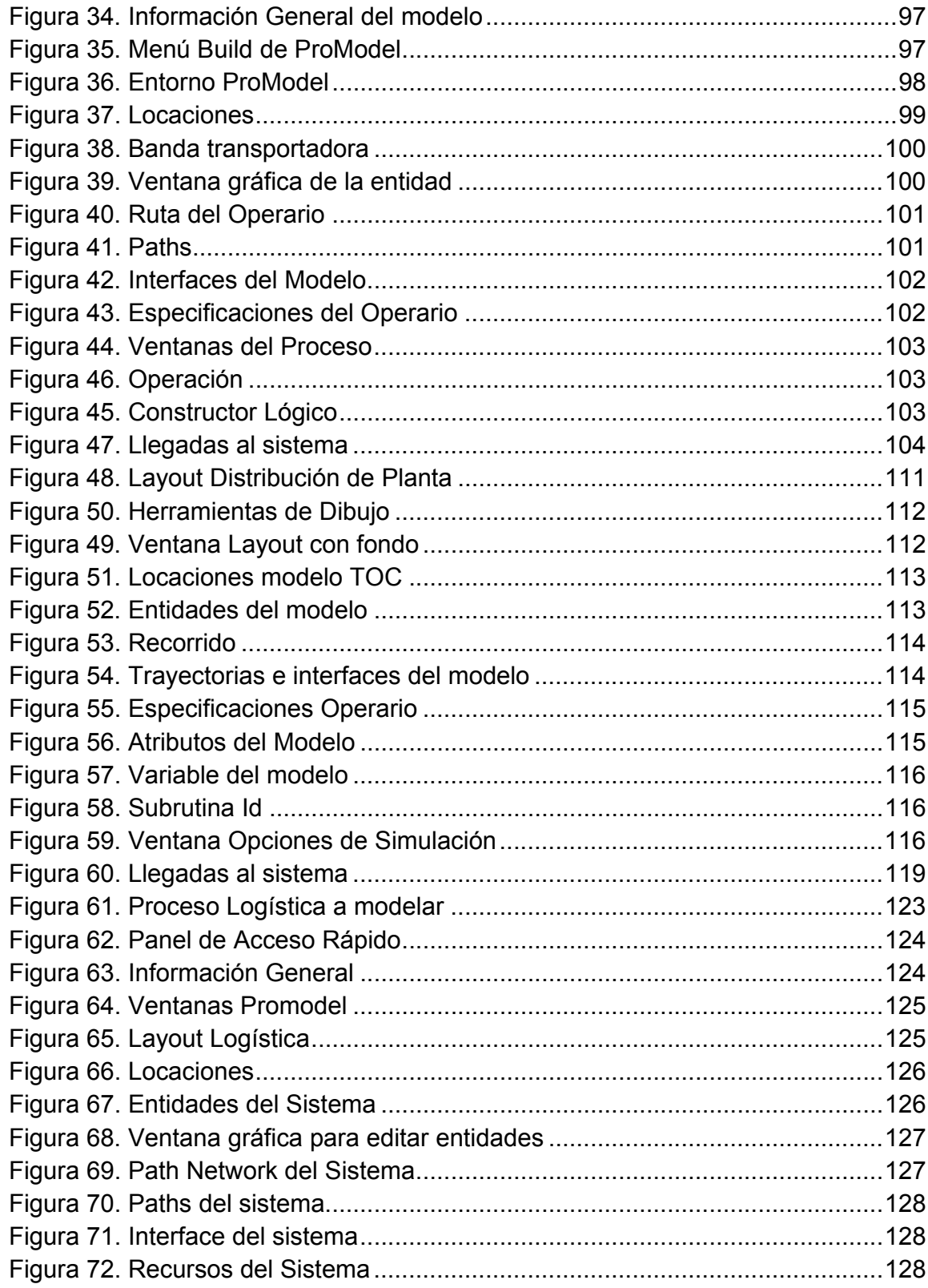

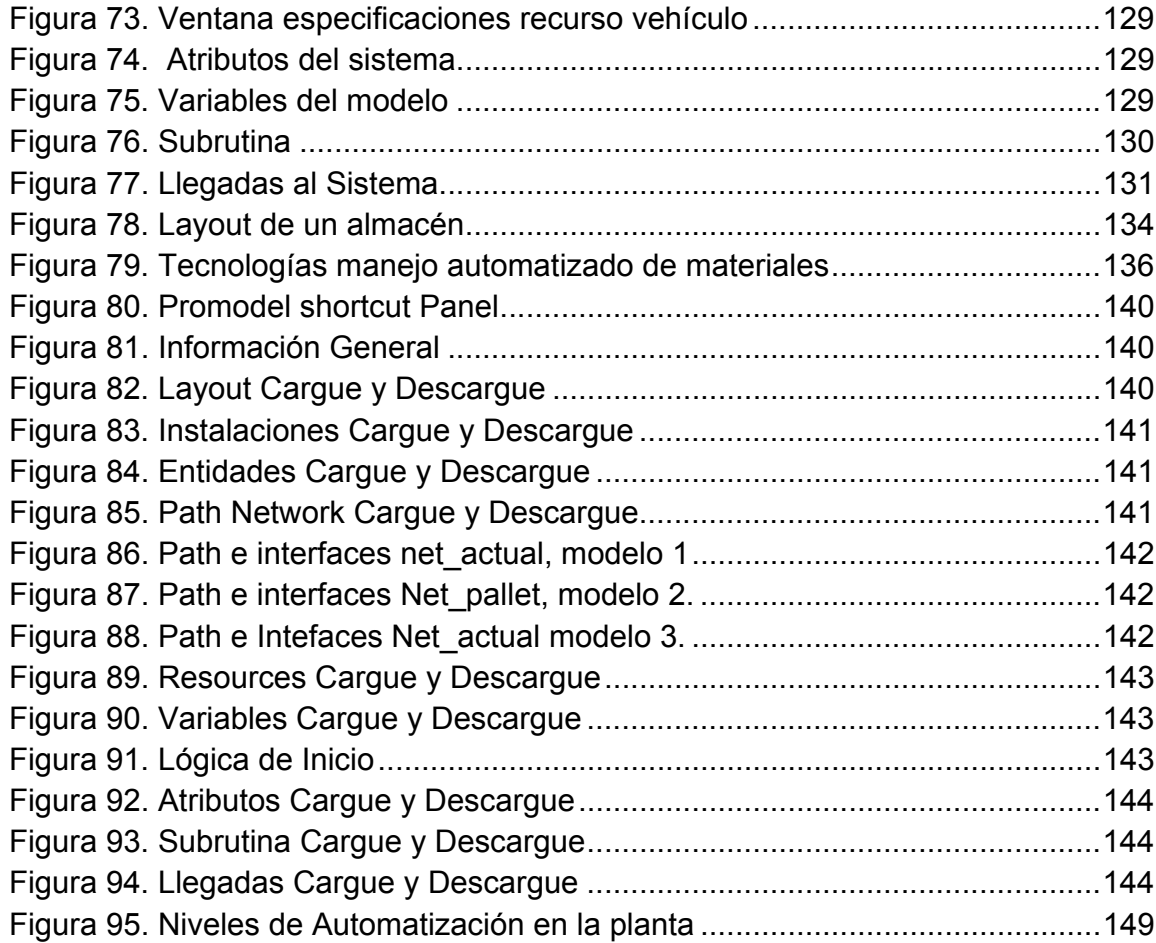

# **LISTA DE GRÁFICAS**

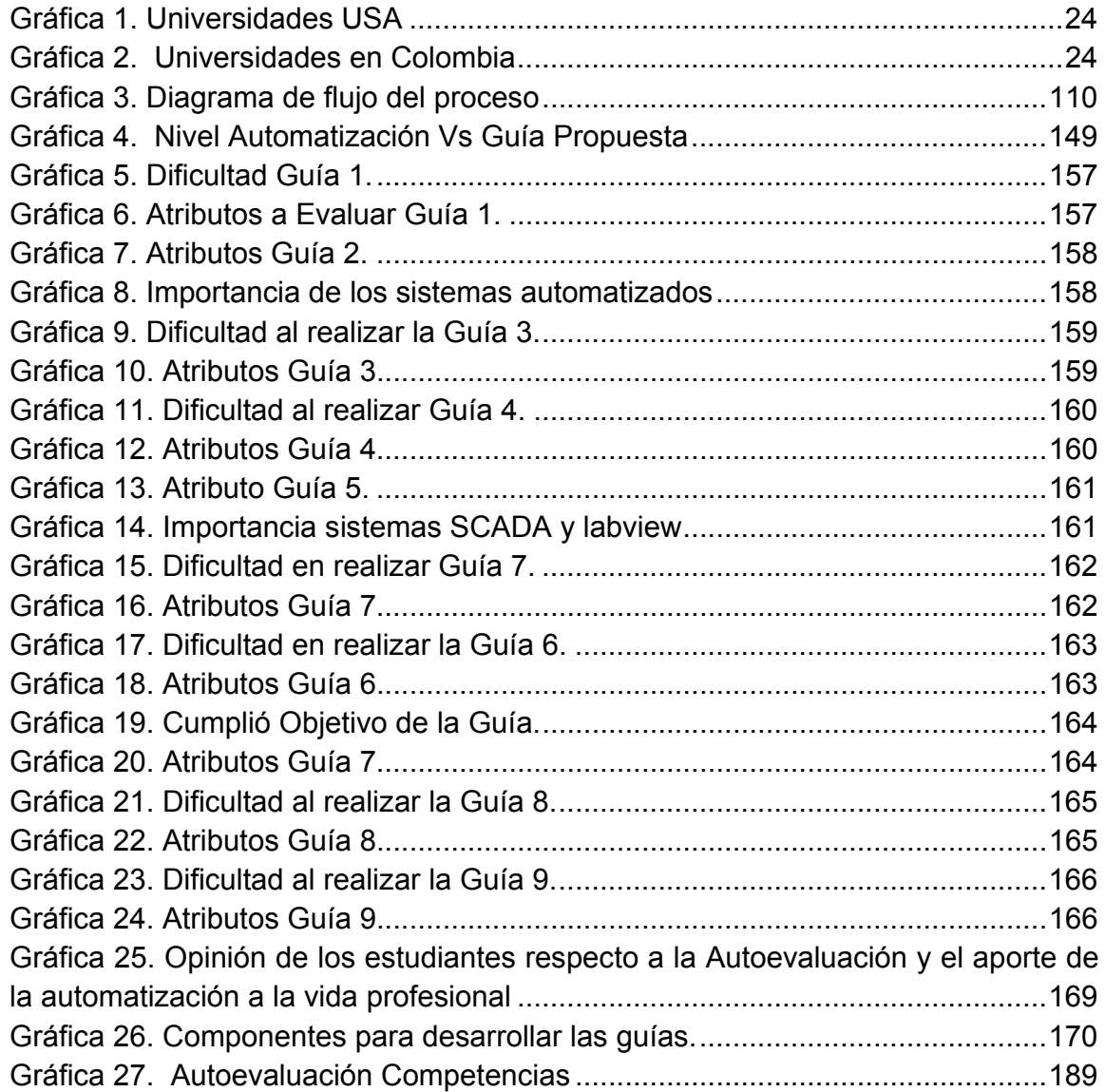

# **LISTA DE ANEXOS**

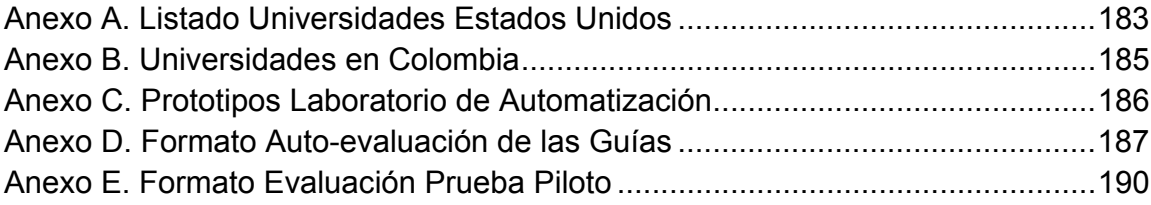

### **GLOSARIO**

**ACTUADOR** son elementos capaces de producir un efecto sobre el proceso (cilindros neumáticos e hidráulicos, motores eléctricos, electroválvulas, etc.). Como el sistema de control únicamente maneja señales eléctricas los actuadores dispones de un elemento de interfaz (o pre actuador) que reacciona a esas señales eléctricas actuando sobre los elementos finales<sup>1</sup>.

ARQUETIPO Modelo original y primario en un arte u otra cosa<sup>2</sup>.

**AUTOMATIZACIÓN** nivel en el que el trabajo humano es reemplazado por el uso de maquinas (OIT). Integración con fines estratégicos de un rango completo de descubrimientos científicos avanzados y de ingeniería en los procesos de producción.<sup>3</sup>

**BUSES DE CAMPO** microprocesadores de datos que permiten la integración de equipos digitales de terreno, se denominan genéricamente Fiel buses o Buses de Campo.<sup>4</sup>

**CAD** (Computer Aided Design). Diseño Asistido por Ordenador. Técnicas que utilizan herramientas informáticas para acortar los tiempos necesarios en el diseño de productos. El CAD se ha extendido en los últimos años de manera considerable, principalmente por el abaratamiento de los programas y el incremento de la potencia de los ordenadores personales. Un buen programa CAD puede suponer un importante ahorro de trabajo al diseñador, que puede observar, en tiempo real, cómo afectan pequeños cambios a la estructura global del objeto a diseñar. Uso de computadoras para el dibujo interactivo de ingeniería y almacenamiento de los diseños. Los programas completan la disposición física, las transformaciones geométricas, las proyecciones, los giros, las amplificaciones y las secciones transversales de un parte, así como su relación con otros componentes.<sup>5</sup>

 $\overline{a}$ 

<sup>&</sup>lt;sup>1</sup> Control de procesos. Tema 1 (Recuperado el 4 de Junio de 2008. Conceptos Básicos. Pag. 3 / 8 disponible en Internet: en Internet: en Internet: en Internet: en Internet: en Internet: en Internet: en Internet: en Internet: en Internet: en Internet: en Internet: en Internet: en Internet: en Internet: en Internet: en

http://www.esid.uji.es/asignatura/obtener.php?letra=I&codigo=I62&fichero=1108118026II62<br><sup>2</sup> RAE. Recuperado el 17 de Marzo de 2009 Disponible en

<sup>2</sup> Recuperado el 17 de Marzo de 2009 Disponible en Internet: http://buscon.rae.es/drael/SrvltConsulta?TIPO\_BUS=3&LEMA=Arquetipo\

<sup>&</sup>lt;sup>3</sup> GAITHER, Norman. Administración de producción y operaciones. Cuarta Edición. International Thomson Editores. Pág. 820

<sup>4</sup> Buses de Campo. (Recuperado el 5 de Junio de 2008) Disponible en Internet: http://www.emb.cl/electroindustria/articulo.mv?xid=131&rank=1

<sup>5</sup> GAITHER. O. cit. P 171

**CAE** (Computer Aided Engineering). Ingeniería Asistida por Ordenador. Permite a los ingenieros simular en el ordenador los modelos que se piensan poner en práctica con el objetivo de apreciar su validez sin incurrir en costes defabricación.<sup>6</sup>

**CAM** (Computer Aided Manufacturing). Fabricación Asistida por Ordenador. Uso de las computadoras para programar, dirigir y controlar equipo de producción en la fabricación de bienes manufacturados.

**CIM** (Computer Integrated Manufacturing). Fabricación Integrada por Ordenador. Las siglas CIM responden a una filosofía de implantación de un sistema informático que integre todos los procesos existentes en un proceso de fabricación, tanto en lo que se refiere a las áreas comerciales, como a las de diseño, fabricación, distribución, etc.<sup>8</sup>

**CNC** (computer numerical control) Un tipo de automatización programable, dirigido por información matemática que usa microcomputadoras para llevar a cabo varias operaciones de maquinado.<sup>9</sup>

**FMS** (Sistema flexible de manufactura) grupo de máquinas controladas por computadoras y sistemas automáticos de manejo, carga y descarga de material, y de operación directa sobre el material; todo ello, controlado por un computador supervisor. Los elementos de este sistema son muy flexibles y versátiles, lo que permite una fabricación muy variada en el mismo momento.<sup>10</sup>

**LAYOUT** distribución de planta.

**PLC** "autómata" es un dispositivo electrónico programable por el usuario que se utiliza para controlar, dentro de un entorno industrial, máquinas o procesos lógicos y/o secuénciales.

**PRODUCTIVIDAD** cantidad de productos o servicios producidos con los recursos utilizados.<sup>11</sup>

**SCADA** (Supervisory Control and Data Adquisition). Aplicación especialmente diseñada para controlar a través de un ordenador y con dispositivos de campo, las operaciones de control, supervisión y registro de datos de cualquier proceso industrial gobernado por autómatas programables o redes de autómatas.

 $\overline{a}$ 

<sup>6</sup> Definición CAE (Recuperado el 6 de Junio de 2008) Disponible en Internet: http://www.mastermagazine.info/termino/4148.php

 $<sup>7</sup>$  Ibid., p, 171</sup> 8

Definición CIM (Recuperado el 6 de Junio de 2008) Disponible en Internet: http://www.mastermagazine.info/termino/4256.php

<sup>9</sup>  $\degree$  Definición CNC (Recuperado el 5 de Junio de 2008) Disponible en Internet:<br>http://www.toolingu.com/definition-301100-32132-control-numerico-computarizado.html

 $10$  Sistemas de fabricación flexible. (Recuperado el 5 de Junio de 2008) Disponible en Internet: http://dmi.uib.es/~burguera/download/fms\_grillo\_garcia.pdf

<sup>11</sup> GAITHER, Op. Cit. P.826

**SENSOR** son elementos que captan propiedades físicas del proceso (como presencia de objetos, velocidad, temperatura, etc.) y producen una señal eléctrica en función de estas propiedades. Lo normal es que se conecten directamente al sistema de control (autómata), aunque pueden conectarse directamente a un elemento actuador en sistemas muy sencillos.

**SISTEMAS AS/RS** (Automatic Storage/Retrival System) está diseñado para realizar un proceso automático del manejo de materiales, también llamado "manejo de materiales". El AS/RS es un robot que funciona por medio de electricidad y aire; por lo cual primero que nada para comenzar con su funcionamiento se tiene que contar con estos dos elementos. Sistema para recibir pedidos de materiales, recolectar los materiales y entregarlos a las estaciones de trabajo en las operaciones.<sup>12</sup>

**TRANSDUCTORES** es un dispositivo que convierte una señal de un tipo de energía en otra. La base es sencilla, se puede obtener la misma información de cualquier secuencia similar de oscilaciones, ya sean ondas sonoras (aire vibrando), vibraciones mecánicas de un sólido, corrientes y voltajes alternos en circuitos eléctricos, vibraciones de ondas electromagnéticas radiadas en el espacio en forma de ondas de radio o las marcas permanentes grabadas en un disco o una cinta magnética.<sup>13</sup>

 $12$ 

<sup>&</sup>lt;sup>12</sup> GAITHER, Op. cit. P. 829<br><sup>13</sup> Definición de Transductores. (Recuperado el 10 de Junio de 2008) Disponible en Internet: http://www.ehu.es/acustica/espanol/electricidad/transes/transes.html

### **RESUMEN**

# **TITULO:** ARQUETIPO DE AUTOMATIZACIÓN EN INGENIERÍA INDUSTRIAL BASADO EN HERRAMIENTAS DE SOFTWARE

**AUTOR:** DÍAZ PATIÑO, Leidy Johanna

**FACULTAD:** INGENIERÍA INDUSTRIAL

**DIRECTOR:** MARCO ANTONIO VILLAMIZAR ARAQUE

**PALABRAS CLAVES:** Automatización, Software, SCADA, CAD/CAE/CAM,

Aprendizaje Significativo.

Este documento presenta como resultado un compendio de guías introductorias de automatización aplicables a Ingeniería Industrial basadas en herramientas de software (Promodel, LabVIEW, Solid Edge y WinQSB), con el propósito de fomentar la aplicación de la automatización, en las asignaturas en las cuales es un elemento tecnológico a desarrollar a través de herramientas informáticas.

Mediante la construcción del marco teórico, se estableció el papel que juega "aprender haciendo" en el aprendizaje, la estructura de las tareas guiadas y cómo el Ingeniero Industrial tiene en la automatización una herramienta para mejorar los procesos. A su vez el diseño de las guías permitiría ubicar la temática desarrollada en automatización en asignaturas como: Introducción a la Ingeniería Industrial, Introducción al Pensamiento Sistémico, Informática para Ingenieros Industriales, Procesos de Producción, Control de Calidad, Localización y Distribución de Planta, Planeación y Control de Producción y Logística de Distribución, promoviendo la automatización como un campo propicio para la Ingeniería Industrial. Finalmente de la aplicación de la prueba piloto se evidencia cuatro elementos importantes a tener en cuenta en el desarrollo de las guías: el tutor, el estudiante, el software y el hardware.

# **ABSTRACT**

# **TITLE:** ARCHETYPE OF AUTOMATION IN INDUSTRIAL ENGINEERING BASED ON SOFTWARE TOOLS.

**AUTHOR:** DÍAZ PATIÑO, Leidy Johanna

**FACULTY:** INDUSTRIAL ENGINEERING

**DIRECTOR:** MARCO ANTONIO VILLAMIZAR ARAQUE

**KEY WORDS:** Automation, Software, SCADA, CAD/CAE/CAM, Significant Learning

This document contains as a result some compiled guide books that serve as an introduction to automation used in Industrial Engineering. These guides are based on software applications (Promodel, LabVIEW, Solid Edge y WinQSB) and have been produced with the purpose of encouraging automation in those subjects in which, it is a technological element to be developed through information technologies.

During the search of previous investigations, it was established: the role of "learning by doing", the structure of guided homework and how the Industrial Engineer finds in automation a way to improve processes. The design of the guide books also allows the user to find the topic related to automation in subjects such as: Introduction to Industrial Engineering, Introduction to Systems Thinking, Information Technologies for Industrial Engineers, Production Processes, Quality Control, Production Planning and Control, Plant Layout and Distribution logistics. All of this promotes automation as an adequate field for Industrial Engineers. Finally, from the practical testing, four elements were identified as important for the appropriate development of the guides: the tutor, the student, the software and hardware.

### **INTRODUCCIÓN**

En el presente trabajo, se trata como idea principal el tema de la automatización, el cual se puede definir como "Ejecución de tareas industriales, administrativas o científicas haciendo más ágil y efectivo el trabajo, ayudando al ser humano."14 La idea central de este documento es presentar un compendio de guías introductorias de automatización aplicables a Ingeniería Industrial basadas en herramientas de software (Promodel, LabVIEW, Solid Edge y WinQSB), con el propósito de fomentar la enseñanza de la automatización en las asignaturas en las cuales es un elemento tecnológico a desarrollar.

Con el fin de contribuir a la formación de los estudiantes de Ingeniería Industrial y establecer la automatización, el control y la inter-disciplinariedad como un elemento diferenciador del Ingeniero Industrial de la Universidad Pontificia Bolivariana seccional Bucaramanga, el Grupo Interdisciplinario de Desarrollo Tecnológico en Automatización de Procesos Industriales (GIDTAPI) está desarrollando un macro proyecto de laboratorio de Automatización y Control en Ingeniería Industrial

Al establecer la conexión que existe entre la Ingeniería Industrial y la automatización se puede ir incorporando estas temáticas dentro del plan de estudios académico y brindar al estudiante habilidades y competencias que le permitan desenvolverse con destreza en entornos cada día más automatizados, ampliando su campo de acción y respondiendo a las necesidades de las organizaciones de ser más productivas y competitivas para permanecer en el mercado.

 $\overline{a}$ 

<sup>&</sup>lt;sup>14</sup> Glosario Biblioteca digital para discapacitados. (Recuperado el 15 de Junio de 2008). Disponible en Internet: http://www.oit.or.cr/bidiped/Glosario.html

El marco teórico de este proyecto abarca dos temáticas centrales, una enfocada hacia el aprendizaje significativo constructivista como metodología para aprender haciendo, el cual incluye el diseño de actividades y estrategias para la evaluación del aprendizaje, y la segunda temática orientada al tema de la automatización, su definición, beneficios e inconvenientes, tipos de automatización y la automatización en la fabricación y los servicios.

Se diseñaron dos prácticas teóricas introduciendo la automatización y explicando sistemas automatizados como SCADA, CAD/CAE/CAM y 7 tareas dirigidas basados en herramientas de software.

A su vez el diseño de las guías permitiría ubicar la temática desarrollada en automatización en asignaturas como: Introducción a la Ingeniería Industrial, Introducción al Pensamiento Sistémico, Informática para Ingenieros Industriales, Procesos de Producción, Control de Calidad, Localización y Distribución de Planta, Planeación y Control de Producción y Logística de Distribución, promoviendo la automatización como un campo propicio para la Ingeniería Industrial.

Finalmente, la implementación de la prueba piloto de las tareas guiadas se realiza a estudiantes de Ingeniería Industrial de la Universidad Pontificia Bolivariana en tres etapas, con el fin de ajustar las guías y establecer la percepción de los estudiantes en atributos como: logro de objetivos, dificultad en realizar la guía, estructura, contenido, facilidad de lectura, lenguaje y duración, todo en pro del mejoramiento, del ingeniero industrial de la universidad.

### **1. DELIMITACIÓN DEL PROBLEMA**

En la actualidad se hace indispensable que las empresas adopten procesos de automatización en la fuerza de ventas, procesos de atención al cliente y en procesos de fabricación, como una alternativa para ser competitivos en tiempos de entrega, flexibilidad, rendimiento, volumen, calidad y precio. Es por esto que día a día las empresas optan por automatizar sus procesos y servicios ocasionando una demanda de personal cualificado y con conocimientos en la automatización.

Con el fin de contribuir a la formación de los estudiantes de Ingeniería Industrial y establecer la automatización, el control y la inter-disciplinariedad como un elemento diferenciador del Ingeniero Industrial de la Universidad Pontificia Bolivariana seccional Bucaramanga, se ofrece una línea de profundización en Automatización y Control a partir del primer semestre del 2009. En el proceso de identificación de oportunidades de mejora surge la necesidad de visualizar alternativas que permitan acercar las diferentes materias a la automatización.

El Arquetipo para la automatización en Ingeniería Industrial abarca 9 guías; dos de las cuales son teóricas y las restantes son tareas guiadas con el fin de adquirir nociones en el manejo de software importantes en el momento de incursionar en la producción con herramientas tecnológicas.

### **2. ANTECEDENTES**

Para diseñar y elaborar el manual de laboratorio de Automatización aplicada a la Ingeniería Industrial, se requiere del montaje e instalación del laboratorio y del uso de prototipos que recreen la utilidad de la automatización en Ingeniería Industrial como la calle de selección y el robot cartesiano. Teniendo en cuenta que en el momento de comenzar a desarrollar el proyecto para dar cumplimiento al anteproyecto estos no se encontraban disponibles, se replantean los objetivos propuestos. En la siguiente tabla se presenta un cuadro comparativo de los objetivos con sus respectivos ajustes.

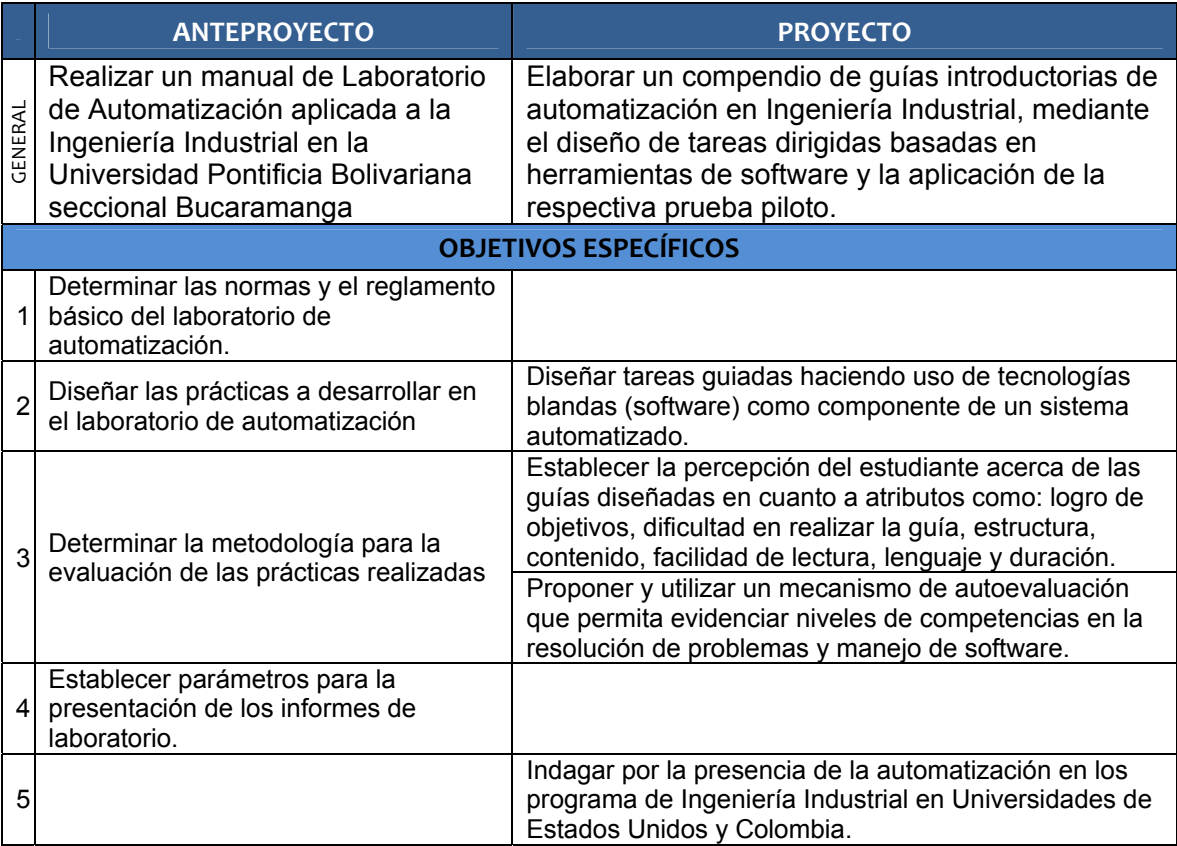

Tabla 1. Cuadro comparativo Objetivos Anteproyecto - Proyecto

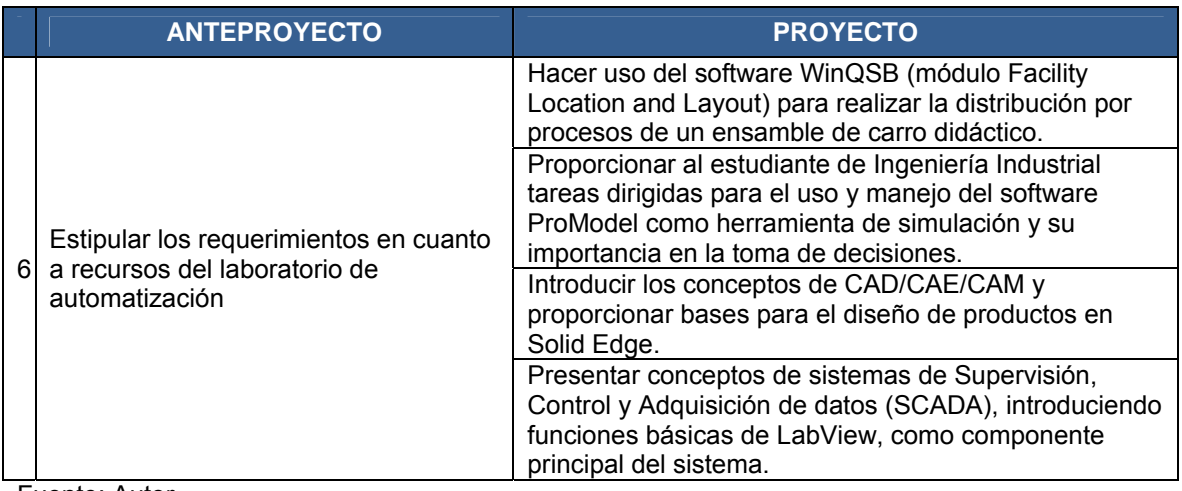

Fuente: Autor

 $\overline{a}$ 

El objetivo general se modifica pasando de realizar un Manual de laboratorio a realizar un compendio de guías introductorias de automatización basadas en herramientas informáticas; el cual se denomina "Arquetipo de automatización en Ingeniería Industrial basado en herramientas de software".

La palabra Arquetipo procede del vocablo griego *arkhetypos,* que significa, "el primero en su especie<sup>"15</sup>, es decir, es un "Ejemplar original o primer molde de una cosa, que reúne los elementos esenciales de un tipo o clase y sobre el que se basan las posteriores modificaciones"<sup>16</sup>. Por consiguiente el resultado de este documento sirve de base o como punto de partida para seguir incursionando la automatización en la Ingeniería Industrial ya que hasta el momento en la Universidad Pontificia Bolivariana no se habían abordado estos temas desde la óptica del Ingeniero Industrial.

Al no disponer del laboratorio, los objetivos orientados a determinar las normas, el reglamento básico y los parámetros para presentar informes del laboratorio de automatización se excluyen del proyecto.

<sup>&</sup>lt;sup>15</sup> Senge Peter y otros. La quinta disciplina en la práctica. Estrategias y herramientas para construir la organización abierta al aprendizaje. Editorial Granica. Pág. 126

<sup>16</sup> Definiciones de arquitectura y construcción. Recuperado el 16 de Marzo de 2009. Disponible en Internet: http://www.parro.com.ar/definicion-de-arquetipo

Por otra parte, se presenta a manera de información si la automatización forma parte del programa de Ingeniería Industrial en Universidades a nivel internacional, nacional o local, partiendo de la base que la Ingeniería Industrial en Colombia, sigue las tendencias curriculares de programas académicos de universidades en Estados Unidos y Latinoamérica<sup>17</sup>.

Entre las Universidades referentes en países latinoamericanos se puede señalar; que entre los programas de Ingeniería Industrial o áreas afines o relacionadas existe un fuerte fenómeno hacia la automatización. Puesto que al realizar una consulta a través de la pág. Web de estas universidades se encontró que dentro de su plan de estudios contemplan la asignatura de automatización o similares.

#### Tabla 2. Universidades referentes en Latinoamérica

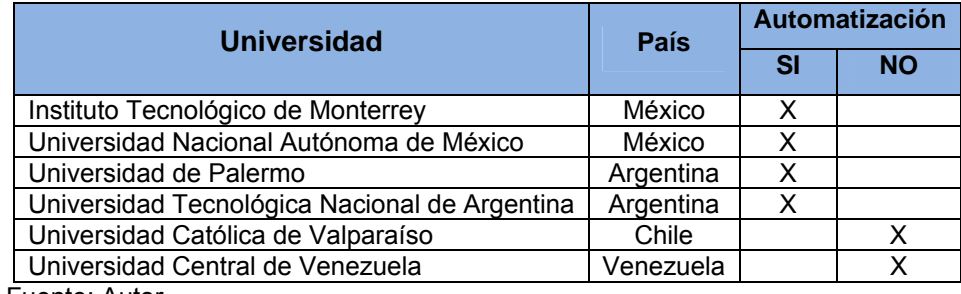

Fuente: Autor

-

A su vez se realizó la misma consulta en Universidades de Estados Unidos (91 Universidades) que ofrecen el programa de Ingeniería Industrial; esta lista se encuentra en el Anexo A. Universidades de Estados Unidos. Como resultado de esta consulta se observa la fuerte disposición de las Universidades de Estados Unidos hacia la automatización, de las 55 universidades que se obtuvo información la relación es de 3:1 (por cada tres universidades que brinda formación en automatización, una no) y también se puede señalar que entre las asignaturas se contemplan: Automation and Robotics, CIM, CAD, CAE y CAM. (Ver Gráfico 1. Universidades USA).

 $17$  Marco Fundamental Conceptual y Especificaciones de Prueba – ECAES. Ingeniería Industrial ICFES – ACOFI Versión 6.0 Julio de 2005

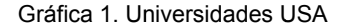

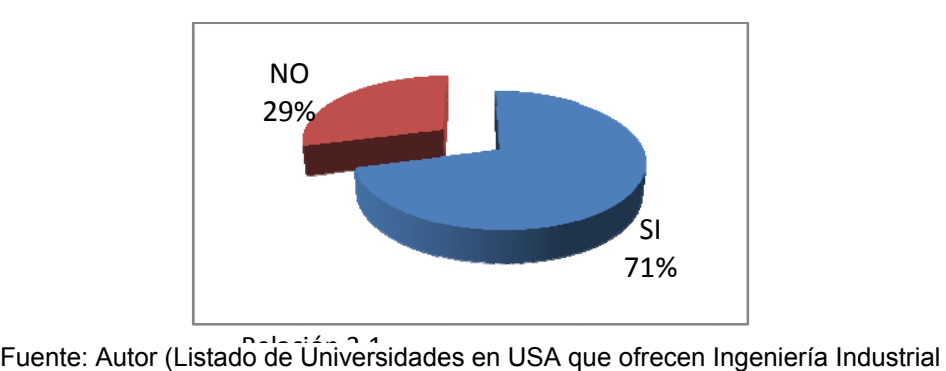

http://www.usnews.com/usnews/edu/college/majors/brief/major\_14-35\_brief.php)

De acuerdo con el Sistema Nacional de la Información de la Educación Superior, SNIES, para el año 2009 existen en el país 169 programas activos de Ingeniería Industrial entre los cuales se realizó la misma consulta, para determinar el porcentaje de Universidades que ofrecen asignaturas relacionadas con la automatización. En el Anexo B. Universidades de Colombia se encuentra el listado de las Universidades, institutos, corporación y fundaciones, dentro de las Universidades que se pudo encontrar información, el 24% dentro de su programa académico ofrecen formación en automatización.

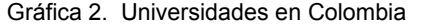

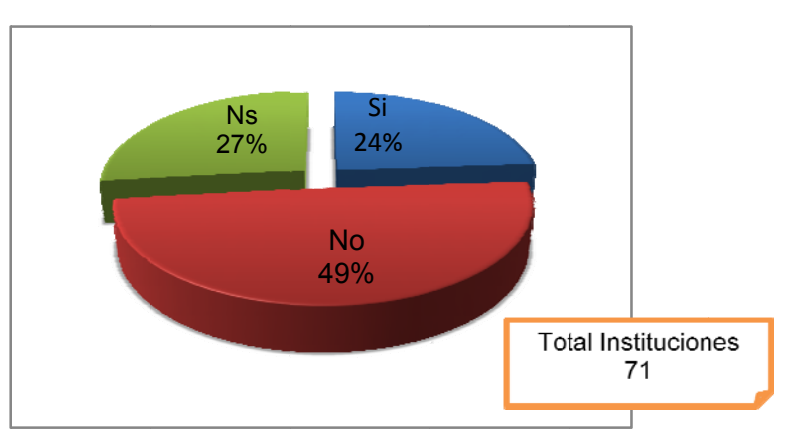

Fuente: Autor (SNIES Facultad Ingeniería Industrial)

A nivel nacional algunas instituciones que ofrecen formación en automatización industrial son: La Universidad de los Andes, Universidad del Norte, EAFIT, Universidad Militar Nueva Granada, Universidad de Ibagué, Universidad Javeriana, Universidad del Valle, entre otras.

En algunas Universidades dentro del programa de Ingeniería Industrial se ha incorporado la materia de automatización en el plan de estudios, este es el caso de la Universidad Antonio Nariño en donde trata temas como "tipos de automatización, CAD, CAM, CNC. Robótica inspección e identificación automáticas, sistemas de almacenamiento, recuperación y distribución automatizados y Automatización en los servicios"18.

En Bucaramanga y su área metropolitana se encuentran Universidades que ofrecen programas de Ingeniería mecánica, eléctrica y/o mecatrónica como son la Universidad Industrial de Santander, Universidad Autónoma de Bucaramanga, la Universidad Santo Tomas entre otras, así como también programas técnicos en automatización y robótica. El SENA es otra entidad que presta capacitación en estos temas y cuenta con laboratorios especializados de automatización.

La Universidad Autónoma de Bucaramanga ofrece un Diplomado en Automatización y Mejoramiento de equipos, dirigido a las gerencias y personal de producción, manufactura, ingeniería industrial, diseño de proceso, mantenimiento y sistemas con el fin de mejorar la productividad, la competitividad y estar preparados para asumir los nuevos retos planteados por la aldea global en materia de tecnología.

-

<sup>&</sup>lt;sup>18</sup> Universidad Antonio Nariño (Recuperado el 3 de Junio de 2008) "Presentación o Justificación de la Asignatura" Disponible en internet: http://www.uan.edu.co/deans/ingindustrial/contenidos.industrial/Plan%20Antiguo%2019/X%20seme stre/Sem.Admon%20de%20la%20Produccion.pdf

La universidad Santo Tomas cuenta con "laboratorios al servicio de la División de Ingenierías en las áreas de: física, diseño asistido por computadora CAD-CAE, Máquinas eléctricas, robótica, sensórica, resistencia de materiales (máquina universal de ensayos), electrónica, automatización FESTO, Planta de Control de procesos FESTO, Telemática, Instrumentación y control y Electrónica."<sup>19</sup>

La Universidad Pontificia Bolivariana seccional Bucaramanga, ofrece a su vez programas de Ingeniería mecánica y electrónica; entre otros; en estos programas se trabaja con mayor profundidad temas relacionados con la robótica y la automatización contando con un laboratorio, semilleros de robótica y grupo de investigación en automatización, Instrumentación y control reconocido por Colciencias<sup>20</sup>. En el programa de ingeniería mecánica se ofrece especialización en el área de automatización de procesos industriales, presentándose una gran ventaja ya que dentro del mismo campus Universitario se cuenta con el personal idóneo para brindar las capacitaciones necesarias en temas básicos relacionados con automatización y robótica para los Ingenieros Industriales.

En la facultad de Ingeniería Industrial se está desarrollando un macro-proyecto desde el 2006 en la exploración de la automatización en la Ingeniería Industrial, a cargo del grupo de desarrollo GIDTAPI (Grupo Interdisciplinario de Desarrollo Tecnológico en Automatización de Procesos Industriales) adscrito a GIDeTechMA (Grupo de Investigación, en desarrollo tecnológico, mecatrónica y agroindustria, clasificado en D en Colciencias 11/06/09). Entre las evidencias de las actividades realizadas por el grupo de investigación se encuentran el primer prototipo ya construido: La calle de selección y el robot cartesiano, segundo prototipo que se encuentra en construcción. (Ver Anexo C.)

 $\overline{a}$ 

<sup>19</sup>Universidad Santo Tomas seccional Bucaramanga (Recuperado el 3 de Junio de 2008) "¿Quién es el ingeniero industrial tomasino?" Disponible en Internet:

http://web.ustabuca.edu.co/inicio/academia/industrial/index.jsp<br><sup>20</sup> Universidad Pontificia Bolivariana seccional Bucaramanga (Recuperado el 3 de Junio de 2008) "Pregrado<br>1nternet: Cliqueniería Electrónica". Disponible en Ingeniería Electrónica". Disponible en Internet: http://www.upbbga.edu.co/programas/electronica/electronica.html

### **3**. **JUSTIFICACIÓN**

El Grupo Interdisciplinario de Desarrollo Tecnológico en Automatización de Procesos Industriales, GIDTAPI en el informe de gestión y avance del proyecto de facultad titulado "Diseño Básico, Conceptual, de Detalle, y Construcción de Laboratorios Multidisciplinares en Automatización y Control para la facultad de Ingeniería Industrial en Asocio con las Facultades de Ing. Mecánica e Ing. Electrónica" plantea dentro de sus objetivos:

"Permear con herramientas informáticas las asignaturas en las cuales la automatización es un elemento tecnológico a desarrollar."

Por tal motivo, como requerimiento del grupo de desarrollo, se diseña un compendio de guías introductorias de automatización basadas en herramientas de informáticas; el cual se denomina "Arquetipo de automatización en Ingeniería Industrial basado en herramientas de software" con el fin de establecer conexiones entre la automatización y la Ingeniería Industrial de la Universidad Pontificia Bolivariana y tener conocimientos de herramientas informáticas como componente de un sistema automatizado.

### **4. OBJETIVOS**

#### **4.1 OBJETIVO GENERAL**

Elaborar un compendio de guías introductorias de automatización en Ingeniería Industrial, mediante el diseño de tareas dirigidas basadas en herramientas de software y la aplicación de la respectiva prueba piloto.

### **4.2 OBJETIVOS ESPECÍFICOS**

- $\checkmark$  Indagar por la presencia de la automatización en los programa de Ingeniería Industrial en Universidades de Estados Unidos y Colombia.
- $\checkmark$  Diseñar tareas guiadas haciendo uso de tecnologías blandas (software) como componente de un sistema automatizado.
- $\checkmark$  Hacer uso del software WinQSB (módulo Facility Location and Layout) para realizar la distribución por procesos de una línea de ensamble.
- $\checkmark$  Proporcionar al estudiante de Ingeniería Industrial tareas dirigidas para el uso y manejo del software ProModel como herramienta de simulación y su importancia en la toma de decisiones.
- $\checkmark$  Introducir conceptos de CAD/CAE/CAM y proporcionar bases para el diseño de productos en Solid Edge.
- $\checkmark$  Presentar conceptos de sistemas de Supervisión, Control y Adquisición de datos (SCADA), introduciendo funciones básicas de LabView, como componente principal del sistema.
- $\checkmark$  Proponer y utilizar un mecanismo de autoevaluación que permita evidenciar niveles de competencias en la resolución de problemas y manejo de software.

 $\checkmark$  Establecer la percepción del estudiante acerca de las guías diseñadas en cuanto a atributos como: logro de objetivos, dificultad en realizar la guía, estructura, contenido, facilidad de lectura, lenguaje y duración.

### **5. MARCO TEÓRICO**

El marco teórico de este proyecto abarca dos temáticas centrales, una enfocada hacia el aprendizaje significativo constructivista como metodología para aprender haciendo, el cual incluye el diseño de actividades y estrategias para la evaluación del aprendizaje. La otra temática orientada al tema de la automatización, su definición, beneficios e inconvenientes, tipos de automatización y la automatización en la fabricación y los servicios.

### **5.1 APRENDIZAJE SIGNIFICATIVO CONSTRUCTIVISTA**

 $\overline{a}$ 

En el proceso del aprendizaje se distinguen dos objetivos claves, los que se refieren a los productos de enseñanza-aprendizaje (qué aprender) y los que se refieren a los procesos de aprendizaje (cómo aprender). Es decir es tan importante lo que se aprende como el modo en que se aprende. Por ello la educación hoy día no proporciona un **contenido** mental, sino también un **método** mental con el fin de conseguir conocimiento de forma autónoma a lo largo de toda la vida, instruir y orientar a los alumnos en la adquisición y utilización de estrategias de aprendizaje, siendo las más prometedoras las orientadas al aprendizaje autónomo y al desarrollo de habilidades meta cognitivas $^{21}$ .

Las estrategias de aprendizaje, son las actividades, metodologías y recursos utilizados con la finalidad de hacer efectivo el proceso de aprendizaje. Según Weinsten y Mayer (1986) "las estrategias de aprendizaje son las acciones y

<sup>&</sup>lt;sup>21</sup> Lara Guerrero, JUAN. Recuperado el 24 de abril de 2009. Estrategias para un aprendizaje significativo constructivista. Disponible en Internet: http://e-spacio.uned.es/fez/view.php?pid=bibliuned:20518

pensamientos de los alumnos que ocurren durante el aprendizaje, que tienen gran influencia en el grado de motivación e incluyen aspectos como la adquisición, retención y transferencia de conocimiento"<sup>22</sup>.

Las técnicas meta cognitivas son habilidades que requieren de una conciencia individual y de la regulación de los procesos cognitivos utilizados. En el momento en que el sujeto es consciente de lo que sabe y, sobre todo, de lo que no sabe con respecto a una información, tiene posibilidad de conectar entre lo conocido y lo nuevo, permitiéndole alcanzar un grado mayor de comprensión y, por tanto, de significación.(Aprendizaje Significativo. AUSUBEL 1989) $^{23}$ .

La teoría del aprendizaje constructivista viene a indicar cómo el conocimiento está construido de forma activa por el alumno, un conocimiento no estático incorporado de forma pasiva mediante el estudio y asimilación teórico-práctica de libros y manuales de estudio, en este sentido el alumno se va a erigir como un actor activo, consciente y responsable de su propio aprendizaje, el quehacer del alumno en su evolución formativa será de una implicación casi total, los resultados de dicha implicación vendrán a ser los conocimientos que él mismo ha podido ir confeccionando, todo ello bajo la supervisión tanto del docente como del centro educativo / formativo en el que se haya inmerso $^{24}$ .

Comprender es construir, porque el alumno construye solamente cuando es capaz de elaborar una representación personal de aquellos conocimientos que quiere aprender. Esa representación implica que modifique y estructure dichos conocimientos dotándolos de significado, por tanto, se puede sostener que la interpretación constructivista del pensamiento apunta al aprendizaje significativo.<sup>25</sup>

 $\overline{a}$ 

<sup>&</sup>lt;sup>22</sup> Noy Sánchez, Luz Aparo. Estrategias de aprendizaje. Recuperado el 15 de abril de2009. Disponible en Internet: www.portales.puj.edu.co/<br>
<sup>23</sup> Lara Guerrero JUAN. Op cit.<br>
<sup>24</sup> B-Learning y Teoría del Aprendizaje Constructivista en las Disciplinas Informáticas: Un esquema de ejemplo

a aplicar. Disponible http://www.formatex.org/micte2005/AprendizajeConstructivista.pdf 25 Lara Guerrero JUAN. Op cit.

Requisitos necesarios para el desarrollo del aprendizaje significativoconstructivista:

- ⊠ Relacionar la una información con los conocimientos previos.
- $\boxtimes$  El contenido debe ser potencialmente significativo.
- $\boxtimes$  El alumno se ha de encontrar e una disposición o actitud favorable para ap prender.
- $\boxtimes$  El alumno debe poseer un repertorio de estrategias de aprendizaje.

#### **5.1.1 Apr render Ha aciendo**

 $\overline{a}$ 

l

l

"Dime algo y lo olvidaré, enséñame algo y lo recodaré, pero hazme partícipe de algo y lo aprenderé" -Proverbio chino-

"La mayor parte de las asignaturas que se cursan en las disciplinas a específicamente del ámbito de la Informática, son asignaturas o áreas de conocimiento que requieren de un conocimiento que permita al alumno "aprender haciendo", no sólo el análisis y la asimilación conceptual y teórica de herramientas y tecnologías, sino su correcto uso, m manejo y resolució n de supuestos prácticos."<sup>26</sup> académicas de las Ingenierías,

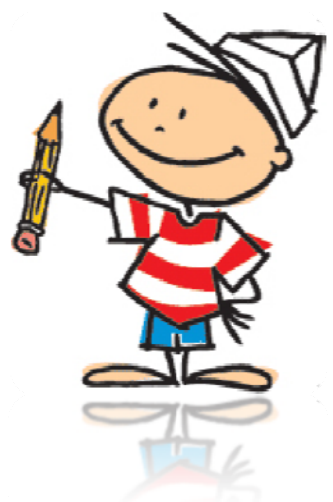

<sup>&</sup>lt;sup>26</sup>B-Learnin de ejemplo a aplicar. Disponible http://www.formatex.org/micte2005/AprendizajeConstructivista.pdf ng y Teoría d del Aprendizaje Constructivista en las Disciplinas Informáticas: Un esquema

### **5.1.2 Diseño de Actividades**

Tomando como referente estudios que han orientado el diseñó de prácticas de laboratorio, se muestra continuación algunos esquemas para la elaboración de actividades:

- $\triangleright$  En su informe de práctica<sup>27</sup>, Simulación y experimentación como herramientas mediadoras del proceso de aprendizaje del Ingeniero Industrial, Hernández Reyes, Liliana Esther plantea la definición de manual de laboratorio como una guía para la realización de prácticas de laboratorio y los reportes correspondientes. Señala que las guías contienen en su presentación:
- 1. Objetivos: se enumeran el objetivo general y los objetivos específicos de cada práctico.
- 2. Marco Teórico: de manera breve y concreta se definen los conceptos teóricos a trabajar en la práctica.
- 3. Material a utilizar: se mencionan las diferentes herramientas, software, equipos y materiales a utilizar para el desarrollo de la práctica.
- 4. Procedimiento: se dan las instrucciones a ejecutar para el logro de los objetivos deben realizar análisis, comparaciones, síntesis, todo lo cual debe ser consignado en un informe.
- 5. Bibliografía relacionada.

<sup>-</sup> $27$  Hernández Reyes, Liliana Esther. Simulación y experimentación como herramientas mediadoras del proceso de aprendizaje del Ingeniero Industrial. Universidad Pontificia Bolivariana. 2005

- ¾ El proyecto realizado por Enrique Rubio Royo y Gines Delgado Cejudo, titulado "Diseño de tareas según los diferentes Estilos de Aprendizaje"**<sup>28</sup>**; propone el siguiente esquema para la elaboración de actividades:
- 1. Titulo de la actividad

 $\overline{a}$ 

- 2. Objetivos de aprendizaje
- 3. Recursos necesarios: Se describen aquellos elementos que el estudiante debe tener a su disposición para llevar a cabo la actividad
- 4. Descripción: Se expresa de forma clara y operativa en qué consiste la actividad prestando especial atención a lo que el estudiante debe "producir" como resultado de la realización de la actividad.
- 5. Orientaciones, sugerencias y pistas: En este apartado se incluyen aquellas orientaciones (bibliografía, documentos, textos, revistas, apuntes, etc.) que orientan al estudiante para la realización de la actividad.
- 6. Presentación de resultados: Se debe especificar claramente lo que debe entregar el estudiante como resultados, una vez que ha realizado la práctica, así como la forma de entregarlos.
- 7. Criterios de evaluación: En caso que proceda se deberán indicar los criterios por los que serán evaluados por el profesor los resultados de la actividad.
- 8. Valoración por el estudiante: Conviene recoger la valoración personal del estudiante sobre la actividad en sí misma. Puede materializarse en forma de encuesta en la que el estudiante reflejará su opinión sobre la práctica.

<sup>&</sup>lt;sup>28</sup> ROYO, Rubio y DELGADO, Gines. Diseño de tareas según los diferentes Estilos de Aprendizaje. Recuperado el 20 de Abril de 2009. Disponible en Internet: http://tecnologiaedu.us.es/estilosdeaprendizaje/Ponencias/Dise%F1o%20de%20tareas%20segun% 20EE%20AA/Rubio%20Royo.doc.

Para el diseño del esquema de las guías Introductorias a la automatización se toman como referentes los anteriores modelos, ajustándolos al propósito de proponer soluciones a problemas específicos.

### **5.1.3 Evaluación del Aprendizaje**

Evaluar es un proceso<sup>29</sup>, por medio del cual se emite un juicio valor con respecto a un atributo o criterio, con la finalidad de tomar decisiones para mejorar el proceso de aprendizaje. La evaluación debe orientarse al desarrollo de competencias, capacidades, valores y auto-conocimiento del evaluado.

Funciones de la Evaluación:

- $\checkmark$  Retroalimentar tanto al docente como al estudiante acerca de la debilidad y o fortaleza
- $\checkmark$  Motivar al estudiante
- $\checkmark$  Calificar el aprendizaje

La evaluación se puede realizar a partir de instrumentos que se pueden clasificar por su forma de respuesta, por su tiempo para ser resuelta, por el tipo de respuesta, por el momento en que se aplica y por el proceso de elaboración y aplicación.

En el recorrido académico del verdadero conocimiento, basado en el desarrollo del pensamiento sistémico, se adquiere la capacidad y habilidad de desarrollar competencias que se convierten en herramienta básica del éxito profesional. Entre estas competencias están<sup>30</sup>:

-

<sup>&</sup>lt;sup>29</sup> Cadena, Guillermo. Gestión Pedagógica, guía práctica.<br><sup>30</sup> Op cit. Cadena Gillermo.

- $\checkmark$  Interpretativa: Capacidad para confrontar el sentido de un texto, de una proposición, de un problema, de un esquema, de una teoría o de una propuesta
- $\checkmark$  Argumentativa: Capacidad de dar razón a una afirmación o negación, es decir, la articulación de los conceptos construidos y las teorías existentes.
- $\checkmark$  Propositiva: Capacidad para plantear hipótesis, resolución de problemas, construcción de mundos posibles, proponer alternativas de solución.

### **5.2 AUTOMATIZACIÓN**

Se define automatización como "Sistema de producción en el que se usan máquinas en lugar de mano de obra"31; basados en esta definición se cae en la ambigüedad de pensar que la automatización no beneficia al ser humano; sin embargo la automatización es mucho más que eso, es la "Ejecución automática de tareas industriales, administrativas o científicas haciendo más ágil y efectivo el trabajo y ayudando al ser humano."32 También se puede definir como la tecnología utilizada para realizar procesos o procedimientos sin la ayuda de las personas. Estas definiciones tienen algo en común y es que el ser humano no participa directamente en el desarrollo de los procesos, el ser humano fija o modifica instrucciones con el fin de obtener los resultados esperados.

Se pueden citar los siguientes argumentos a favor y en contra de la automatización. (Ver Tabla 3.)

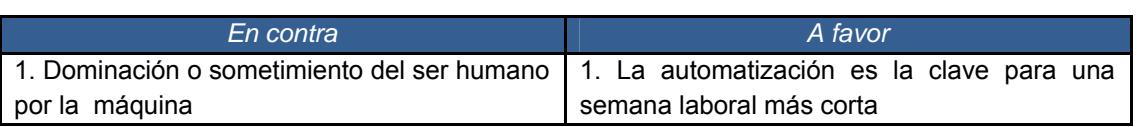

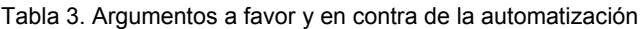

-

<sup>31</sup> Glosario de Geografía A. (Recuperado el 15 de Junio de 2008) Disponible en internet: http://club.telepolis.com/geografo/glosario/a.htm

<sup>&</sup>lt;sup>32</sup> Glosario Biblioteca digital para discapacitados. (Recuperado el 15 de Junio de 2008). Disponible en Internet: http://www.oit.or.cr/bidiped/Glosario.html
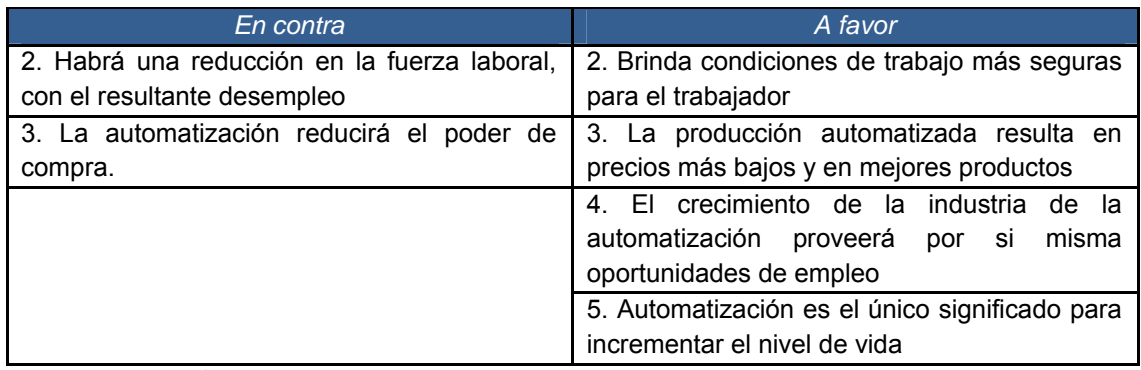

Fuente: http://sifunpro.tripod.com/automatizacion.htm

En la siguiente Tabla 4. se resumen los beneficios e inconvenientes de la automatización. De los beneficios expuestos se puede concluir que "La justificación de la automatización de un proceso se puede dividir en cuatro (4) categorías de razones diferentes: la seguridad, humanización, la calidad y la racionalización". 33

Tabla 4. Beneficios e inconvenientes de la automatización

 $\overline{a}$ 

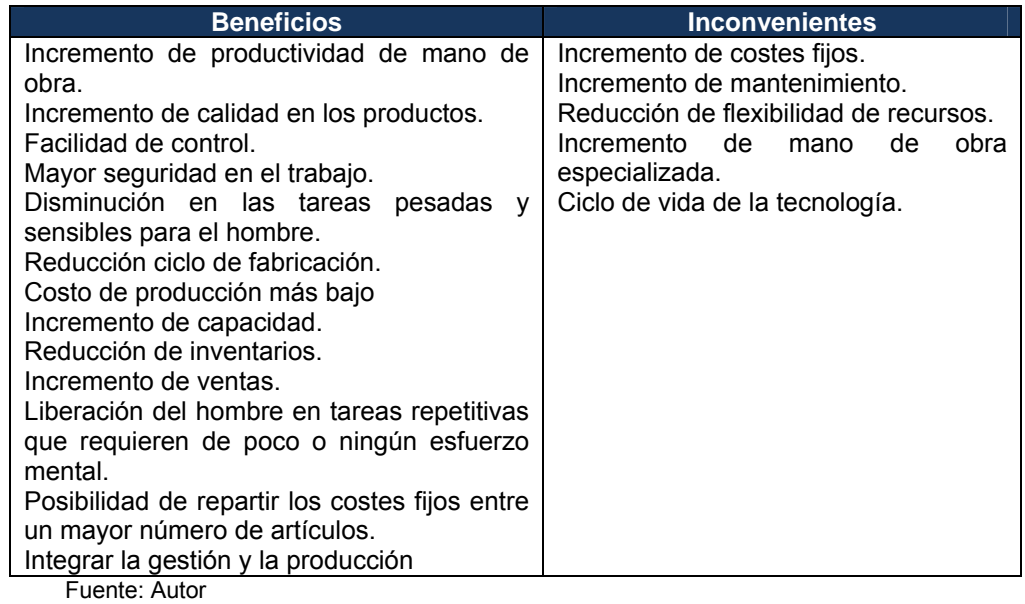

<sup>&</sup>lt;sup>33</sup> Porque automatizar? Razones y Justificación (Recuperado el 26 de Junio de 2008) Disponible en Internet: http://mecatronica-portal.com/tag/automatizacion/

Elementos básicos de un sistema automatizado: Para automatizar el proceso, el sistemas deberá disponer de una serie de *captadores* y *accionadores* que son activados por los *pre-accionadores*. Los cuales se encuentran en la *maquina* donde se realiza el proceso, los elementos de *diálogo humano-máquina* y los *elementos de mando.* A su vez debe disponer de:

- Energía: para manejar el proceso así como los controladores. Puede ser energía eléctrica, mecánica, térmica o de fuentes alternas.
- **Programa: para dirigir el proceso. Los pasos del ciclo de trabajo para** manufacturar una pieza se encuentran en estos programas, los cuales contienen parámetros y variables del proceso.
- Sistema de control: para ejecutar las instrucciones. Pueden ser de dos tipos: Sistemas de control de ciclo cerrado y de ciclo abierto. Con el fin que el control del proceso sea efectivo, la información obtenida por los captadores debe ser suficiente y fiable

#### **5.2.1 Tipos de Automatización**

De acuerdo al proceso utilizado la automatización se clasifica en: 34

 $\downarrow$  La neumática utiliza el aire comprimido para trabajar, hay que tomar en cuenta las máquinas que producen el aire comprimido (compresores) y aquellas que lo utilizan.

La hidráulica hace parte de la automatización que usan los fluidos para poner a trabajar las máquinas.

 $\downarrow$  La mecánica es el uso de maquinas automáticas para sustituir las acciones humanas

 $\frac{1}{2}$  La electrónica es el campo de la ingeniería y de la física aplicada relativo al diseño y aplicación de dispositivos, por lo general circuitos electrónicos, cuyo

 $34$ 34 Tipos (Recuperado el 22 de Junio de 2008) Automatización Disponible en Internet: http://sifunpro.tripod.com/automatizacion.htm

funcionamiento depende del flujo de electrones para la generación, transmisión, recepción, almacenamiento de información, entre otros.

Software en la automatización: El control de procesos computarizado es el uso de programas digitales en computadora para controlar el proceso de una industria, hace el uso de diferentes tecnologías como el PLC. Cada día se requieren más y mejores programas para mantener o elevar la competitividad, bajar los costos, aumentar las ventas, aumentar la productividad y contar con la información a tiempo para la toma de decisiones.

 Aplicaciones de los Robots. En el manejo de materiales, operaciones de procesos en ensamble e inspección.

Antes de tomar la decisión de invertir en automatización las empresas han de emprender una serie de actividades para poder determinar con mayor certeza el tipo de tecnología a utilizar. La automatización de un proceso no conlleva a la mejora del mismo, muchas veces provocan resultados no deseados por no tener un plan te implantación que considere los riesgos del proceso y que desarrolle un proceso de implantación gradual. Tener en cuenta que la tecnología no soluciona los problemas de gestión de la organización. No todas las operaciones son susceptibles a ser automatizadas. Seleccionar cuidadosamente el momento de implantar el proyecto de automatización buscando las condiciones del entorno más adecuadas y contar con planes de formación y adaptación del personal que ha sido sustituido por la tecnología son algunas de las consideraciones a tener en cuenta para optar por determinada tecnología para automatizar los procesos.

Además de tener conocimiento del sector, de los procesos establecidos y de la tecnología existente, se requiere tener en cuenta los costos, calidad, capacidad, flexibilidad entre otras.

#### **5.2.2 La Automatización de la Fabricación.**

En las fábricas se pueden establecer tres categorías, la automatización de la planta productiva, las de tareas de ingeniería y la de las tareas de planificación y control<sup>35</sup>

*5.4.2.1 Automatización de la planta*: Para llevar a cabo este proceso es necesario contar con hardware y software especializado. Se utiliza tecnología automatizada sencilla o componentes directos<sup>36</sup> como:

- **E** Robots Industriales se define como "una máquina manipuladora controlada automáticamente, reprogramable y de propósito general" (Federación Internacional de Robótica). Se programa un conjunto de movimientos repetitivos. En ambientes hostiles y en tareas monótonas los robots han tomado el lugar del hombre. El coste inicial de un robot depende de su tamaño y aplicaciones, también el coste de acomodación. Ventajas: Menos desperdicio de materiales, calidad más consistente y ahorro de mano de obra.
- Máquinas de control numérico son maquinas herramienta programadas para realizar desplazamientos a través de una lista de instrucciones a través de cintas magnéticas o perforadas. Ventajas: Flexibilidad, precisión, calidad, uniformidad, facilidad de control, incremente de la seguridad del trabajo.
- Máquinas herramientas de control numérico computarizado (CNC). Se adaptan microordenadores en cada máquina CN, lo que permite que los programas puedan ser almacenados localmente eliminando o reduciendo un buen número de los problemas. Ventajas: Mayor flexibilidad
- Sistemas de automatización para la manipulación de materiales. Incluye el proceso de transporte, almacenamiento, empaquetado, carga y descarga de materiales. Vehículos guiados por ordenador (AGVs) son vehículos de

-

 $35$  DOMÍNGUEZ, Op cit., Pág.331.<br> $36$  Ibid., Pág.332.

pequeños tamaño alimentados eléctricamente, no necesita conductor y transportan materiales. Sistemas automáticos para el almacenamiento y recogida de los materiales (AS/RSs) piezas y herramientas: Un ordenador controla el sistema; por medio de un vehículo puede recibir y enviar materiales.

 Sistemas flexibles de fabricación (FMS): Sistema productivo con diferentes características y capacidades. La definición más acertada es la de Parrish, 1993, el cual lo considera como un "sistema controlado por un ordenador central que conecta varios centros o estaciones de trabajo informatizados con un sistema de manipulación de materiales".

*5.4.2.2 Automatización de la ingeniería:* Actualmente las funciones de ingeniería que preceden y apoyan el proceso productivo están siendo cada vez más automatizadas. Las tecnologías que apoyan la ingeniería sea de diseño o de procesos son las siguientes:

 $\downarrow$  Ingeniería Automatizada de diseño: El proceso de diseño ha ido evolucionado, centrándose en las especificaciones más concretas que permiten alcanzar las características funcionales y estéticas deseadas, por tal motivo los ordenadores han jugado un papel fundamental por los sistemas que se han desarrollando para ocuparse de tareas más específicas de la Ingeniería del diseño (CAD) y el análisis de ingeniería (CAE).

*Diseño asistido por computador* (CAD): Es un proceso de diseño informatizado para la creación de nuevos productos y la modificación de los ya existentes. "Es una herramienta que permite el uso del computador para crear y modificar planos y modelos en 2 y 3 dimensiones manipulando de una manera precisa y sencilla elementos geométricos básicos"<sup>37</sup> Los diseños gráficos resultantes permiten a los fabricantes, clientes y proveedores, generar una idea final del producto y realizar modificaciones y sugerencias si es necesario. Con datos

 $\overline{a}$ 

<sup>&</sup>lt;sup>37</sup> Diplomado Automatización y mejoramiento de equipos. Mg Eduardo Calderón Porras

almacenados, se pueden realizar fácilmente planos y listados de especificaciones, a su vez se puede utilizar para almacenar, recuperar y clasificar con el fin de formar tecnologías de grupos que den paso a una automatización más flexible. De la misma manera se puede guardar estos datos en el ordenador para ser más adelante utilizados por otras funciones en la fabricación asistida por ordenador (CAM).

Entre las ventajas del CAD en tres dimensiones se tiene, el mejorar el tiempo de respuesta a las necesidades iníciales y modificaciones de los clientes. Disminuyen el costo de la creación de planos, dibujos, croquis, se proporcionan información precisas para toma de decisiones futuras, eliminan tareas de delineación, ahorro de tiempo, posibilidad de corregir errores en la fase de diseño, productos con mayor calidad y precisión.

*Ingeniería Asistida por ordenador (CAE)* es una herramienta de simulación que permite probar los productos en determinadas características físicas y propiedades, realizando análisis numérico disminuyen tiempo y costos en la construcción de prototipos.

La ventaja más relevante en la implementación de sistemas CAD / CAE son la reducción en costos y en tiempo de respuesta a las necesidades del mercado. Entre otras ventajas se encuentra el incremento de la flexibilidad del producto, de las modificaciones, mejoras en el acceso a diseños, mejora de la calidad y mejora de la productividad.

 $\ddot{+}$  Ingeniería Automatizada de fabricación. "A partir de la información de la pieza, del tipo de operación deseada, de la herramienta elegida y de las condiciones de corte definidas, el sistema calcula las trayectorias de la herramienta para conseguir el mecanizado correcto"38.

#### **5.2.3 La Automatización de los servicios**

Para lograr la automatización de los servicios es necesario realizar una estandarización de los mismos, esto provoca un rechazo por parte del cliente al querer un servicio personalizado, pero lo hace llamativo al reducir el precio y el tiempo de prestación del mismo. En la actualidad la creciente flexibilidad de la automatización ha permitido de los servicios sean cada vez más personalizados. Las nuevas tecnologías pueden desempeñar en las empresas de servicio las siguientes funciones<sup>39</sup>:

- $\frac{1}{2}$  Incremento del conocimiento de las necesidades de los clientes y de los servicios de la empresa.
- Simplificar el servicio eliminado etapas innecesarias.
- **E** Personalización del servicio permitiendo la adaptación de forma automática a las preferencias del cliente a través de la información inicial proporcionada por él.
- $\frac{1}{2}$  Incremento de la fiabilidad evitando errores humanos.
- Mejora de las comunicaciones permite la coordinación de distintas sucursales alejadas geográficamente.
- $\frac{1}{2}$  Incremento de la productividad y mayor rapidez en la prestación del servicio.
- Reducción de coste al reducir los costes laborales directos y logrando economías de escala.

 $\overline{a}$ 

<sup>&</sup>lt;sup>38</sup> Diplomado Automatización y Mejoramiento de equipos. Mg Eduardo Calderón<br><sup>39</sup> Thomson. Manual de Dirección

Las principales modalidades de automatización de los servicios son $40$ :

- Cajeros automáticos y servicios de transferencia electrónica.
- $\frac{1}{2}$  Intercambio electrónico de datos (EDI)
- Servicios de información electrónica
- Sistemas de mensajería electrónica
- Sistemas de comunicación e información conectados
- Códigos de barra
- Sistemas informatizados para la gestión de la superficie de ventas.

-

<sup>40</sup> DOMÍNGUEZ, Op. cit., Pág.358.

## **6. COMPENDIO DE GUÍAS INTRODUCTORIAS A LA AUTOMATIZACIÓN**

## **6.1 MATERIAS EN LAS CUALES SE PUEDE INTRODUCIR EL CONCEPTO DE AUTOMATIZACIÓN.**

Dado que entre los objetivos de la automatización se encuentran<sup>41</sup>:

- $\checkmark$  Mejorar la productividad de la empresa, reduciendo los costes de la producción y mejorando la calidad de la misma.
- $\checkmark$  Mejorar las condiciones de trabajo del personal, suprimiendo los trabajos penosos e incrementando la seguridad.
- $\checkmark$  Realizar las operaciones imposibles de controlar intelectual o manualmente.
- $\checkmark$  Mejorar la disponibilidad de los productos, pudiendo proveer las cantidades necesarias en el momento preciso.
- $\checkmark$  Simplificar el mantenimiento de forma que el operario no requiera grandes conocimientos para la manipulación del proceso productivo.
- $\checkmark$  Integrar gestión y producción.

 $\overline{a}$ 

En relación con estos objetivos, las asignaturas en las cuales la automatización es un elemento tecnológico a desarrollar son las que conforman la línea de producción de bienes y servicios del plan de estudios de la Universidad Pontificia Bolivariana Seccional Bucaramanga. Estas asignaturas son: Procesos de Producción, Control de Calidad, Localización y distribución de planta, Planeación y Control de Producción y Logística de Distribución. Sin embargo, es necesario introducir y motivar a los estudiantes de niveles inferiores en la temática; en las asignaturas de: Introducción a la Ingeniería Industrial,

<sup>&</sup>lt;sup>41</sup> ¿Qué es un sistema automatizado? (Recuperado el 20 de Agosto de 2008) Automatización. Disponible en Internet: http://www.sc.ehu.es/sbweb/webcentro/automatica/WebCQMH1/PAGINA%20PRINCIPAL/Automatizacion/Aut

omatizacion.htm

Introducción al pensamiento sistémico e Informática para Ingenieros Industriales,

#### (Ver tabla 5.)

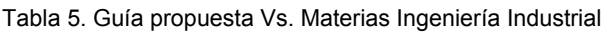

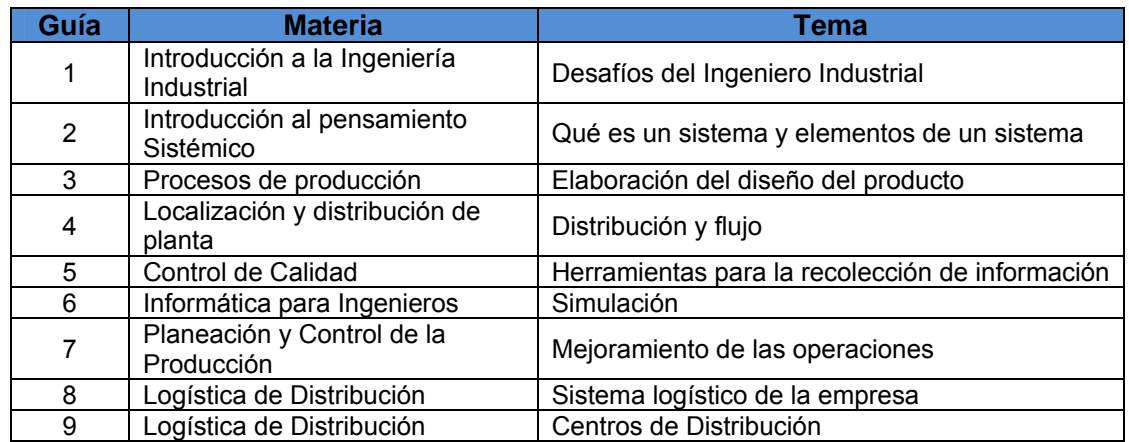

Fuente: Autor

Básicamente en este modulo introductorio se hará uso de tecnologías blandas (software) con el fin de explicar temas como CAD, CAE, CAM, Sistemas SCADA, Simulación, entre otros.

## **6.2 REQUERIMIENTOS PARA DESARROLLAR LA GUÍA PROPUESTA**

A continuación se presenta un listado con los recursos de software, talento humano y pre-saberes del estudiante necesarios para llevar a cabo la guía propuesta.

GUÍA | Recurso Software | Talento Humano | Pre-saberes del estudiante 1 No requiere software Docente o tutor con conocimiento de manejo de software y temas relacionados con automatización Ninguno 2 No requiere software Ninguno 3 | Licencia Solid Edge | Sistemas CAD 4 | Licencia WinQSB | Balanceo de Línea 5 Licencia LabVIEW Docente o tutor Ninguno<br>6 Licencia Promodel con conocimiento Ninguno Licencia Promodel con conocimiento Ninguno 7 Licencia Promodel Nivel Medio: Manejo de software, Teoría de restricciones, tiempo de ciclo, trabajo en proceso, componentes automatizados, simulación 8 Licencia Promodel Nivel Medio: Manejo de software, concepto logística, EDI 9 Licencia Promodel Nivel Medio: Manejo de software, Almacenamiento, WMS

Tabla 6. Listado de Recursos

Fuente: Autor

## **6.3 GUÍAS PROPUESTAS**

### **6.3.1 Guía 1. Introducción a la Automatización:**

Al finalizar la guía 1. Introducción a la automatización el estudiante estará en la capacidad de definir automatización, teniendo claro los objetivos que busca y su alcance, a su vez, conocer los tipos y niveles de automatización y algunos de los elementos que conforman un sistema automatizado, profundizando en los autómatas programables (PLC).

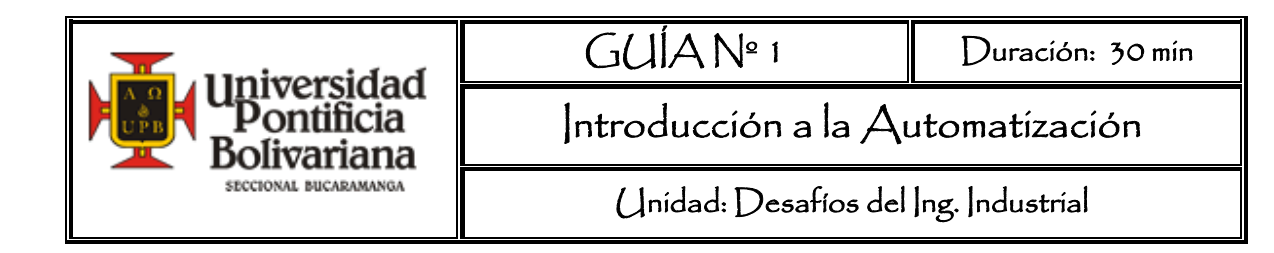

## **OBJETIVO GENERAL**

Dar a conocer la definición y los componentes básicos de la automatización y los autómatas Programables (PLC).

## **RECURSOS**

Material Guía 1. Introducción a la Automatización

## **CONTENIDO MARCO TEÓRICO**

## **Automatización**

- $\checkmark$  Definición de Automatización.
- $\checkmark$  Objetivos.
- $\checkmark$  Tipos de Automatización.
- $\checkmark$  Niveles de Automatización.
- $\checkmark$  Elementos de un sistema automatizado.

## **Autómatas programables (PLC – Controlador lógico programable))**

- $\checkmark$  Definición de PLC.
- $\checkmark$  Funciones de un PLC.
- $\checkmark$  Ventajas.
- $\checkmark$  Desventajas.

#### **DESARROLLO**

-

#### **¿Qué es Automatización?**

El término Automatización viene de la palabra griega "auto" y significa "uno mismo<sup>"42</sup> por lo tanto se puede definir como la "ejecución automática de tareas industriales, administrativas o científicas haciendo más ágil y efectivo el trabajo y ayudando al ser humano."<sup>43</sup> Es decir "cualquier tarea realizada por máquina en lugar de personas"44 se le denomina automatización.

Se distinguen tres fases en el desarrollo de la automatización; la primera en la que el componente central es mecánico, en la segunda fase, el desarrollo se debe a la introducción de los componentes eléctricos y electrónicos; y una última fase donde se hace uso de la computación y la informática. En el momento actual se puede afirmar que la mayoría de los procesos automatizados están controlados por autómatas programables (PLC).

Los objetivos de la automatización son<sup>45</sup>:

- $\checkmark$  Mejorar la productividad de la empresa, reduciendo los costes de la producción y mejorando la calidad de la misma.
- $\checkmark$  Mejorar las condiciones de trabajo del personal, suprimiendo los trabajos penosos e incrementando la seguridad.
- $\checkmark$  Realizar las operaciones imposibles de controlar intelectual o manualmente.
- $\checkmark$  Mejorar la disponibilidad de los productos, pudiendo proveer las cantidades necesarios en el momento preciso.

 $42$  Listado de Prefijos. Recuperado el 4 de Agosto de 2008. Cultura General. Disponible en Internet: http://www.culturageneral.net/Humanidades/Lenguaje/Prefijos\_y\_Sufijos/

<sup>&</sup>lt;sup>43</sup> (Disponible en internet: http://www.oit.or.cr/bidiped/Glosario.html. Recuperado el 25 de Agosto de 2008).

<sup>&</sup>lt;sup>44</sup> Recuperado el 25 de Agosto de 2008. (Disponible en internet: http://www.roboticaeducativa.udec.cl/index.php?option=com\_content&task=view&id=4&Itemid=5. Recuperado el 25 de Agosto de 2008).

<sup>45 ¿</sup>Qué es un sistema automatizado? (Recuperado el 20 de Agosto de 2008) Automatización. Disponible en Internet:

http://www.sc.ehu.es/sbweb/webcentro/automatica/WebCQMH1/PAGINA%20PRINCIPAL/Automatizacion/Aut omatizacion.htm

- $\checkmark$  Simplificar el mantenimiento de forma que el operario no requiera grandes conocimientos para la manipulación del proceso productivo.
- $\checkmark$  Integrar gestión y producción.

### **Tipos de Automatización**

En la automatización existen tres  $(3)$  tipos los cuales son<sup>46</sup>:

- $\checkmark$  Automatización fija, línea de flujo automatizada o automatización dura: Inflexible en adaptarse a cambios en el producto, es útil para altos índices de producción en demanda y volumen.
- $\checkmark$  Automatización programable: Permite realizar cambios en la configuración del producto. Es un proceso reprogramado para tratar con diferentes productos.
- $\checkmark$  Automatización flexible: Producción continua de mezclas variables de productos. Con este tipo de automatización se puede conseguir repetitividad cuando los volúmenes son bajos. Hay un programa para cada producto y el operador proporciona las instrucciones apropiadas para cambiar de proceso siempre que sea necesario.

#### **Niveles de la Automatización**

-

La evolución de la automatización de los procesos internos puede estructurarse en cuatro niveles, tres de estos se ubican dentro de los niveles jerárquicos de una organización (estratégico, táctico y operacional). Y un cuarto nivel que brinda soluciones integrales con el fin de que las aplicaciones adoptadas por los departamentos se desarrollen de manera coherente y única.

<sup>46</sup> Tipos de Automatización (Recuperado el 22 de Junio de 2008) Automatización Disponible en Internet: http://sifunpro.tripod.com/automatizacion.htm

- $\checkmark$  El nivel elemental u operacional es asignado a una máquina o proceso sencillo, principalmente se utilizan para realizar tareas de vigilancia de tiempos muertos, posicionamiento de piezas y funciones de seguridad; se realiza a través de los actuadores y sensores.
- $\checkmark$  El nivel intermedio (de campo) o nivel táctico es el uso de un conjunto de máquinas elementales o de una compleja; se hace uso de PLC´s (Programable Logic Controler), PC´s, bloques de e/s, controladores y transmisores.
- $\checkmark$  Nivel de control o estratégico comprende un proceso completo, además del control elemental se ejercen actividades de mantenimiento, control de calidad, supervisión y optimización.
- $\checkmark$  En el nivel de gestión se presenta la integración, aplicaciones de red, la supervisión del producto y las estaciones de trabajo. Este nivel da lugar a la manufactura asistida por computador (CIM - Computer Integrated Manufacturing-). (Ver Figura 1.)

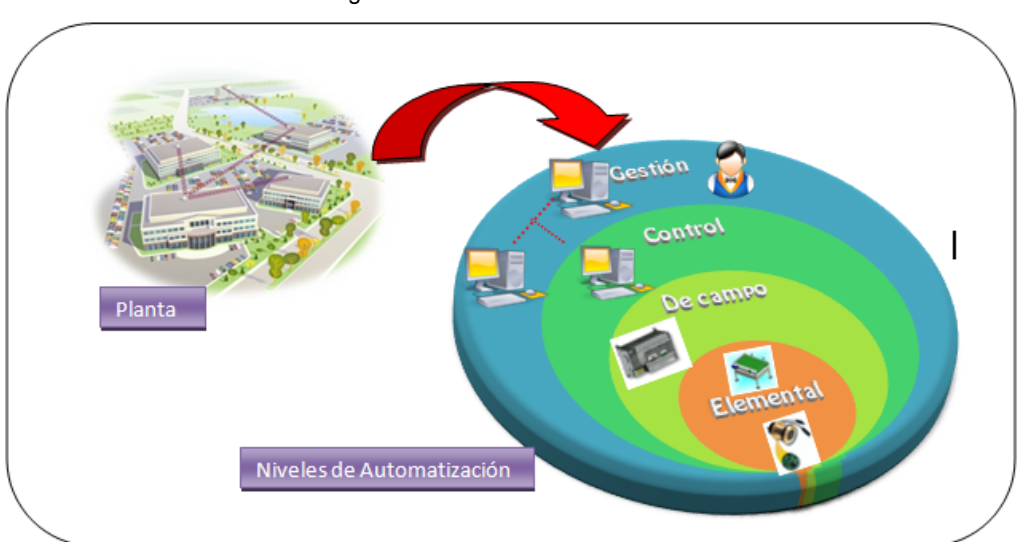

Figura 1. Nivel de Automatización

Fuente: Introducción a las redes de comunicación industrial. Automatización industrial

#### **Elementos de un sistema Automatizado**

Un sistema automatizado consta de dos partes principales<sup>47</sup>:

Figura 2. Partes Sistema Automatizado

-

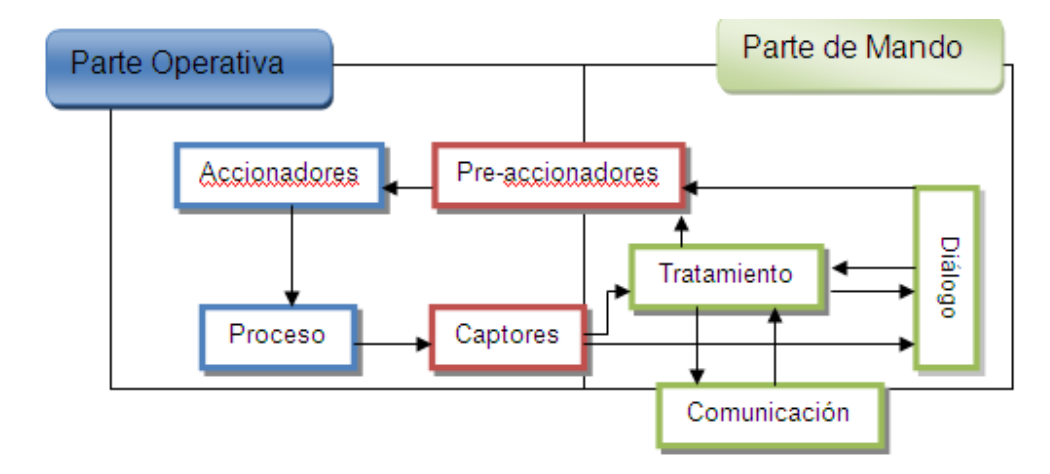

Fuente: Diplomado automatización y mejoramiento de equipos Mg. Eduardo Calderón

- La *Parte Operativa* es la parte que actúa directamente sobre la máquina. Son los elementos que hacen que la máquina se mueva y realice la operación deseada. Los elementos que forman la parte operativa son:
	- 9 *Los captadores* como fotodiodos o finales de carrera. Informan al órgano de mando del estado del sistema o de los eventos que suceden en él. Detectan posición, presión, temperatura, caudal, velocidad, aceleración entre otras señales.
	- $\checkmark$  Pre-accionadores Sirven para comandar y activar los accionadores. Son variadores de velocidad o electroválvulas. Existen preaccionadores eléctricos y neumáticos.
	- 9 *Los accionadores* acoplados a las máquinas para realizar movimientos y calentamientos; son motores de corriente continua,

<sup>¿</sup>Qué es un sistema automatizado? (Recuperado el 18 de Junio de 2008) Disponible en Internet: http://www.sc.ehu.es/sbweb/webcentro/automatica/WebCQMH1/PAGINA%20PRINCIPAL/Automatizacion/Aut omatizacion.htm

motores de corriente alterna, cilindro neumáticos, compresores. Existen accionadores eléctricos, neumáticos e hidráulicos.

 La *Parte de Mando* suele ser un autómata programable (PLC), está en el centro del sistema. Este debe ser capaz de comunicarse con todos los constituyentes del sistema automatizado.

Los elementos que forman la parte de Mando son:

9 *Elementos de diálogo humano-máquina:* Permite el diálogo entre el operador y la unidad de control. Pueden ser pilotos, pulsadores, teclados, visualizadores.

Figura 3. Ejemplos de pilotos, pulsadores, teclados y visualizadores

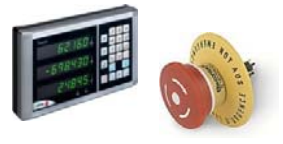

Fuente: Recuperado en:http://www.interempresas.net/FotosArtProductos/P20243.jpg

9 *Elementos de mando:* Son los elementos de cálculo y control que comandan el proceso. Suelen ser autómatas programables (este tema se profundiza más adelante) u ordenadores de Control Industrial.

#### **AUTÓMATAS PROGRAMABLES** (PLC – Controlador lógico programable)

Un PLC es una "computadora especializada basada en un microprocesador que se encarga de diferentes funciones de control de muchos tipos y niveles de complejidad. Su propósito general es monitorear parámetros cruciales de un proceso y ajustar las condiciones de operación del mismo de acuerdo a las necesidades de la empresa."48

El autómata programable se organiza alrededor de la unidad central y la comunicación con los módulos se establece mediante un bus interno. A este bus se le pueden conectar módulos de funciones específicas como pueden ser módulos de entradas-salidas digitales, módulos de entradas-salidas analógicas, módulos de comunicación, módulos de posicionamiento, tarjetas electrónicas, microcontroladores o elementos específicos dedicados para el control.

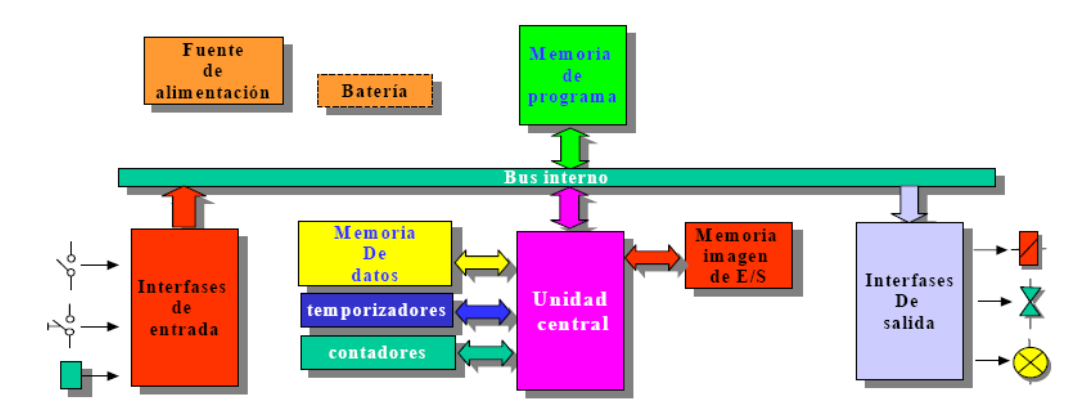

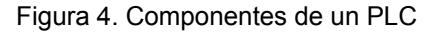

-

Fuente: http://galia.fc.uaslp.mx/~cantocar/automatas/APUNTES\_CURSO/CAPITUL2.PDF

<sup>&</sup>lt;sup>48</sup> Elizondo Ana y otros. Introducción a los controladores lógicos programables (PLC). 2003. (Recuperado 14 de Octubre de 2008). Generalidades. Disponible en Internet: http://www2.eie.ucr.ac.cr/~valfaro/docs/monografias/0302/ucr.ie431.trabajo.2003.02.grupo09.pdf

La estructura de cualquier autómata es la siguiente:

- $\checkmark$  Fuente de alimentación.
- $\times$  CPU
- $\checkmark$  Módulo de entrada
- $\checkmark$  Módulo de salida
- $\checkmark$  Terminal de programación
- $\checkmark$  Periféricos

√ Terminal de programación<br>
√ Periféricos<br>
La configuración física de un autómata se puede presentar en tres formas principales

% Autómatas compactos: Incorporan en la unidad central los módulos de entrada-salida (E/S) e incluso el acoplador de comunicaciones. Su potencia de proceso suele ser muy limitada, dedicándose a controlar máquinas muy pequeñas o cuadros de mando. Sus reducidas dimensiones permiten que se incorporen a la propia máquina.

Figura 5. PLC's Compactos y Modulares

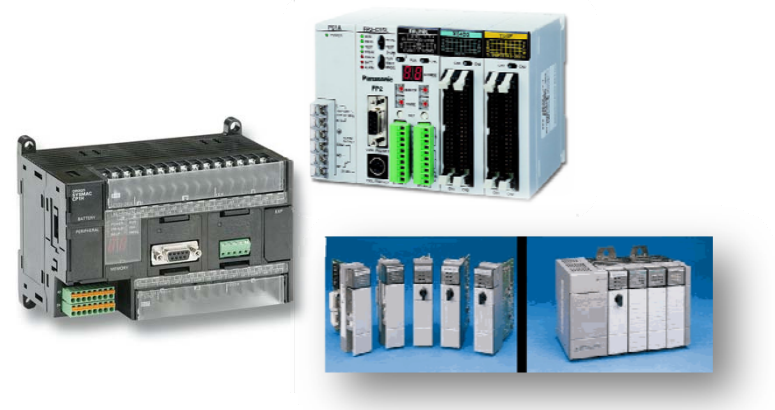

Fuente: http://www.precicon.com.sg/Portals/28/Images/PLCs/Omron\_CP1H.jpg

% Autómatas semimodulares: Automatizaciones de gama media. Están limitados a sus posibilidades de ampliación, su potencia de proceso. Se caracteriza por separar las E/S del resto del autómata, de tal forma que en un bloque compacto están reunidas las CPU, memoria de usuario o de programa y fuente de alimentación y separadamente las unidades de E/S.

ª *Autómatas modulares*: Gama alta, permiten gran flexibilidad en su constitución

Funciones del autómata programable<sup>49</sup>:

-

- ª *Detección:* Lectura de la señal de los captadores distribuidos por el sistema de fabricación.
- ª *Mando*: Elaborar y enviar las acciones al sistema mediante los preaccionadores y accionadores.
- ª *Diálogo Humano Máquina:* Mantener un diálogo con los operarios de producción, obedeciendo sus consignas e informarles del estado del proceso.
- ª *Programación:* Para introducir, elaborar y cambiar el programa de aplicación de autómata. El diálogo de programación debe permitir modificar el programa incluso con el autómata controlando la máquina.
- ª *Redes de comunicación:* Permiten establecer comunicación con otras partes de control. Las redes industriales permiten la comunicación y el intercambio de datos entre autómatas a tiempo real.
- ª *Sistemas de supervisión*: También los autómatas permiten comunicarse con ordenadores provistos de programas de supervisión industrial. Esta comunicación se realiza por una red industrial o por medio de una simple conexión por el puerto serie del ordenador.
- ª *Control de procesos continuos:* Además de dedicarse al control de sistemas de eventos discretos los autómatas llevan incorporadas funciones que permiten el control de procesos continuos. Disponen de módulos de entrada y salida analógicas y la posibilidad de ejecutar reguladores PID (regulador lineal) que están programados en el autómata.

<sup>&</sup>lt;sup>49</sup> Funciones básica de un PLC. (Recuperado el 9 de Septiembre de 2008) El PLC. Disponible en Internet: http://www.grupomaser.com/PAG\_Cursos/Auto/auto2/auto2/PAGINA%20PRINCIPAL/PLC/plc.htm#Funciones%20básicas%20de%20un%20PLC

- ª *Entradas- Salidas distribuidas:* Los módulos de entrada salida pueden estar distribuidos por la instalación, se comunican con la unidad central del autómata mediante un cable de red.
- ª *Buses de campo*: Mediante un solo cable de comunicación se pueden conectar al bus, captadores y accionadores, reemplazando al cableado tradicional. El autómata consulta cíclicamente el estado de los captadores y actualiza el estado de los accionadores.

Ventajas del PLC

- $\%$  Flexibilidad: Un modelo de PLC puede controlar varias máquinas diferentes, cada una con su programa propio.
- $\%$  Implementación de cambios y corrección de errores: Cuando se decide cambiar un programa o parte de él, se puede realizar desde un dispositivo de entrada (teclado).
- $\%$  Bajo costo: el incremento de la tecnología ha posibilitado introducir mayor cantidad de funciones en espacios más reducidos y más baratos.
- $\%$  Prueba piloto: El PLC programado puede ser probado para evaluarlo en condiciones de laboratorio; de esta forma se realizan las modificaciones necesarias para que trabaje correctamente en el campo.
- $\%$  Velocidad de operación: La velocidad de operación de un programa de PLC es bastante rápida.
- $\%$  Seguridad: No puede realizarse un cambio en el programa del PLC a menos que éste sea debidamente intervenido.

Desventajas del PLC:

- $\&$  Tecnología nueva: puede resultar difícil cambiar el modo de pensar de algunas personas de los relés a un concepto más computarizado como el PLC.
- $\%$  Aplicaciones de programas fijos: algunas aplicaciones son de función simple, es decir, su operación no se cambia nunca o casi nunca.

 $\%$  Consideraciones ambientales: las condiciones ambientales en que se desarrollan ciertos procesos, como alta temperatura y vibraciones, producen interferencias en los dispositivos electrónicos del PLC.

## **BIBLIOGRAFÍA**

DOMÍNGUEZ M, José Antonio. Dirección de Operaciones. Aspectos estratégicos en la producción y los servicios. Mc Graw Hill.

¿Qué es un sistema automatizado? (Recuperado el 20 de Agosto de 2008) Automatización. Disponible en en Internet: http://www.sc.ehu.es/sbweb/webcentro/automatica/WebCQMH1/PAGINA%20PRINCIPAL/ Automatizacion/Automatizacion.htm.

Funciones básica de un PLC. (Recuperado el 9 de Septiembre de 2008)EL PLC. Disponible en en Internet: http://www.grupomaser.com/PAG\_Cursos/Auto/auto2/auto2/PAGINA%20PRINCIPAL/PLC/plc.htm#Funcion es%20básicas%20de%20un%20PLC

# **PÓNGASE A PRUEBA**

Relacione el término con su definición, ubicando en la columna el número que corresponda.

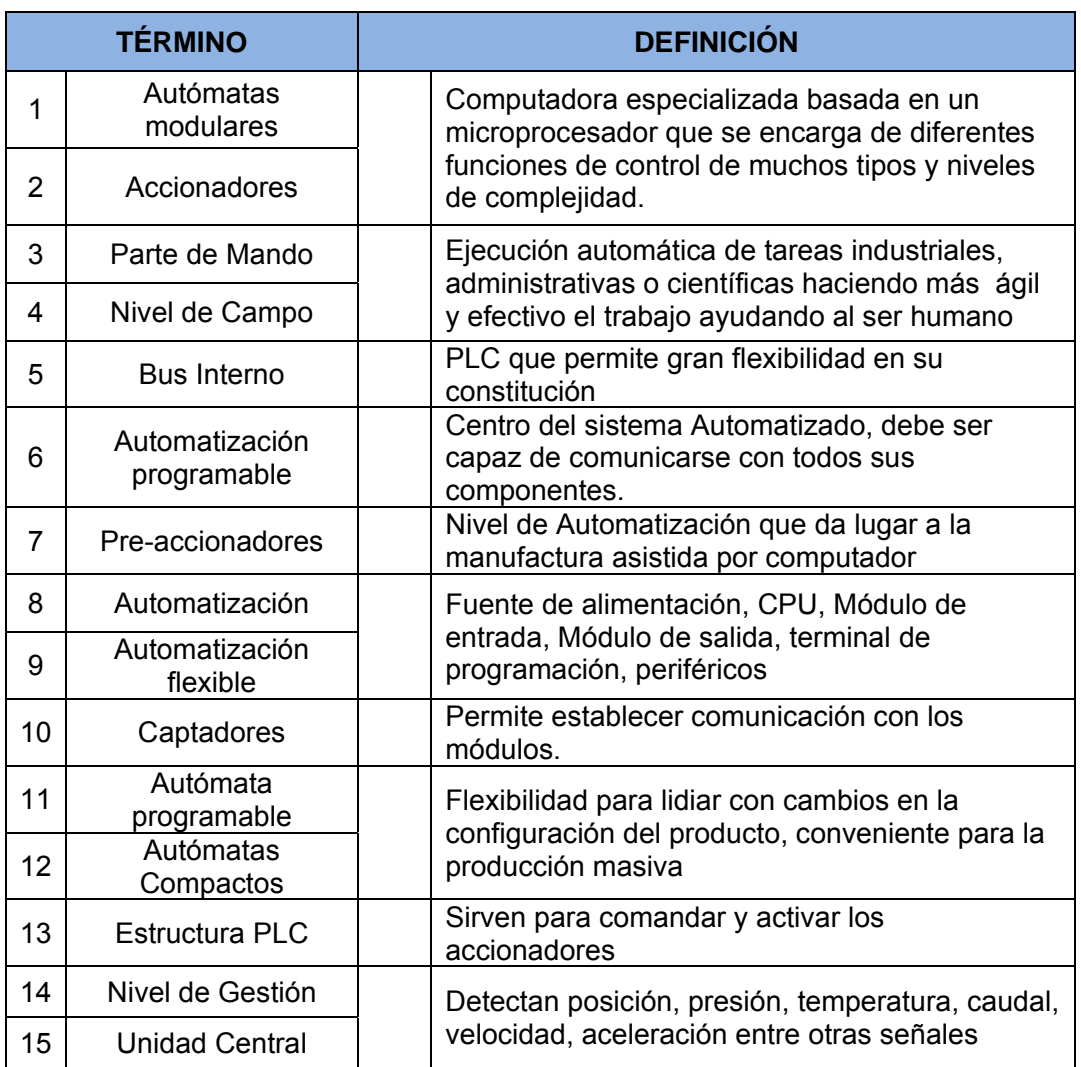

## Para Pensar

 $\checkmark$  Qué Importancia tiene para Ud. como Ingeniero Industrial los temas tratados.

## **6.3.2 GUÍA 2. Introducción a CAD/CAE/CAM**

Proporcionar al estudiante nociones y conceptos básicos de CAD / CAM / CAE, como sistemas de automatización que comprende los procesos de transporte, almacenamiento, conformado, montaje y expedición de productos.

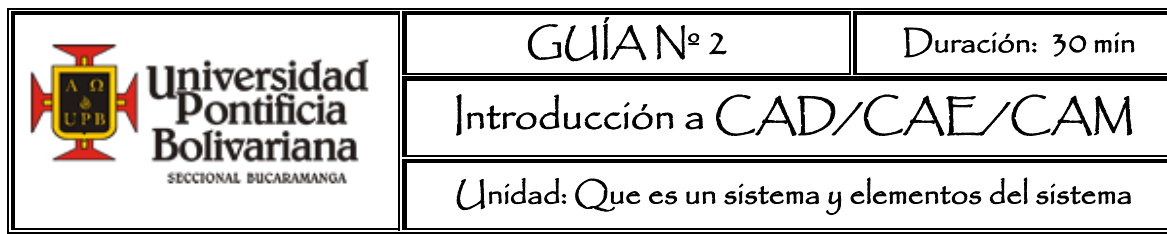

### **OBJETIVO GENERAL**

Proporcionar nociones y conceptos básicos de los sistemas de automatización CAD (diseñó asistido por computador), CAM (fabricación controlada por computador), CAE (ingeniería asistida por computador).

## **RECURSOS**

-

Material Guía 2. Introducción a CAD/CAE/CAM

## **MARCO TEÓRICO**

La automatización de los procesos industriales se ha podido llevar a cabo gracias a factores como las tecnologías de información y comunicación, el aumento del uso de los computadores, el avance en el campo mecánico, el control y la regulación de sistemas y procesos. Estos avances se ven reflejados en el desarrollo de aplicaciones informáticas que apoyan el diseño, la ingeniería y fabricación de los productos y servicios que permite la reducción de costos, el aumento de la productividad y la calidad de estos. "La incorporación de los computadores en la producción es, sin lugar a dudas, el elemento puente que está permitiendo lograr la automatización integral de los procesos industriales."50

En la figura 6. Ciclo de producto típico se puede apreciar que "desde el análisis del diseño inicial de los productos hasta la concepción de los procesos de producción, las funciones de ingeniería que preceden y apoyan a la fabricación están siendo

<sup>&</sup>lt;sup>50</sup> Diseño Esquemático de Procesos Industriales. (Recuperado el 5 de Enero de 2009). Sistemas CAD/CAM/CAE. Disponible en Internet: http://proton.ucting.udg.mx/tutorial/patino/orcad/index.html

automatizadas de forma creciente."<sup>51</sup> Y es allí donde recae la importancia que todo ingeniero industrial conozca y haga uso de estas herramientas.

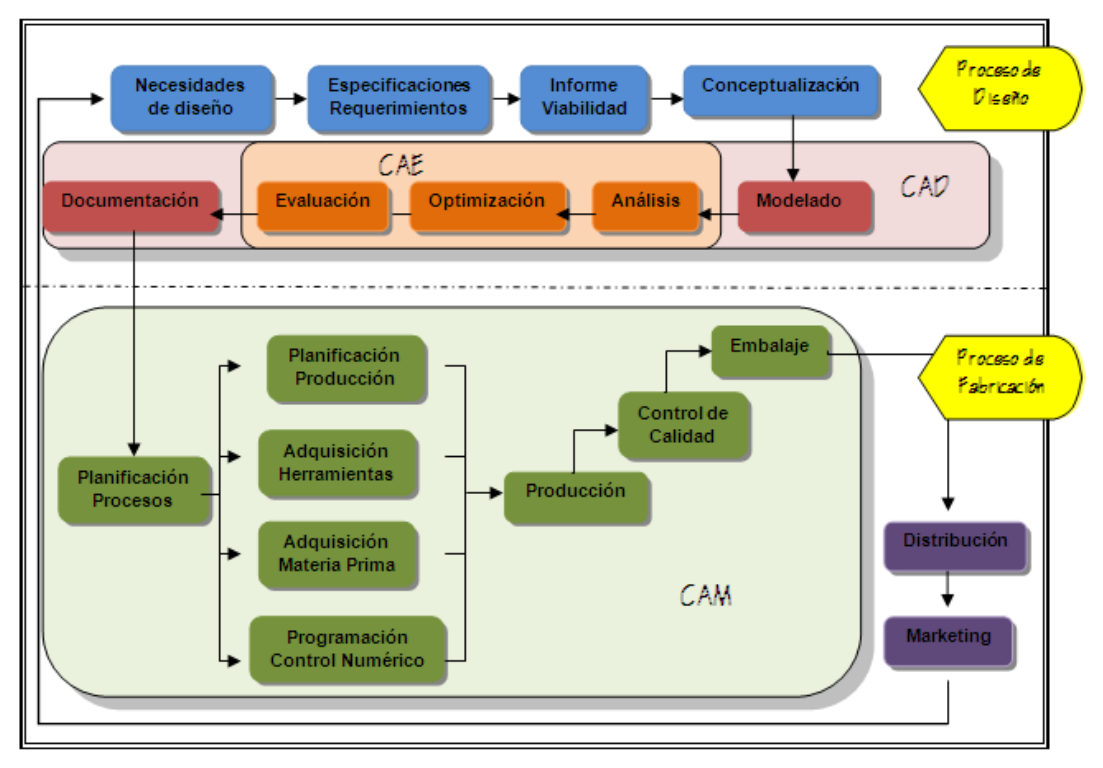

Figura 6. Ciclo de Producto Típico

Fuente: http://www3.uji.es/~jperis/dfao/apuntes/tema1.pdf

-

El Diseño asistido por computador por sus siglas en ingles CAD (**C**omputer **A**ided **D**esing) se define como el "uso de computadoras para el dibujo interactivo de ingeniería y almacenamiento de los diseños" $52$ . Un programa de CAD, permite crear, manipular y representar productos en 2 y 3D. A su vez se puede simular el funcionamiento del producto antes de su producción.

En el proceso de diseño: se pueden visualizar detalles del modelo, comprobar colisiones entre piezas, interrogar sobre distancias, pesos, inercias, etc. En

<sup>&</sup>lt;sup>51</sup> DOMÍNGUEZ M, José Antonio. Dirección de Operaciones. Aspectos estratégicos en la producción y los servicios. Mc Graw Hill. Pág. 345

<sup>&</sup>lt;sup>52</sup> GAITHER, Norman. Administración de producción y operaciones. Octava Edición. International Thomson Editores. Pág. 171

conclusión, se optimiza el proceso de creación de un nuevo producto reduciendo costes, ganando calidad y disminuyendo el tiempo de diseño.

Los modelos tridimensionales paramétricos creados en un sistema de CAD son<sup>53</sup>:

- $\checkmark$  Modelo de alambre "wireframe"
- $\checkmark$  Modelo de superficie
- ✓ Modelo de Análisis Sólidos.

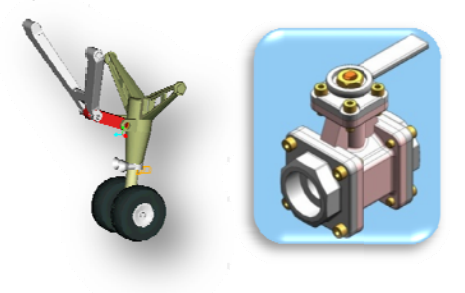

Figura 7 7. Piezas desa arrolladas en S Sistema CAD

http://manufacturing.cadalyst.com/manufacturing/data/articlestandard/manufacturing/272006/353872/07solid-Fuente: Recuperado en: http://www.cadverter.com/images/stepap203.gif edge\_Fig5b.jpg

Ventajas de un sist ema CAD

- $\checkmark$  Producción más rápida de dibujos, con mayor precisión, más limpia y no rep petida.
- $\checkmark$  Análisis y cálculos de diseños más rápidos: técnicas de simulación, que permiten ahorrar dinero en ensayos con prototipos.
- $\checkmark$  Mejor intercambio de datos.
- $\checkmark$  Integración del diseño con otras disciplinas: Incremento de la productividad.
- $\checkmark$  Es fácil de usar, no se exige grandes esfuerzos.
- ← Económico, permite el rápido retorno de la inversión.
- $\checkmark$  Aumenta la automatización.

"El hardware central o configuración física del sistema consiste en una estación de trabajo dotada de un ordenador, elementos para el dibujo y un amplio conjunto de

<sup>-</sup> $53$  ROJAS, O Oswaldo. Dise eño asistido por Computador.

software de diseño que permite al diseñador la manipulación de formas geométricas."<sup>54</sup> El CAD se puede comparar con un taller con las herramientas e instalaciones necesarias para construir un modelo. Entre los software se puede resaltar el Auto CAD, Wavefront, Unigraphics, Solid Edge y Solid Works, CATIA entre otros.

Ahora bien, la ingeniería asistida por computador (CAE- Computer Aided Engineering), es un "sistema de proceso integrado que incluye todas las funciones de la ingeniería que va desde el diseño propiamente dicho hasta la fabricación. Dispone de programas que permiten calcular las propiedades, condiciones a las que está sometido, los materiales, cómo va a comportarse la pieza en la realidad, en aspectos tan diversos como deformaciones, resistencias, características térmicas, vibraciones, etc."<sup>55</sup>

Una vez el sistema a CAD se conecta a a equipos de fabricación controlados por computador se crea un sistema integrado CAD/CAM (Computer Aided Manufacturing), el cual ofrece grandes ventajas de control, eliminación de los errores del operario,

reducción de costos de mano de obra y http://www.lanik.com/modulos/Usuarios mantenimiento de la maquina y / o herramienta.

1

l

l

Figura 8. Sistema CAM

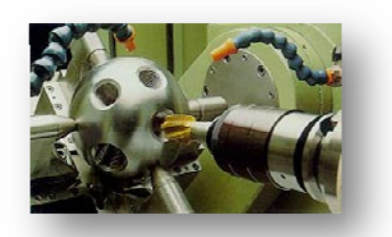

Fuente: Ftp/conex xion/image337 7A.jpg **Recuperado** en:

"Los equipos CAM se basan en una serie de códigos numéricos (ordenes) almacenados en archivos informáticos, para controlar las tareas de fabricación. Este control numérico por Computadora (CNC) describe las operaciones de la

máquina en términos de los códigos especiales y de la geometría de formas de los

<sup>54</sup> DOMÍNGUEZ M, José Antonio. Dirección de Operaciones. Aspectos estratégicos en la producción y los servicios. Mc Graw Hill. Pág. 345<br><sup>55</sup> VIVANCO Berrocal, Genaro

necesidades http://www.slideshare.net/gvivanco/necesidades-informaticas O Berrocal, Genaro y otros. Enero 2008. Recuperado el 4 de febrero de 2009. Como definir s inform mática d de fabricación. Disponible e en Inte rnet:

componentes creando archivos informáticos especializados o programas de piezas."56

"La Manufactura Integrada por Computadora (CIM) aprovecha plenamente el potencial de esta tecnología al combinar una amplia gama de actividades asistidas por computadora"57 que pueden incluir el control de existencias, el cálculo de costos de materiales y el control total de cada proceso de producción. Se basa en tres políticas básicas: simplificar, automatizar e integrar. Esto ofrece una mayor flexibilidad al fabricante, permitiendo a la empresa responder con mayor agilidad a las demandas del mercado y al desarrollo de nuevos productos.

Beneficios del CIM<sup>58</sup>

 $\overline{a}$ 

- $\checkmark$  Reducción de Inventarios.
- $\checkmark$  Aumento de la eficiencia en la automatización del espacio de la fábrica y de las zonas de almacén.
- $\checkmark$  Reducción en el tiempo de preparación de la maquinaria.
- $\checkmark$  Reducción en los costes de mano de obra directa e indirecta.
- $\checkmark$  Reducción en los tiempos de manufactura.

<sup>&</sup>lt;sup>56</sup> VIVANCO Berrocal, Genaro y otros. Enero 2008. Recuperado el 4 de febrero de 2009. Como definir necesidades informática de fabricación. Disponible en Internet: http://www.slideshare.net/gvivanco/necesidades-informaticas

<sup>57</sup> BARRERA Durango, José Alfredo. Tecnologías CAD/CAM/CNC/CIM. Recuperado el 4 de febrero de 2009) Vanguardia en diseño y tecnología. Disponible en Internet: http://www.unicordoba.edu.co/revistas/vieja\_industrialaldia/documentos/ed.1/tecnologiasCAD-CAM-CNC-CIM.pdf

<sup>&</sup>lt;sup>58</sup> VIVANCO Berrocal, Genaro y otros. Enero 2008. Recuperado el 4 de febrero de 2009. Como definir necesidades informática de fabricación. Disponible en Internet: http://www.slideshare.net/gvivanco/necesidades-informaticas

## **BIBLIOGRAFÍA**

DOMÍNGUEZ M, José Antonio. Dirección de Operaciones. Aspectos estratégicos en la producción y los servicios. Mc Graw Hill.

VIVANCO Berrocal, Genaro y otros. Enero 2008. Recuperado el 4 de febrero de 2009. Como definir necesidades informática de fabricación. Disponible en Internet: http://www.slideshare.net/gvivanco/necesidades-informaticas

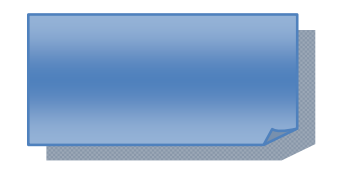

Responder

1. Definir los conceptos CAD- CAM- CAE.

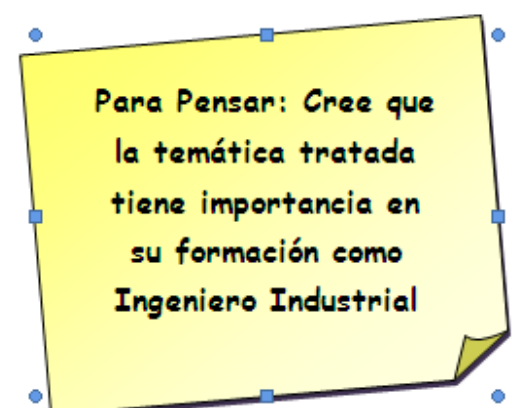

## **6.3.3 GUÍA 3. Introducción a Solid Edge**

A través de esta guía se conoce Solid Edge, guiando al estudiante paso a paso en la creación de un modelo sencillo en 3D y explicando el entorno y algunas herramientas e iconos.

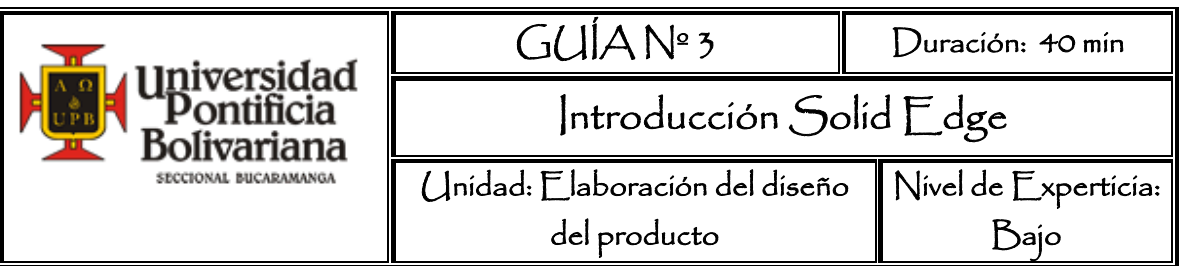

### **OBJETIVO GENERAL**

Conocer Solid Edge como una herramienta CAD para el desarrollo de modelos 3D.

## **RECURSOS**

Software Solid Edge ST

## **MARCO TEÓRICO**

CAD acrónimo de Computer Aided Design (diseño asistido por computador) son tecnologías informáticas que sirven para modelar y representar de manera virtual objetos, piezas, conjuntos como ayuda al diseño o desarrollo de un producto.

**Solid Edge** es un software CAD para el modelado de conjuntos y piezas mecánicas en 3D, la producción de planos en 2D, soldadura, análisis de esfuerzos mecánicos, simulación de movimientos y simulación de mecanismos, entre otras aplicaciones. Solid Edge ofrece una excelente productividad para el diseño, la consecución de planos de piezas y ensamblajes para ayudar a visualizar productos en un menor tiempo y con mayores garantías técnicas para una creación futura.

Solid Edge® with Synchronous Technology es la nueva versión desarrollada por SIEMENS, es una versión innovadora que ofrece facilidad de uso al manejar entorno Microsoft, combina la velocidad y la flexibilidad del modelado explícito con el control y la previsibilidad del diseño parametrizado. Brinda mayor

compatibilidad; es el único programa capaz de trabajar sin ningún tipo de problema con proyectos realizados con diferentes programas de diseño mecánico de CAD.

Con el fin de proporcionar una experiencia de diseño más fluida y flexible, Solid Edge utiliza una estructura de comandos reducida (ver Figura 9) y no tiene dependencias de operaciones. Una arquitectura unificada de comandos 2D/3D racionaliza los pasos de modelado permitiendo crear bocetos de perfiles 2D independientemente de la geometría en 3D. Los perfiles o regiones se utilizan pues para regenerar la geometría en 3D directamente desde la ventana de modelado en 3D.

Figura 9. Entorno estructura de comandos

| V               | <b>GI</b>     |             |                                        |                                               | Solid Edge ST - Pieza - [Pieza1]                |                                        |                                |                    |
|-----------------|---------------|-------------|----------------------------------------|-----------------------------------------------|-------------------------------------------------|----------------------------------------|--------------------------------|--------------------|
|                 | <b>Inicio</b> | Superficies | PMI<br>Verificar<br>Plano coincidente  | ANSYS 10.0<br>Herramientas<br>Desprenden      | Ver                                             | ILLI Simetria y                        | Mover caras                    |                    |
| Pegar           | La            | Selecciona  | Más planos *<br>Sistema de coordenadas | <b>RETE</b><br>scopia<br>Baceto<br>omponente. | EGHAN<br><b>ERsydlución Edistribus Positivo</b> | <sup>53</sup> % Patrón<br>₹ / En curva | Cambiar tamaño v<br>Eliminar * | Smart<br>Dimension |
| Portapapeles 1. |               | Seleccionar | Referencia                             | Boceton                                       |                                                 | Patron                                 | Modificar                      | Cota               |

Fuente: Autor a partir del software Solid Edge ST

Ver Video de las nuevas características de Solid Edge ST en el siguiente link: http://www.solidedge.es/

#### **PROCED DIMIENTO**

Como ejercicio para familiarizar al estudiante con el entorno de Solid Edge se propone realizar el tornillo de la Figura 10. Se usarán comandos de extrusión (protusión), vaciado, rosca entre otros.

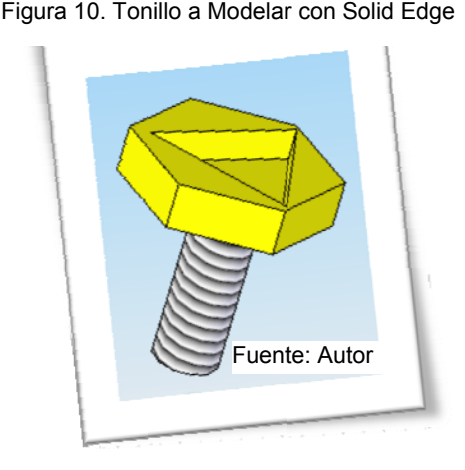

Al abrir el programa seleccionar *Traditional ISO Part*. El primer paso para construir cualquier pieza nueva es construir una operación base (en este caso un hexágono de 13 mm en cada uno de sus lados y una altura de 4 mm). Para comenzar a diseñar el tornillo, se selecciona el icono extruir del menú de sólidos. A continuación se elige el plano donde se va a trab bajar. *P Plano ( (xy)*  coincidente. En el entorno boceto, seleccionar el icono de la línea Línea como herramienta de dibujo y en la ventana que se muestra en la figura 11. Ingresar los datos en longitud (13 mm) y ángulo (-31,19 $^{\circ}$ ).

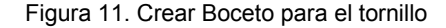

el ej je *y*.

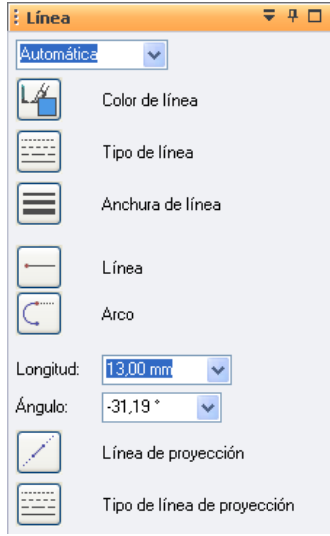

Fuente: Autor a partir del software Solid Edge ST

Fuente: Autor Figura 12. Creando la ba ase 4 5 6 1  $\overline{2}$ 3

Con esas instrucciones se crea la línea señalada con el

número 1 en la figura 12. Está se ubica haciendo clic en

Se dibuja la línea dos ingresando en la longitud 13 mm y ángulo de 90°. Dibujar la línea tres con la misma longitud y luego centrar el dibujo.

Para centrar el dibujo seleccione del menú *relacionar*, el ícono conectar<sup> [mu</sup>, haga clic en la línea dos y luego en el eje x. Las dimensiones de las líneas creadas cambian automáticamente, para insertar la longitud nuevamente, seleccionar del menú recuadro indicando el valor de la longitud si es diferente de 13 hacer y cambiar el valor en el recuadro y pulsar la tecla enter. Aplicar también cotas a las líneas 1 y 3. Cota **M** Smart Dimension, seleccione la línea 2 y aparece un

Figura 13 3. Boceto del hexágono

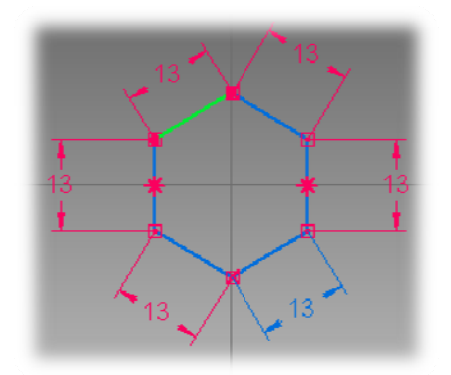

Seleccionar nuevamente de las herramientas de dibujo la línea y terminar de hacer la líneas 4, 5 y 6, guiándose por la línea punteado a asegurándose que la longitud sea 13 mm.

Para poder continuar debe tener un boceto parecido al de la figura. Asegúrese que la pieza sea cerrada para poder hacer la extrusión. Si

ve un pequeño recuadro indicando que donde finaliza una línea comienza la otra, es decir, que la figura es cerrada. Para cerrar el boceto, hacer clic en el ícono Fuente: Autor a partir del software Solid Edg ge ST observa a, en los p puntos de unión de las líneas se

En la ventana Extruir, figura 14, mover la barra hasta ver el recuadro donde puede ingresar el valor de la distancia, escribe en este caso 4 mm y pulsa *enter*. Puede escoger si el relieve es hacia arriba o hacia abajo. Hasta el momento se ha creado la cabeza del tornillo que se observa e en el figura a 15.

Fig gura 15. Cabe za de Tornillo

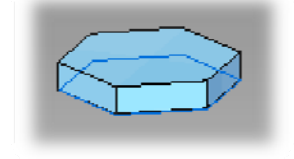

Fuente: Autor a partir del software Solid E Edge ST

Figura 14. Ventana Extruir

| : Extruir<br>4 Ü |                        |          |  |  |  |
|------------------|------------------------|----------|--|--|--|
|                  |                        | Terminar |  |  |  |
|                  | Extensión no simétrica |          |  |  |  |
|                  | Extensión simétrica    |          |  |  |  |
|                  | Pasante                |          |  |  |  |
|                  | Hasta Siguiente        |          |  |  |  |
|                  | Extensión desde/hasta  |          |  |  |  |
|                  | Extensión Limitada     |          |  |  |  |
| l ói             | Puntos significativos  |          |  |  |  |
| Distancia:       | $4.00$ mm              |          |  |  |  |
| Increm:          | $0.00$ mm              |          |  |  |  |

Fuente: Autor a partir del software Solid E Edge ST

Figura 16. E Extrusión 2

Lo siguiente es una extrusión redonda que va pegada a la cabeza del tornillo centrada de diámetro 10 mm y la distancia de la profundidad 3 mm.

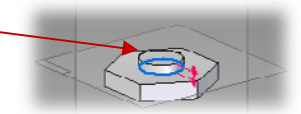

Fuente: Autor a partir del software Solid Edge ST

#### Figura 17. E Extrusión 3

Próximo paso, otra protrusión circular pegada a la anterior protrusión de radio 4 mm y la extensión de la proyección del perfil 20 mm. Ver figura 17.

Fuente: Autor a partir del software Solid Edge ST

Para hacer la rosca del tornillo, seleccionar de la barra de operaciones el icono agujero, clic en rosca, seleccionar el cilindro en que se va a aplicar, y como paso siguiente, el final del cilindro desde el cual se desplazara la rosca. Escoger el tipo de rosca en este caso Tr 8 x 2 mm y dar clic en terminar.

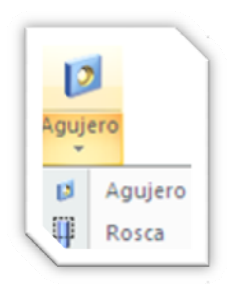

Finalmente cortar el triángulo que se encuentra en la parte superior del tornillo, se sigue los mismos pasos para realizar una extrusión pero en este caso se seleccion na U cortar. Pero antes se necesita rotar la pieza para poder cortar el triángulo de la parte superior. Para rotar, del menú *ver* seleccionar  $\bullet$ rotar, y haciendo uso de los ejes rotar el modelo.

Ahora sí, seleccionar *cortar* y con las herramientas de dibujo hacer el triángulo. Recuerde asegurarse que sea una figura cerrada, dar clic en *cerrar* y determinar la profundidad (3mm). Como resultado se tiene el tonillo de la figura 10. Tornillo a modelar con Solid Edge.

**PÓNG ASE A PRU UEBA**

Ahora haga la tuerca para el tornillo.

#### **BIBLIOG GRAFÍA**

Guías de Referencia Diseño Gráfico. Rafael Gutiérrez Olivar y otros. Universidad Politécnica de Madrid (UPM).
# **6.3.4 GUÍA 4. Balanceo de Línea de Ensamble**

Con esta guía, se pretende afianzar los conocimientos adquiridos sobre el método de balanceo de la línea de ensamble, haciendo uso del software WinQSB V 2.

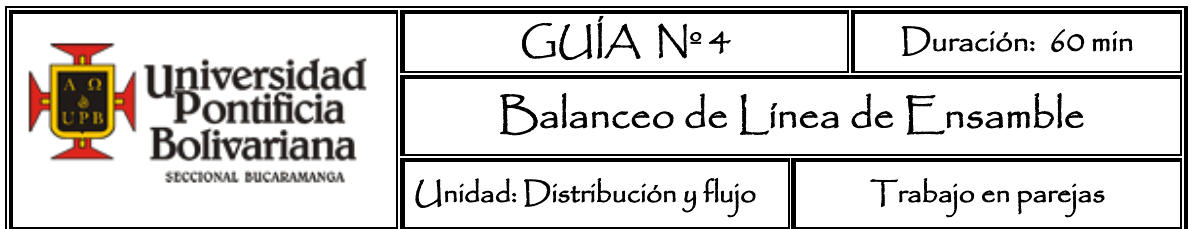

#### **OBJETIVO GENERAL**

Caracterizar las aplicaciones del software WinQSB correspondiente al diseño de la distribución de planta realizando el balanceo de una Línea de Ensamble.

### **RECURSOS A UTILIZAR**

Software WinQSB

### **MARCO TEÓRICO**

Terminología del análisis de líneas de producción: Tomado a partir de GAITHER, Norman. Administración de producción y operaciones. Cuarta Edición. Cap 8. Disposición física de las instalaciones.

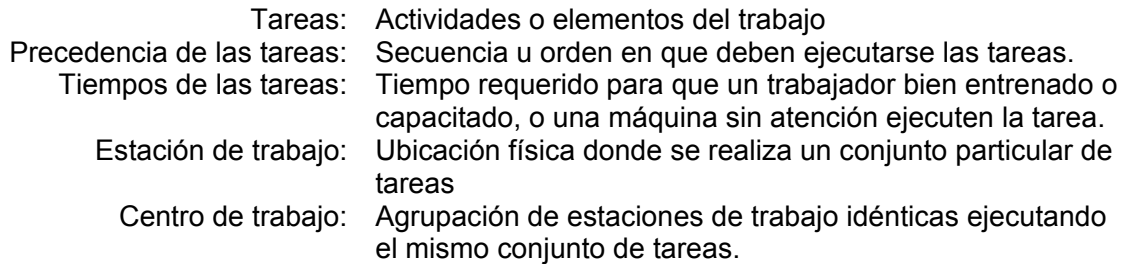

El balanceo de línea consiste en agrupar las tareas, en centros de trabajo, con el fin de lograr el máximo aprovechamiento de la mano de obra y equipo de forma que sea mínima la cantidad de estaciones de trabajo requeridas en la línea de producción y de esa forma reducir o eliminar el tiempo ocioso.

Las tareas compatibles entre sí se combinan en grupos de tiempos aproximadamente iguales que no violan las relaciones de precedencia, las cuales especifican el orden en que deben ejecutarse las tareas en el proceso de ensamble.

Uno de los modelos que se han utilizado para solucionar esta clase de problemas son los métodos heurísticos<sup>59</sup>, es decir métodos basados en reglas simples. Entre estos métodos están la heurística de la utilización incremental y la heurística del tiempo de la tarea más larga, entre otros.

- $\boxtimes$  Utilización Incremental: Se adicionan tareas a una estación de trabajo según orden de precedencia, hasta obtener una utilización del 100% o hasta cuando al adicionar una tarea la utilización en vez de aumentar se reduce. Se repite el procedimiento con las tareas que quedan en las otras estaciones de trabajo. Es apropiada cuando uno o más tiempos de las tareas es igual o mayor que el tiempo de ciclo.
- ⊠ Tiempo de tarea más largo: Conservando el orden de precedencia se agrega una tarea a la vez a una estación de trabajo. Si se tiene que elegir que tarea asignar, se elige la del tiempo más largo, pues son las más difíciles de ajustar dentro de una estación. Está heurística sólo se puede utilizar cuando todos y cada uno de los tiempos de las tareas son inferiores o iguales al tiempo del ciclo y no puede haber estaciones de trabajo du uplicadas.

#### **PROCED DIMIENTO**

-

Como caso práctico se propone balancear la línea de ensamble del carro piloto, se requieren ensamblar 1500 vehículos y el tiempo de producción son 8 horas diarias.

En la tabla siguiente se encuentran las tareas y tiempos para ensa amblar el c carro

Figura 18. Carro piloto

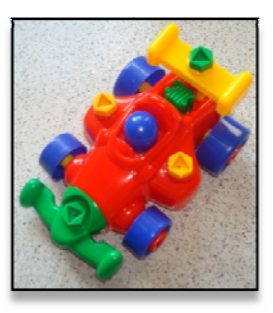

Fuente: Autor

<sup>&</sup>lt;sup>59</sup> GAITHE Disposición física de las instalaciones. ER, Norman . Administración de producción y operaciones. Cuarta Edición. Cap 8.

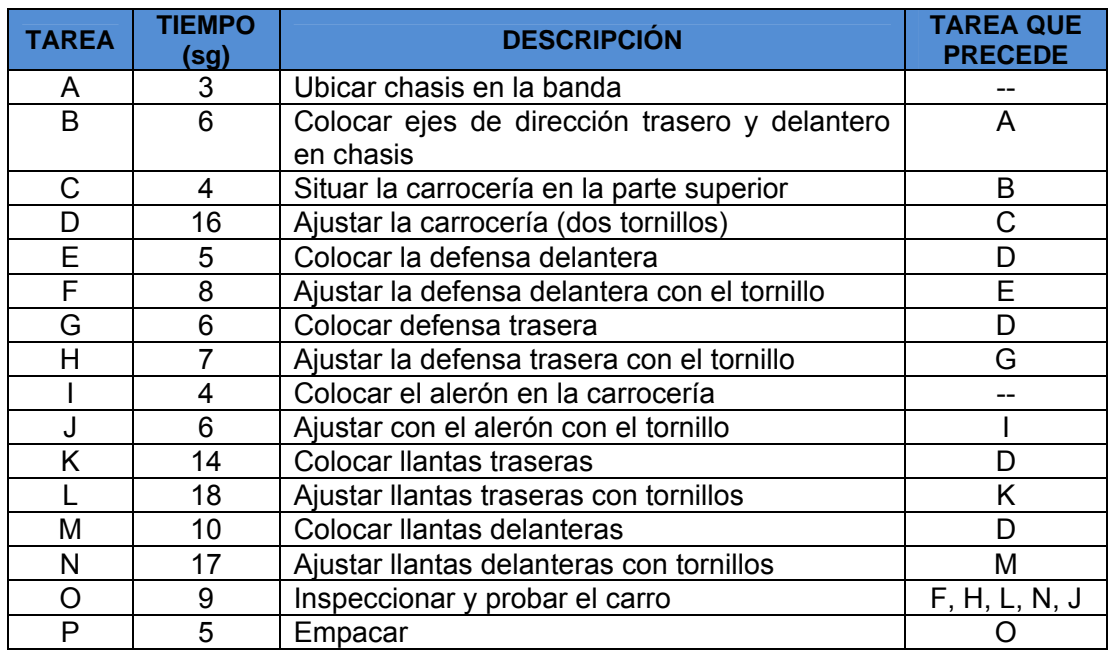

Siga los siguientes pasos para realizar el balance de la línea de ensamble:

1. Construya el diagrama de precedencia.

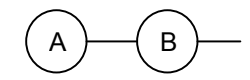

2. Determine el tiempo de ciclo requerido.

 $T$ iempo de producción por día  $C = \frac{P_{\text{rad}}}{P_{\text{rad}}}}$   $\frac{P_{\text{rad}}}{P_{\text{rad}}}}$   $\frac{P_{\text{rad}}}{P_{\text{rad}}}}$   $\frac{P_{\text{rad}}}{P_{\text{rad}}}}$ 

3. Determinar el número mínimo teórico de estaciones de trabajo.

Suma de los tiempos de las tareas (T)  $N_t = \frac{5 \text{ m/s}}{T}$  Tiempo del ciclo

4. Hacer uso del software WinQSB para realizar el balance de la línea

"WinQSB es un software creado por el Dr. Yih-Long Chang, que consta de 19 módulos (subprogramas) que ayudan a resolver y automatizar algunos problemas de cálculos lineales, investigación de operaciones, planteamiento de producción, evaluación de proyectos, etc."60

Primero que todo, abra el programa WinQSB y seleccione el modulo:

#### Facility Location and Layout

Haga click en *File* (Archivo) y seleccione *New Problem* (Nuevo problema). Se abre una ventana donde se insertan las especificaciones del problema:

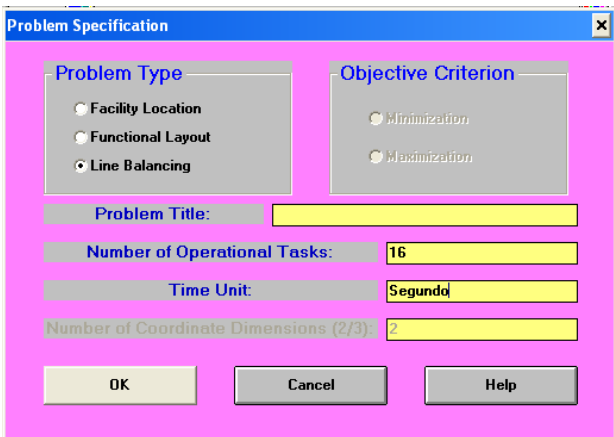

Figura 19. Especificaciones del Problema

Fuente: Autor a partir de WinQSB

De este menú seleccionar como "*Problem Type*" (tipo de problema) *Line Balancing*, se escribe el título que escoja en "*Problem Title*", el número de tareas en "*Number of Operational Tasks*" (número de trabajo operacionales) y en que unidades esta dado el tiempo en "*Time Unit*". Clic en OK para aplicar las especificaciones del problema establecidas.

 $\overline{\phantom{a}}$ 

 $60$  Rodriguez Alan. Descargar WinQSB V.2 Recuperado el 5 de febrero de 2009. Disponible en Internet: http://www.pcdigital.org/descargar-winqsb-20/

En la ventana se abre una tabla, la cual se llena con los datos del problema, nombre de cada tarea, tiempo empleado en llevarla a cabo, los sucesores inmediatos (si son varios sucesores, separarlos con coma (,)). Los sucesores se pueden obtener fácilmente con ayuda del diagrama de precedencia que construyó en el numeral 1. En este caso ninguna tarea está aislada, por consiguiente en *Task Isolated* no se modifica la opción predeterminada.

| Task<br><b>Number</b> | Task<br><b>Name</b> | <b>Task Time</b> | Task | <b>Immediate Successor</b><br>in Segundo   Isolated $[Y/N]$ [task number separated by .] |
|-----------------------|---------------------|------------------|------|------------------------------------------------------------------------------------------|
| 1                     | А                   | 3                | No   | B                                                                                        |
| $\overline{2}$        | B                   | 6                | No   |                                                                                          |
| 3                     | c                   | 4                | No   | n                                                                                        |
| 4                     |                     |                  | No   |                                                                                          |
| 5                     |                     |                  | No   |                                                                                          |
| 6                     |                     |                  | No   |                                                                                          |
| 7                     |                     |                  | No   |                                                                                          |
| 8                     |                     |                  | No   |                                                                                          |
| 9                     |                     |                  | No   |                                                                                          |
| 10                    |                     |                  | No   |                                                                                          |
| 11                    |                     |                  | No   |                                                                                          |
| 12                    |                     |                  | No   |                                                                                          |
| 13                    |                     |                  | No   |                                                                                          |
| 14                    |                     |                  | No   |                                                                                          |
| 15                    |                     |                  | No   |                                                                                          |
| 16                    |                     |                  | No   |                                                                                          |

Figura 20.Spreadsheet Form

Fuente: Autor a partir de WinQSB

De la barra de herramientas hacer clic en *Solve and Analyze* (Solucionar y analizar), y seleccione *Solve the Problem* (solucione el problema) o hacer clic en  $\hat{\mathbf{\mathcal{B}}}$ , lo cual abre en la pantalla el menú de opciones para la solución por balanceo de línea.

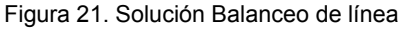

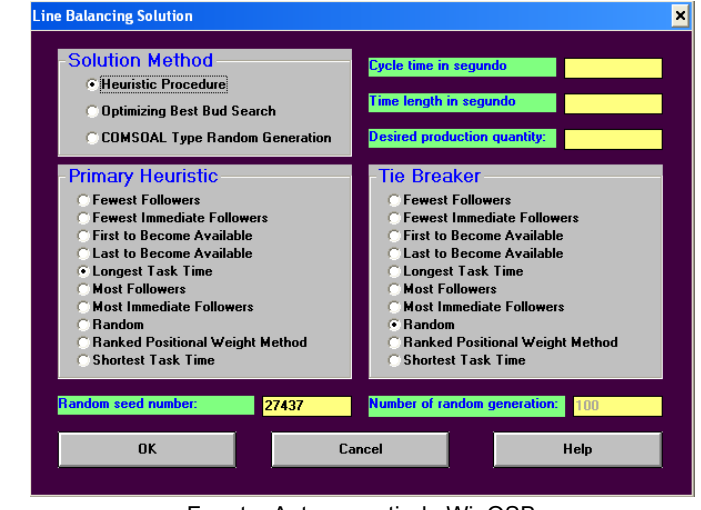

78 Fuente: Autor a partir de WinQSB

Para *"Solution Method"* (método de solución) se selecciona *Heuristic Procedure*, en **Primary Heuristic** se selecciona Longest task time (heurística del tiempo más largo), se escribe el tiempo de ciclo en *Cycle time* (hallado en el numeral 2) y en Tie Breaker se selecciona Random. Clic en OK para obtener una solución.

La siguiente ventana que abre es una solución planteada al problema propuesto, donde especifica el número teórico, el número de operarios, la tarea que se asigna a cada estación de trabajo, el porcentaje de disponibilidad, entre otros.

Haciendo clic en este botón  $\mathbb{H}$  se puede ver la distribución gráfica de las estaciones de trabajo.

- 5. Calcular la eficiencia de la línea: Suma de los tiempos de las tareas (T)  $Ef$ iciencia =  $\frac{E}{N}$ úmero real de estaciones de trabajo (Na) × Tiempo de ciclo × 100
- 6. Si la eficiencia es insatisfactoria escoja otro método heurístico que propone el software y analice.

### **BIBLIOGRAFÍA**

Chase – Jacobs – Aquilano. Administración de la producción y operaciones para una ventaja competitiva. 10 a. Edición. Mc Graw Hill. Nota técnica 5 p. 216

GAITHER, Norman. Administración de producción y operaciones. Cuarta Edición. Cap 8. Disposición física de las instalaciones.

Yih - Long Chang. WinQSB. Version 2.0 for Windows 95, 98, ME and 2000. P.207

#### **6.3.5 GUÍA 5. Introducción a LabView:**

Se definen los sistemas SCADA y sus componentes. Se realiza la introducción de LabView la cual es una herramienta de programación gráfica, para la construcción de sistemas de adquisición de datos, instrumentación y control. Desarrollando un programa que toma la temperatura en centígrados y la convierte a Kelvin y Fahrenheit se explica el entorno de trabajo en LabView, junto con la descripción de algunas ventanas y paletas.

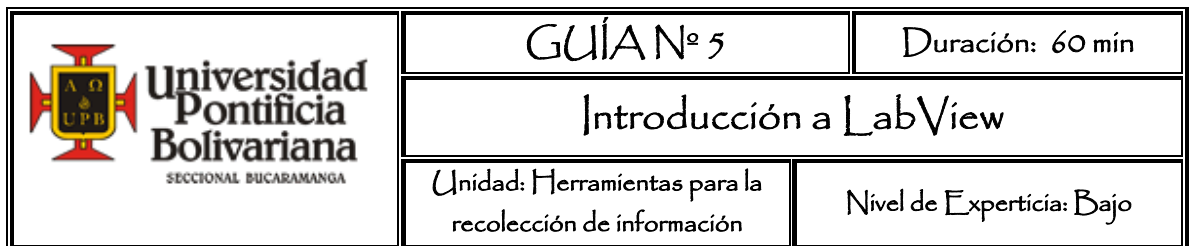

### **OBJETIVO GENERAL**

Familiarizar al estudiante con los fundamentos de los sistemas de Supervisión, Control y Adquisición de datos (SCADA) y con el entorno de programación de LabView.

### **RECURSOS A UTILIZAR**

El software LabVIEW<sup>61</sup>, herramienta para el monitoreo de sistemas SCADA.

## **MARCO TEÓRICO**

SCADA es un acrónimo que significa "Supervisory Control and Data Acquisition" es decir: Supervisión de Control y Adquisición de Datos. Hace referencia a un sistema que recoge los datos de diferentes sensores en una fábrica, planta o en otros lugares remotos y luego envía estos datos a un PC central que a su vez administra y controla los datos. La comunicación se realiza mediante buses especiales o redes LAN (Local Area Network – red de área local), conectados al PLC (Controlador lógico programable) el cual es un dispositivo encargado de ejecutar las órdenes y transmitir los datos. Todo esto se ejecuta normalmente en *tiempo real*, y están diseñados para dar al operador de planta la posibilidad de supervisar y controlar los procesos.

Un paquete SCADA ofrece la posibilidad de crear paneles de alarma, generar históricos de señal de planta, ejecutar programas con el fin de modificar o anular

 $\overline{\phantom{a}}$ <sup>61</sup> *Se desarrolló a través de National Instruments LabVIEW versión 8.5 Evaluation Mode*

las tareas asociadas al autómata y ofrece la posibilidad de programación numérica.

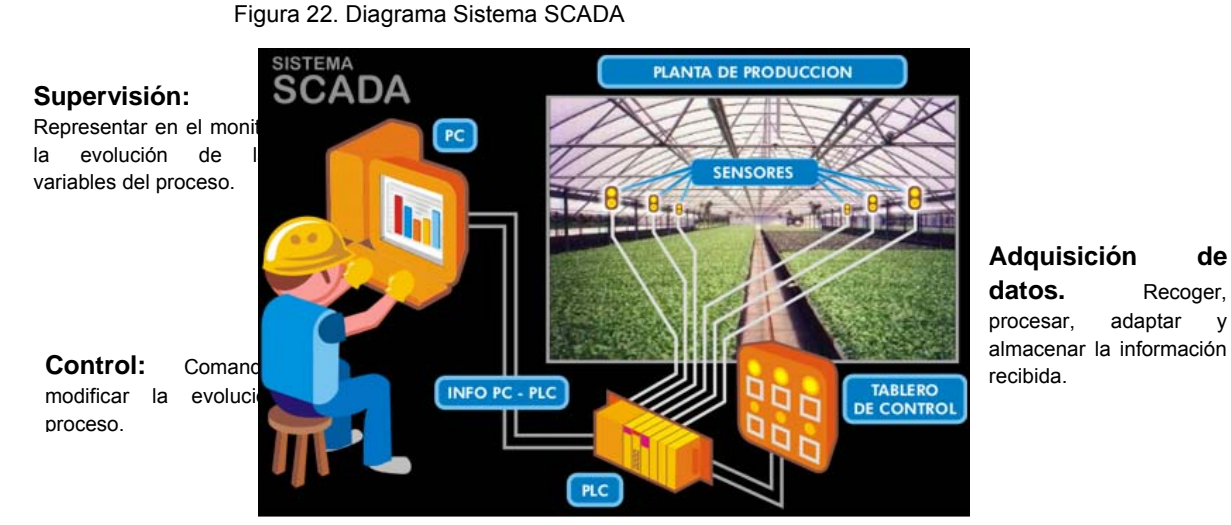

**Adquisición de**  datos. Recoger, procesar, adaptar y

Fuente: http://eecta.com/01\_desarrollo%20de%20software.html

Los SCADA son sistemas de arquitectura abierta, capaces de crecer o adaptarse según las necesidades cambiantes de la empresa. Comunican con total facilidad y de forma transparente al usuario con el equipo de planta y con el resto de la empresa. Son programas sencillos de instalar, sin excesivas exigencias de hardware, y fáciles de utilizar, con interfaces graficas amigables al usuario.

Componentes de un SCADA:

- ¾ Configuración: Posibilidad de organizar y restringir el acceso a la información del proyecto por el usuario.
- ¾ Editor gráfico: Permite al usuario crear las pantallas de supervisión necesarias.
- ¾ Sinópticos del proceso: Permite al usuario animar los componentes gráficos que representan a los elementos del proceso
- ¾ Módulo de proceso: Permite al usuario programar acciones de control en lenguaje de alto nivel tipo C, Basic.
- ¾ Comunicaciones: Permite configurar canales de comunicación para trasiego de información entre el SCADA y la planta.
- ¾ Gráficos de tendencias: Permite al usuario crear representaciones gráficas de la evolución de señales del proceso.
- ¾ Gestión de alarmas: Permite establecer mecanismos de validación del correcto funcionamiento del proceso y de aviso en caso de error.

Un SCADA constará de una ventana de edición, desde la cual se va realizando la programación de todas las ventanas de la aplicación con todos sus condicionantes, y de el programa de RUNTIME que hace "correr" la aplicación en comunicación con los distintos dispositivos de campo.

Hay gran variedad de productos SCADA en el mercado, y se necesita de software LabView o InTouch para realizar las comunicaciones entre los diferentes componentes del sistema SCADA.

LabVIEW de National Instruments, es una herramienta de programación gráfica, altamente productiva, para la construcción de sistemas de adquisición de datos, instrumentación y control. LabVIEW da la capacidad de crear rápidamente una interfaz de usuario que proporciona la interactividad con el sistema.

Para el empleo de LabVIEW no se requiere gran experiencia en programación, ya que se emplean iconos, términos e ideas familiares a científicos e ingenieros, y se apoya en una programación G o programación gráfica.

Los programas en G, o VIs *("Virtual Instruments")* constan de una interfaz interactiva de usuario y un diagrama de flujo de datos que hace las funciones de código fuente.

Los VIs son jerárquicos y modulares. Pueden utilizarse como programas de alto nivel o como subprogramas de otros programas o subprogramas. Cuando un VI se usa dentro de otro VI, se denominan subVI.

#### **PROCEDIMIENTO**

Crear a través de LabVIEW un programa el cual toma la temperatura en grados centígrados de un indicador, y la convierta a grados Fahrenheit y Kelvin. En paralelo a la creación del programa se explicarán algunas de las ventanas, paletas y entorno de trabajo de LabVIEW.

Para poder realizar la programación, es indispensable entender el problema e identificar las partes como un sistema (entrada, transformación y salida)

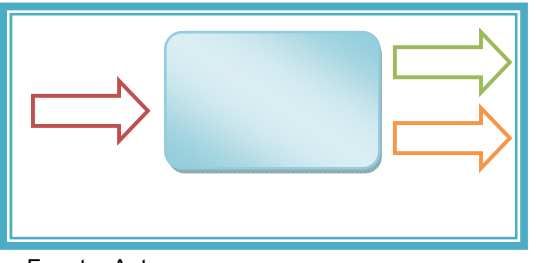

Fuente: Autor

Teniendo identificadas las entradas y salidas, se procede a realizar la programación abriendo LabVIEW 8.5.

Al abrir el programa LabView se despliega la siguiente ventana, hacer clic en Blank VI (Virtual Instruments).

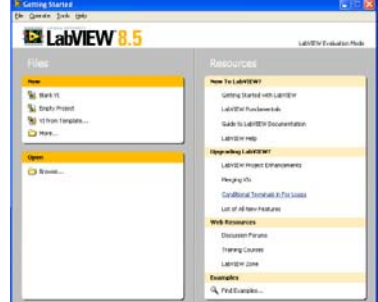

Se abren dos ventanas, el **Front Panel** (panel frontal) y el **Block Diagram** (Diagrama de bloques). Se puede conmutar entre estas dos ventanas a través del menú >Window > Show Panel/Show Diagram o en la barra de tareas haciendo clic en la ventana que se quiera trabajar. Usando >Tile se pueden posicionar las ventanas Panel y Diagram una al lado de la otra o una encima de la otra.

Figura 25. Panel Frontal y Diagrama de Bloques

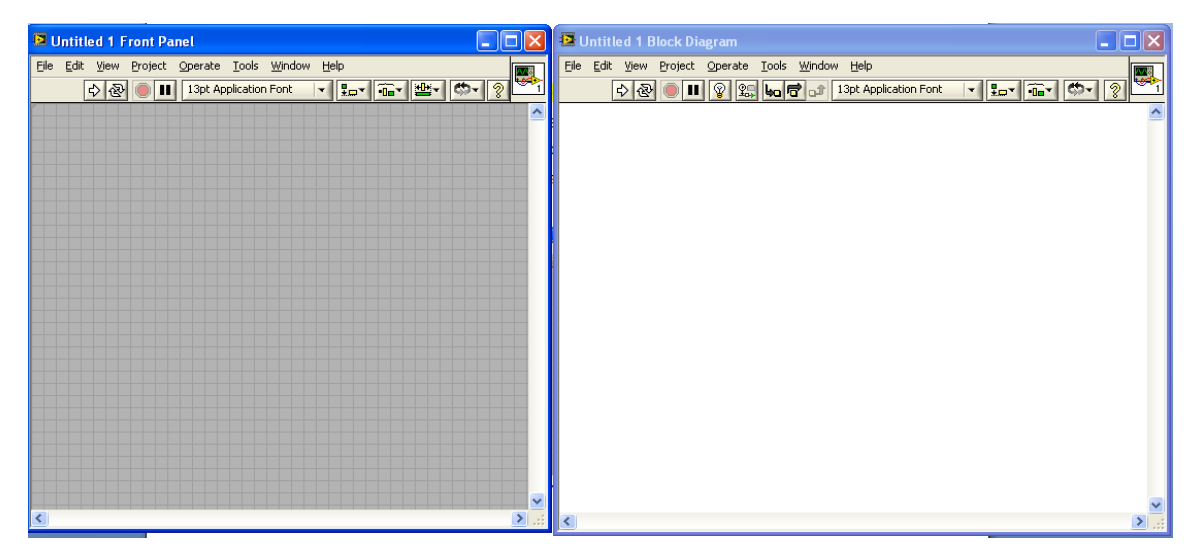

Fuente: Autor a partir de Labview

Como en todas las ventanas, se dispone de un Menú de opciones:

Figura 26. Menú de opciones ventanas LabVIEW

File Edit View Project Operate Tools Window Help

Fuente: Autor a partir de Labview

**File** (Archivo) Sus opciones se usan básicamente para abrir, cerrar, guardar, imprimir VI's.

**Edit** (Editar) ofrece las herramientas para la edición de los programas, tales como cortar, pegar, copiar.

**View** (Ver) Visualizar las paletas de control, funciones y herramientas.

**Project** (Proyecto) Presenta los niveles de jerarquía, los subVIs que lo integran, los que están sin abrir, busca VIs, etc.

**Operate** (Función) Sus funciones sirven para poner en marcha el VI.

**Tools** (Herramientas) ítems para configurar LabVIEW, proyectos y Vis.

**Window** (Ventana) Configurar la apariencia de la ventana.

**Help** (Ayuda) presenta ayuda sobre los diferentes iconos y otros aspectos de LabView.

El *panel frontal* puede contener botones, interruptores, pulsadores, gráficas y otros controles e indicadores. Cada uno de ellos puede estar definido como un *control* o un *indicador*. Los primeros sirven para introducir parámetros al VI, mientras que los indicadores se emplean para mostrar los resultados producidos, ya sean datos adquiridos o resultados de alguna operación.

El VI recibe instrucciones del *diagrama de bloques*, por ser el código fuente. En este se realiza la implementación del programa, incluye *funciones* y *estructuras* las cuales representan los nodos elementales. Los *controles* e *indicadores* que se colocan previamente en el Panel Frontal, se materializan en el diagrama de bloques mediante los *terminales.* Los cables unen terminales de entrada y salida con los objetos correspondientes, y por ellos fluyen los datos. Cada cable tiene un color o un estilo diferente, lo que diferencia unos tipos de datos de otros.

En >View se encuentran las Palette (paletas) las cuales proporcionan las herramientas que se requieren para crear y modificar tanto el panel frontal como el diagrama de bloque. Existen tres paletas:

9**Controls Palette:** Disponible únicamente en el panel *frontal.* Se utilizan para crear la interfaz del VI con el usuario. Contiene las siguientes opciones en la categoría *Modern, esta se obtiene haciendo clic en*  $*$ , ubicado en la parte inferior de la ventana:

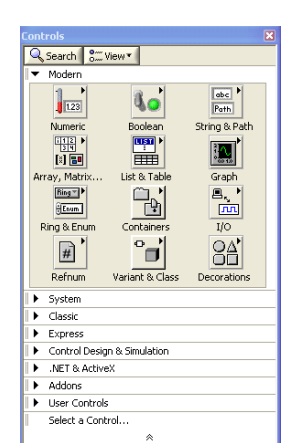

Figura 27. Paleta de

controles LabView

Fuente: Autor a partir de Labview

Algunos de los iconos se describen a continuación:

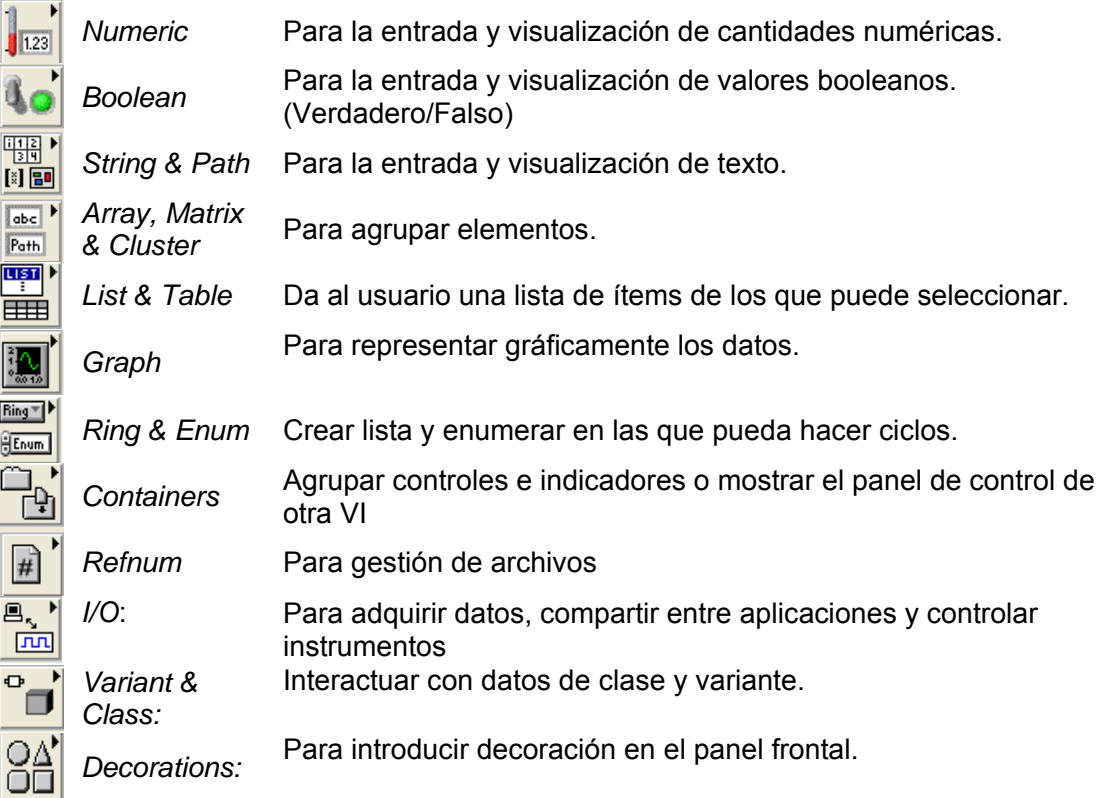

9**Functions Palette:** Esta paleta se usa solo en el *diagrama de bloques.* Contiene todos los objetos que se emplean en la implementación del programa, ya sean *funciones* aritméticas, de entrada/salida de señales, de datos a fichero, adquisición de señales, temporización, entre otras. Hacer clic en  $\sqrt[8]{ }$  parte inferior de la ventana, se obtiene la categoría programming.

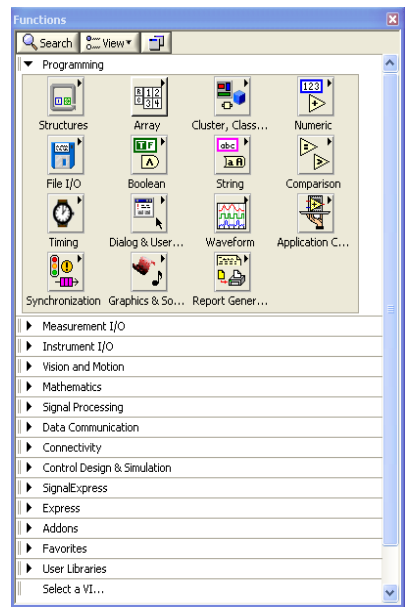

Figura 28. Paleta de funciones LabVIEW

Fuente: Autor a partir de Labview

Algunos de los iconos se describen a continuación:

Structures Muestra las estructuras de control del programa, las funciones básicas para la toma de decisiones y la operación de los programas están acá junto con las variables locales y globales. Estructuras como for o while.

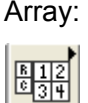

os l

Array: Contiene funciones útiles para procesar datos en forma de vectores o matrices, así como constantes de vectores. Contiene funciones para insertar y borrar elementos de un vector o matriz, y rotar los elementos que la componen.

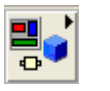

*Cluster:* Contiene *funciones* útiles para procesar datos procedentes de gráficas y destinados a ser representados en ellas, así como las correspondientes constantes.

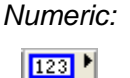

Muestra *funciones* aritméticas y constantes numéricas.

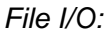

▷

Muestra *funciones* para operar con ficheros

*Boolean:*

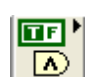

Muestra *funciones* y constantes lógicas.

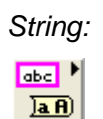

*String:* Muestra *funciones* para manipular cadenas de caracteres, así como constantes de caracteres.

➣

*Comparison:* Muestra *funciones* que sirven para comparar números, valores booleanos o cadenas de caracteres.

*Time & Dialog:*

Contiene *funciones* para trabajar con cuadros de diálogo, introducir contadores y retardos, etc.

Figura 29. Paleta de Herramientas de LabVIEW

9**Tools Palette**: Esta paleta se encuentra habilitada tanto para el panel de control como para el diagrama de bloques para editar y depurar los objetos. Automatic tool selection

Haciendo clic en el icono de *Atomatic Tool Selection* se activa la selección automática de estas herramientas.

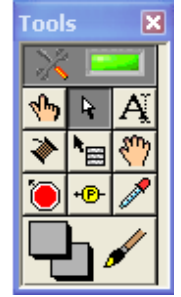

Fuente: Autor a partir de Labview

El uso de los iconos que la conforman se describe a continuación:

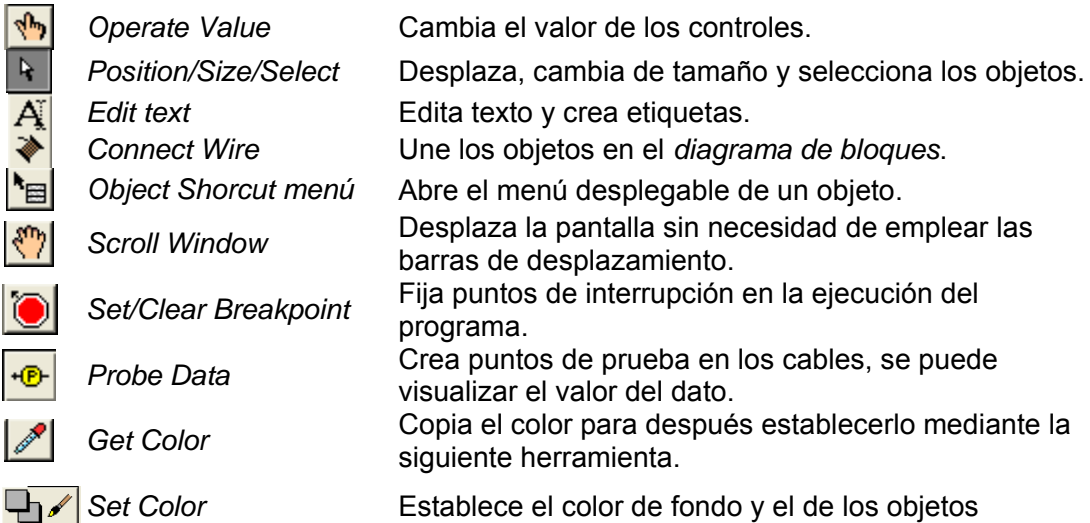

Teniendo definidas ambas ventanas y las paletas principales junto con una pequeña descripción de alguno de sus iconos. Se procede a realizar la solución del problema específico a tatar.

Se comienza a programar a partir del *panel frontal*. En primer lugar se definirán y seleccionarán de la *paleta de controles* las entradas que ingresa el usuario y los *indicadores* (salidas que presentará en pantalla el *VI*). En este caso de la categoría *modern* se selecciona *numeric,* para la entrada (que son los grados centígrados) se escoge el icono *Numeric control* y para las salidas se escoge el icono Thermometer **...** 

#### Figura 30. Panel Frontal Temperatura

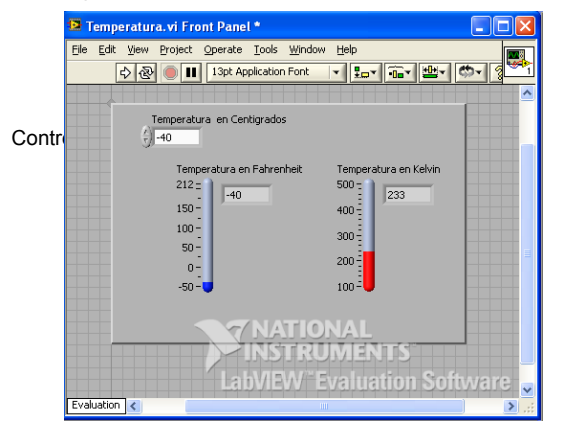

Fuente: Autor a partir de Labview

Ya insertados los objetos dentro del espacio de trabajo, es necesario editarlos para tener una buena visualización y entendimiento durante el procedimiento del programa.

Para esto se etiquetan la entrada como *Temperatura en Centígrados* y las salidas como *Temperatura en grados Kelvin* y *Temperatura en grados Fahrenheit* Esto se

hace con ayuda de la paleta *Tools* haciendo clic en el icono. Además con esta misma paleta se seleccionan los objetos, hacer clic derecho >*Visible Items* y se selecciona label y Digital display para tener una lectura más precisa.

De la paleta *Controls*, seleccionar *Decorations,* en este caso dar clic en el icono *Raised Box* con el fin de resaltar los termómetros de la cuadrícula. Una vez en la pantalla se modifica el tamaño y para enviarlo al fondo, con el objeto seleccionado, del submenú dar clic en *reorder y seleccione la opción move to back.* 

Una vez colocados en la ventana correspondiente al *panel frontal* todos los objetos necesarios, debe pasarse a la ventana diagrama de bloques, que es donde se realiza la programación propiamente dicha. Al abrir esta ventana, en ella se encuentran los terminales correspondientes a los objetos situados en el *panel frontal*, dispuestos automáticamente por LabVIEW.

Se deben ir situando las *funciones*, *estructuras*, etc. que se requieran para el desarrollo del programa, las cuales se unen a los terminales mediante cables.

Figura 31. Diagrama de Bloques Temperatura

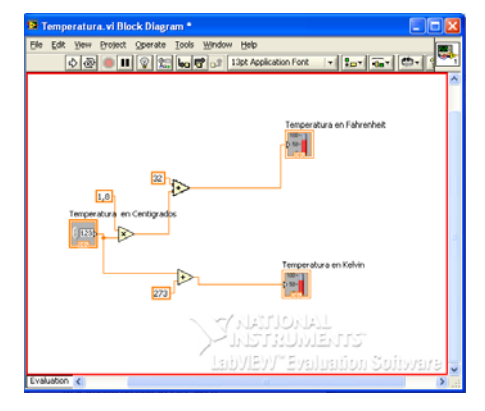

En la figura 31. Diagrama de bloques temperatura, se puede diferenciar los datos de entrada por estar más resaltados que los datos de salida.

Para este caso, se selecciona, de la paleta de funciones, el icono *Numeric,* se ubican las operaciones necesarias, clic derecho en cada

uno de la funciones, seleccionar >*create* >*constant* para insertar el valor constante por el cual se va a operar la entrada.

Finalmente de la paleta *tools* seleccionar *connect wire,* para realizar las conexiones que faltan.

Para facilitar la tarea de conexión de todos los terminales, en el menú "*Help*" puede elegirse la opción "*Show Help*", con lo que al colocar el cursor del ratón sobre un elemento aparece una ventana con información relativa a éste.

Además, si se tiene seleccionado el cursor de cableado, al situar éste sobre un elemento se muestran los terminales de forma intermitente.

Para correr el VI en el submenú seleccionar correr e ingresar datos de entrada:

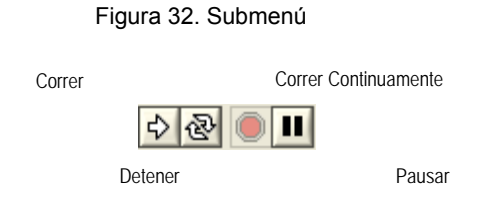

Fuente: Autor a partir del Software LabVIEW

#### **VIDEOS**

En el siguiente link puede ver un video (12 minutos). Experimente LabView. Una visita guiada sobre programación gráfica.

http://www.ni.com/labview/whatis/esa/?metc=mt3tct

#### **BIBLIOGRAFÍA**

Software de Control y monitoreo industrial. Disponible en Internet: http://eecta.com/01\_desarrollo%20de%20software.html. Recuperado el 1 de septiembre de 2008

Figueras Solé, Enric. Diseño de aplicaciones SCADA con LABVIEW. Disponible en Internet: http://personal.redestb.es/efigueras/index.htm. Recuperado el 25 de Agosto de 2008

Tutorial de LabVIEW. Disponible en Internet: http://www.gte.us.es/ASIGN/IE\_4T/Tutorial%20de%20Labview.pdf. Recuperado el 28 de Agosto de 2008.

Prácticas seminario de LabView. Facultad de Ingeniería Mecatrónica. UNAB.

**6.3.6 GUÍA 6. Introducción a Promodel:** 

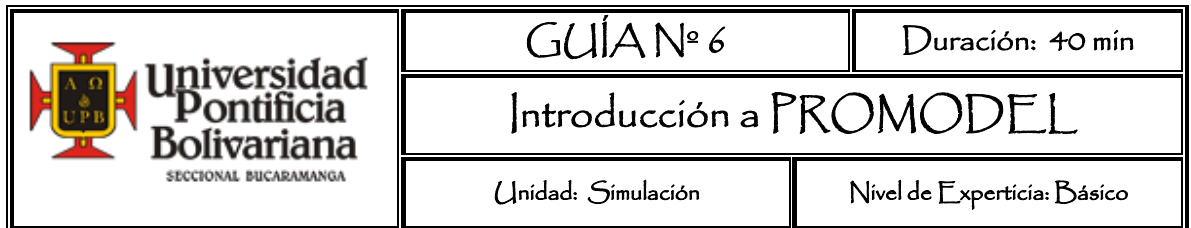

#### **OBJETIVO GENERAL**

Familiarizar al estudiante con el entorno del software Promodel

#### **RECURSOS A UTILIZAR**

Software Promodel

### **MARCO TEÓRICO**

 $\overline{a}$ 

Simulación, es un proceso que mediante un modelo representa un sistema real. El modelo de simulación permite observar que está sucediendo, analizar, optimizar el sistema y realizar cambios sin causar efectos en la vida real.

Antes de comenzar a simular es primordial tener un buen conocimiento del sistema, para poder "construir un modelo simplificado del sistema real, que tenga en cuenta los parámetros, variables y relaciones que sean de interés para la persona que quiere simular"62.

"ProModel es un simulador con animación para computadoras personales. Permite simular cualquier tipo de sistemas de manufactura, logística, manejo de materiales, etc. Tiene la combinación perfecta entre facilidad de uso y flexibilidad para aplicaciones complejas…"63

<sup>&</sup>lt;sup>62</sup> BLANCO, Luis y FAJARDO Iván. Simulación con Promodel. Casos de Producción y Logística. Segunda Edición. Colección Desarrollo Empresarial. Pág.211

<sup>&</sup>lt;sup>63</sup> Promodel, Visualizar, analizar, optimizar. (Recuperado el 25 de Agosto de 2008.) Disponible en internet: http://www.promodel.com.mx/promodel.php

#### **ACTIVIDAD PREVIA:**

Ventajas y Desventajas de la simulación.

Aplicaciones de la Simulación.

#### **Lecturas recomendadas:**

Introducción a la Simulación. Disponible en Internet: http://wwwdi.ujaen.es/asignaturas/computacionestadistica/pdfs/tema1.pdf

#### **GLOSARIO:**

Tomado de Curso Básico de Entrenamiento. (Recuperado el 30 de Agosto de 2008). Disponible en Internet: http://www.promodel.com.mx/promodel.php.

**Entidades:** (Entities) Cosas que "se mueven a través" del modelo. Las entidades viajan de locación en locación, realizando actividades. Representa la pieza en proceso

**Llegadas:** (Arrivals) Cuando una entidad aparece inicialmente en una locación en el modelo, se le llama llegada. Las llegadas pueden ocurrir de acuerdo al tiempo, o a alguna otra condición.

**Locaciones:** (Locations) Representan lugares físicos, fijos en el sistema donde ocurren las cosas. Las locaciones pueden ser objetos como máquinas, fila de espera, banda de transporte, un escritorio, una estación o región de trabajo.

**Modelo de Simulación:** Es un modelo altamente preciso hecho en computadora.

**Modelo:** Es una representación de un sistema, creado para aprender acerca del sistema.

**Proceso:** (Processing) Describe las operaciones que toman lugar cuando una entidad está en una locación, como la cantidad de tiempo que la entidad permanece ahí, los recursos que necesita para completar el proceso y cualquier otra cosa que sucede en la locación, incluyendo seleccionar el siguiente destino.

**Sistema:** Es un conjunto de componentes interdependientes y sus interacciones, que se encuentran unidos para desempeñar una función específica.

**Recursos:** (Resources) Objeto que se utiliza por entidades o locaciones para realizar algún tipo de actividad, como un operario o un montacargas.

#### **PROCEDIMIENTO**

**Situación a simular**: Una fábrica produce piñones para maquinaria pesada, en el proceso de empaquetado los piñones llegan a una región (recepción) con capacidad de 15 unidades y obedeciendo un tiempo exponencial de 15 segundos, allí esperan 10 segundos mientras son limpiados. Un operario los coloca en la banda transportadora de 2 metros, de allí pasan a la maquina que los empaca en cajas individuales. Esta máquina tiene capacidad de 3 unidades y su proceso demora un tiempo normal con media de 40 y desviación de 3 segundos. Una vez listos el operario los ubica en el pallet, se espera que se acumulen 6 unidades y salen del sistema.

A continuación se muestra el gráfico del proceso con el fin de poder determinar fácilmente los componentes (locaciones, entidades, recursos) del proceso a simular.

Figura 33. Gráfico del proceso

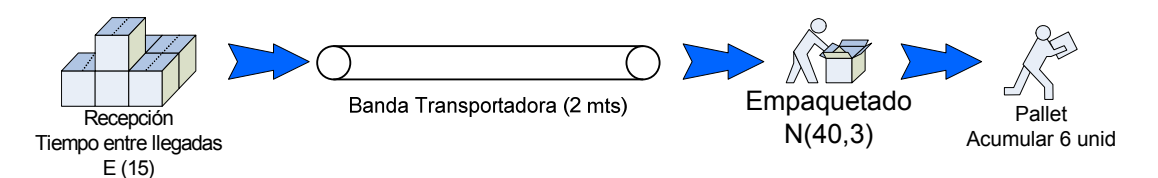

Fuente: Autor a partir del software

Para comenzar a crear el modelo abrir el software ProModel, inmediatamente se despliega un panel de acceso directo a algunas aplicaciones que ofrece ProModel, en este caso, se cierra la ventana para comenzar a crear el modelo.

Al hacer clic en *File* (archivo) y seleccionar *New* (Nuevo); se despliega la ventana que se muestra en la figura 34. En esta ventana se especifican las características generales del modelo, el título del modelo, la librería donde se seleccionan los gráficos, las unidades de tiempo y distancia entre otras. Para este modelo,

seleccionar *Seconds* (segundos) en unidades de tiempo y *Meters* (metros) para unidades de distancia. Hacer clic en  $OK$ 

Figura 34. Información General del modelo

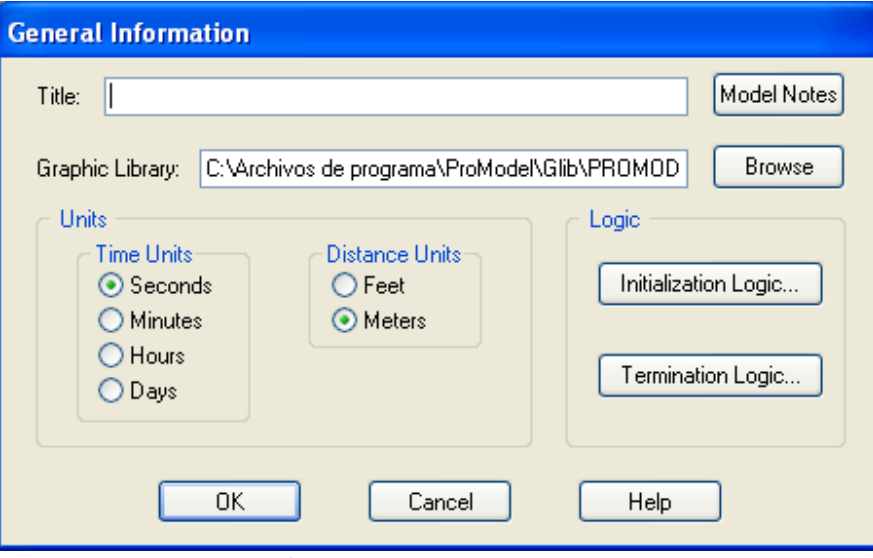

Fuente: Autor a partir del software

En el menú *Build* (construir), se encuentran las características del modelo. ProModel propone seguir la secuencia de pasos en el momento de construir el modelo de simulación.

Figura 35. Menú Build de ProModel

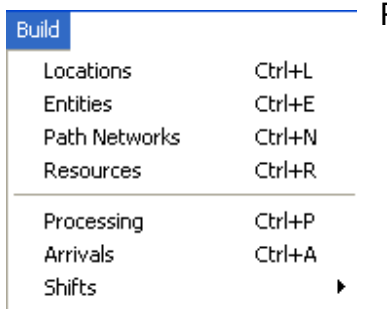

Pasos básicos:

- 1. Crear la locaciones Locations)
- 2. Definir las entidades (Entities)
- 3. Especificar la red de recorrido (Path Networks)
- 4. Definir los recursos (Resources)
- 5. Construir el proceso (Processing)

Fuente: Autor a partir del software

6. Establecer las llegadas (Arrivals)

Las otras órdenes se usarán para crear modelos más complejos.

Para comenzar a crear el modelo, seleccione del menú *Build* >*Locations*, como puede observar en la pantalla se abren tres ventanas como se muestra en la figura 36. La ventana maestra, el layout y la ventana gráfica.

Figura 36. Entorno ProModel

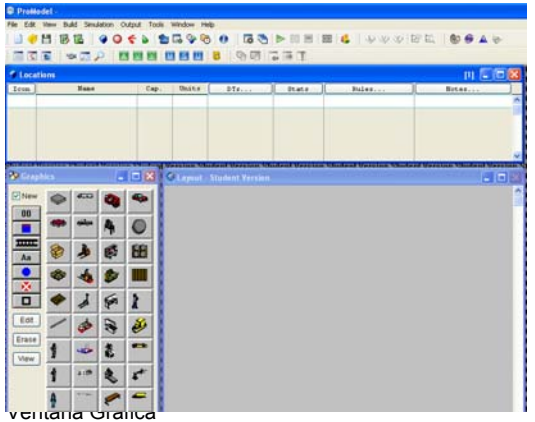

La ventana maestra muestra información de la característica (location, entities resources) del modelo. De la ventana gráfica se puede seleccionar o editar la gráfica que representa la característica creada y en el layout se muestra la gráfica seleccionada.

Fuente: Autor a partir del software ProModel

En este caso se crean cuatro locaciones: la recepción, la banda transportadora, la maquina y el pallet. Para crear las locaciones, se selecciona de la ventana gráfica haciendo clic con el mouse sobre la gráfica que se desea represente la locación, luego se hace clic en el layout y aparece la gráfica. En el layout se puede modificar de tamaño. Si desea borrar la locación selecciónela de la ventana maestra, en el menú **EDIT** seleccione *delete*.

La ventana maestra de las locaciones, muestra la siguiente información acerca de la locación creada entre otras.

Icon Es el gráfico que representa la locación. Nombre de la locación (lo puede modificar) Name Capacidad máxima. Cap. Cuantas locaciones con las mismas características (unidades) Units

La ventana gráfica, aparte de los gráficos que contiene la librería, presenta unos iconos útiles en el momento de crear locaciones. Estos iconos se explican a continuación.

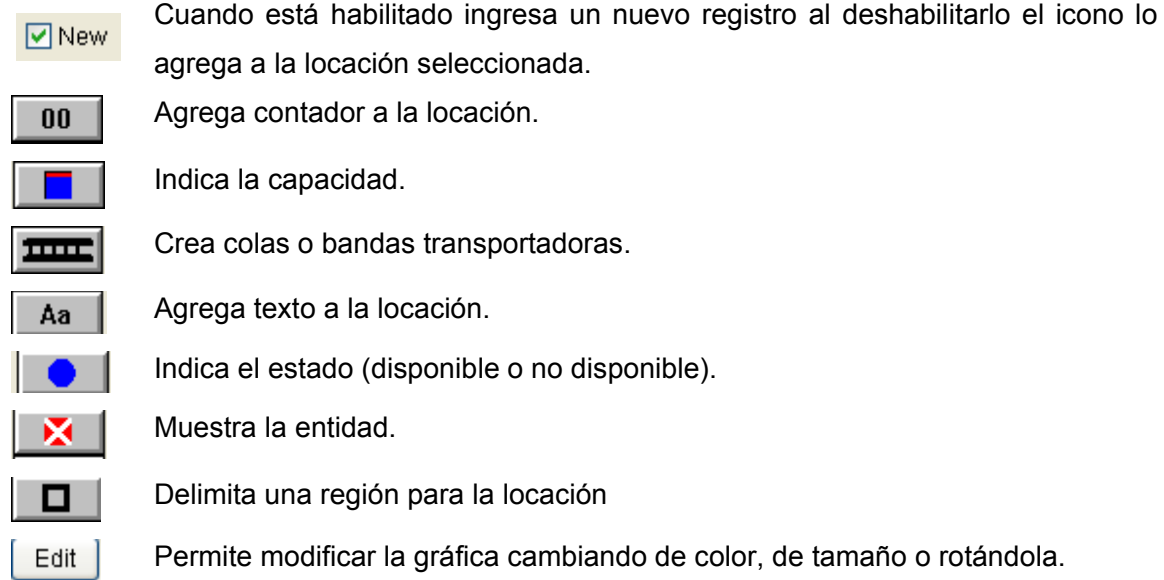

Como se dijo anteriormente las locaciones de este modelo son cuatro y se muestran en la siguiente figura.

Figura 37. Locaciones

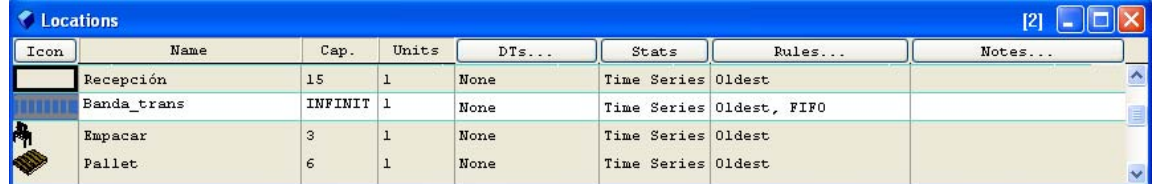

Fuente: Autor a partir del software ProModel

La primera locación que se crea es una región, seleccionando el icono **LI**. La recepción tiene capacidad de 15 entidades, si se desean mostrar las entidades deshabilite  $\Box^{\text{New}}$ , seleccione entity spot haciendo clic en el icono  $\Box$ , luego haga clic en el layout donde quiera mostrar la entidad.

La siguiente locación que se crea es una banda transportadora. Selecciónela haciendo clic en **TIPE** (recuerde antes haber habilitado el icono **VI New**), luego en la ventana del layout se hace clic en el punto de inicio y doble clic para indicar el final de la banda. Para cambiar el tamaño hacer clic en *edit* y modificar en *length* (longitud) 2 metros como se muestra en la figura 38. Figura 38. Banda transportadora

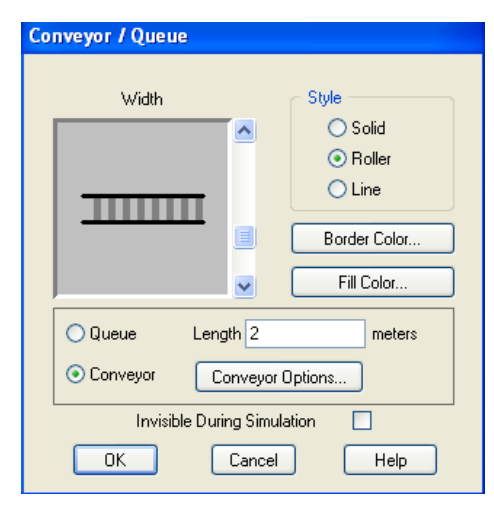

Fuente: Autor a partir del software ProModel **Figura** 59. Ventana

Cree las otras dos locaciones que faltan, tenga en cuenta la información suministrada en la descripción del problema y en la figura 37.

Tenga presente que el usuario determina la distribución, tamaño y posición de las locaciones en el layout.

Recuerde salvar el modelo periódicamente.

gráfica de la entidad

El siguiente componente del modelo que se construye, son las entidades, recuerde que estas representan la pieza en proceso, en este caso el piñón. **>BUILD** > *Entities***.** El paso que sigue es seleccionar la gráfica, modificar el tamaño deslizando la barra del lado derecho de la gráfica. En la ventana maestra dar nombre a la pieza. Como el piñón sale en un paquete, se deshabilita new y bajo la gráfica seleccionar el número 2; seleccionar otra gráfica o modificar el color para indicar el proceso que se realiza en la locación.

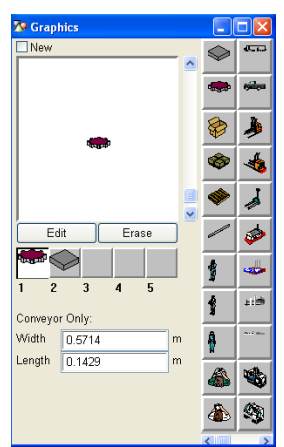

Fuente: Autor a partir del software ProModel

Ahora se crea la ruta que sigue el recurso. >**BUILD** >*Path Networks.* En la descripción del caso se dice que el operario toma el piñón de la recepción, lo coloca en la banda, y es transportado a la maquina, una vez listo, lo toma de la maquina que empaca para dejarlo en el pallet. Ahora bien para crear la ruta en el

layout haga clic en la recepción; en ese momento crea el nodo de inicio (N1), haga doble clic en la banda para terminar ese recorrido (N2). Ahora haga clic en N2 y luego doble clic en la maquina (N3). Para terminar haga clic en N3 y luego en el pallet (N4).

Figura 40. Ruta del Operario

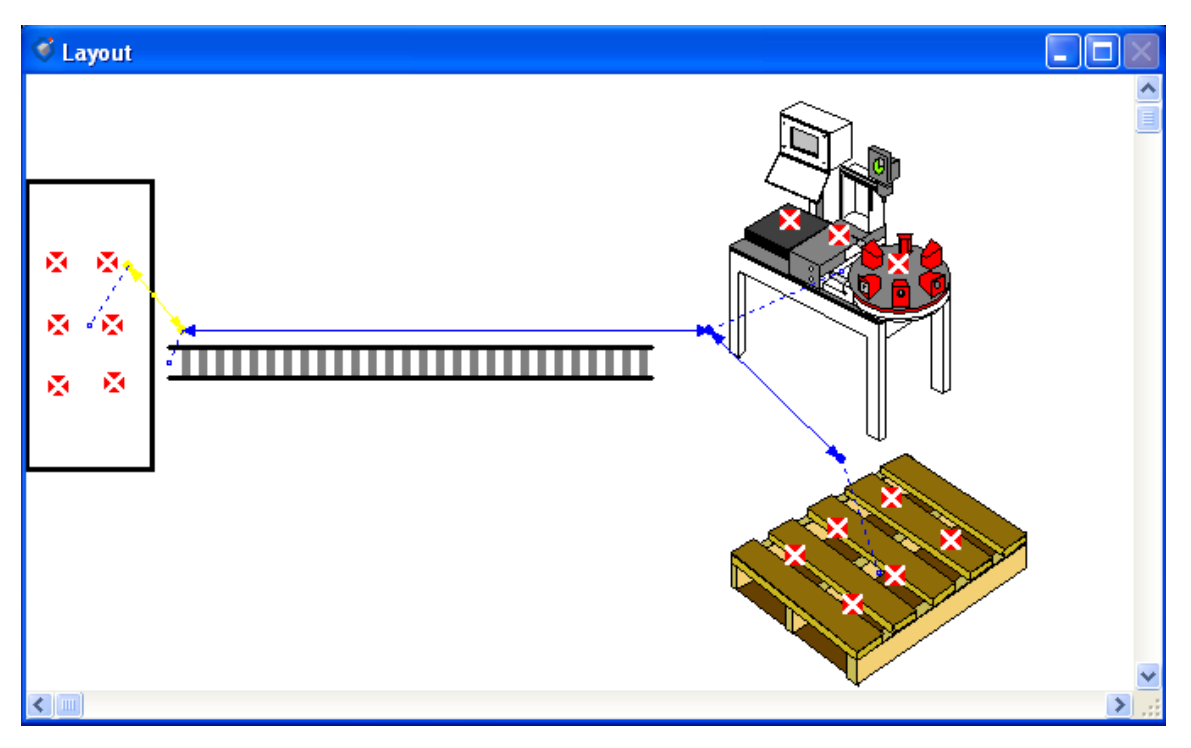

Fuente: Autor a partir del software ProModel

Una vez termina de crear los nodos, la ventana de *Paths,* muestra las distancias calculadas automáticamente por ProModel. Para este ejercicio colocar las distancias que aparecen en la figura 41. De la recepción a la banda transportadora 1 metro, del inicio de la banda a

la maquina 2 metros, y de la maquina al pallet 1 Fuente: Autor a partir del software ProModel metro. En la ventana BI significa si el recorrido es bidireccional o una sola dirección. En este caso todos son bidireccionales.

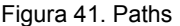

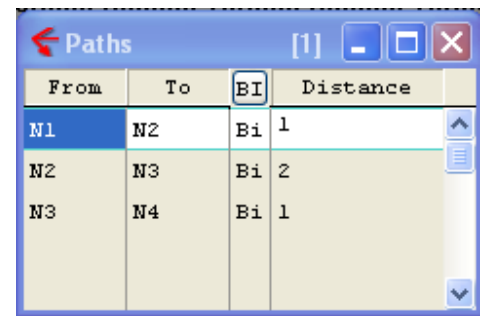

Para terminar de crear el recorrido, a cada nodo se le asigna una locación, esto se realiza haciendo clic en **de Interfaces...** J de la ventana maestra de *Path Network,* se abre la ventana y seleccionar N1 y en locación escoger recepción. Ver la figura 42. Para asignar el siguiente nodo haga clic bajo el nodo asignado anteriormente, en este caso N1.

#### Figura 42. Interfaces del Modelo

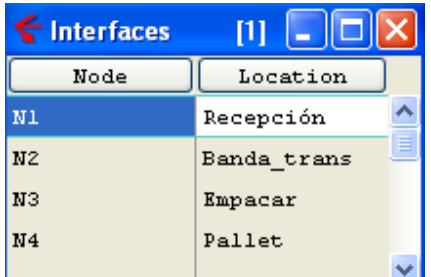

Cuando asigna una locación al nodo, en el layout aparece una línea punteada que indica la asignación del nodo a la locación.

Fuente: Autor a partir del software ProModel

Lo siguiente que se crea son los recursos, nuevamente aparecen las tres ventanas, se selecciona el gráfico, se modifica el tamaño en la ventana gráfica. En la ventana maestra se observa el icono seleccionado, se le asigna un nombre, el número de operarios con las mismas características y se selecciona el icono Specs... , se abre la ventana de especificaciones del recurso y se insertan los detalles de la figura 43.

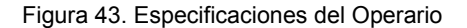

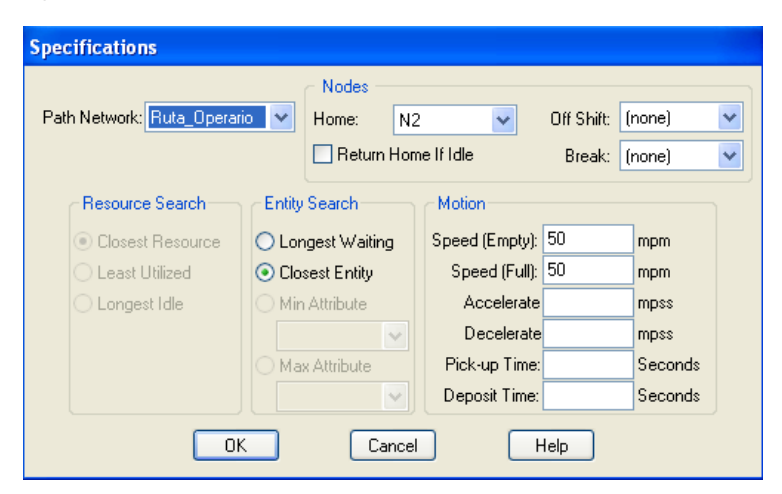

Fuente: Autor a partir del software ProModel

En esta ventana se especifica cuál es la ruta del operario; el nodo de donde parte; si se desea que vuelva al nodo de origen cuando este está disponible; la velocidad cuando esta vacio u ocupado; si la entidad que recoge es la más cercana o la que lleva más tiempo esperando; entre otras.

El siguiente paso es construir el proceso > **BUILD** > *Processing*. El proceso se define en dos ventanas, en una se especifica la entrada al proceso y en la otra la salida. Estas ventanas se muestran en la figura 44.

Figura 44. Ventanas del Proceso

| C<br>ocess |          | <b>TULA</b> |     | K <b>P</b> Routing |             |      |            |
|------------|----------|-------------|-----|--------------------|-------------|------|------------|
| Entity     | Location | Operation   | B1k | Output             | Destination | Rule | Move Logic |
|            |          |             |     |                    |             |      |            |
|            |          |             |     |                    |             |      |            |
|            |          |             |     |                    |             |      |            |
|            |          |             |     |                    |             |      |            |
|            |          |             |     |                    |             |      | $\sim$     |

Fuente: Autor a partir del software ProModel

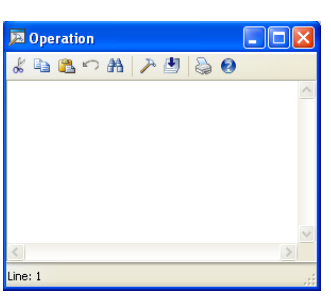

Figura 46. Operación

Fuente: Autor a partir del software ProModel

Figura 45. Constructor Lógico

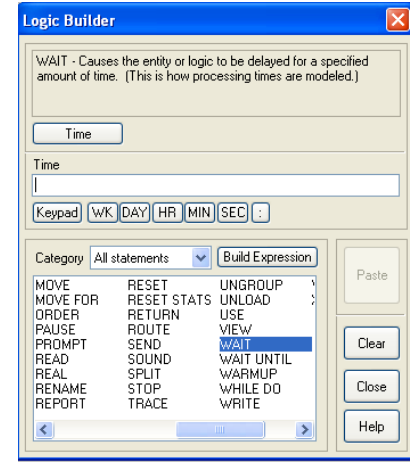

Fuente: Autor a partir del software ProModel

En la ventana *Process* se define la entidad, la locación en la que se encuentra y la operación que realiza. Para crear la operación hacer clic en *Operation* y se despliega la ventana donde se ingresan el proceso llevado a cabo. Para construir la lógica de la operación, hacer clic en  $\rightarrow$  y se despliega la figura 46, donde se construye la expresión.

En la ventana de la Figura 45 se escoge la expresión y se siguen los pasos para completarla, se da clic en *PASTE* y close.

En la ventana *ROUTING* se define la entidad que sale, el destino, la regla y el movimiento lógico. Al igual que para la operación se hace clic en *Move Logic* y en la ventana que se abre se selecciona  $\blacktriangleright$ , para construirlo.

Teniendo claro como se introduce el proceso, ingresar los datos que se registran en la Tabla 7 con el fin de crear el proceso de la situación.

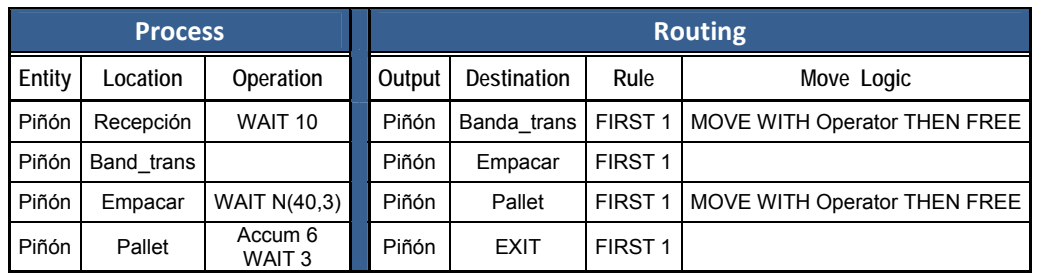

Tabla 7. Proceso del modelo descrito.

Fuente: Autor a partir del software ProModel

Para terminar la construcción del modelo se crean las llegadas. >**BUILD** > *Arrivals*  y se ingresa la información de la figura 47, la cual se obtiene de la descripción del de la situación.

Figura 47. Llegadas al sistema

| <b>Arrivals</b> |           |  |                                                     |     |       |  |       |  |
|-----------------|-----------|--|-----------------------------------------------------|-----|-------|--|-------|--|
| Entity          | Location  |  | Qty Each   'irst Time   courrence Frequency   Logic |     |       |  | Lsab] |  |
| Piñon           | Recepción |  |                                                     | inf | E(15) |  | No    |  |
|                 |           |  |                                                     |     |       |  |       |  |

Fuente: Autor a partir del software ProModel

Finalmente en el menú >**SIMULATION** >*Options,* en el tiempo de corrida (*Run Time*), se señalan 4 horas, para hacer la simulación del modelo por este tiempo. En el mismo menú, se selecciona *Save and Run*. Cuando el modelo este corriendo se puede modificar la velocidad, moviendo la barra de la parte superior. Para terminar se obtienen los resultados y se analiza el modelo.

## **BIBLIOGRAFÍA**

BLANCO, Luis y FAJARDO Iván. Simulación con ProModel. Casos de Producción y Logística. Segunda Edición. Colección Desarrollo Empresarial. Pág.211.

Tomado de Curso Básico de Entrenamiento. (Recuperado el 30 de Agosto de 2008). Disponible en Internet: http://www.promodel.com.mx/promodel.php.

Promodel, Visualizar, analizar, optimizar. (Recuperado el 25 de Agosto de 2008.) Disponible en internet: http://www.promodel.com.mx/promodel.php

# **6.3.7 GUÍA 7. Caso Producción con Promodel:**

El objetivo de esta guía consiste en establecer la importancia de la simulación construyendo el funcionamiento de un sistema productivo.

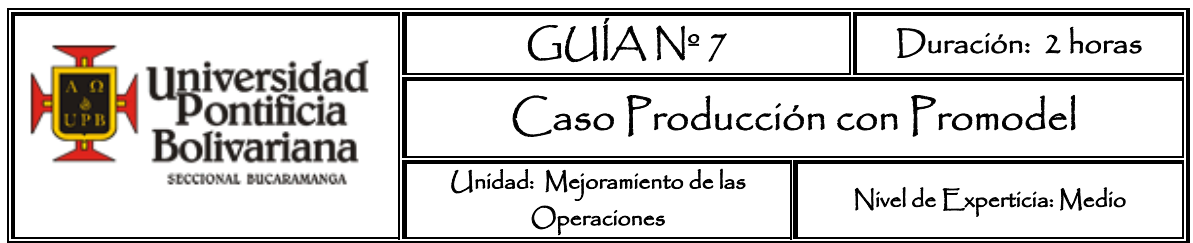

### **OBJETIVO GENERAL**

Establecer la importancia de la simulación y aplicar herramientas de la Teoría de restricciones para mejorar la productividad.

### **RECURSOS A UTILIZAR**

Software Promodel

## **MARCO TEÓRICO**

La Teoría de Restricciones (TOC)<sup>64</sup> es una filosofía holística desarrollada por el Dr. Eliyahu M. Goldratt, usualmente aplicada para manejar y mejorar una organización. Se basa en Herramientas de Resolución de Problemas y de Gerencia/Toma de Decisiones llamadas Procesos de Pensamiento. Es aplicada para responder lógica y sistemáticamente estas cuatro preguntas esenciales de cualquier proceso de mejora continua:

- ¿Qué cambiar?
- ¿Hacia qué cambiar?
- ¿Cómo causar el cambio?
- ¿Cómo asegurar la mejora continua?

La TOC postula que la meta de las organizaciones con ánimo de lucro es generar dinero, hoy y en el futuro, mediante la satisfacción de clientes, empleados y accionistas, lo cual requiere considerar las siguientes prioridades:

<sup>-</sup>Tomado de: ¿Qué es TOC? Universidad Externado de Colombia. Disponible en Internet: http://administracion.uexternado.edu.co/educonti/TOC/default.asp?id=2&mnu=2

- 1. Incrementar el Throughput
- 2. Reducir el Inventario
- 3. Reducir el Gasto de Operación

Los Parámetros de operación según Goldratt son:<sup>65</sup>

*Throughput (TH):* Tasa a la cual la empresa produce unidades vendibles por unidad de tiempo.

*Work in process (WIP):* Cantidad de materias primas y productos en proceso que se encuentra en el sistema.

*Cycle Time (CT):* Tiempo que gasta un producto desde que ingresa al sistema hasta que sale.

*Cuello de botella (CB)*: Operación más lenta del proceso, o la que produce el menor Throughput en determinado tiempo. Es la operación que marca el ritmo de la producción.

*Tasa del cuello de botella (rb):* Tasa de producción de la operación cuello de botella. Se mide en productos por unidad de tiempo.

*Inventario*: Todo el dinero que la empresa invierte en materiales, instalaciones, tecnología, etc., que posteriormente se puede vender.

*Gastos de operación:* Dinero que la empresa invierte para convertir los inventarios en Throughput.

Parámetros como el Throughput, el Work In Process, y el Cycle Time son definidos e interrelacionados mediante la Ley de Little:  $TH = WIP /_{CT}$ 

En cuanto más largo sea *el tiempo de ciclo*, menor será el *Throughput* con un nivel de inventario constante.

<sup>-</sup><sup>65</sup> BLANCO Rivero, Luis Ernesto y Otros. Simulación con Promodel Casos de Producción y logística. Segunda Edición. Editorial Escuela Colombiana de Ingeniería. 2003 Pág. 107
#### **Lectura Recomendada:**

La Meta. Un proceso de mejora continua. Escrito por Eliyahu Goldratt y Jeff Cox

#### **PROCEDIMIENTO**

**CASO 1. Teoría de Restricciones.** Tomado de: BLANCO Rivero, Luis Ernesto y Otros. Simulación con Promodel Casos de Producción y logística. Segunda Edición. Editorial Escuela Colombiana de Ingeniería. 2003 Pág. 107

Juan Carlos Rodríguez, ingeniero industrial recién egresado, ha comenzado a trabajar en Industrias ECI y ha sido asignado al área de producción con la tarea específica de mejorar la productividad. Juan Carlos todavía recuerda toda una serie de herramientas que aprendió en su curso de producción, relacionadas con dicha área: pronósticos, inventarios, MRP, JIT, PERT, planeación agregada, secuenciación, etc. pero no sabe por dónde comenzar.

En su última visita a la planta encontró exceso de inventarios, desordenes, pedidos atrasados, órdenes de producción incompletas y un clima organizacional bastante caldeado, debido a las recriminaciones mutuas entre trabajadores y directivos.

Juan Carlos recordó que en situaciones en las que la experimentación real es muy costosa, lo mejor es utilizar la simulación para observar diferentes comportamientos del sistema. La simulación es una representación ficticia de una situación real, que permite cambiar sus parámetros y variables. Se experimenta con un modelo, que es una abstracción de la realidad, y el conocimiento adquirido en la simulación se aplica en el mundo real. Cuanto mejor sea el grado de aproximación de la simulación a la realidad, mayor será su utilidad. El primer paso, entonces, era construir el modelo del sistema a partir del diagrama de flujo del proceso. (Ver gráfica 3)

109

Gráfica 3. Diagrama de flujo del proceso

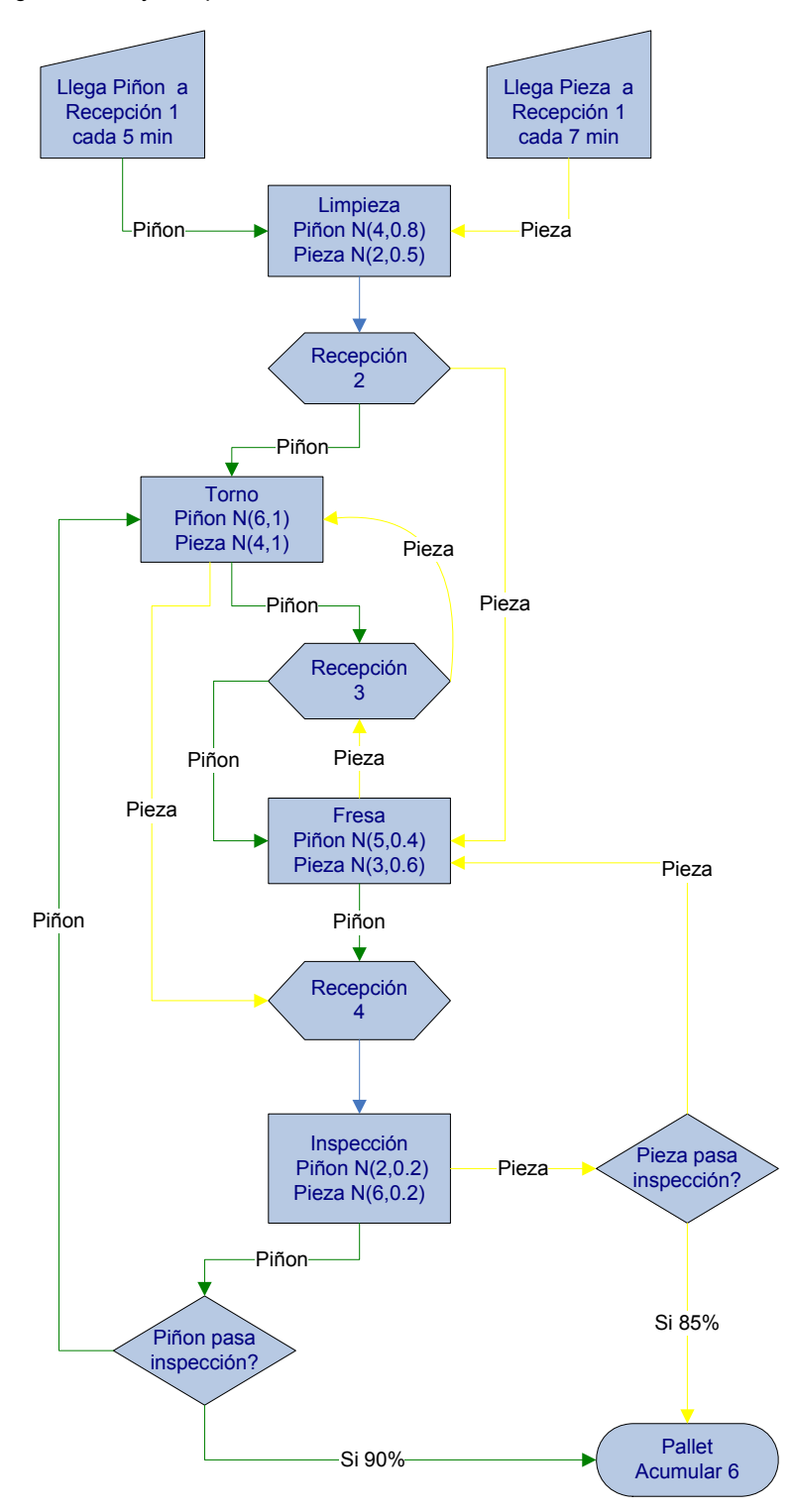

Fuente: Autor

# Simular con Promodel

El primer paso para definir el sistema es tener claro el proceso que se desea simular y obtener información necesaria respondiendo las preguntas que se formulan a continuación.

# *i*<sub>c</sub>Cómo está distribuida la planta (layout)? ¿Cuáles son sus dimensiones?

La distribución de la planta ECI se muestra en la Figura 48. Layout distribución de planta. A continuación se dan las instrucciones para crear el modelo y obtener el layout de la gráfica:

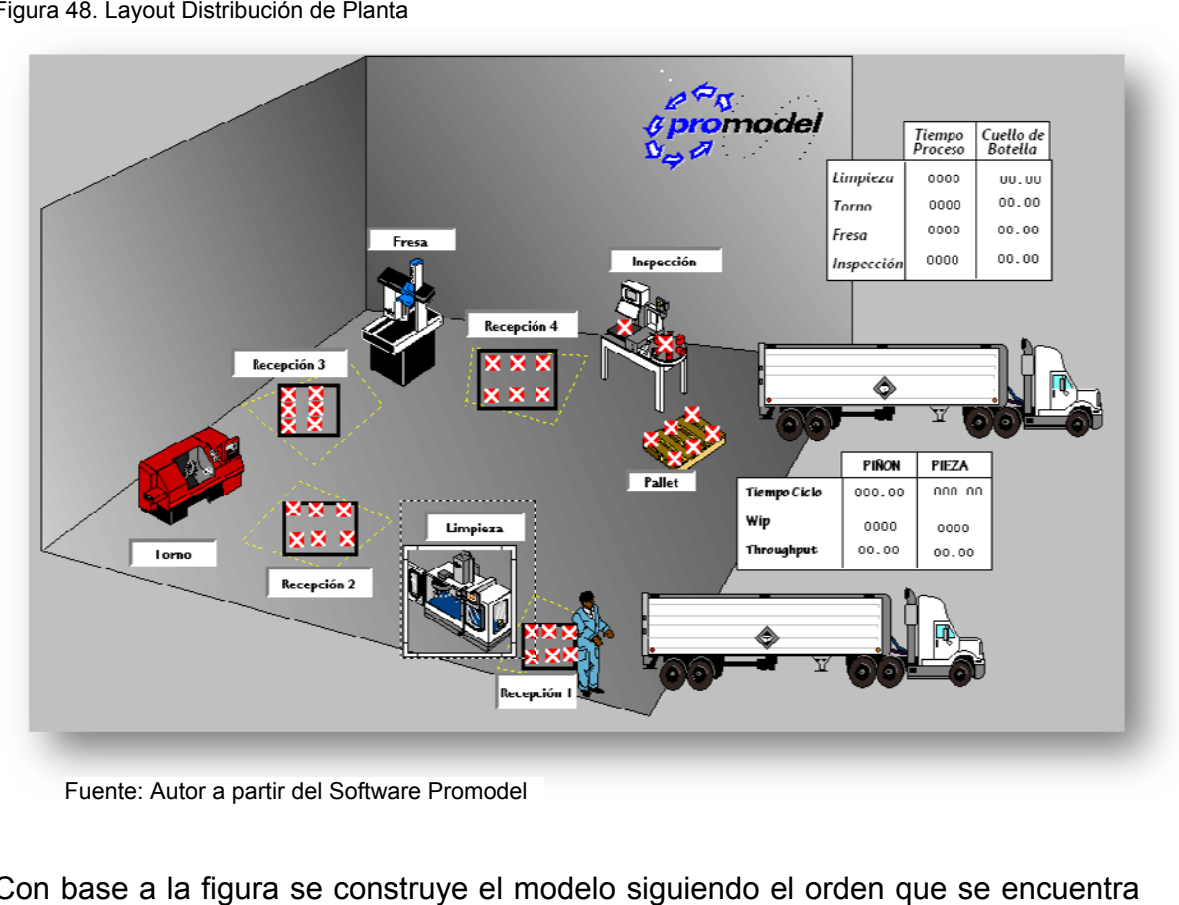

#### Figura 48. Layout Distribución de Planta

Fuente: Autor a partir del Software Promodel

Con base a la figura se construye el modelo siguiendo el orden que se encuentra en el menú **Build**: Locaciones, Entidades, Red de rutas, Recursos, Proceso y Llegadas.

Figura 49. Ventana Layout con fondo

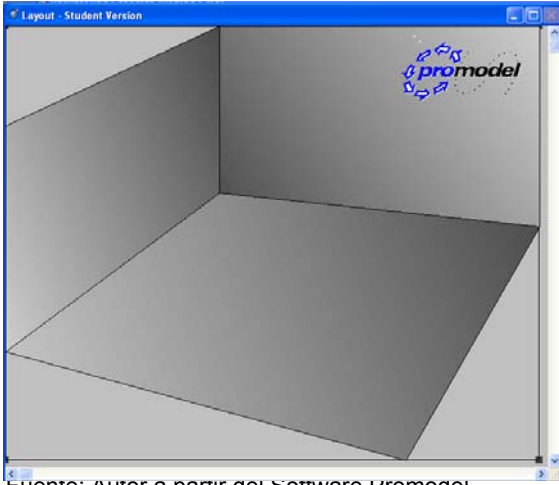

El fondo del modelo, paredes y pisos, de la plata se pueden construir mediante la siguiente instrucción menú **>Build >Background Grafics > Behind Grid**. Para este modelo se utilizó el predeterminado por Promodel importándolo como se explica a continuación **>Edit > Import Graphic.**  En la parte inferior de la ventana que se abre, se cambia el tipo del archivo por

Fuente: Autor a partir del Software Promodel

*Windows Metafile* y se selecciona el tutorialback. Clic en aceptar. La ventana Layout se ve como la figura 49.

De lo contrario se pueden construir paredes, letreros, pisos con las herramientas de dibujo que aparecen al seleccionar **Behind Grid**.

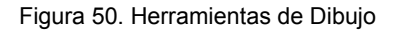

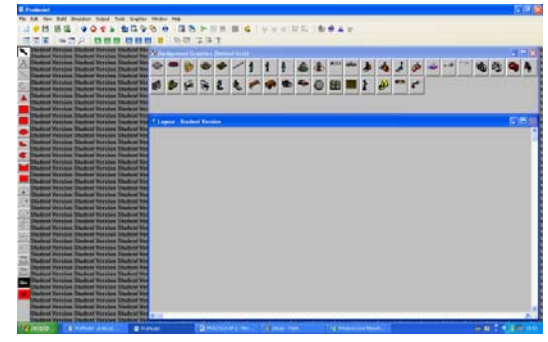

Fuente: Autor a partir del Software Promodel

#### *¿Cuántos centros de trabajo (locations) tiene el proceso?*

El modelo tiene 9 instalaciones (locations): limpieza, torno, fresa, inspección, pallet y las 4 recepciones. Para crear las locaciones haga clic en el menú **>Build > Locations**. En la ventana gráfica seleccione el grafico que representa la locación haciendo clic en él, luego haga clic en la ventana layout, ubiquelo y modifiquelo a su gusto. Siga el mismo procedimiento para las otras locaciones, tenga en cuenta que las recepciones son áreas marcadas en el piso y tienen capacidad infinita. Para crear estas áreas haga clic en el icono  $\|\Box\|$  de la ventana gráfica. Al

terminar, se tiene como resultado la siguiente tabla maestra para la locaciones.

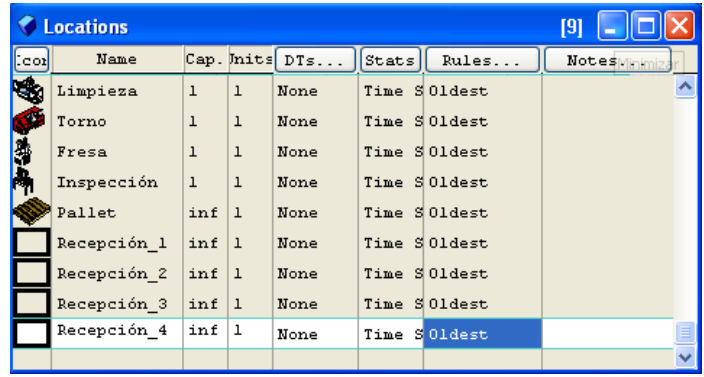

Figura 51. Locaciones modelo TOC

Con el propósito de modificar, agregar nombre o cambiar gráfica de las locaciones se deshabilita el icono new **ØNew** de la ventana gráfica.

Fuente: Autor a partir de Software Promodel

Para agregar nombre seleccione el icono  $\begin{bmatrix} \Delta a \\ \Delta a \end{bmatrix}$  deshabilitando New y luego clic en la locación de la ventana layout.

# *¿Cuántos productos o subproductos (entities) tiene el modelo?*

# **>Build > Entities**

En el modelo se incluyeron dos entidades, el piñón y la pieza cada una de estas, tiene dos gráficas para diferenciar el proceso realizado en ellas.

De la ventana *Graphics* seleccionar la gráfica que identifica a la entidad, darle nombre y deshabilitar New para agregar otra gráfica a la misma entidad. Para cambiar el color haga clic en *Edit*; para modificar el tamaño se utiliza la barra que se desplaza al lado derecho de la gráfica.

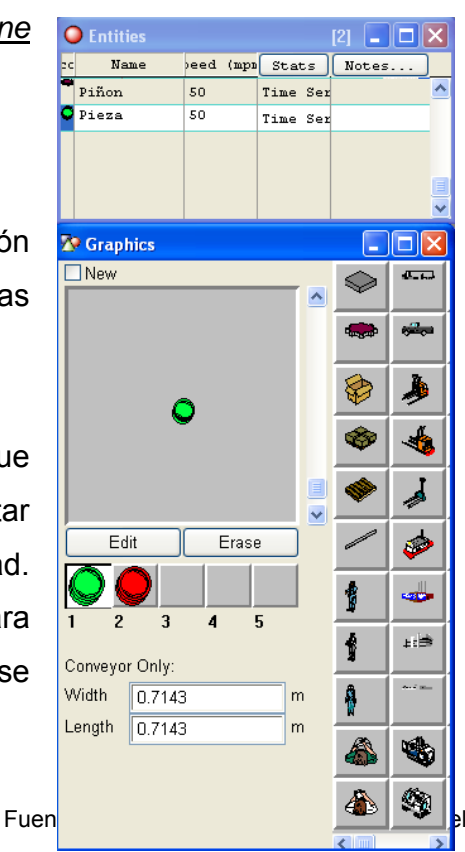

Figura 52. Entidades del modelo

#### *¿Quién, dónde y cuándo requiere un recurso?*

**>Build > Path Networks.** Antes de crear los operarios (recurso que mueve la entidad por las instalaciones) se asigna la ruta por donde se va desplazar. Los operarios se trasladan por la Net 1. para este caso se denominó RECORRIDO, los desplazamientos están definidos por el tiempo que se demora en hacer el desplazamiento y está conformado por 9 nodos y 16 trayectorias.

Figura 53. Recorrido

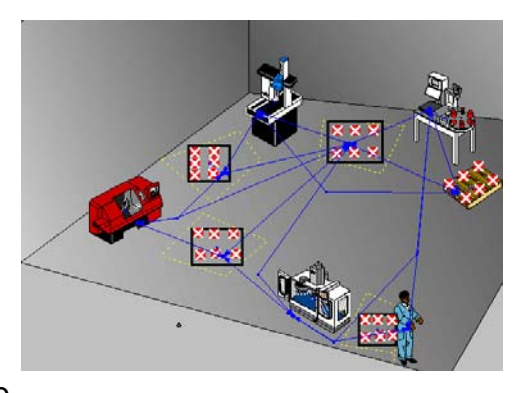

Fuente: Autor a partir del Software Promodel

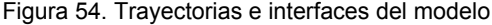

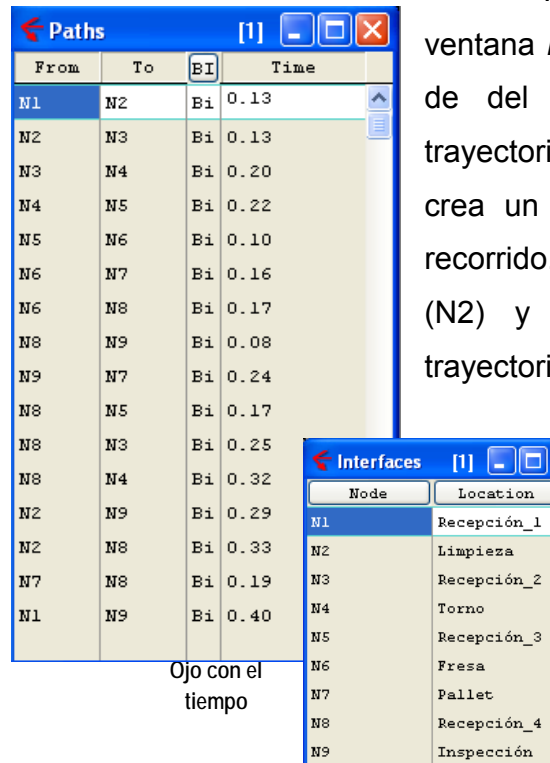

Fuente: Autor a partir del software Promodel

Para crear la trayectoria haga clic en la ina *Paths* y comience creando los nodos (punto del recorrido de donde sale y/o llega la ctoria). Haga clic en la locación recepción 1, se un punto (N1) y una línea para señalar el rido. Haciendo doble clic en limpieza se crea v termina esa trayectoria. Cree las 16 ctorias que tiene el modelo guiándose por las

> figura 54. Tenga en cuenta el tiempo del recorrido, para cambiar de distancia a tiempo, en la ventana maestra hacer clic en *T/S* y seleccionar *Time.* Para determinar las interfaces; que son la asignación de un nodo a determinada locación; haga clic en *Interfaces* de la

tabla maestra y haciendo clic en la lista asigne a cada nodo una locación como

indica la figura 54.

Iok

#### **> Build > Resources**

El recurso en este modelo son los 4 operarios, quienes se encuentran ubicados en la recepción 1, mueven las entidades entre las locaciones y luego quedan libres. Se utiliza el operario que este más cercano a la instalación

Para crear el recurso seleccione el icono gráfico, modifique el tamaño con la barra que se desliza al lado derecho de la gráfica, asígnele un nombre, en Units ingrese el número 4 porque el modelo tiene 4 operarios. Doble clic en *Specs…* y abre la ventana

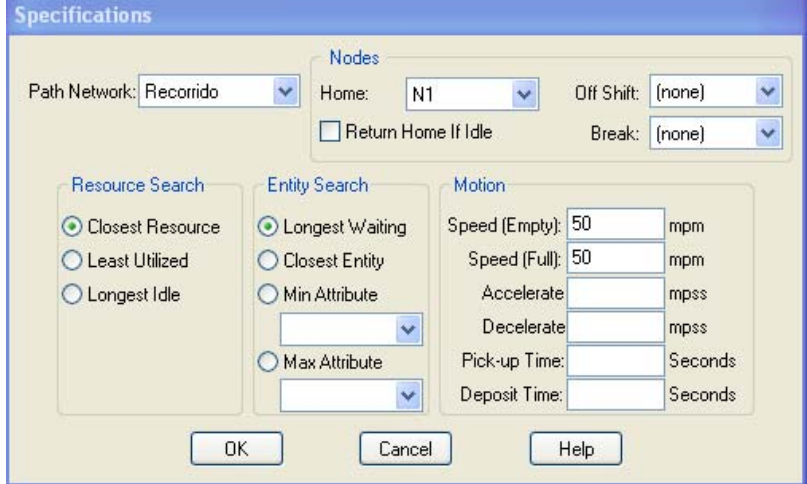

Figura 55. Especificaciones Operario

Fuente: Autor a partir del software Promodel

Specifications, en esta ventana se determina especificaciones del operario.

El siguiente paso es crear el proceso, sin embargo es necesario crear unos atributos, variables y subrutinas que se utilizaran en el proceso.

### **> Build > Attributes**

Se utilizaron tres atributos que son "Súper-Variables" en donde se guarda, en este caso, "El tiempo de llegada al sistema" de cada una de las entidades. Para crearlas ingrese la información que se muestra en la figura 56.

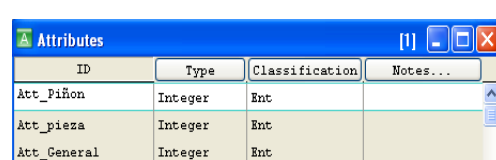

Figura 56. Atributos del Modelo

Fuente: Autor a partir del Software Promodel

### **> Build > Variables**

A su vez se utilizan 17 variables para medir tasas de producción, tasa de cuello de botella, tiempos de proceso, tiempos de ciclo, inventarios en proceso y el throughput. Ver Figura 57. Si desea que la variable se muestre en el layout haga clic en icono de la ventana *variables* y luego en el layout, para editarlos o colocarles nombres, haga clic en >Build > BackGround Graphics.

Figura 57. Variable del modelo

|     | $\overline{\mathbb{Y}}$ Variables (global) |         |                   |         | $[1]$ |  |
|-----|--------------------------------------------|---------|-------------------|---------|-------|--|
| cor | <b>TD</b>                                  | Type    | nitial valu Stats |         | Notes |  |
|     | Ves Cuello_botella 1                       | Real    | 0                 | Time Se |       |  |
|     | Yes Cuello botella 2                       | Real    | $\Omega$          | Time Se |       |  |
|     | Yes Cuello botella 3                       | Real    | $\Omega$          | Time Se |       |  |
|     | Yes Cuello botella 4                       | Real    | $\bf{0}$          | Time Se |       |  |
|     | Yes Tiempo_de_proceso_1                    | Integer | $\bf{0}$          | Time Se |       |  |
|     | Yes Tiempo de Proceso 2                    | Integer | $\bf{0}$          | Time Se |       |  |
|     | Yes Tiempo_de_Proceso_3                    | Integer | $\bf{0}$          | Time Se |       |  |
|     | Yes Tiempo de Proceso 4                    | Integer | $\bf{0}$          | Time Se |       |  |
|     | Yes Tiempo de ciclo Piñon                  | Real    | $\mathbf{0}$      | Time Se |       |  |
|     | Yes Tiempo de ciclo Pieza                  | Real    | $\mathbf{0}$      | Time Se |       |  |
|     | Yes Wip Pinon                              | Integer | n                 | Time Se |       |  |
|     | Yes Wip Pieza                              | Integer | $\mathbf{0}$      | Time Se |       |  |
|     | Yes TH Pieza                               | Real    | $\mathbf{0}$      | Time Se |       |  |
|     | Yes TH Pinon                               | Real    | n                 | Time Se |       |  |
| Mo  | TH General                                 | Real    | $\Omega$          | Time Se |       |  |
| Mo  | <b>Wip General</b>                         | Integer | $\Omega$          | Time Se |       |  |
| No  | Tiempo de ciclo General                    | Integer | $\mathbf{0}$      | Time Se |       |  |
|     |                                            |         |                   |         |       |  |

Fuente: Autor a partir del Software Promodel

Figura 58. Subrutina Id

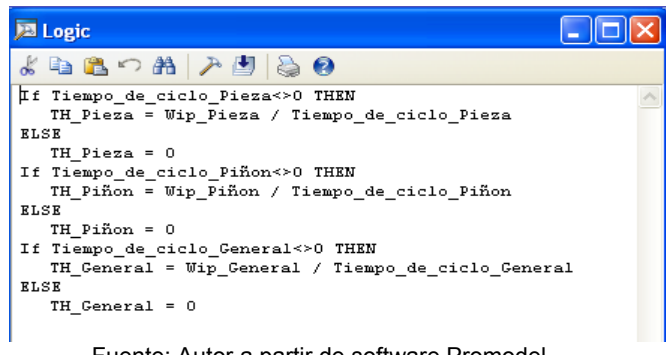

Fuente: Autor a partir de software Promodel

# **>Build > Subroutines.**

Con el fin de evitar que en el proceso de calcular el Throughtput aparezca una división por cero, ya que el tiempo de ciclo sólo se calcula cuando haya salido la primera pieza. Se crea la subrutina id que lo calcula cuando el tiempo de ciclo es diferente de 0, de lo contrario hace el Throughtput igual a 0. Ver Figura 58 para definir la subrutina del modelo. Figura 59. Ventana Opciones de Simulación

### **>Simulation > Options**

*¿Cuánto tiempo se simulará el proceso?*  El proceso se simula por 8 horas.

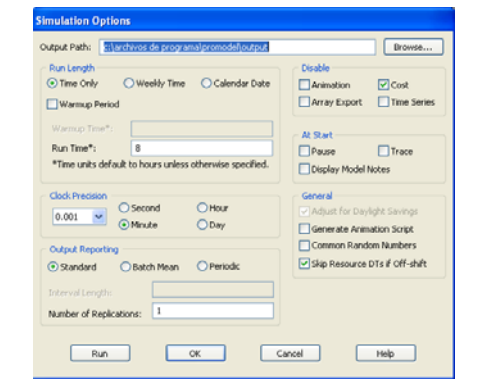

*¿Cuáles son los tiempos de proceso de* 

Fuente: Autor a partir de Software Promodel

*cada centro de trabajo?*

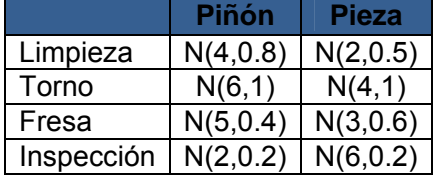

Estos tiempos se utilizan durante la creación del proceso. **>Build >Processing**

# *¿Qué tan variable es el proceso? ¿Se podría estandarizar?*

El proceso se encuentra consignado en la Tabla 8. Proceso del modelo y se explica a continuación. Se inicia el proceso cuando llega el piñón a la *recepción 1,*  se hace uso de la subrutina id, el atributo Att piñon=Clock (); coloca la hora de llegada y INC incrementa el WIP del piñón y el gerenal. El efecto de las instrucciones *FIRST 1* y *MOVE WITH Operario THEN FREE*, es recoger la primera unidad disponible, llevarla con el operario a la siguiente instalación, en este caso limpieza y dejarlo libre, para que retorne a su sitio de trabajo, *Nodo 1*.

En la segunda instrucción, mediante *Real x*, el programa crea una variable interna x en donde va a almacenar un tiempo definido por una distribución normal con media de *tiempo de proceso 1* = 4 y desviación estándar 0.8. En la variable *tasa cuello de botella 1* se guarda el valor 1/x. Con *Wait x* el programa hace que la entidad piñón espere un tiempo n(4,0.8) en la operación limpieza.

Las otras instrucciones son similares, tiendo en cuenta los tiempos en cada proceso especificados anteriormente. Pasa, a *recepción 2* y luego al torno, en el torno se hace uso de GRAPHIC 2, para diferenciar el cambio del piñón al pasar por esta instalación. De allí pasa a *recepción 3,* luego a fresa, recepción 4, y finalmente inspección, tener en cuenta que en esta instalación tiene una probabilidad detectando 10% defectuosas y enviándolas nuevamente al torno.

Pasan a pallet y se acumulan 4, se DEC (decremento) la variable WIP para luego salir del sistema.

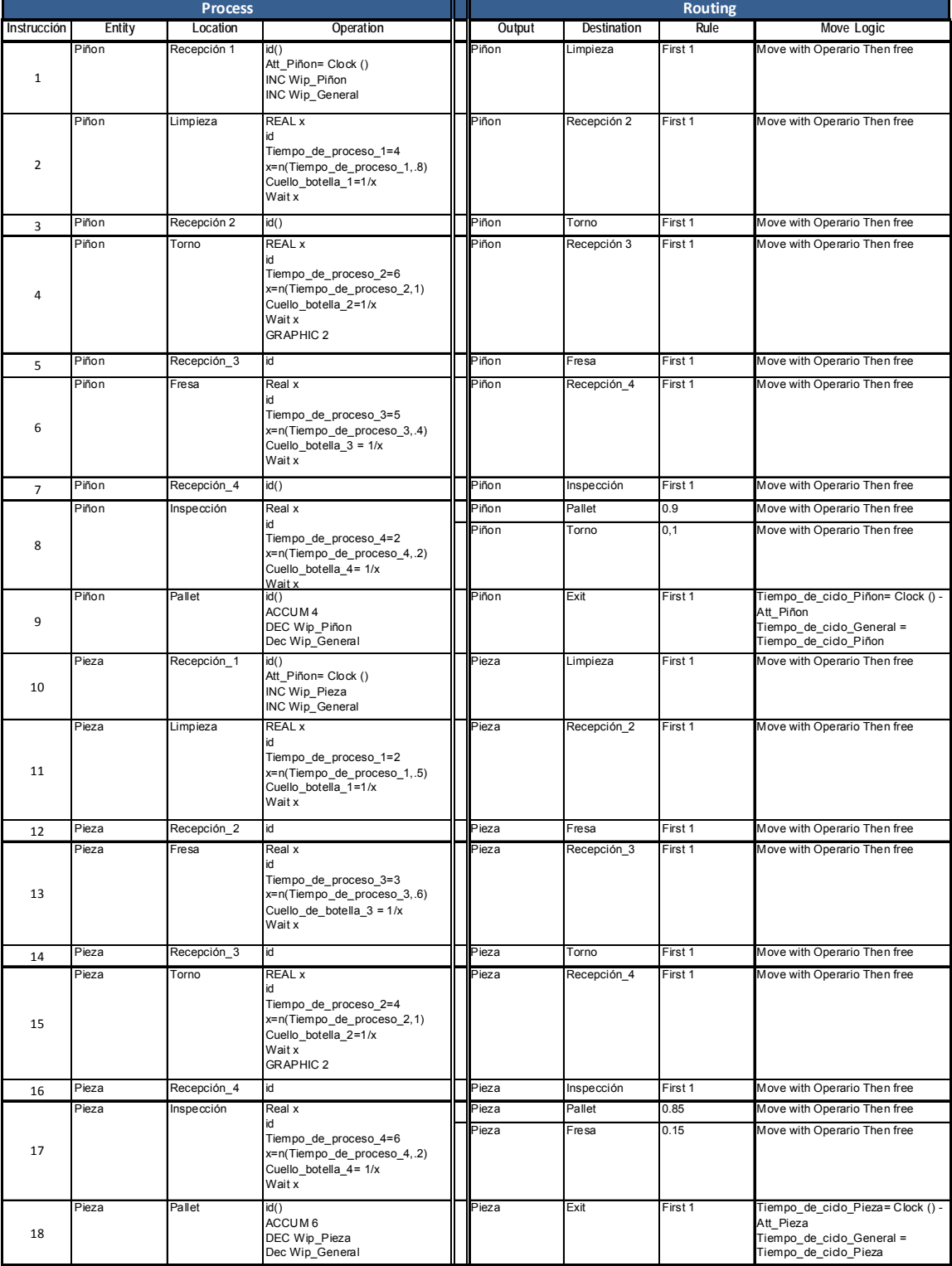

Tabla 8. Proceso del Modelo Guía 6.

Fuente: Autor a partir de Software Promodel 118

El proceso de la pieza es similar con los tiempos de proceso especificados anteriormente, después de la *limpieza*, va a la *recepción 2*, pasa a la *fresa, recepción 3, torno y recepción 4*. El cambio de grafica se hace en la fresadora, la probabilidad de encontrar una defectuosa es el 15% y vuelve a la fresadora, se acumulan de 6 unidades para salir del sistema.

### **>Build > Arrivals**

Los Piñones están llegando con una frecuencia de uno cada 5 minutos y las piezas con una frecuencia de una cada 7 minutos.

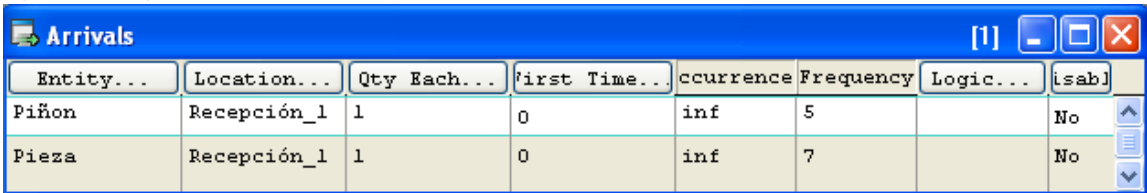

Figura 60. Llegadas al sistema

Fuente: Autor a partir de Software Promodel

A continuación se corre el programa >**Simulation > Save and Run** y se analizan los resultados.

#### **ACTIVIDAD**

Una vez analizados los resultados, organizar la información necesaria que evidencie que la actual política del gerente de mantener siempre ocupados a los operarios "adelantando trabajos" estaba disminuyendo la productividad de la empresa. Proponer mejoras al proceso y simular el modelo.

# **BIBLIOGRAFÍA**

¿Qué es TOC? Universidad Externado de Colombia. Recuperado el 2 de Septiembre de 2008. Disponible en Internet: http://administracion.uexternado.edu.co/educonti/TOC/default.asp?id=2&mnu=2

BLANCO Rivero, Luis Ernesto y Otros. Simulación con Promodel Casos de Producción y logística. Segunda Edición. Editorial Escuela Colombiana de Ingeniería. 2003 Pág. 107.

# **6.3.8 GUÍA 8. Caso Logística con Promodel:**

En esta guía se plantea a través de la simulación el concepto de Logística, involucrando los elementos que la conforman y simulando sus procesos e interacciones con ayuda del software Promodel, familiarizando al estudiante con su Entorno.

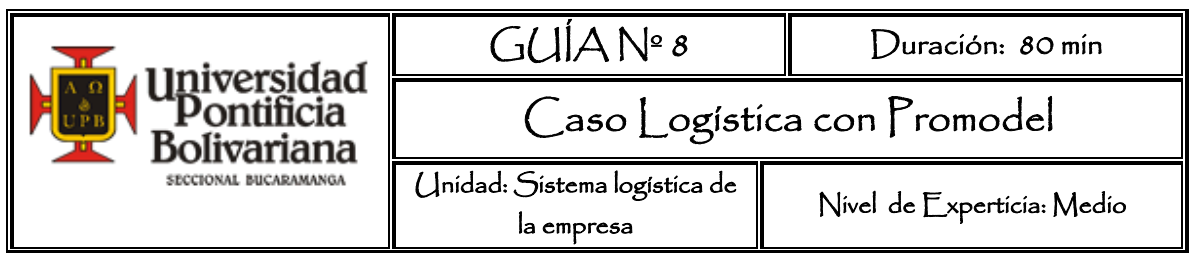

# **OBJETIVO GENERAL**

Reforzar el concepto de logística simulando sus procesos y familiarizar al estudiante con el entorno de Promodel.

# **RECURSOS A UTILIZAR**

Software Promodel

# **MARCO TEÓRICO**

 $\overline{a}$ 

EDI (Electronic Data Interchange)<sup>66</sup> es el intercambio electrónico de datos estructurado de computadora a computadora y de aplicación a aplicación, utilizando un formato estándar para los documentos. En la práctica, EDI representa el intercambio de mensajes normalizados entre empresas, cubriendo entre otras las necesidades del comercio, el transporte, las aduanas, los seguros y la fabricación.

Los beneficios de un sistema EDI son:

| <b>COSTOS</b>                                                                                                    | <b>TIFMPO</b>                                                                                                    |
|----------------------------------------------------------------------------------------------------|----------------------------------------------------------------------------------------------------|
| Reducción de costos de Inventario.<br>Reducción de costos administrativos.<br>Reducción de costos de transporte.<br>Reducción de costos de oficina.<br>Reducción de costos de operación. | Reducción directa en todo el ciclo de<br>negocio.<br>Intercambio de información a cualquier hora<br>Menor tiempo en aclaraciones.<br>Reducción de tiempo en el proceso para dar<br>de alta la información en los sistemas<br>administrativos.<br>Menor tiempo dedicado a la conciliación de<br>diferencias / errores.<br>Disminución de tiempo administrativo. |

<sup>&</sup>lt;sup>66</sup> Tomado a partir del Manual Intercambio Electrónico de Datos (EDI). Disponible en Internet: http://www.amece.org.mx/amece/Documentos/estandares/estandares%20comunicacion/MANUAL\_EDI.pdf

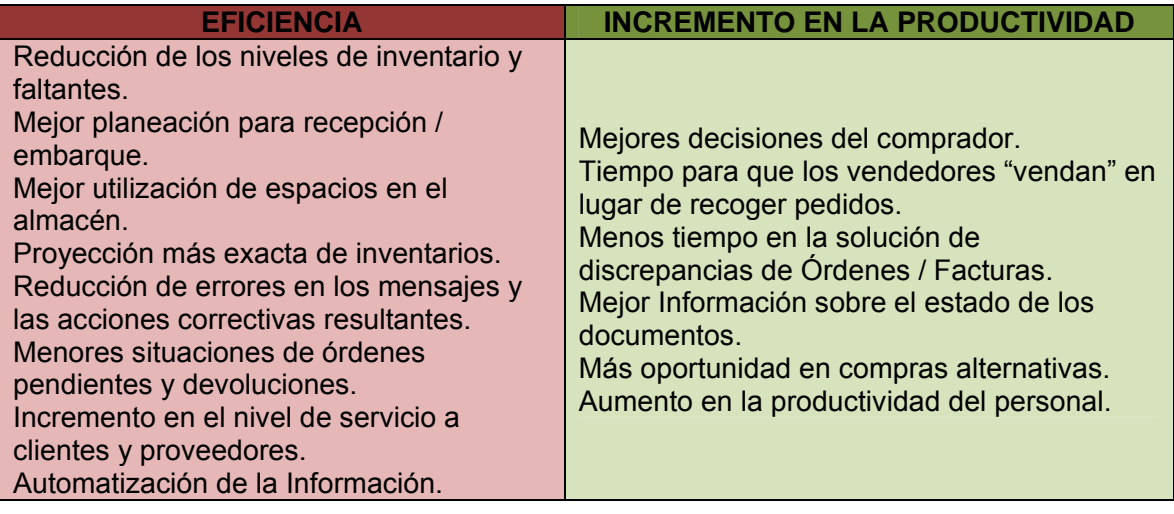

#### **CASO DE LOGÍSTICA**

 $\overline{\phantom{a}}$ 

Tomado de BLANCO, Luis y FAJARDO Iván. Simulación con Promodel. Casos de Producción y Logística. Segunda Edición. Colección Desarrollo Empresarial. Pág. 211.

A Darío Saavedra Ingeniero industrial de ServiECI, se le encomendó la tarea de realizar una presentación breve, clara y concisa sobre l*ogística*. Buscando información halló:

En *Logistic Engineering and Management*67 encontró que: "Logística es el proceso de planeación, implementación y control eficiente y efectivo del flujo y almacenamiento de materias primas, inventarios de productos en proceso y productos terminados y de toda la información desde el punto de origen hasta el punto de consumo, con el propósito de satisfacer las necesidades de los clientes".

En el libro de publicación más reciente, Introduction to Supply Chain Management, sus autores hablan del renacimiento logístico actual, pero se centran en la hoy conocida cadena de abastecimientos, que definen de manera similar a la logística<sup>68:</sup> "La cadena de abastecimientos armoniza todas las actividades

<sup>&</sup>lt;sup>67</sup> Benjamin Blanchard, Logistics Engineering and Management, 4 ed,, Nueva Jersey, Pretince Hall, 1992. P 3<br><sup>68</sup> Robert Handfield y Ernest Nichols. Introduction to supply Chain Management, Nueva Jersey, Pretince Hall, 1999 p, 2.

asociadas con el flujo y transformación de bienes desde la etapa de las materias primas (extracción) hasta el usuario final, así como todos sus flujos de información asociados. Los materiales y la información fluyen en los dos sentidos, hacia arriba y abajo, dentro de la cadena de abastecimiento".

En logística y aprovisionamiento, Chistopher<sup>69</sup> define la logística como "el proceso de gestionar estratégicamente la obtención, movimiento, y almacenamiento de materias primas, componentes y existencias terminadas (y los flujos de información relacionada) a través de la organización y sus canales de marketing de tal forma que la rentabilidad futura se vea maximizada a través del cumplimento de los pedidos en relación con los costes".

Darío encontró que las tres definiciones eran muy similares. En ellas se destacan dos flujos: el de información y el de materiales en transformación o en proceso de agregación de valor. Por otra parte, existe toda una labor de gestión (dirección, planeación, programación, control) para que los pedidos de los clientes se satisfagan oportunamente, con calidad y precios competitivos. Halló además que logística y cadena de abastecimiento son sinónimas.

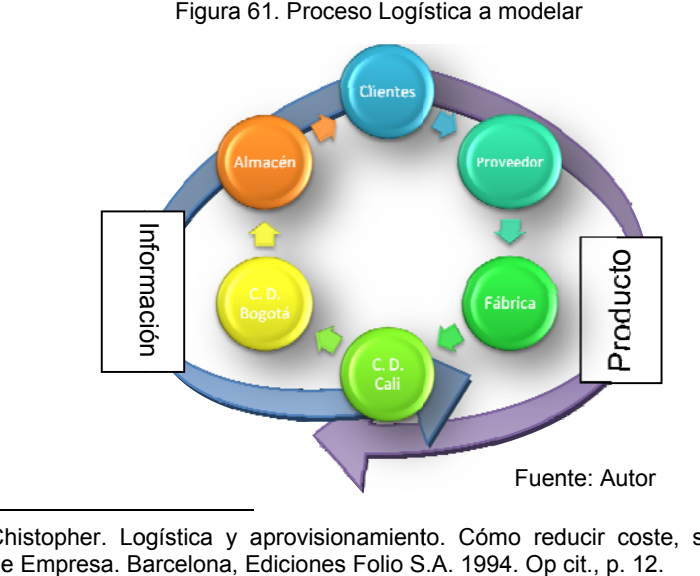

 $\overline{a}$ 

l

Proceso Logística a modelar

<sup>&</sup>lt;sup>69</sup> Martin Chistopher. Logística y aprovisionamiento. Cómo reducir coste, stocks y mejorar los servicios. Biblioteca de Empresa. Barcelona, Ediciones Folio S.A. 1994. Op

#### **PROCEDIMIENTO**

Al abrir el programa de ProModel, se encuentra con la ventana de la Figura 62 que permite acceso rápido a algunas aplicaciones.

Figura 62. Panel de Acceso Rápido

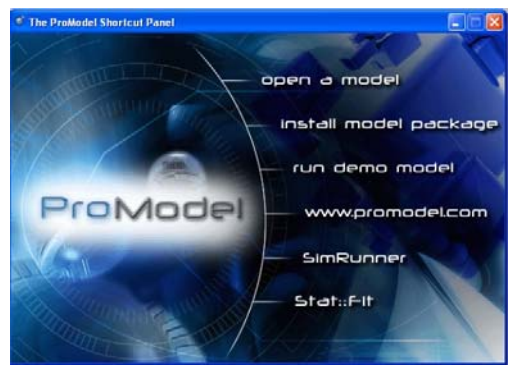

Como se está comenzando a crear el modelo, no se hace uso de estas aplicaciones y se cierra esta ventana para dejar abierta una de las ventanas principales, el layout. En el layout se muestra gráficamente lo que se está construyendo en el modelo.

Fuente: Autor a partir de Software Promodel

Al crear el nuevo modelo es necesario colocar el título, especificar las unidades de tiempo y distancia en las que se va a trabajar. Esto se define en la ventana de Información General, que se obtiene al hacer clic en el menú **>File (Archivo) > New (Nuevo),** para crear un nuevo modelo.

Para el modelo que se va a crear, el título es "Logística", la librería a utilizar es PROMOD6, que se busca a través de Browse, la unidad de tiempo minutos y distancia en metros.

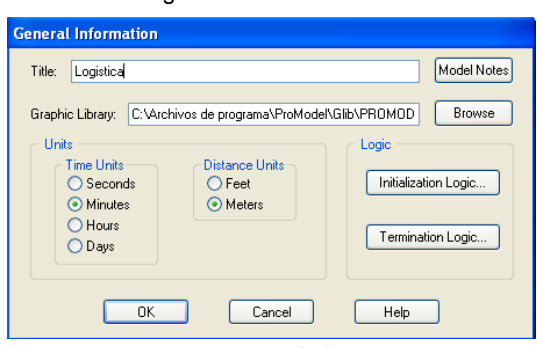

Figura 63. Información General

Fuente: Autor a partir de Software Promodel

Las especificaciones y características del modelo se construyen desde el menú **BUILD**, donde se definen las locaciones, entidades, recursos, entre otros.

#### Figura 64. Ventanas Promodel

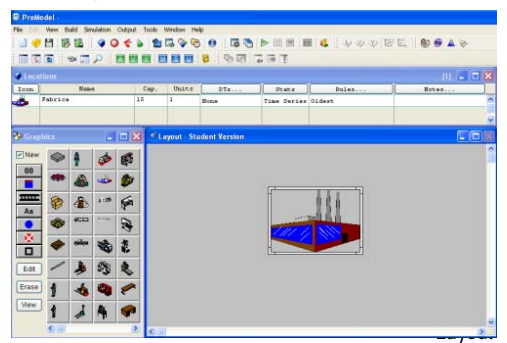

Al seleccionar del menú *BUILD*, por ejemplo "locations", ProModel automáticamente abre tres ventanas, la tabla maestra, la ventana gráfica y el layout. Estas ventanas cambian dependiendo de la característica que se va a construir.

Fuente: Autor a partir de Software Promodel

Para crear una locación se selecciona de la ventana gráfica la imagen haciendo clic izquierdo, se ubica donde se desee en el *layout* y nuevamente clic izquierdo. Se puede ajustar de tamaño y cambiar de ubicación la gráfica en el layout.

Automáticamente en la tabla maestra se crea un registro, con características de la locación como el icono, nombre, capacidad, número de unidades, tiempos muertos y otros. Si desea adicionar otra gráfica a la locación sin crear otra, deshabilite el botón New de la ventana gráfica. Para eliminar un registro, selecciónelo de la tabla maestra, del menú **>Edit** seleccione **> Delete.** Si lo borra del layout, la locación no se elimina, solo borra el gráfico.

Al final, el layout que se va obtener de la simulación del concepto de logística es el siguiente:

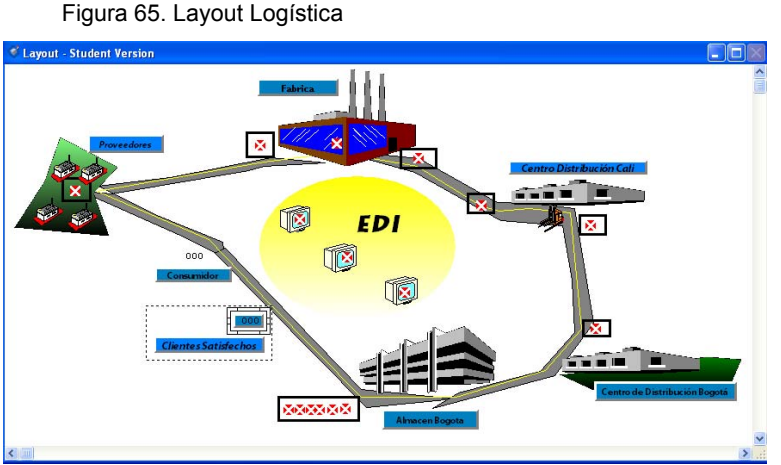

Fuente: Autor a partir de Software Promodel

Para construirlo seguimos los siguientes pasos:

# **>Build >Locations (Ctrl+L)**

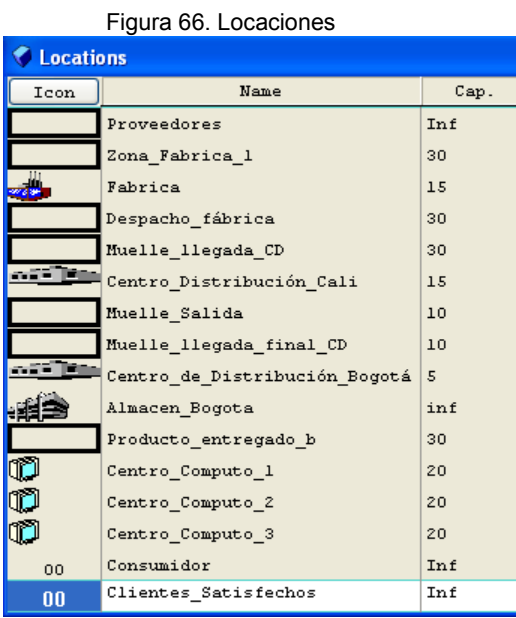

Se crean 16 locaciones para el proyecto, todas con características similares como: Dts (Dowtimes)  $\rightarrow$  None. Statistics →Time Series.  $Rules \rightarrow Oldest.$ 

Las locaciones que tienen como icono un recuadro, son locaciones en las que se selecciono de la ventana gráfica, el icono región  $\Box$  para representar la locación por una región y en esta se le adicionan otras Fuente: Autor a partir de software Promodel graficas deshabilitando NEW. Las que tienen

icono <sup>00</sup>, están representadas por un contador.

El siguiente paso es crear las entidades.

## **>Build >Entities (Ctrl+E)**

Dentro del sistema se mueven tres entidades, las piezas (los productos), los clientes y las órdenes (información).

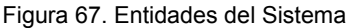

| 5          | <b>Entities</b>     |             |             | Ш     |  |
|------------|---------------------|-------------|-------------|-------|--|
| <b>COI</b> | Name                | Speed (mpm) | Stats       | Notes |  |
|            | Pieza               | 150         | Time Series |       |  |
|            | $\bigcirc$ Clientes | 150         | Time Series |       |  |
|            | Orden               | 150         | Time Series |       |  |

Fuente: Autor a partir de software Promodel

Las piezas al pasar por las locaciones reciben transformación; para simular este proceso e identificar las piezas, se crean varias gráficas dentro de la misma entidad. El procedimiento es:

Figura 68. Ventana gráfica para editar entidades

- 1. Deshabilitar NEW en la ventana gráfica de la entidad creada pieza.
- 2. Seleccionar el recuadro 2 y asignarle un gráfico, puede ser el mismo gráfico editando el color, son cuatro gráficas las que identifican la entidad pieza.

Para modificar el tamaño de una entidad se desplaza la barra que se encuentra en la parte derecha del grafico.

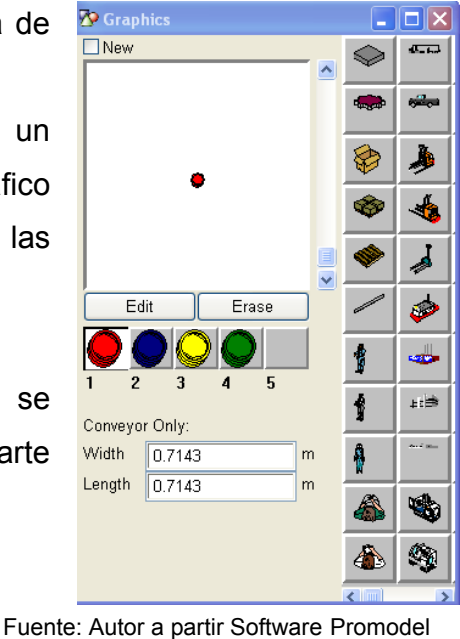

# **>Build >Path Networks (Ctrl+N)**

Figura 69. Path Network del Sistema El siguiente paso a seguir es construir el diagrama de recorrido que utiliza los recursos para movilizar las entidades.

El sistema tiene un una sola ruta

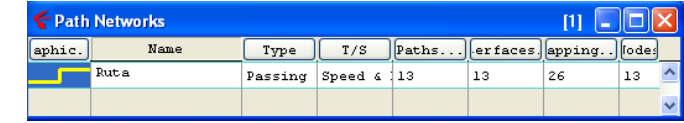

Fuente: Autor a partir de Software Promodel

En la red se especifican características como *Paths* y las *Interfaces;* haciendo clic en **Paths...** en la ventana anterior, se despliega una ventana con este nombre, desde allí se crea el diagrama de recorrido, haciendo clic en el nodo deseado en el layout y doble clic para finalizar. Para el sistema se crea el siguiente recorrido llamado Ruta.

En esta simulación no se tomo en cuenta la distancia entre los nodos, se dejo la distancia que calculaba automáticamente el software.

#### Figura 70. Paths del sistema

| $\bigcap$ Paths |                | $\boxed{13}$ $\boxed{ - \boxed{ \square } \times }$ |                       |  |  |
|-----------------|----------------|-----------------------------------------------------|-----------------------|--|--|
| From            | T <sub>O</sub> | BI I                                                | Distance              |  |  |
| N1              | N <sub>2</sub> |                                                     | Bi 28.41              |  |  |
| N <sub>2</sub>  | $_{\rm N3}$    |                                                     | Bil 12.24             |  |  |
| $II$            | N <sub>4</sub> |                                                     | Bil 13.48             |  |  |
| $II4$           | N <sub>5</sub> |                                                     | Bi 12.44              |  |  |
| $II$            | N <sub>6</sub> |                                                     | Bi 8.13               |  |  |
| N <sub>6</sub>  | N7             |                                                     | Bil6.89               |  |  |
| N7              | N <sub>8</sub> |                                                     | Bil 19.37             |  |  |
| N <sub>8</sub>  | N9             |                                                     | Bi 9.11               |  |  |
| N10             | N11            |                                                     | Bi 15.71              |  |  |
| N11             | N12            |                                                     | Bi 21.61              |  |  |
| N12             | N13            |                                                     | Bill4.75              |  |  |
| N13             | N1             |                                                     | Bil20.22              |  |  |
| N9              | N10            |                                                     | $Bi$ <sup>15.50</sup> |  |  |

Fuente: Autor a partir Software Promodel

Otra característica a especificar son las interfaces, esta ventana se obtiene haciendo clic en Interfaces... de la ventana Path Networks, en esta ventana a cada nodo se le asigna una locación.

Figura 71. Interface del sistema

| Interfaces     | [2]                           |  |
|----------------|-------------------------------|--|
| Node           | Location                      |  |
| N1             | Proveedores                   |  |
| N2             | Zona Fabrica 1                |  |
| N3             | Fabrica                       |  |
| N <sub>4</sub> | Despacho fábrica              |  |
| N <sub>5</sub> | Muelle llegada CD             |  |
| N6             | Centro Distribución Cali      |  |
| N7             | Muelle Salida                 |  |
| N8             | Muelle llegada final CD       |  |
| N <sub>9</sub> | Centro de Distribución Bogotá |  |
| N10            | Almacen_Bogota                |  |
| N11            | Producto entregado b          |  |
| N12            | Clientes Satisfechos          |  |
| N13            | Consumidor                    |  |
|                |                               |  |
|                |                               |  |

Fuente: Autor a partir del Software Promodel

### **>Build >Resources (Ctrl+R)**

Seguidamente se crean los recursos, los cuales mueven las entidades por la ruta asignada. Al seleccionar esta opción abre la ventana gráfica donde se selecciona el icono, para editar o cambiar de tamaño se utiliza la opción edit y la barra de desplazamiento.

Figura 72. Recursos del Sistema

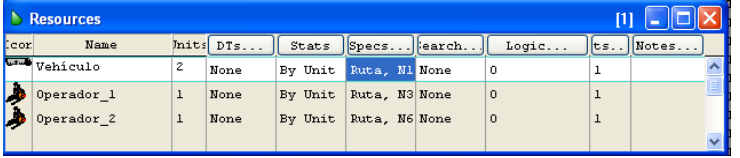

Se le asigna un nombre. Para la simulación se utilizan tres

Fuente: Autor a partir del Software Promodel

recursos, el vehículo (2 unidades), el operador

uno y dos. Se da clic en **Specs...** y abre la

ventana donde se especifican características del recurso como ruta por la que se desplaza, nodo de origen, velocidad, tiempo, modo de búsqueda del recurso y de identidad.

Figura 73. Ventana especificaciones recurso vehículo

|                        | Nodes                    |                     |                |            |                             |   |
|------------------------|--------------------------|---------------------|----------------|------------|-----------------------------|---|
| Path Network: Ruta     | Y.<br>Home:              | N1                  | $\checkmark$   | Off Shift: | <i><u><b>Inonel</b></u></i> | Y |
|                        |                          | Return Home If Idle |                | Break:     | (none)                      | v |
| <b>Resource Search</b> | <b>Entity Search</b>     |                     | Motion         |            |                             |   |
| Closest Resource       | <b>O</b> Longest Waiting |                     | Speed (Empty): | 50         | mpm                         |   |
| Least Utilized         | <b>Closest Entity</b>    |                     | Speed (Full):  | 50         | mpm                         |   |
| Longest Idle           | Min Attribute            |                     | Accelerate     |            | mpss                        |   |
|                        |                          | $\checkmark$        | Decelerate     |            | mpss                        |   |
|                        | Max Attribute            |                     | Pick-up Time:  |            | Seconds                     |   |
|                        |                          | v                   | Deposit Time:  |            | Seconds                     |   |

Fuente: Autor a partir del Software Promodel

### **>Build >Attributes (Ctrl+T)**

El atributo es un tipo de variable del sistema, se crea para guardar la información en memoria de una locación o entidad particular. Para el modelo se crean dos atributos

Las especificaciones de los operarios son las mismas, lo único que cambia es el nodo de origen, para el operario 1 se asigna el nodo N3 y para el operario 2 se asigna el nodo N6.

#### Figura 74. Atributos del sistema

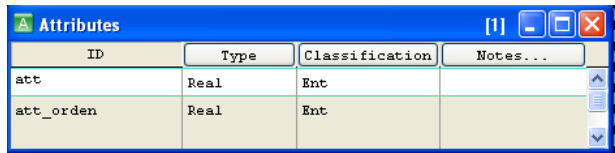

Fuente: Autor a partir de Promodel

de tipo entero para las entidades. Ver figura 74.

### **>Build >Variables (Ctrl+B)**

Figura 75. Variables del modelo

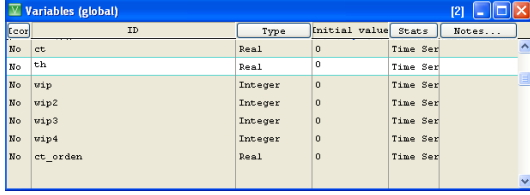

Fuente: Autor a partir de Software Promodel

Las variables se crean para calcular o guardar información numérica entera o real. En este caso utilizamos 7 variables: 3 reales: el tiempo de ciclo

(ct), throughput (th) y el tiempo del

ciclo de la orden (ct\_orden); y cuatro enteras: el trabajo en proceso (wip, wip2, wip3, y wip4).

# **>Build >Subroutines (Ctrl+S)**

Se utiliza la subrutina cal th para calcular el throughput mediante la fórmula:

If (ct<>o) then  $th = \frac{wip}{ct}$ ; que se inserta en la ventana logic.

#### Figura 76. Subrutina

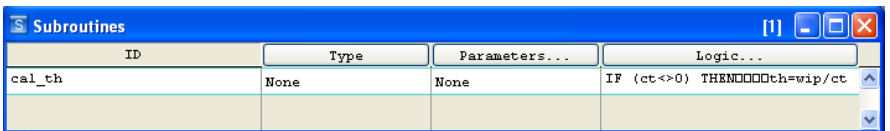

Fuente: Autor a partir de Software de Promodel

#### **>Build >Processing (Ctrl+P)**

El proceso comienza cuando la entidad orden llega del consumidor, en la operación se hace uso del atributo orden para guardar la hora de llegada de la orden y se calcula el th por medio de la subrutina. En el movimiento lógico (Move Logic) se crea una cadena IF que hace uso de las variables wip(1-3), las cuales llevan la cuenta del número de órdenes en cada centro de computo, y junto con el comando INT cant sel define una variable local que lleva la cuenta de las ordenes guardadas en la Zona Fabrica 1, cuando este es menor que 5, se ordena 10 piezas a los proveedores. Si el número de órdenes en el centro de computo 3 es menor que tres, se piden 10 y así sucesivamente con los otros centros de computo. Esto con el fin de tener un control de las órdenes. La instrucción saca la pieza de los proveedores, incrementa el wip con INC, al atributo att se le asigna la hora, la pieza pasa a la fabrica por medio del Vehículo.

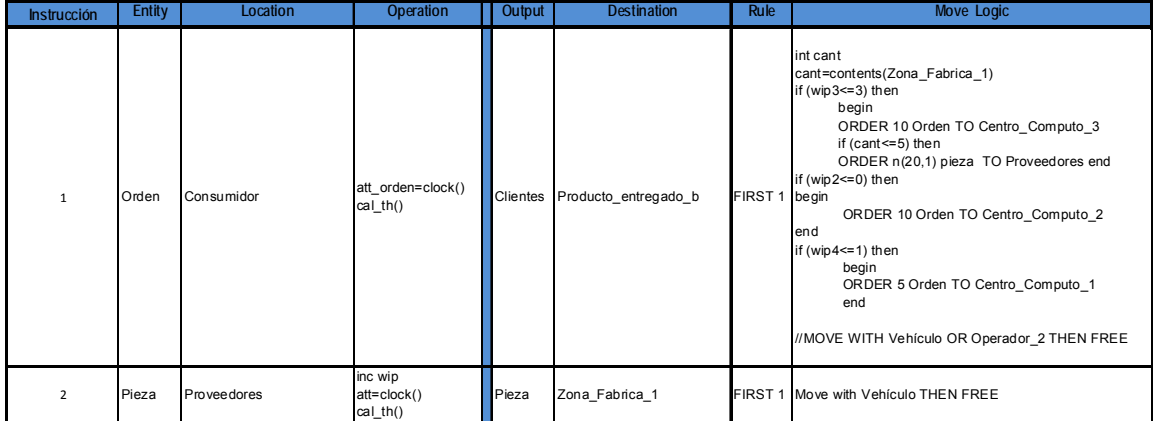

En el siguiente grupo de instrucciones, se observa el comando GRAPHIC., esto con el fin de diferenciar el proceso realizado en cada locación por medio del cambio de color de la pieza. A su vez se observa el comando JOIN 1 que hace que la pieza se junte con la orden y la orden con una pieza, es por esto que aparece tanto en la operación como en movimiento lógico.

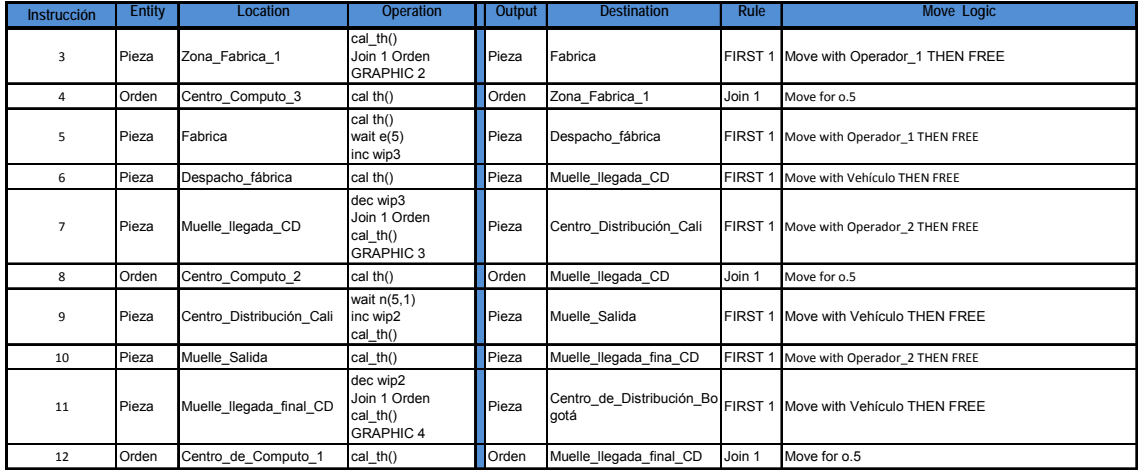

En el último grupo de instrucciones se continúa haciendo uso de las variables, subrutinas y atributos, así como también de los comandos GRAPHIC, JOIN, Inc, dec entre otros. La última instrucción saca a todas las entidades del sistema después de esperar 300 horas.

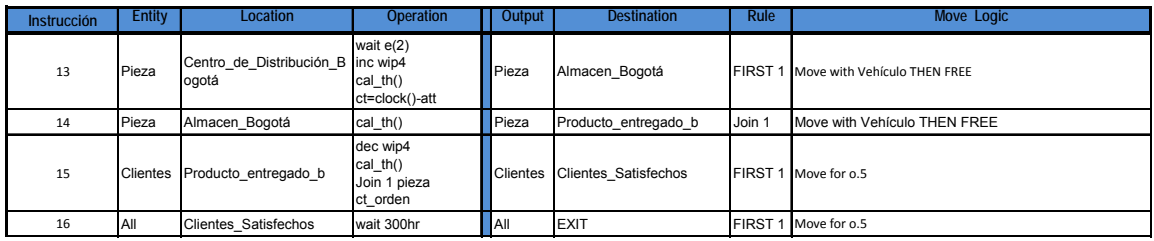

Figura 77. Llegadas al Sistema

# **>Build >Arrivals (Ctrl+A)**

Para este modelo, las órdenes llegan del consumidor, con una

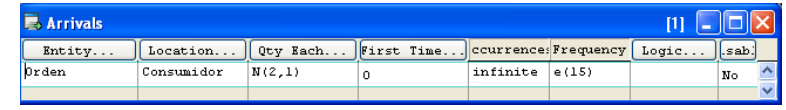

Fuente: Autor a partir de Software promodel

frecuencia que sigue una distribución exponencial (15), ocurrencias infinitas y la cantidad que llega obedece a una distribución normal con media de 2, y desviación de 1.

## **>Simulation >Save & Run**

Con esta instrucción se salva y corre el modelo.

# **BIBLIOGRAFÍA**

BLANCO Rivero, Luis Ernesto y Otros. Simulación con Promodel Casos de Producción y logística. Segunda Edición. Editorial Escuela Colombiana de Ingeniería. 2003 Pág. 211

Tomado de Curso Básico de Entrenamiento. (Recuperado el 30 de Agosto de 2008). Disponible en Internet: http://www.promodel.com.mx/promodel.php.

Introducción a la Simulación. Disponible en Internet: http://wwwdi.ujaen.es/asignaturas/computacionestadistica/pdfs/tema1.pdf

# **6.3.9 GUÍA 9. Caso 2 Logística con Promodel:**

Se desarrolla en el software de simulación Promodel una simulación de cargue y descargue de mercancía, guiados por el caso propuesto en el libro Simulación con Promodel. Casos de producción y logística. Con el desarrollo de esta guía se visualiza la importancia del uso de herramientas de simulación a la hora de tomar decisiones y como el uso de componentes automatizados influyen en la mejora de la productividad de una empresa.

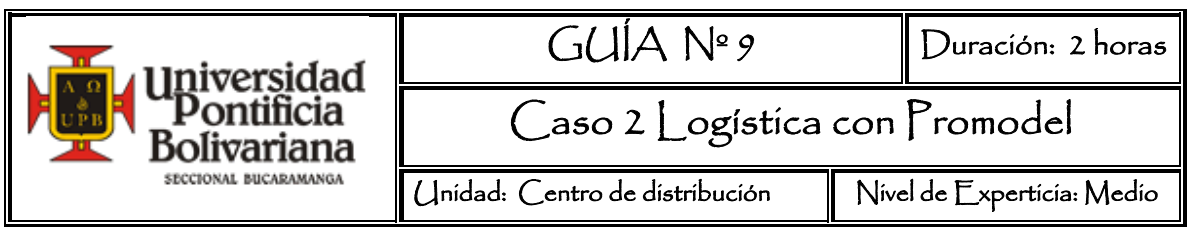

#### **OBJETIVO GENERAL**

Identificar el uso de la automatización en los procesos logísticos de almacenamiento y la importancia de la simulación en la toma de decisiones.

# **OBJETIVOS ESPECÍFICOS**

Simular el cargue y descargue de camiones con el fin de determinar el modelo óptimo.

### **RECURSOS**

Software Promodel

## **MARCO TEÓRICO**

El almacenamiento es la parte de la logística que tiene como función proveer un lugar o espacio físico donde se recibe materia prima, productos semiterminados o terminados de fuentes externas, se guarda, se realizan servicios adicionales sobre la mercancía y finalmente se embarca y surte los productos a los destinatarios apropiados conforme se requiere.

Fuente: http://pymecrunch.com/wpcontent/uploads/warehouse-logic.jpg

Los objetivos básicos del almacenamiento son optimizar la capacidad de almacenaje y minimizar los movimientos de las mercancías, hacer uso eficiente de la mano de obra y los equipos, tener acceso apropiado a la mercancía, consolidarlas correctamente, protegerlas y poder realizar trazabilidad.

Figura 78. Layout de un almacén

Hoy día es indispensable en el almacenamiento "estar sincronizados en tiempo real con la cadena de suministro, para poder igualar el suministro de la demanda, eliminar el exceso de inventario y optimizar el flujo de bienes a lo largo de la cadena"70.

Ahora bien, los elementos claves dentro del almacén son la infraestructura, los procesos, los sistemas y su organización. En cada uno de estos elementos se ha desarrollo mecanismos para automatizar el almacenamiento como los son el código de barras y sus terminales, terminales de RFID (Radio Frequency Identification), terminales de voz, equipos de manejo de materiales con sensores, entre otros.

También se han desarrollado software que integran toda la gestión de los almacenes, como los **Sistemas de administración de Almacenes, o WMS (Warehouse Management System)**, los cuales manejan las funciones de un almacén o centro de distribución. "La funcionalidad de la aplicación incluye recepción, almacenaje, manejo de inventario, conteo de ciclos, permisos de tareas, planificación de órdenes, asignación de órdenes, embalaje, envío, reaprovisionamiento… El uso de tecnología de radio frecuencia junto con códigos de barras proporciona las bases de un WMS, de entrega a tiempo e información exacta en tiempo real."71

A continuación se describen algunas de las tecnologías usadas para el manejo automatizado de materiales, teniendo en cuenta que incluye los procedimientos de transporte, manejo y almacenamiento, procesos que no generan valor agregado al producto pero si causa gasto en tiempo y dinero:

-

<sup>&</sup>lt;sup>70</sup> Giral, Francisco. WMS. Congreso y exposición Amece 2007. (Recuperado el 20 de Septiembre de 2008) Disponible en Internet: www.amece.org.mx

<sup>71</sup> Diccionario de Economía y Finanzas. (Recuperado el 25 de septiembre de 2008). Disponible en Internet: http://www.eumed.net/cursecon/dic/logist.htm

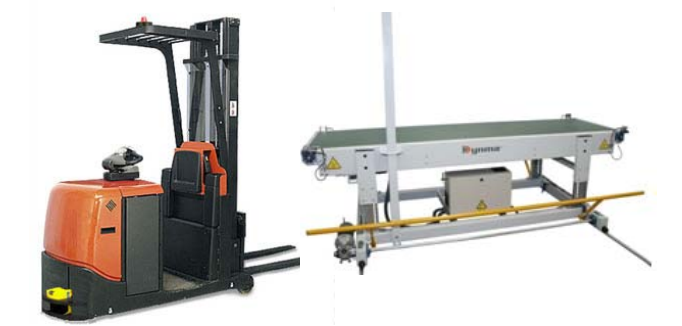

Figura 79. Tecnologías manejo automatizado de materiales

Fuente: Tomado a partir de:http://www.logismarket.com.ar/ip/asti-agvapilador-contrapesado-agv-asti-apilador-contrapesado-385048-FGR.jpg

- $\checkmark$  Las bandas transportadoras<sup>72</sup>: Las bandas transportadoras constituven sistemas mecanizados para transporte de materiales. En su forma más elemental, consisten en una banda que recibe su tracción mediante rodillos especiales los cuales a su vez son conducidos por motorreductores. La banda es fabricada, según su aplicación, con materiales y dimensiones diferentes y sirve directa o indirectamente para transportar los materiales.
- $\checkmark$  Los AGV<sup>73</sup> : Vehículo guiado automáticamente (automated guided vehicle) es un pequeño camión impulsado por baterías, que acarrea materiales entre las operaciones, siguiendo las instrucciones de una computadora que lleva a bordo o de una computadora central.
- $\checkmark$  El AS/RS<sup>74</sup>: El sistema automatizado de almacenaje y recuperación (automated storage and retrieval system) es un método controlado por computadora para almacenar y recuperar materiales y herramientas, utilizando anaqueles, silos y apiladoras.

## **ACTIVIDADES PREVIAS**

- 1. ¿Cuáles son las dificultades de implementar un WMS?
- 2. Mencione ejemplos de WMS

 $\overline{a}$ 

<sup>&</sup>lt;sup>72</sup> Definición disponible en Internet: http://www.elprado.co.cr/ban\_tra.html<br><sup>73</sup> Lee J. Krajewski, Larry P. Ritsman. Administración de Operaciones: Estrategia y análisis. Quinta edición.

<sup>&</sup>lt;sup>4</sup> Op cit. Lee J. Krajewski, Larry P. Ritsman.

- 3. ¿Cómo se selecciona un sistema WMS?
- 4. ¿Cuáles son los beneficios de WMS?

#### **Lecturas Recomendadas**

Presentación de NetLogistik. Disponible en Internet: http://www.amece.org.mx/amece/congreso/presentaciones07/NetLogistik\_WMS.pdf Sistemas de Administración de Almacenes (WMS) BorealTechmx

### **PROCEDIMIENTO**

Implementar un WMS requiere del uso de componentes automatizados, durante el desarrollo de este caso, se evidencia el impacto de estos componentes en la operación de cargue y descargue.

**CASO 1. Cargue y descargue de camiones.** Tomado a partir de BLANCO Rivero, Luis Ernesto y Otros. Simulación con Promodel. Casos de Producción y logística. Segunda Edición. Editorial Escuela Colombiana de Ingeniería. 2003 Pág. 191

**"ServiECI** es una empresa de servicios dedicada a la recolección y entrega de mercancías en las principales ciudades de Colombia. En Bogotá, la empresa tiene una bodega central a donde llegan, por una parte, grandes tractomulas y camiones, llamados genéricamente *vanes*, que normalmente viajan de noche y cubren la geografía nacional; y por otra parte, camiones pequeños, conocidos como *furgones,* que recorren la ciudad durante el día, recogiendo y entregando paquetes en las oficinas de la empresa, situadas en las distintas localidades o zonas en la se encuentra dividida la capital.

A Darío Saavedra, ingeniero industrial encargado de mejorar los procesos de ServiECI, se le encomendó la tarea de analizar cómo se cargan y descargan los vanes y proponer alternativas de mejoramiento del proceso.

Actualmente, tan pronto llega un van a la bodega, se asigna un equipo de siete personas para descargarlo y volverlo a cargar. También se asigna una zona demarcada en el piso, la llamada zona de embarque, para realizar estas operaciones. Tanto para cargue como para descargue dos operarios se suben al camión y van colocando o alcanzando los paquetes mientras que los demás alcanzan o reciben los paquetes que trasladan desde o hasta la zona de embarque, subdividida en bloques demarcados en el piso, según las ciudades de destino. En el proceso actual cada paquete se toma y alcanza individualmente.

¿Qué alternativas plantearía usted en lugar del Ingeniero Saavedra?

Darío había aprendido en sus clases de producción que uno de los secretos del éxito de los japoneses, con su Sistema Justo A Tiempo, había sido la reducción al máximo de los tiempos de alistamiento (Set up times), separando los tiempos de operación, de los tiempos de preparación. El ingeniero Saavedra pensó que al utilizar estibas (pallets), el equipo podría "adelantar trabajo", agrupando paquetes con el mismo destino y colocándolos en una estiba, antes o después de llegar al van, porque en el proceso actual, si no hay van para cargar o descargar, los operarios se sientan a esperar hasta que llegue un vehículo. Esto equivalía a encontrar y separar un tiempo de preparación del tiempo real de operación.

Sin embargo, el uso de estibas requería, adicionalmente, un montacargas, debido al peso de la estiba cargada. Pero un montacargas puede dejar o tomar la estiba sólo en la puerta del van, de manera que los operarios tendrían que "desembarcar" manualmente la estiba y colocar los paquetes en el fondo del van, en el momento del cargue, teniendo que hacer la operación de manera inversa en el momento del descargue.

Uno de los operarios le sugirió al ingeniero Saavedra el uso de una banda portátil o fija dentro del van para correr las estibas hasta o desde el fondo, porque él había

138

visto este sistema en los compartimientos de carga de los aviones cuando trabajaba en el aeropuerto.

A medida que pensaba en posibles soluciones, también iban apareciendo nuevas restricciones o problemas: un solo montacargas posiblemente no alcanzaría a cubrir varios van que llegasen simultáneamente; utilizar otra banda portátil para "subir" y "bajar" las estibas, con "traslado" desde la puerta hasta el fondo del van mediante otra banda, remplazaría un montacargas; también podría encargar una banda portátil que transportara las estibas desde el suelo hasta el fondo del van.

Para Darío, pensar en alternativas de mejoramiento era lo más sencillo. Lo verdaderamente complicado estaba en presentar y convencer al gerente Guerrero de la factibilidad de cualquiera de sus alternativas, porque él, como la gran mayoría de los gerentes, entendía únicamente en lenguaje monetario y de cifras, especialmente el que mostrara una ostensible reducción de costos. En esta situación, al ingeniero Saavedra no le quedaba otro camino que "probar" sus alternativas y cuantificarlas mediante simulación. Afortunadamente, durante su carrera había escogido las materias electivas que tenían relación con esta poderosa herramienta de análisis.

Así las cosas, el ingeniero planteó tres alternativas:

- $\checkmark$  En la primera, que llamó sistema Actual, los operarios cargan y descargan, paquete por paquete, tan pronto llega el van. (manual). Modelo 1.
- $\checkmark$  En la segunda, que llamó sistema con estibas o pallets, los operarios clasifican y colocan los paquetes en las estibas antes de llegar el van, y luego, con un montacargas, colocan o retiran las estibas de la puerta del van. Modelo 2.
- $\checkmark$  En la tercera, que denominó sistema de banda (componente automatizado), utiliza estibas, montacargas y bandas para el cargue y descargue." Modelo 3.

#### **Simular Paso a paso con Promodel**

Abra el programa Promodel y cierre la ventana de la figura 80, porque no se va a hacer uso de ninguna de las aplicaciones que allí se presentan.

Para comenzar, ingrese la información general de la situación a simular haciendo clic en:

## **> Build > > General Informatio on (Ctrl+I) )**

Figura 81. Información General

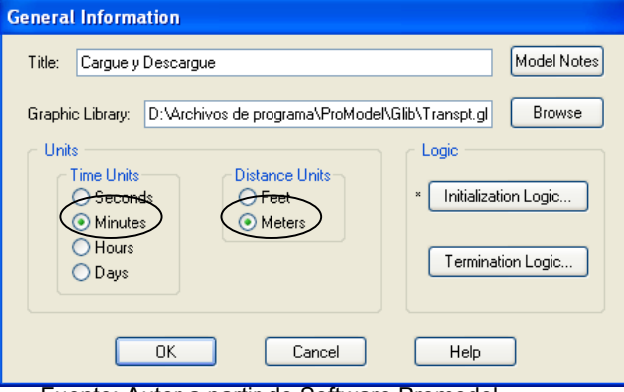

Ing grese el Descargue, seleccione en unidades de tiempo minutos y distancia metros. Puede definir cualquier librería gráfica, más adelante se puede modificar con el fin de obtener los gráficos del modelo. título: *Cargue y* 

Fuente: Autor a partir de Software Promodel

Se muestra el layout final del modelo, para que el estudiante, lo tome de referencia al realizar el ejercicio.

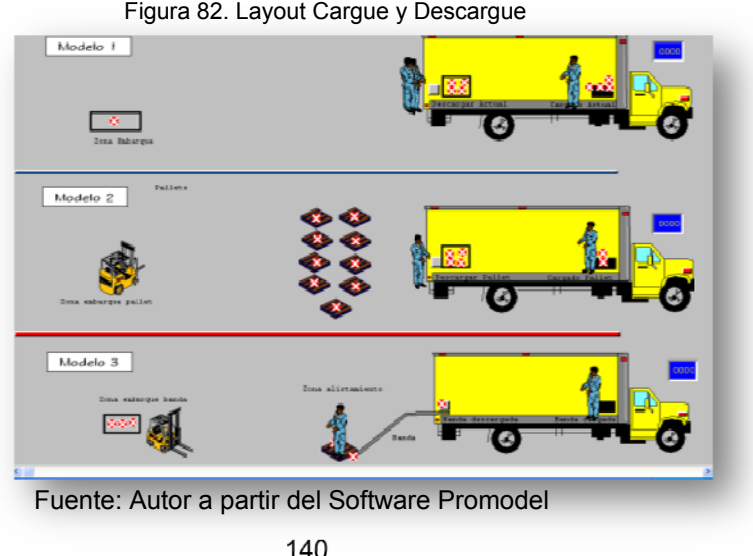

Figura 80. Promodel shortcut Panel

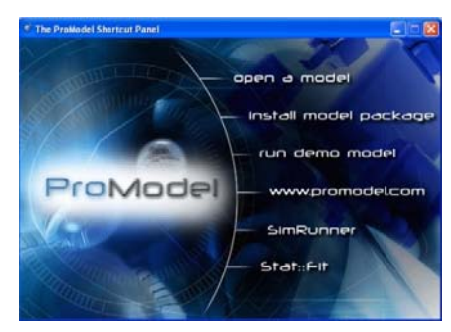

Fuente: Autor a partir de Software Promodel

A continuación se definen las locaciones o instalaciones del modelo haciendo clic en:

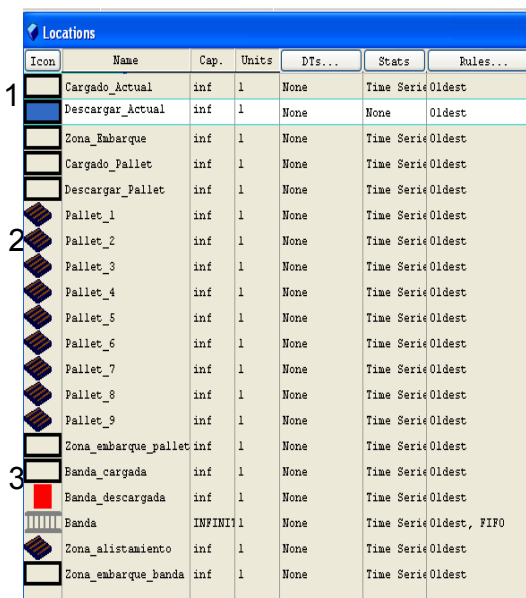

Figura 83. Instalaciones Cargue y Descargue

Fuente: Autor a partir de Software Promodel

La entidad es todo lo que se procesa o se mueve "a través del" modelo. Para los

tres modelos se crean 5 entidades las

> **Build** > **Entities (Ctrl+E)** 

> **Build** > **Locations (Ctrl+L).** En este menú se crean las locaciones del modelo, todas con capacidades infinitas. Para la situación actual o modelo 1 se definen 3 locaciones (Cargado\_Actual, Descargar\_Actual y Zona\_Embarque), para el 2 son 12 (las tres zonas de cargado, descargado y embarque, adicionando 9 zonas donde se ubica la mercancía en los pallets) y para el modelo 3, se definen 5 locaciones (cargue, descargue, banda transportadora la cual es de 10 metros, zona de alistamiento y zona de embarque.

#### Figura 84. Entidades Cargue y Descargue

|      | <b>Entities</b><br>[5] |                |             |       |  |  |  |
|------|------------------------|----------------|-------------|-------|--|--|--|
| leo: | Name                   | Speed<br>(npm) | Stats       | Notes |  |  |  |
|      | Paquetes               | 50             | Time Series |       |  |  |  |
|      | $I_{\text{Caja}}$      | 50             | Time Series |       |  |  |  |
|      | $\bullet$ Pallet_lleno | 50             | Time Series | 2     |  |  |  |
|      | CajaZ                  | 50             | Time Series |       |  |  |  |
|      | Pallet lleno2          | 50             | Time Series | 3     |  |  |  |
|      |                        |                |             |       |  |  |  |

Fuente: Autor a partir de Software Promodel

# > **Build** > **Path Network (Ctrl+N)**

cuales se muestran en la figura 85.

Se definen 3 redes de trabajo, una para cada situación.

Figura 85. Path Network Cargue y Descargue

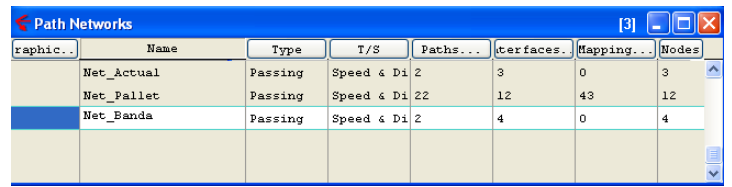

Los Paths e Interfaces se definen para cada una de las redes creadas; teniendo la red seleccionada se hace

clic en paths y en el layout se dibuja la ruta. Luego en las interfaces se le asigna a cada nodo la locación.

¾ Paths e interfaces Net\_Actual

Figura 86. Path e interfaces net\_actual, modelo 1

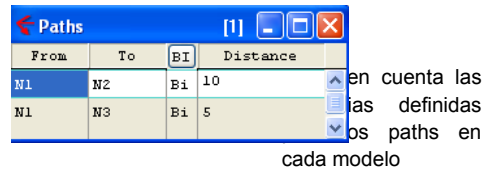

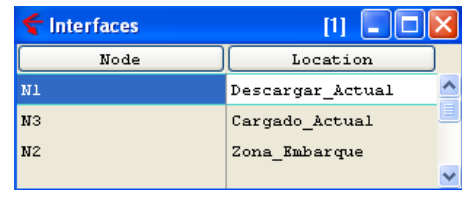

Fuente: Autor a partir de Software Promodel

¾ Paths e interfaces Net\_Pallet

Figura 87. Path e interfaces Net\_pallet, modelo 2.

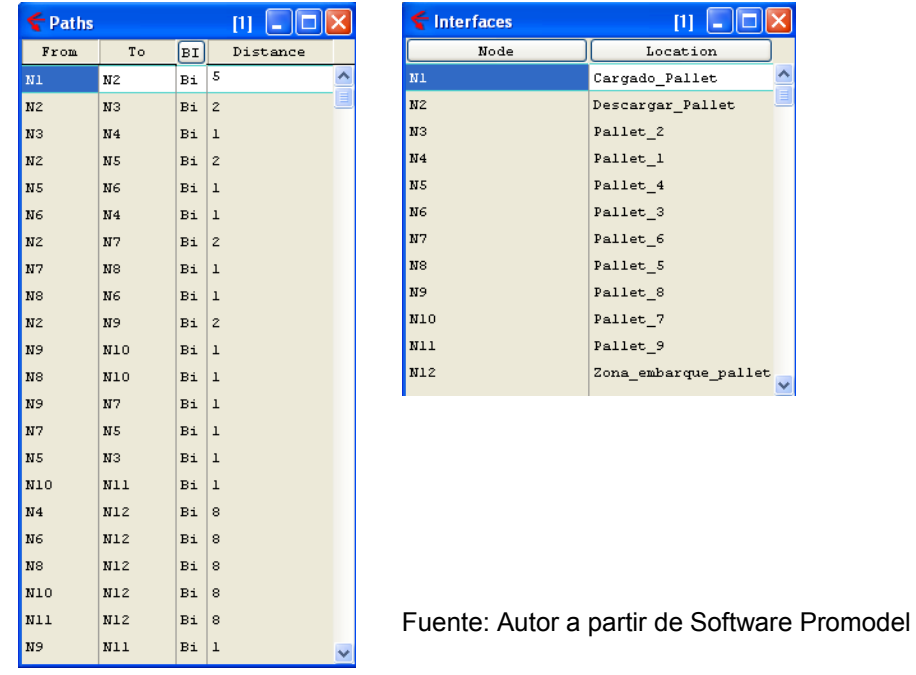

¾ Paths e interfaces Net\_Banda

Figura 88. Path e Intefaces Net\_actual modelo 3.

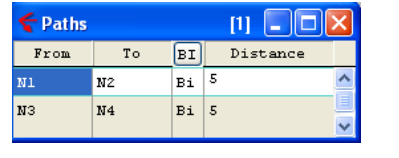

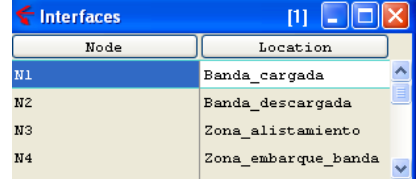

Fuente: Autor a partir de Software Promodel

#### >**Build** > **Resources (Ctrl+R)**

Los recursos son los que mueven las entidades a través de la red asignada.

Figura 89. Resources Cargue y Descargue

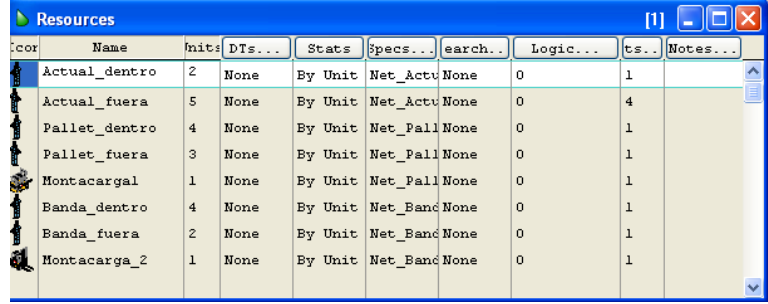

Los operarios en cada uno de los modelos, se mueven con una distribución normal de 40 metros por minuto (mpm) y desviación estándar de 5

mpm; el tiempo que demora en recoger o depositar la mercancía obedece a su vez a una distribución normal de 3 segundos, con desviación de 1 segundo. Esto se define en las Specifications. Los montacargas se movilizan vacíos o cargados a una velocidad de 50 mpm.

Figura 90. Variables Cargue y Descargue

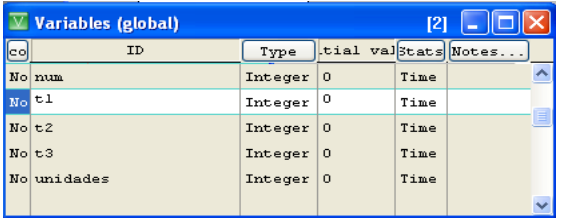

Fuente: Autor a partir de Software Promodel

#### > **Build** > **Variables (Ctrl+B)**

Las variables son definidas por el usuario y permiten representar valores numéricos que cambian. Pueden ser enteras o reales. Para el ejercicio se crean las variables que se muestran en la figura 90.

Una vez creada la variable *unidades*, del menú **BUILD** seleccionar *General Information*. Hacer clic en Initialization Logic, ingresar la instrucción que se muestra en la Figura 91. Lógica de Inicio, la cual, permite cambiar el número de unidades al iniciar la simulación.

Figura 91. Lógica de Inicio

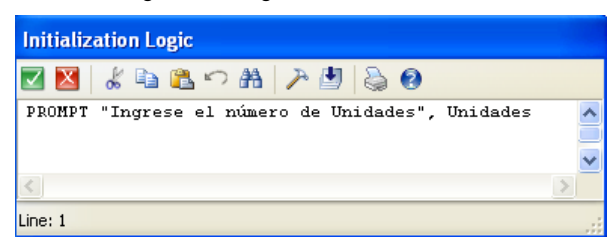

Fuente: Autor a partir de Software Promodel

## > **Build** > **Attributes (Ctrl+T)**

Los atributos son similares a las variables, es una condición inicial que están adjudicados a las locaciones o entidades y contienen información de

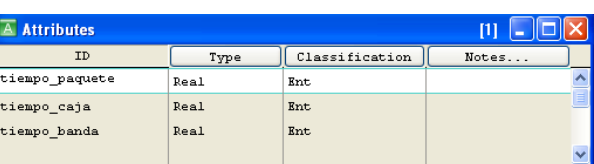

estas. Puede contener números enteros o reales.

# > **Build** > **Subroutines (Ctrl+S)**

La subrutina es un comando definido por el usuario que puede ser llamado para realizar un bloque de algún proceso lógico y opcionalmente dar un valor

yın<br>- display "Descargado Modelo Uno"

,...<br>display "Descargado Modelo Dos"

display "Decargado Modelo Tres"

 $t1=1$ 

 $+2=1$ 

 $t3=1$ end

Line: 1

La subrutina mm tiene **四 Logic**  $\mathcal{S} \subseteq \mathbb{R}$  (  $\mathbb{A} \subseteq \mathbb{R}$  ) como fin desplegar un if CONTENTS (Cargado Actual)=0 and CONTENTS(Descargar Actual)=0 and t1=0 then  $begin{smallmatrix} \texttt{begin} \end{smallmatrix}$ letrero, durante la end. simulación, que indica if CONTENTS (Cargado\_Pallet)=0 and CONTENTS (Descargar\_Pallet)=0 and t2=0 then begin que se ha cumplido el end descargue y en cual if CONTENTS (Banda\_cargada)=0 and CONTENTS (Banda\_descargada)=0 and t3=0 then begin modelo.

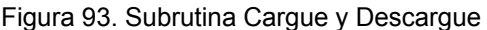

Noki

Fuente: Autor a partir de Software Promodel

# > **Build** > **Arrivals (Ctrl+A)**

Figura 94. Llegadas Cargue y Descargue

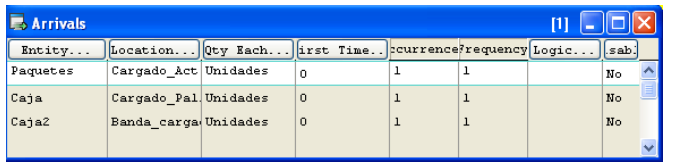

Son las unidades que entran al sistema

Fuente: Autor a partir de Software Promodel

Figura 92. Atributos Cargue y Descargue
## > **Build** > **Processing (Ctrl+P)**

En el modelo 1, llegan los paquetes a Cargado\_Actual, se guarda la hora del reloj de simulación en la variable Tiempo\_paquete haciéndola = Clock (); se aplica la lógica de la subrutina, esta instrucción es similar cuando llegan las entidades de los otros modelos. (Instrucciones 4 y 25). En el movimiento lógico se pide mover la entidad con Actual dentro y que luego quede libre. En la instrucción 3, las entidades salen del sistema y se hace uso de la expresión LOG que resta el tiempo guardado en el atributo o expresión del tiempo de simulación y guarda el resultado.

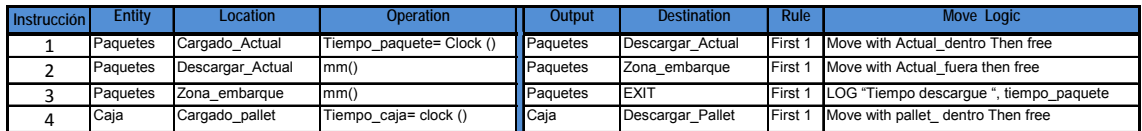

Con este grupo se inicia el proceso del modelo 2, en la quinta instrucción se hace uso de la regla TURN, que indica que el recurso debe hacer el movimiento indicado por turno. Las cajas forman grupos de 10, en las instrucciones del 6 al 14 usando el comendo GROUP, al estar las cajas agrupadas se forma la entidad Pallet Cargado y las cajas salen del sistema antes de ser transportadas al embarque.

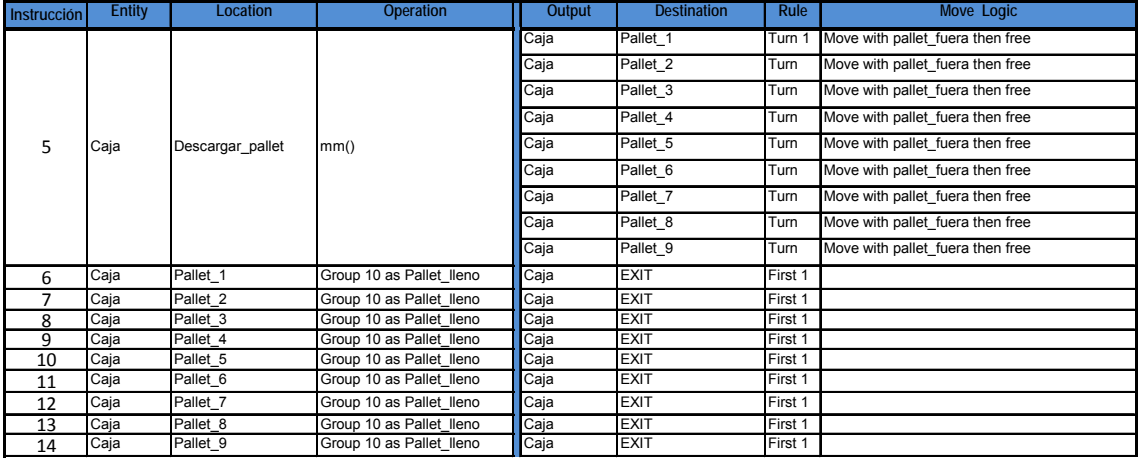

En las instrucciones de la 15 a la 23 se transporta el pallet\_lleno a la zona de embarque, moviéndolo con el montacargas, finalmente de la zona de embarque se encuentra el comando USE, que utiliza el recurso por 0,5 minutos para operar el montacargas. La entidad sale del sistema y se hace uso nuevamente del comando LOG.

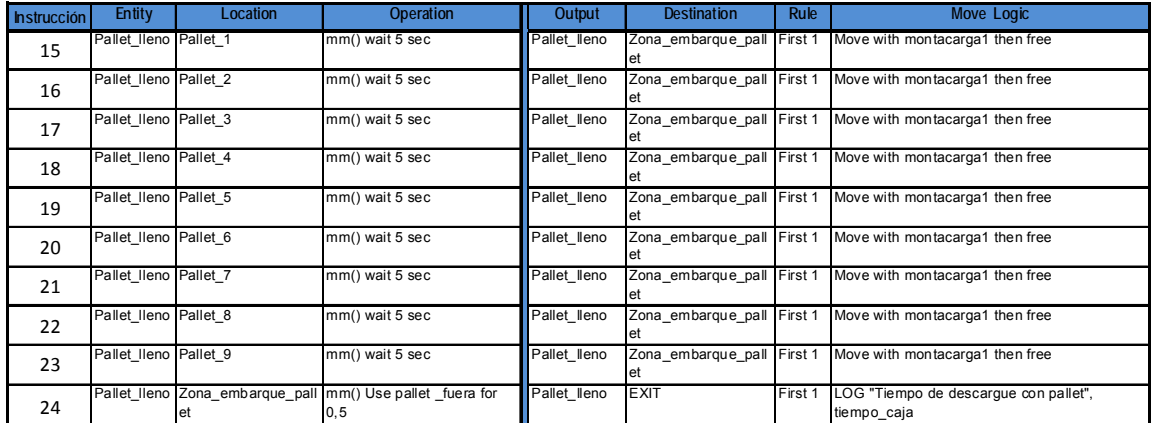

En el modelo tres forman grupos de 30 con desviación de 5. Las entidades viejas salen del sistema. A su vez se hace uso de la función LOG con el fin de registrar el tiempo de llegada de la mercancía.

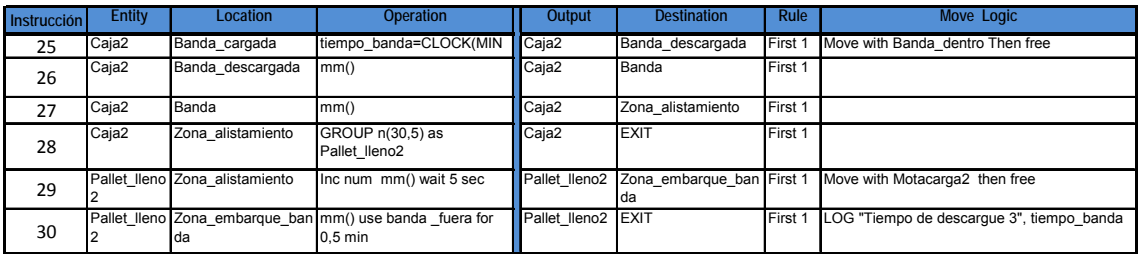

## **>Simulation > Save & Run**

Con esa indicación se salva y se corre el modelo, Correr la simulación para 500 unidades, analizar los resultados y con respecto al análisis proponer modificaciones a los modelos.

Analizar los resultados de cada uno de los modelos planteados.

# **BIBLIOGRAFÍA**

Giral, Francisco. WMS. Congreso y exposición Amece 2007. Optimizando cada movimiento dentro tu almacén. NetLogistik. Recuperado el 11 de septiembre de 2008. Disponible en Internet: en Internet: en Internet: en Internet: en Internet: en Internet: en Internet: en Internet: en Internet: en Internet: en Internet: en Internet: en Internet: en Internet: en Internet: en Internet: en http://www.amece.org.mx/amece/congreso/presentaciones07/NetLogistik\_WMS.pdf

Sistemas de administración de almacenes (WMS). Recuperado el 10 de septiembre de 2008. Disponible en Internet: http://borealtechmexico.wordpress.com/2008/05/03/sistemas-de-administracion-dealmacenes-wms/

Diccionarios, glosarios, vocabularios y catálogos de términos relacionados con la teoría económica. Recuperado el 10 de Septiembre de 2008. Disponible en Internet: http://www.eumed.net/cursecon/dic/logist.htm

BLANCO Rivero, Luis Ernesto y Otros. Simulación con ProModel Casos de Producción y logística. Segunda Edición. Editorial Escuela Colombiana de Ingeniería. 2003 Pág. 191.

# **6.4 GUÍAS PROPUESTAS Vs. NIVEL AUTOMATIZACIÓN**

Con el fin de conectar al lector con el nivel de automatización desarrollado en cada una de las guías, se tiene en cuenta los cuatro niveles que se definen a continuación.

- $\checkmark$  Nivel 1. Elemental o E/S: En este nivel la automatización es asignado a una máquina o proceso sencillo, se utilizan para realizar tareas de vigilancia, posicionamiento de piezas y funciones de seguridad. En este nivel se hace uso de actuadores, sensores, máquinas NC, DNC o CNC, sistemas de transporte AGVs y otros elementos de hardware. Estos elementos entran en contacto directo con el sistema productivo.
- $\checkmark$  Nivel 2. Intermedio o de campo: es el uso de un conjunto de máquinas elementales o una compleja; también conocidas como islas de automatización, se hace uso de PLC´s (Programable Logic Controler), PC´s, bloques de e/s, controladores y transmisores.
- $\checkmark$  Nivel 3. Nivel de control: ya comprende un proceso completo, además del control elemental se ejercen actividades de mantenimiento, control de calidad, supervisión y optimización
- $\checkmark$  Nivel 4. Nivel de Gestión: se presenta la integración, aplicaciones de red, la supervisión del producto y las estaciones de trabajo. El nivel de gestión da lugar a la manufactura asistida por computador (CIM - Computer Integrated Manufacturing).

Figura 95. Niveles de Automatización en la planta

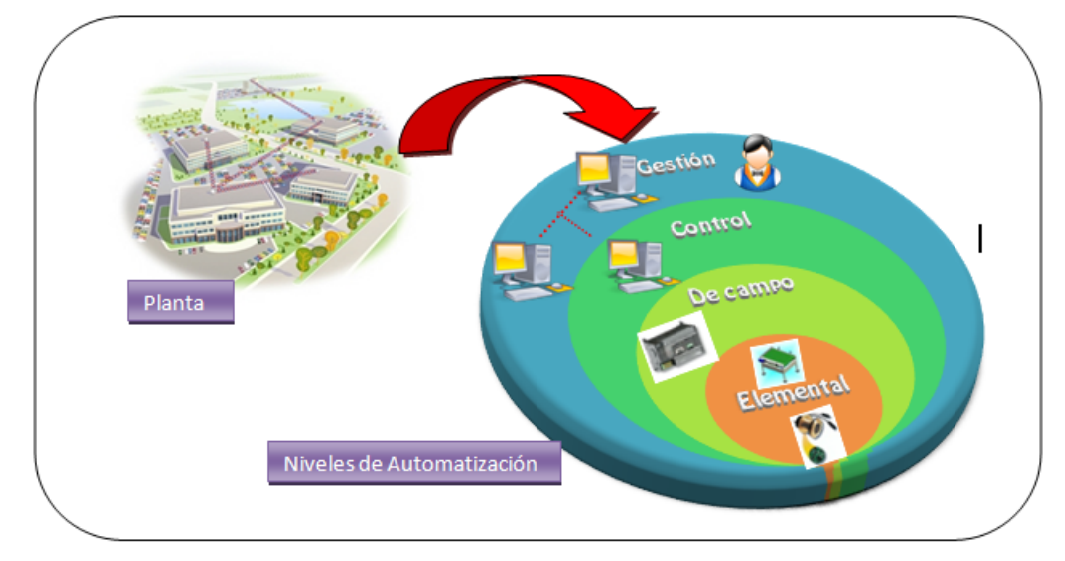

Fuente: Autor

Ubicando las guías propuestas dentro de uno de los niveles de automatización tenemos el siguiente resultado.

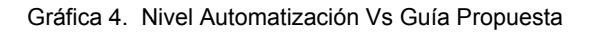

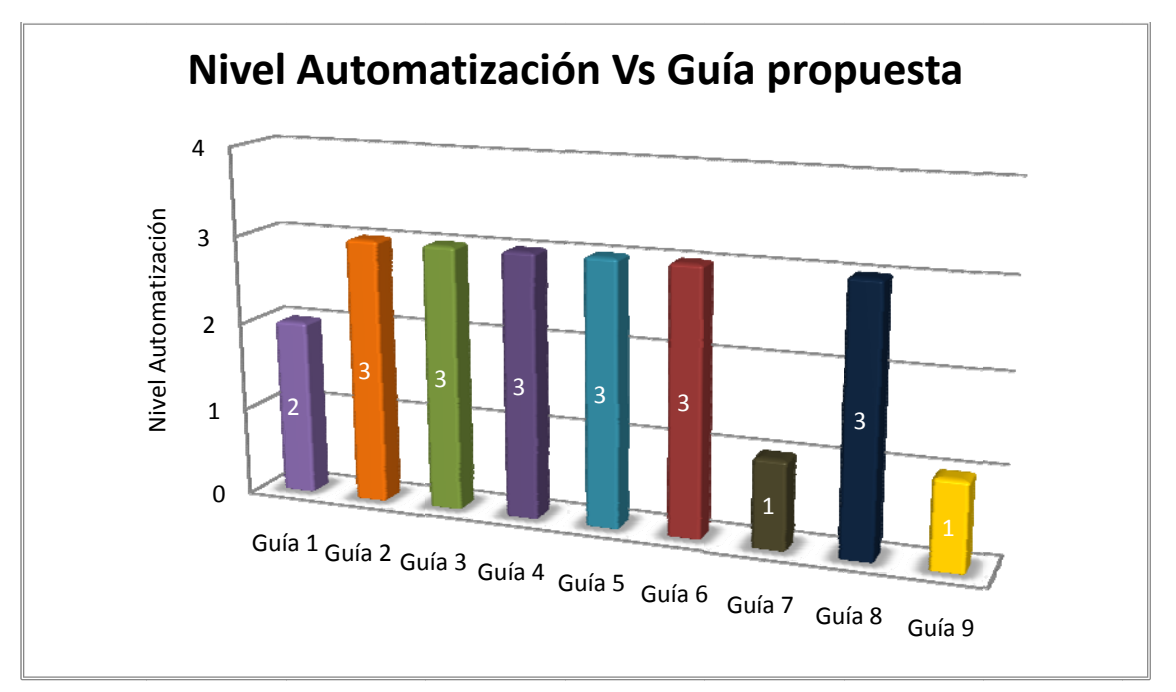

Fuente: Autor

Como lo muestra la gráfica, más del 50% de las guías se encuentran ubicadas en el nivel de control, puesto que se está haciendo uso de tecnologías blandas que ayudan a integrar sistemas de producción haciendo uso de herramientas que se encuentran en niveles inferiores. El nivel 2 o de campo, se maneja de una forma muy teórica definiendo automatización y los PLC's. En el nivel 1 clasifican las guías 7 y 9 puesto que hace uso de hardware automatizado que ayudan a mejorar la productividad haciendo buen uso de estos. Todo esto con el fin de apoyar la toma de decisiones de una empresa en tiempo real.

# **7. AUTO-EVALUACIÓN DE LAS GUÍAS POR COMPETENCIAS**

Competencia definida como la "Capacidad de poner en práctica de forma integrada, en contextos diferentes, los conocimientos, habilidades y características de la personalidad adquiridas. Incluye saberes teóricos, habilidades prácticas aplicativas, actitudes (compromisos personales)"75. A la luz de esta definición, se pretende auto evaluar las guías diseñadas en dos grandes aspectos; desarrollo de competencias en el manejo de software y en la resolución de problemas.

A continuación se definen las competencias propuestas con el fin de tener un concepto unificado de cada una de ellas y se establecen las categorías en las cuales se subdividen. Estas categorías son escalonadas, es decir no se puede cumplir el numeral II sin antes haber cumplido el numeral I. De igual manera se establece en que aspecto la competencia propuesta presenta posibilidad de mejora para el Ingeniero Industrial en su campo profesional.

## **7.1 COMPETENCIAS MANEJO DE SOFTWARE**

- $\frac{1}{2}$  Capacidad comprensión escrita: Es la capacidad de seguir indicaciones generadas e interpretarlas adecuadamente.
	- I. Desarrolla ejemplos.
	- II. Desarrolla actividades propuestas.

La competencia capacidad de compresión escrita, presenta posibilidad de mejora para el Ingeniero Industrial en la habilidad para interpretar procesos, situaciones en su campo de acción.

<sup>-</sup><sup>75</sup> Glosario de tecnología educativa. (Recuperado en 23 de noviembre de 2008). Disponible en Internet: http://dewey.uab.es/pmarques/glosario.htm

- Iniciativa: Es la capacidad que tiene para explorar la herramienta, descubrir y aplicar nuevas funciones utilizando el buscador, la ayuda y ensayo de prueba y error.
	- I. Utiliza el menú de ayuda.
	- II. Propone otras alternativas.

La competencia iniciativa, presenta posibilidad de mejora para el Ingeniero Industrial en el desarrollo de la creatividad y búsqueda de alternativas para solucionar situaciones.

- $\frac{1}{2}$  Capacidad de entendimiento y aplicación: Es la habilidad de entender los procesos del software y generar rutinas en su ejecución.
	- I. No genera Rutina
	- II. Genera Rutina

La competencia capacidad de entendimiento y aplicación, presenta posibilidad de mejora para el Ingeniero Industrial en la habilidad de interpretación y autodesarrollo.

- Capacidad de análisis: Capacidad de identificar las necesidades y extraer los datos de un contexto con el fin de obtener conclusiones.
	- I. Identifica los datos.
	- II. Obtiene los datos.

La competencia capacidad de análisis, presenta posibilidad de mejora para el Ingeniero Industrial en la competencia argumentativa.

- $\frac{1}{2}$  Capacidad de configurar y parametrizar: El estudiante adquiere habilidad en el manejo del software que es capaz de configurar y parametrizar de acuerdo a sus requerimientos y necesidades
	- I. No.
	- II. Si.

La competencia capacidad de configurar y parametrizar, presenta posibilidad de mejora para el Ingeniero Industrial en la habilidad básica de relación de software.

## **7.2 COMPETENCIAS EN LA RESOLUCIÓN DE PROBLEMAS:**

- $\frac{1}{2}$  Identificación del Problema: Capacidad de extraer de una situación los elementos importantes
	- I. Identifica consecuencias.
	- II. Identifica causas

La competencia identificación del problema, presenta posibilidad de mejora para el Ingeniero Industrial en la habilidad para interpretar procesos, situaciones en su campo de acción.

- Desarrollo de Soluciones alternativas: Habilidad para la evaluación de datos y proporcionar diferentes líneas de acción.
	- I. Propone una solución
	- II. Propone más de una solución

La competencia desarrollo de soluciones alternativas, presenta posibilidad de mejora para el Ingeniero Industrial en la habilidad de proposición de soluciones.

 Toma de decisiones: Capacidad de seleccionar una de las soluciones propuestas, estableciendo variables y desarrollando un modelo preliminar de la solución.

- I. No desarrolla modelo
- II. Desarrolla un modelo

La competencia capacidad de toma de decisiones, presenta posibilidad de mejora para el Ingeniero Industrial en la habilidad para el pensamiento para la acción crítica.

- Capacidad de Ejecución: Destreza de poner en marcha y desarrollar el modelo con base a la decisión tomada
	- I. Corre el modelo
	- II. Analiza Resultados

La competencia capacidad de ejecución, presenta posibilidad de mejora para el Ingeniero Industrial en la habilidad para auto-desarrollar y ejecutar soluciones.

- Capacidad de Control y Verificación: Habilidad para evaluar y determinar si los resultados obtenidos cumple con los objetivos y parámetros establecidos con el fin de proponer cambios que mejore el proceso.
	- I. Verifica que se cumpla con los objetivos y parámetros propuestos.
	- II. Propone cambios con base a los resultados.

La competencia capacidad de control y verificación, presenta posibilidad de mejora para el Ingeniero Industrial en la habilidad pensamiento crítico.

Se establece un formato de análisis radial el cual permite que el estudiante se auto evalué al finalizar el desarrollo de las tareas dirigidas propuestas, este análisis aplican de la guía tres a la nueve pues estas tienen manejo de software y resolución de problemas que son las competencias definidas a auto-evaluar. (Ver Anexo D)

## **8. IMPLEMENTACIÓN DE LA PRUEBA PILOTO**

La prueba piloto se realiza en tres etapas; una primera etapa que se denomina pre-prueba, se aplica a cuatro estudiantes de X semestre de Ingeniería Industrial, el acompañamiento a los estudiantes durante el desarrollo de la prueba fue del 100%, brindando tutoría o explicación adicional en caso fuese requerida. En esta etapa se realizan ajustes básicos a las guías de redacción, ortografía, estructura y terminología.

Etapa 2: Con la colaboración de estudiantes de Ingeniería Industrial de la Universidad Pontificia Bolivariana de diferentes semestres, se realizó la prueba piloto de las guías. En la siguiente tabla se resumen a cuantos estudiantes y el semestre al que se aplico la prueba.

| Guía             | <b>Semestre</b> | <b>Cantidad</b><br><b>Estudiantes</b> |
|------------------|-----------------|---------------------------------------|
|                  |                 | 20                                    |
| 2                | 5               | 20                                    |
| 3                | 5               | 12                                    |
|                  |                 | 20                                    |
| 5                | 5               | 15                                    |
|                  | 8               | 12                                    |
| $EU$ onto: Autor |                 |                                       |

Tabla 9. Etapa 2: Prueba Piloto

Fuente: Autor

Como herramientas para el desarrollo de la prueba se le proporciona un computador con el software instalado y la guía con la actividad a desarrollar en medio magnético. Se le permite hacer preguntas durante el desarrollo y si es necesario se le brinda apoyo o explicación adicional.

Una vez finalizada la práctica el estudiante tiene contacto con el Formato de autoevaluación (Ver Anexo D.) y diligencia el formato de Evaluación de la Prueba Piloto (Ver Anexo E).

Con base a esto se realizan los ajustes necesarios y se modifican las guías de Promodel y Solid Edge con las cuales se realiza la tercera etapa de la prueba piloto. Proporcionando a los estudiantes el computador con el software instalado, la guía a realizar en medio físico y el Formato de Evaluación de la guía.

| Guía | <b>Semestre</b> | <b>Cantidad</b><br><b>Estudiantes</b> |
|------|-----------------|---------------------------------------|
| հ    | 5               | 20                                    |
|      | Я               | 12                                    |
|      |                 | 12                                    |
|      |                 | 12                                    |

Tabla 10. Etapa 3. Prueba Piloto

Fuente: Autor

#### **8.1 RESULTADOS ALCANZADOS PRUEBA PILOTO**

**Resultados Etapa 1**: Se vio la necesidad de hacer ajustes en algunas de las guías explicando terminología con un nivel mayor de detalle, se pudo establecer un tiempo con mayor precisión para el desarrollo de la práctica, se evidenció la necesidad de adquirir conocimiento en automatización como Ingeniero Industrial por ser elemento importante en los procesos de una organización y de contar con personal capacitado en manejo de software.

**Resultados Etapa 2**: Ingresando los datos de las evaluaciones de la prueba piloto al software SPSS se obtienen los siguientes resultados.

#### ; **Guía 1. Introducción a la Automatización**

Para el grupo de 20 estudiantes de primer semestre de Ingeniería Industrial, éstos fueron los resultados obtenidos de la prueba.

Gráfica 5. Dificultad Guía 1.

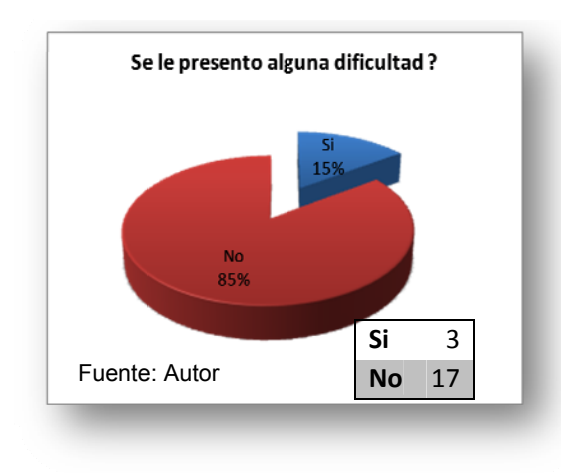

El 15% de los estudiantes, presentó dificultad porque encontró la guía muy extensa y con en algunos casos el uso de lenguaje técnico.

El 100% de los estudiantes expresó su interés por conocer acerca de automa atización importancia de la temática tratada. y reconocen la la

En la siguiente tabla y gráfico se resumen los resultados obtenidos de los atributos evaluados en la Guía 1.

Tab bla 11. Atribut os Guía 1.

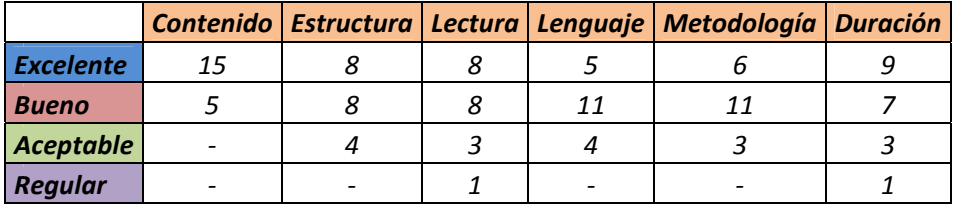

Fuente: Autor

En general para los estudiantes la guía es buena, se presenta inconformismo en cuanto a la duración de la prueba y el lenguaje técnico utilizado para estudiantes de primer semestre.

Gráfica 6. Atributos a Evaluar Guía 1.

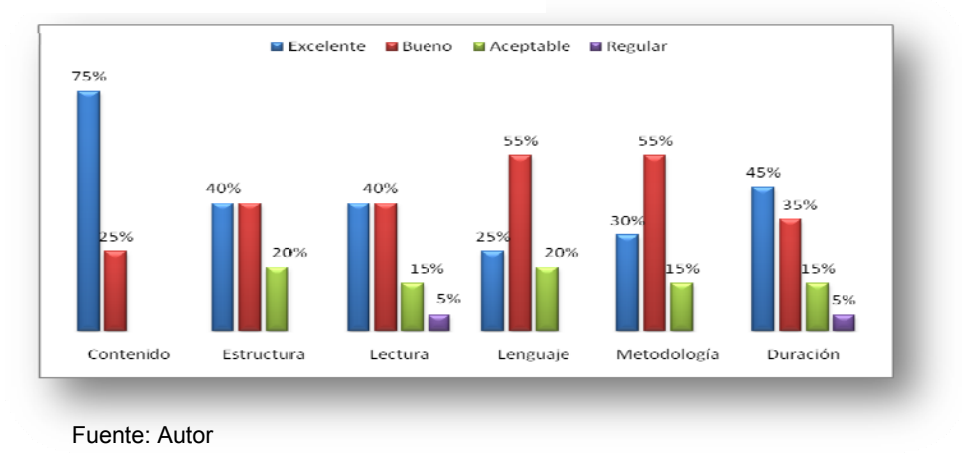

157

## $\boxtimes$  Guía 2. Introducción a CAD/CAM/CAE

Para el grupo de 20 estudiantes de quinto semestre de Ingeniería Industrial, éstos fueron los resultados obtenidos.

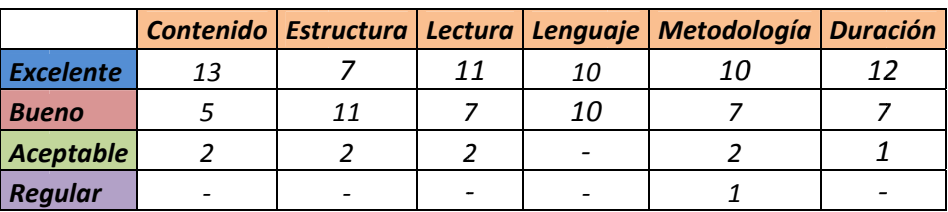

Tabla 12, Atributos Guía 2.

Fuente: Autor

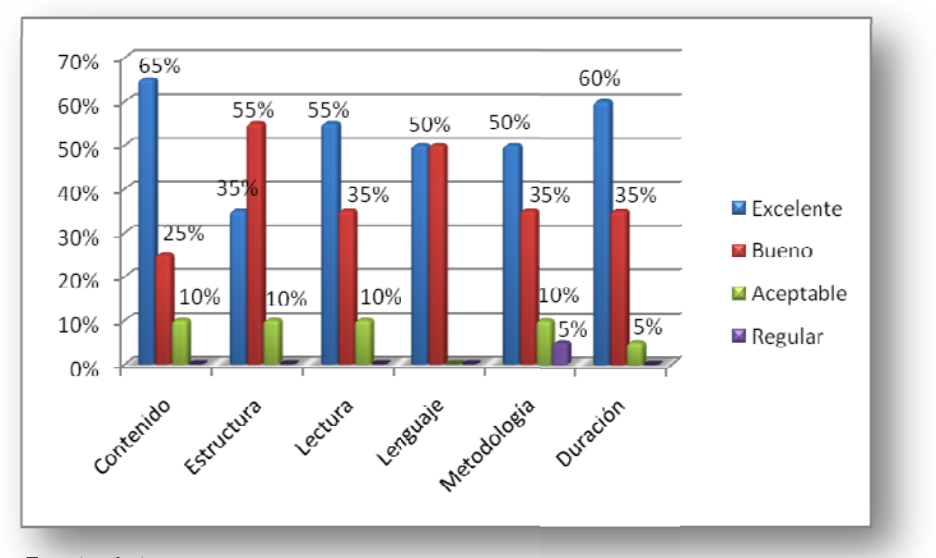

Gráfica 7. Atributos Guía 2.

Fuente: Autor

Gráfica  $8<sub>1</sub>$ Importancia de los sistemas automatizados

El análisis de la evaluación para la guía dos muestra que el 90% de los estudiantes valora la guía en sus diferentes aspectos entre excelente y buena, al igual que como se observa en la gráfica 8 el 90% destaca la importancia de conocer y utilizar los sistemas automatizados CAD/CAE/CAM

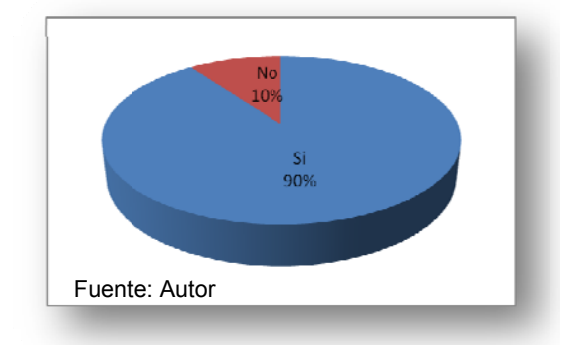

## ☑ Guía 3. Introducción Solid Edge

Para el grupo de 12 estudiantes de quinto semestre de Ingeniería Industrial, éstos fueron los resultados obtenidos.

Gráfica 9. Dificultad al realizar la Guía 3.

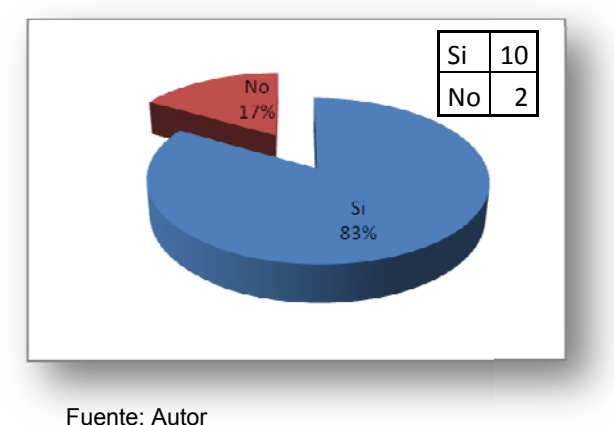

En el momento de aplicar la prueba, la Universidad había actualizado la versión del software Solid Edge, por tal motivo se presentó dificultad al realizar  $el$ ejercicio, sin embargo casi el 60% logró cumplir con los objetivos.

Tabla 13. Atributos Guía 3.

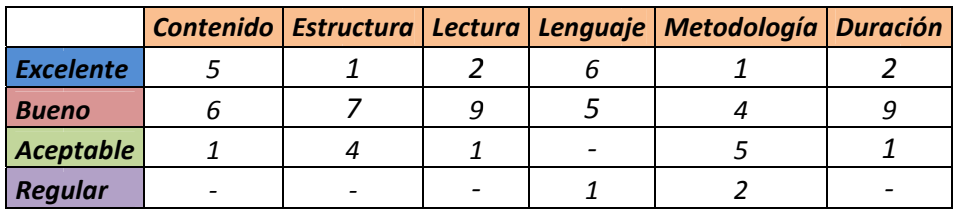

Fuente: Autor

Gráfica 10. Atributos Guía 3.

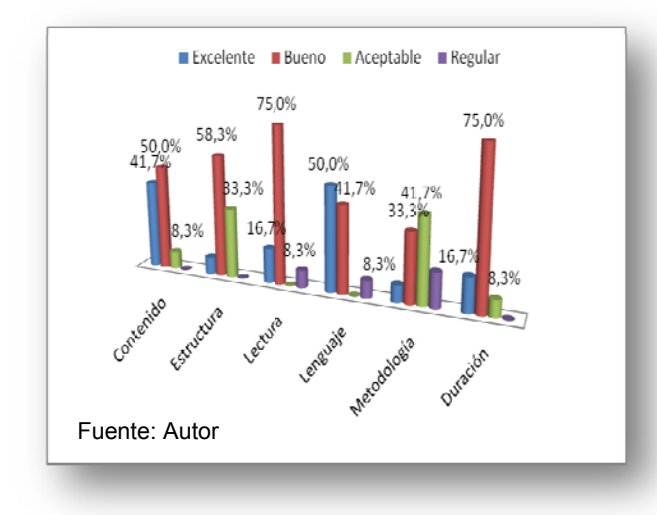

En relación con los atributos valorados, se analiza que pese a la dificultad encontrada, la guía es entendible y se ve la necesidad de adaptarla a la nueva versión porque más del 90 % reconoce la importancia de conocer y manejar el Software Solid Edge.

#### ☑ Guía 4. Balanceo de Línea de Ensamble

Para el grupo de 20 estudiantes de séptimo semestre de Ingeniería Industrial, éstos fueron los resultados obtenidos.

La guía de Balanceo de línea de ensamble fue una clara y de fácil desarrollo, casi el 100% de los estudiantes la valoro entre excelente y buena en sus diferentes aspectos. La dificultad que encontraron el 20% los estudiantes al realizar la guía, fue ingresar las tareas sucesoras con base al diagrama de precedencia. Por esta razón se clarifico aún más este aspecto.

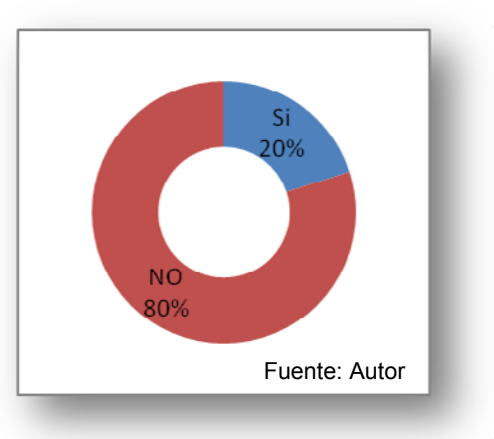

Tabla 14. Atributos Guía 4.

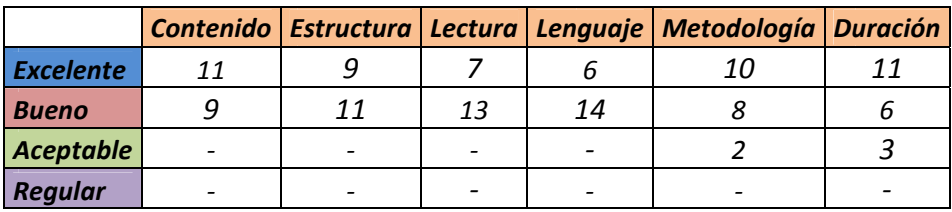

Fuente: Autor

Gráfica 12. Atributos Guía 4

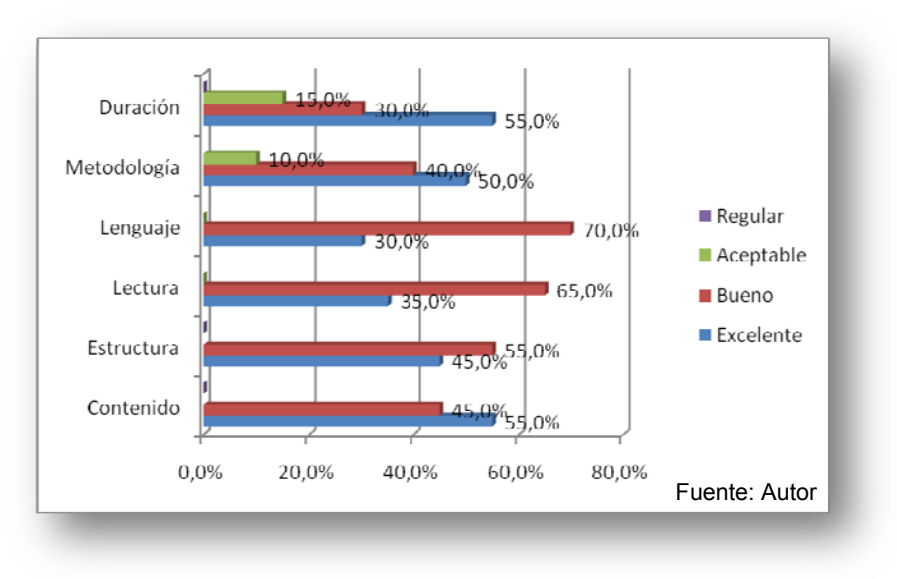

Gráfica 11. Dificultad al realizar Guía 4.

## $\boxtimes$  Guía 5. Introducción a LabView

Para el grupo de 15 estudiantes de quinto semestre de Ingeniería Industrial,

éstos fueron los resultados obtenidos.

Tabla 15. Atributos Guía 5.

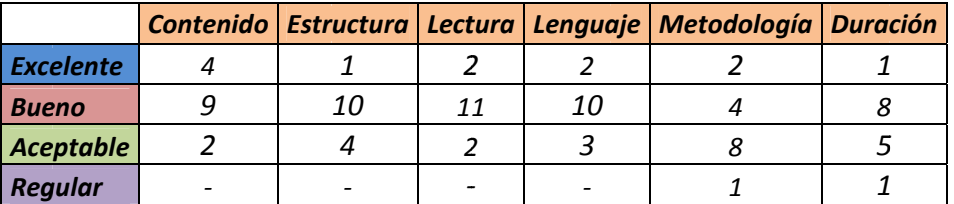

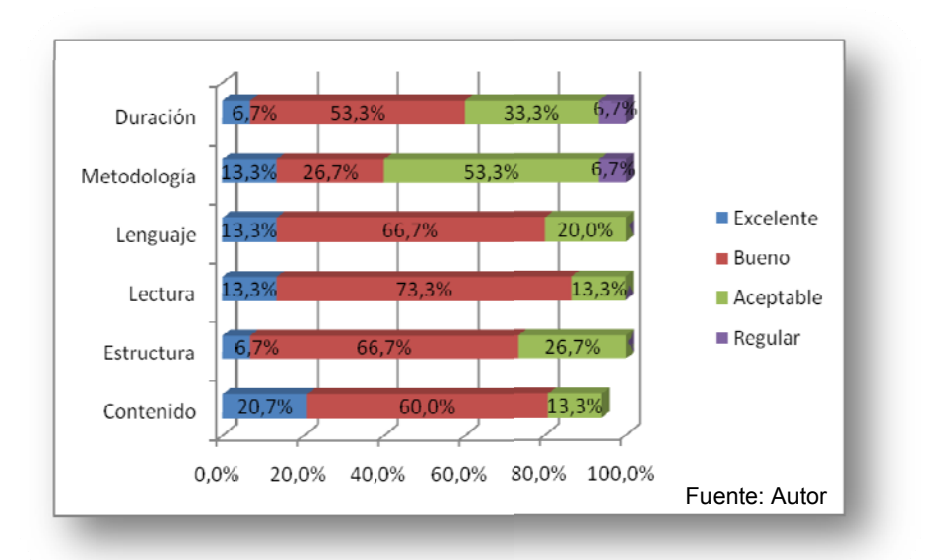

Fuente: Autor

Gráfica 13. Atributo Guía 5.

Gráfica 14. Importancia sistemas SCADA y labview

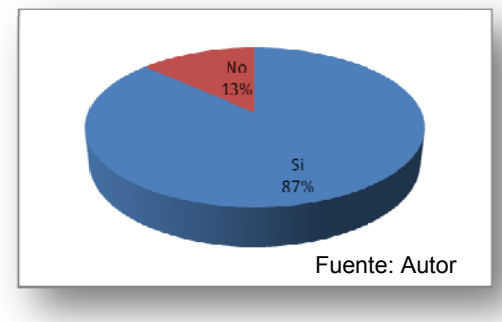

Más del 50% de los estudiantes considera la metodología utilizada para la enseñanza del software es aceptable. En relación con los otros atributos valorados más del 70% están entre Excelente y Bueno.

El 90% de los estudiantes reconoce la importancia de los sistemas SCADA y la importancia de manejar el entorno LabView.

#### ☑ Guía 7. Caso de Producción con Promodel

Para el grupo de 12 estudiantes de octavo semestre de Ingeniería Industrial, éstos fueron los resultados obtenidos.

Gráfica 15. Dificultad en realizar Guía 7.

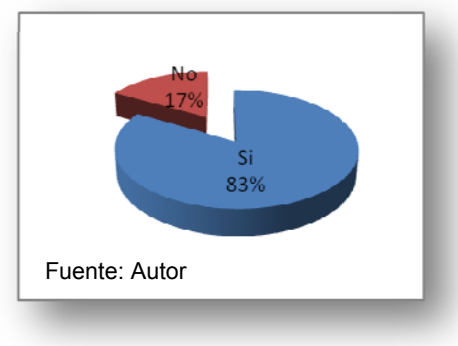

El 83% de los estudiantes presento dificultad en el desarrollo, debido que se requiere presaberes en el manejo del software. A pesar que los estudiantes de octavo no tenían conocimiento de Promodel, se realizó la prueba piloto y se encontró que casi el 40% valoró los

atributos entre excelente y bueno, esto llevo a realizar modificaciones y diseñar una quía introductoria al Software.

Tabla 16. Atributos Guía 7

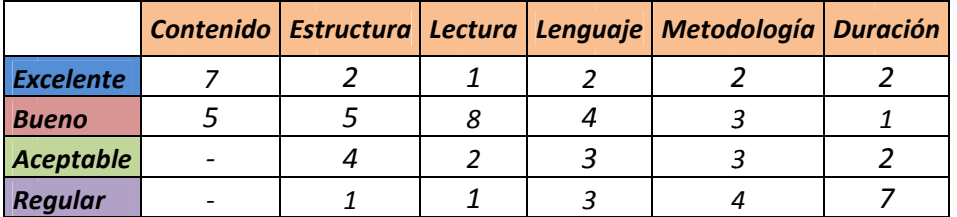

Fuente: Autor

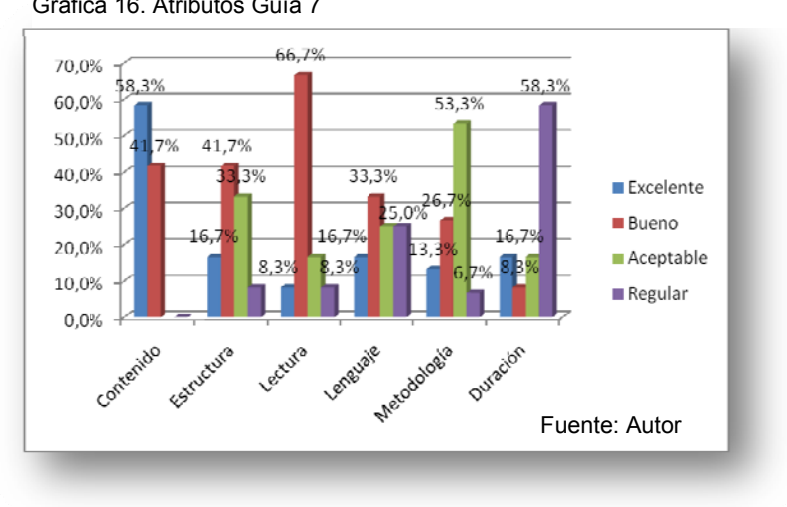

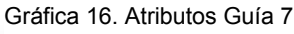

#### **Resultados Etapa 3.**

#### $\boxtimes$  Guía 6. Introducción a Promodel

Para el grupo de 20 estudiantes de quinto semestre de Ingeniería Industrial, éstos fueron los resultados obtenidos de la prueba.

Al 25% de los estudiantes se le presentó dificultad al desarrollar la guía porque al caerse la conexión de internet, se cae la licencia y se bloquea el software, sin embargo el 100% cumplió con los objetivos propuestos. Más del 90% valoró la guía en sus diferentes atributos entre excelente y bueno.

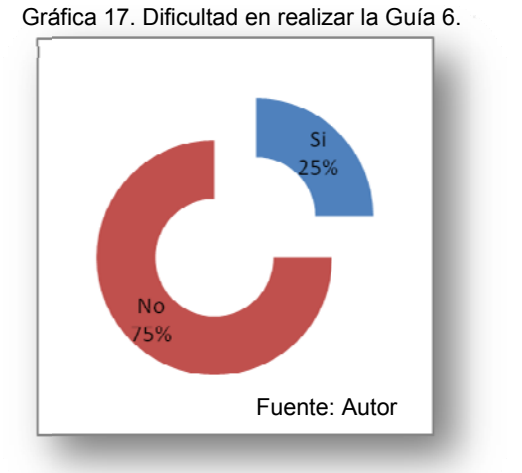

Tabla 17. Atributos Guía 6.

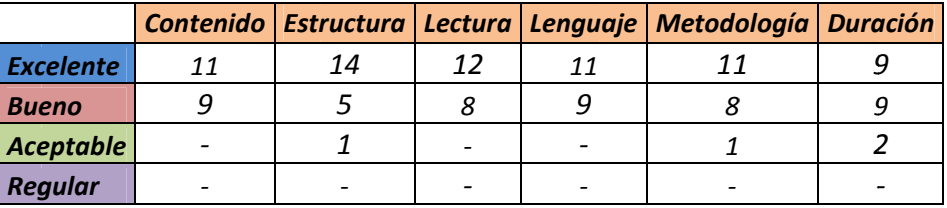

Fuente: Autor

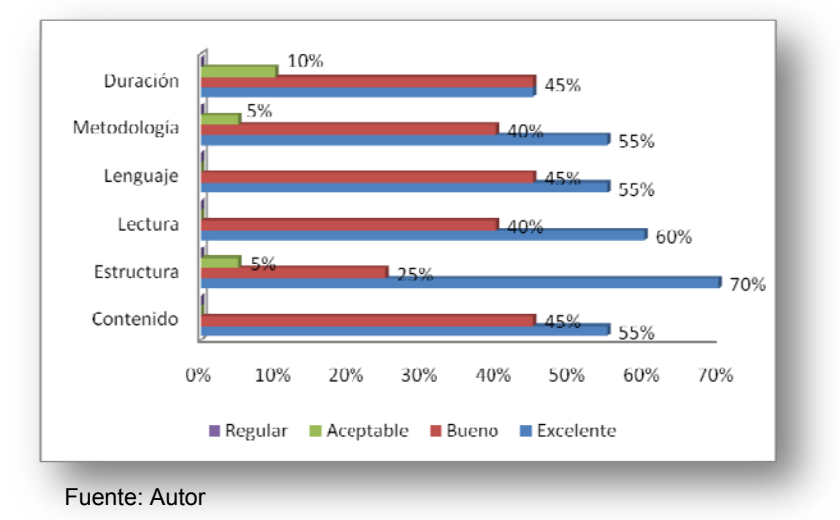

Gráfica 18. Atributos Guía 6.

163

#### $⊠$  **Guía 7. Caso de Producción con Promodel**

Para el grupo de 12 estudiantes de octavo semestre de Ingeniería Industrial, éstos fueron los resultados obtenidos de la prueba.

Más del 80% de los estudiantes cumplió con el objetivo propuesto en la guía, sin embargo el 50% presentó dificultad al hacer uso del software porque se bloqueab valoración de los diferentes atributos en más del 90% de los estudiantes se ba constantemente. L La

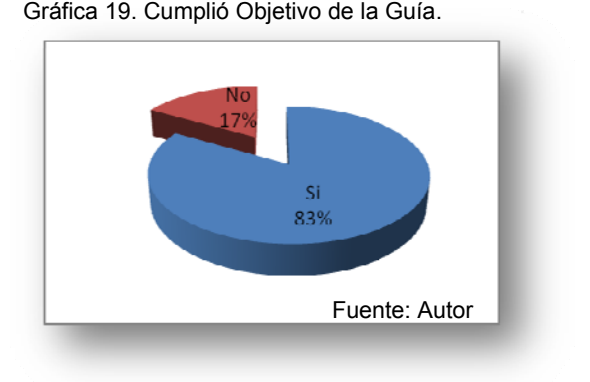

encuentra entre excelente y bueno, sin embargo la duración de la prueba el 25% de los estudiantes la valoró como aceptable

Tabla 18. Atributos Guía 7

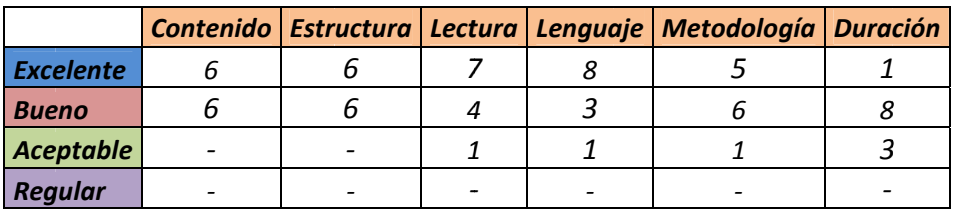

Fu uente: Autor

Gráfica 20. Atributos Guía 7

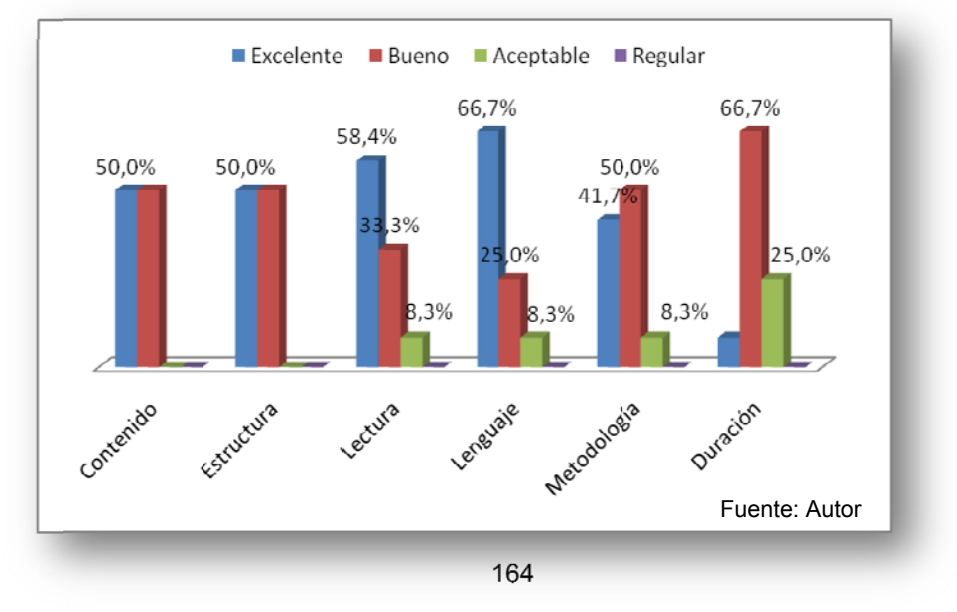

## ☑ Guía 8. Caso de Logística con Promodel

Para el grupo de 12 estudiantes de noveno semestre de Ingeniería Industrial, éstos fueron los resultados obtenidos de la prueba.

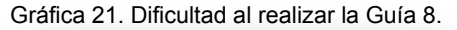

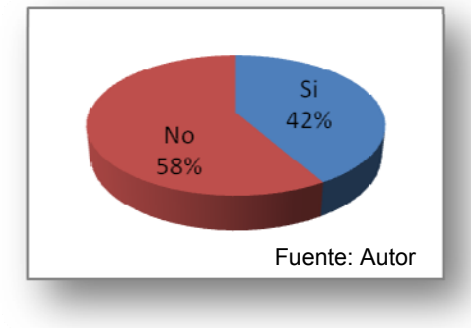

Tabla 19. Atributos Guía 8.

La dificultad encontrada por el 42% de los estudiantes que realizaron la prueba se presentó con Promodel porque al caerse la red se bloqueaba el software, en relación con los atributos, más del 90% de los estudiantes valoraron la guía entre buena y excelente.

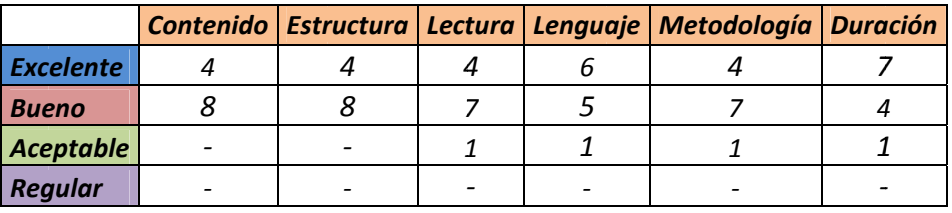

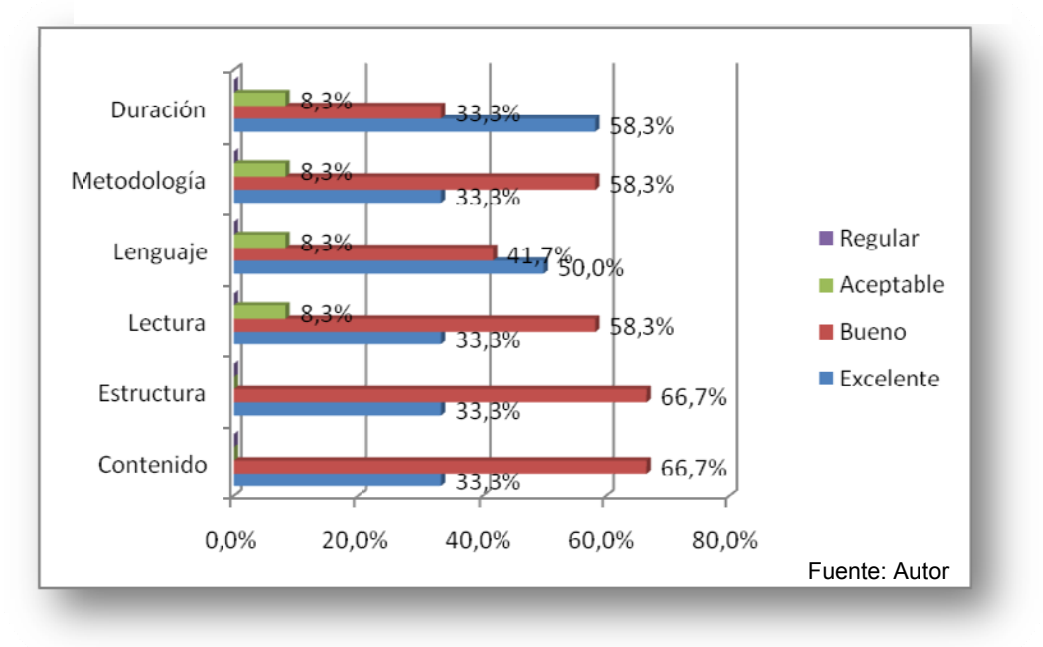

Gráfica 22. Atributos Guía 8.

#### $⊠$  **Guía 9. Caso 2 Logística con Promodel**

Para el grupo de 12 estudiantes de noveno semestre de Ingeniería Industrial, éstos fueron los resultados obtenidos de la prueba.

Gráfica 23. Dificultad al realizar la Guía 9.

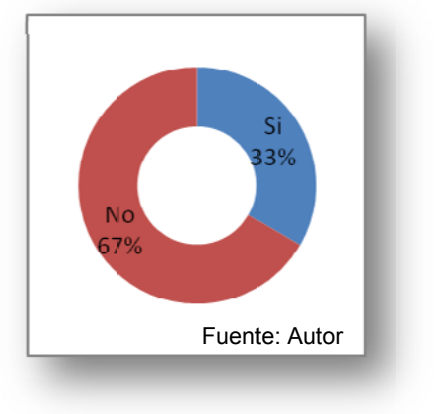

Más presentaron dificultad al realizar la prueba, el 25% % de los e estudiantes s valoró la a duración de la prueba como aceptable, sin embargo, más del 90% la valoró entre buena y excelente en los atributos de contenido, estructura, fácil lectura y lenguaje, haciendo observación en la metodología utilizada. s del 6 65% de los estudiantes no

Tab bla 20. Atribut os Guía 9.

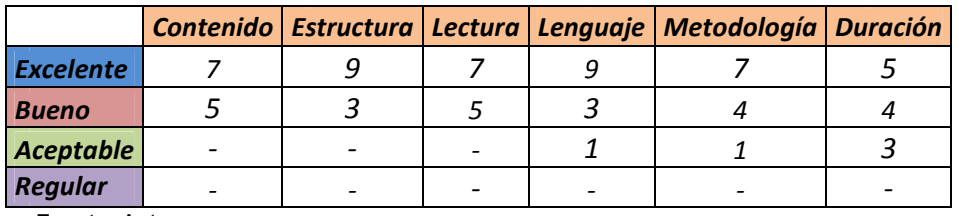

Fuente: Auto r

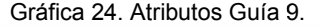

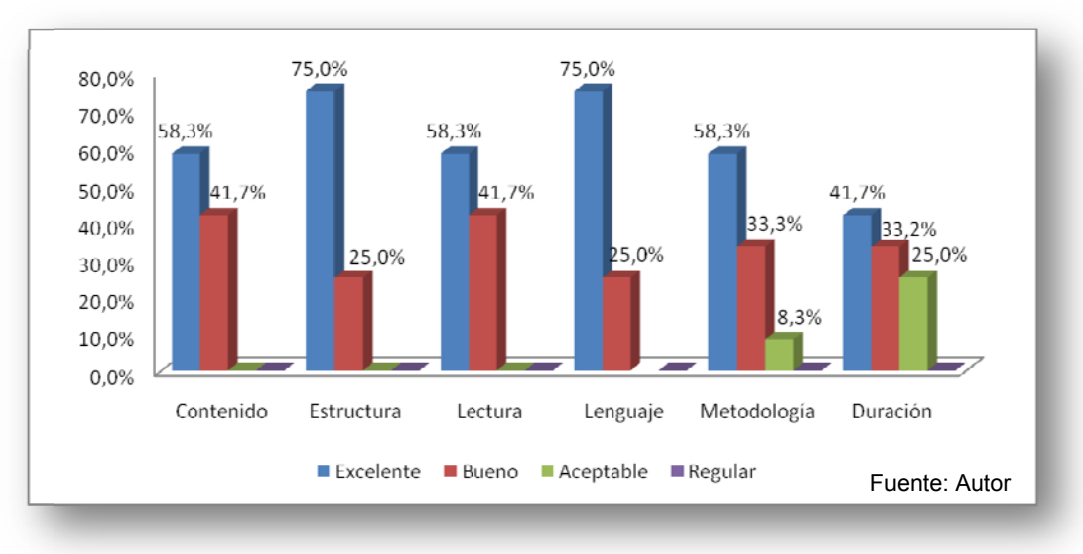

#### Tabla 21. Tabla de análisis Prueba Piloto

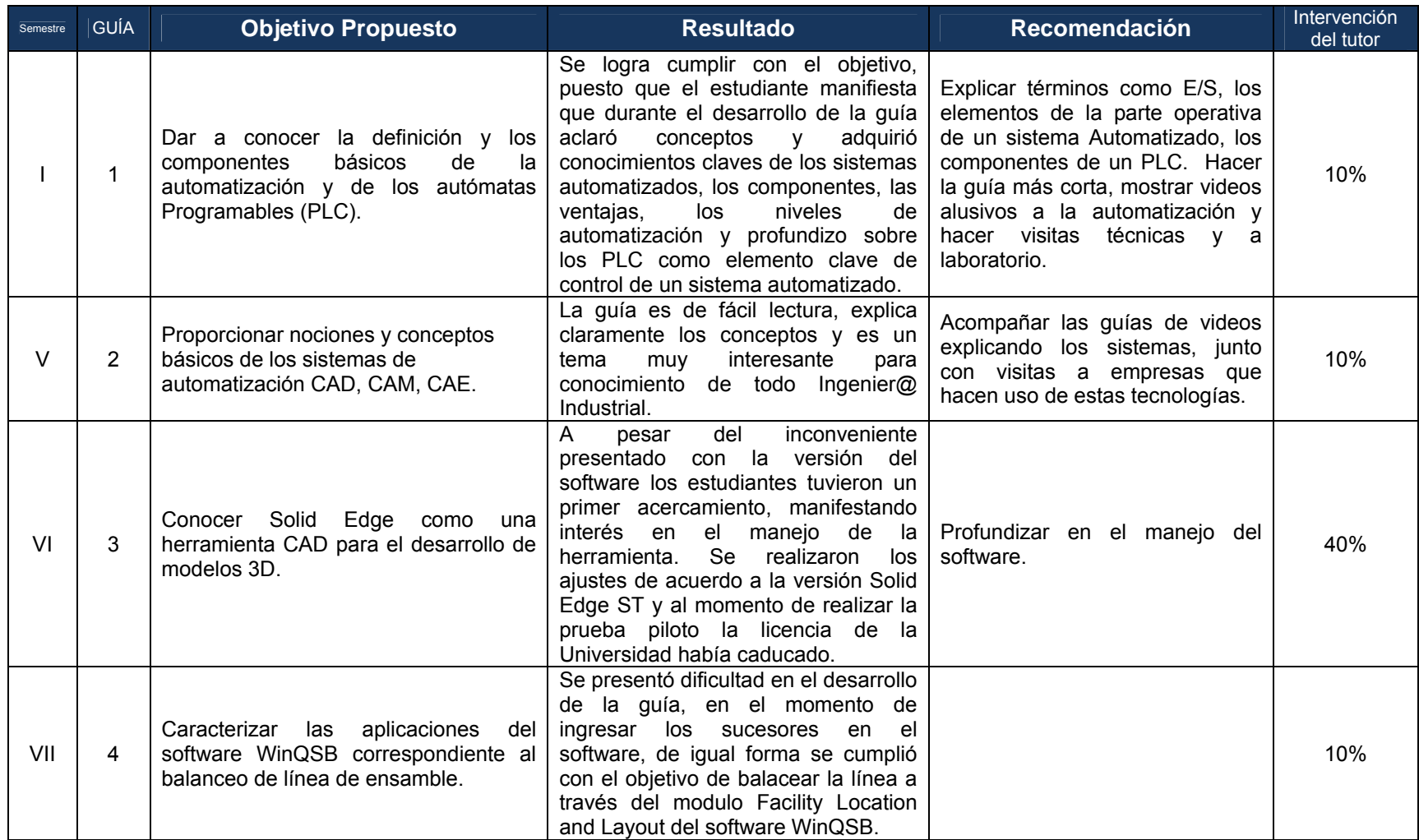

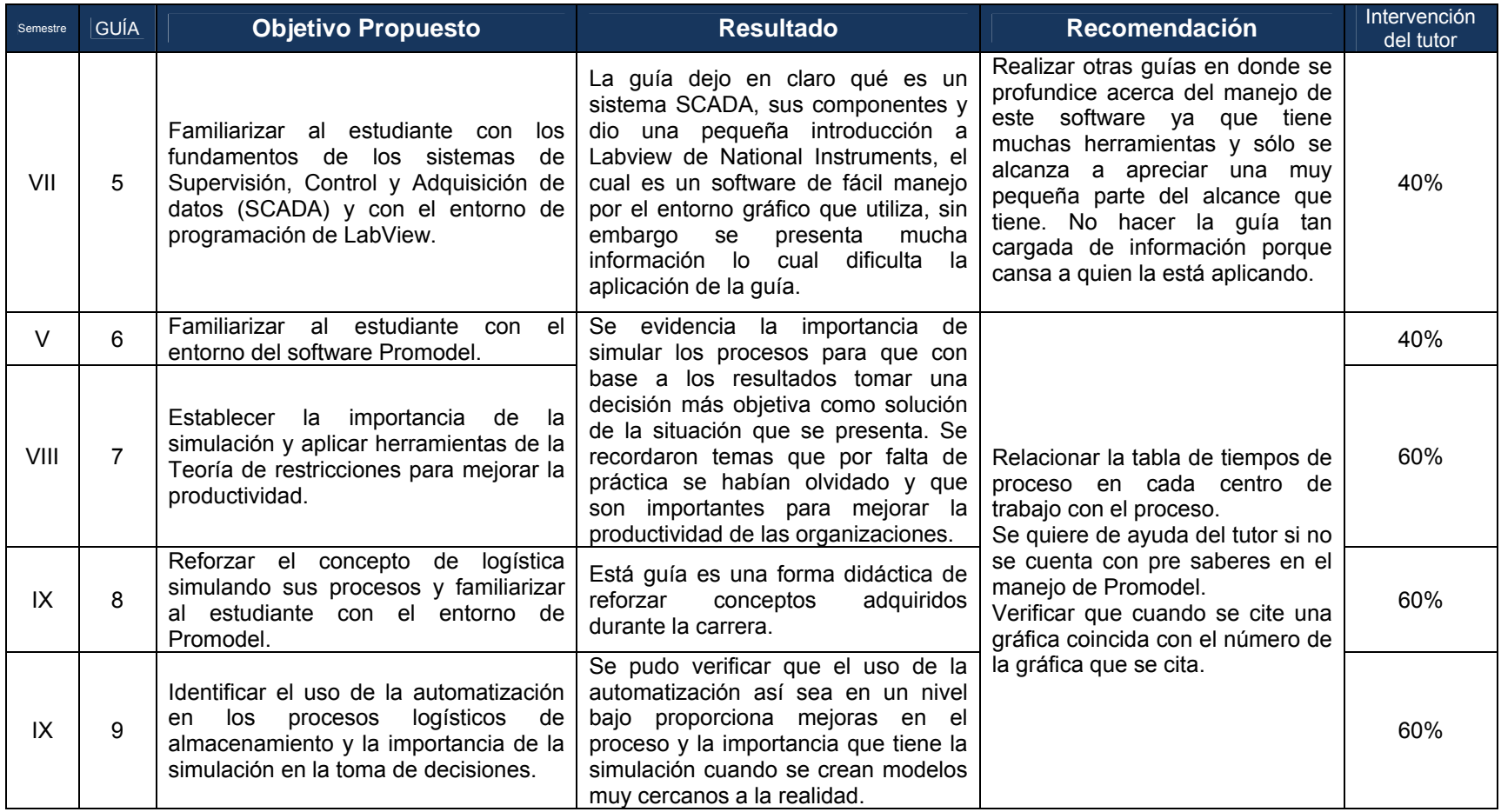

Fuente: Autor

Respecto al acompañamiento por parte del tutor al estudiante, las guías se pudieron clasificar en los niveles descritos en la Tabla 22. Nivel de Acompañ ñamiento.

Tabla 22. Ni vel de Acomp pañamiento

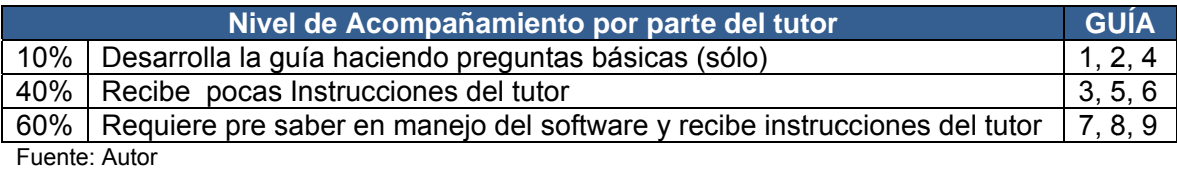

De los 115 estudiantes que realizaron guías con uso de software, sólo el 32% tienen una posición neutra frente a la auto-evaluación basada en competencias de resolución de problemas y manejo de software, el 68% restante están muy de acuerdo y de acuerdo con la autoevaluación como medio para medir y conocer en qué aspectos se deben mejorar.

Gráfica 25. Opinión de los estudiantes respecto a la Autoevaluación y el aporte de la automatización a la vida profesional

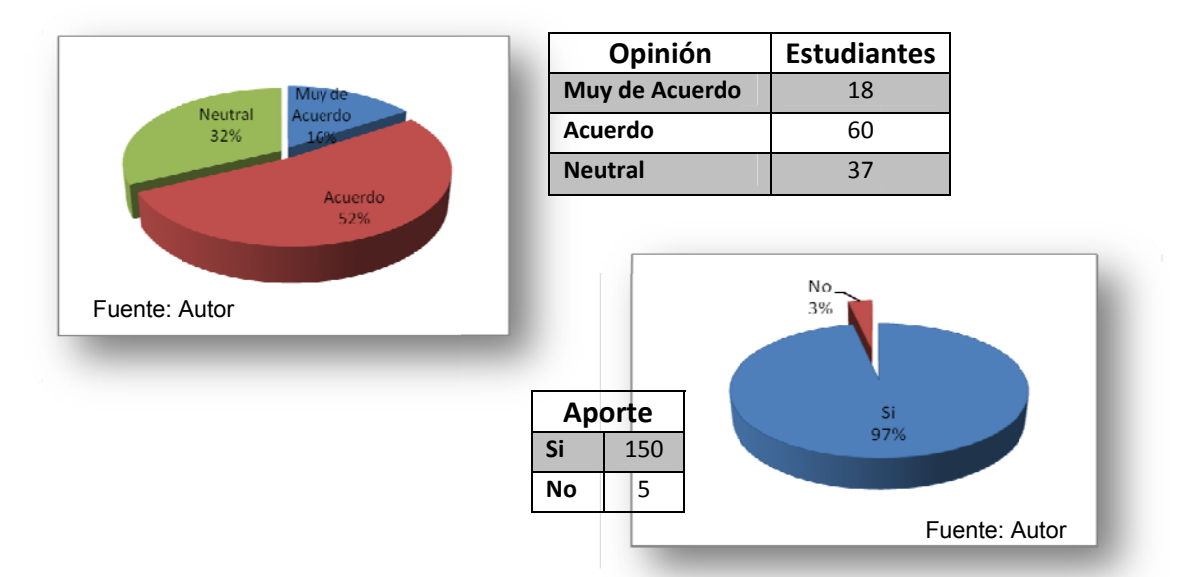

De los 155 estudiantes que realizaron

las guías, el 97% considera que el manejo del software y la temática tratada aportan a la vida profesional de manera positiva porque se tratan de temas de actualidad y son herramientas que haciendo uso adecuado mejora la productividad y competitividad de las empresas.

Del análisis de los resultados se identifican cuatro componentes y sus interrelaciones que influyen en el desarrollo de las guías.

- $\checkmark$  Tutor: Persona que guía y realiza acompañamiento al estudiante durante el desarrollo de la guía. Se requiere que tenga conocimiento del software y a su vez del tema desarrollado en la guía con el fin de orientar al estudiante.
- Gestudiante: Cuenta con los pre-saberes relacionados con la temática de la guía y/o pre-saberes del software. A su vez la disposición frente al aprendizaje es elemento clave.
- ✓ Software: Versión y características del software.
- $\checkmark$  Hardware: parametrización del software. Requerimientos p para la instalació ón, conf figuración y

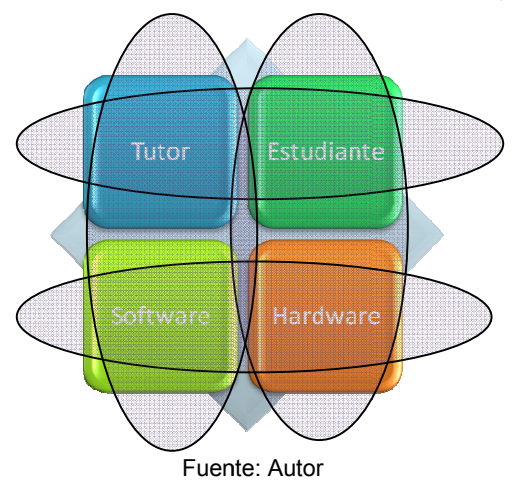

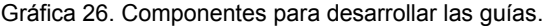

## **9. TABLA RESUMEN**

Tabla 23. Justificación % cumplimento de los Objetivos

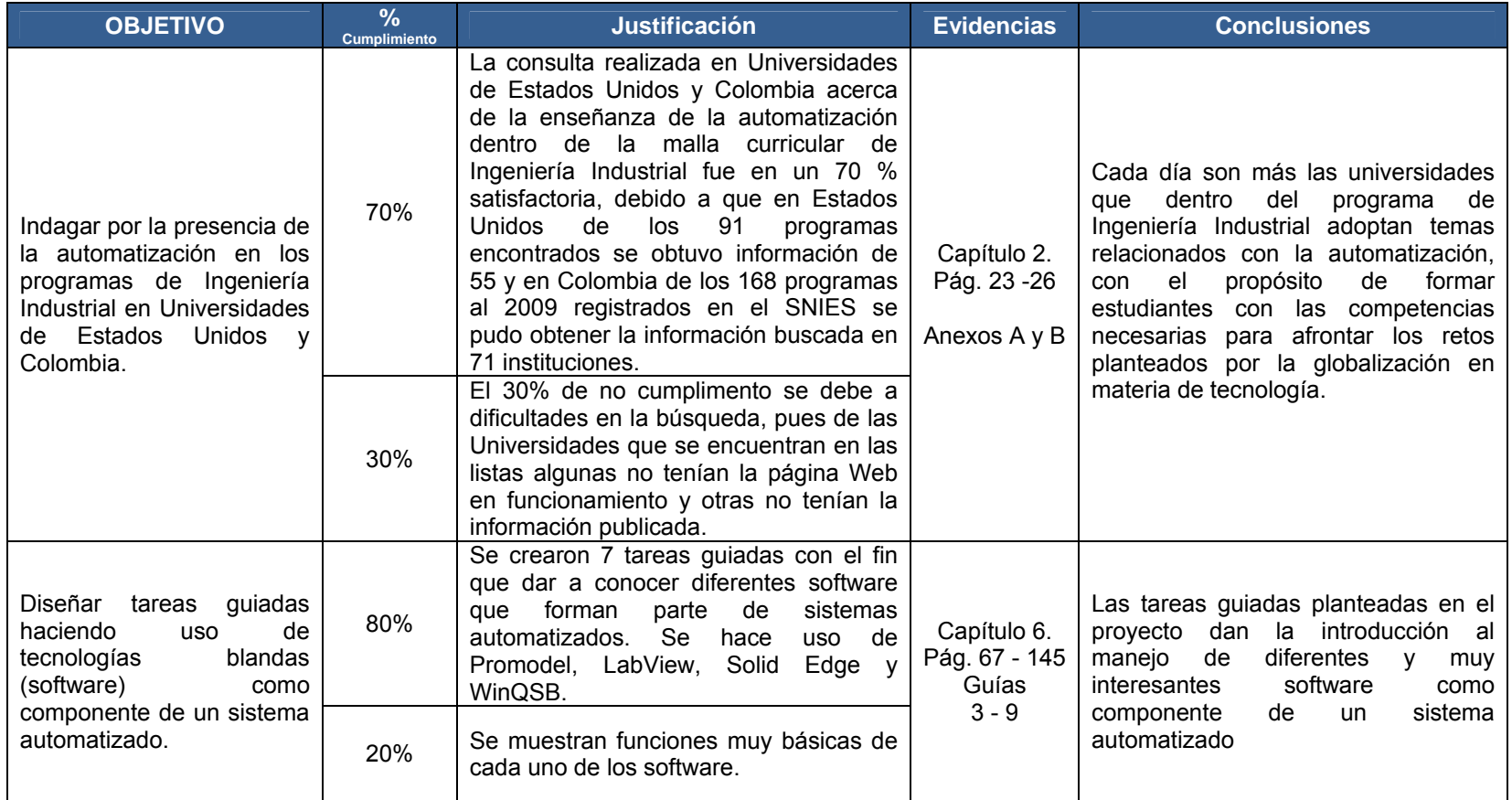

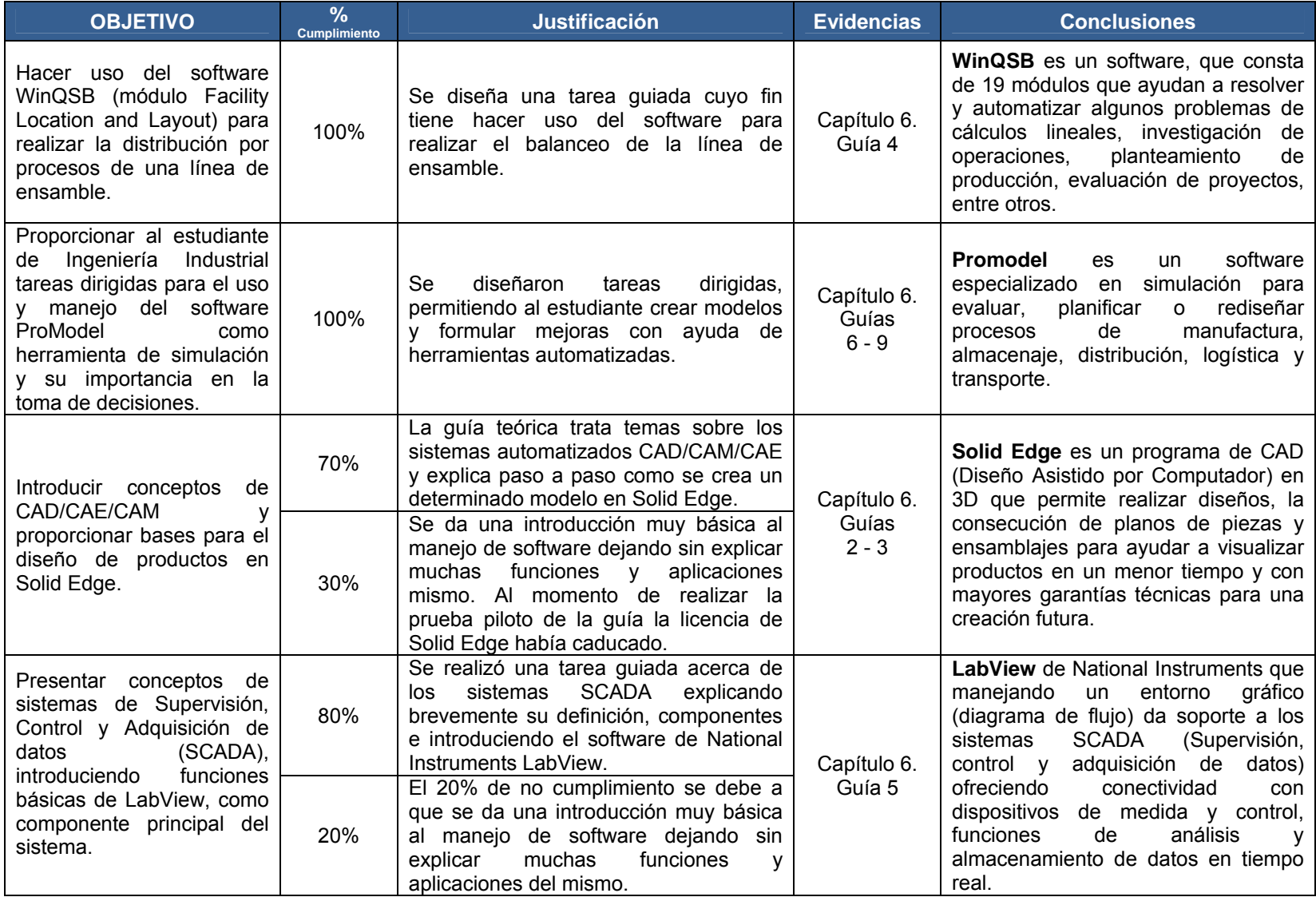

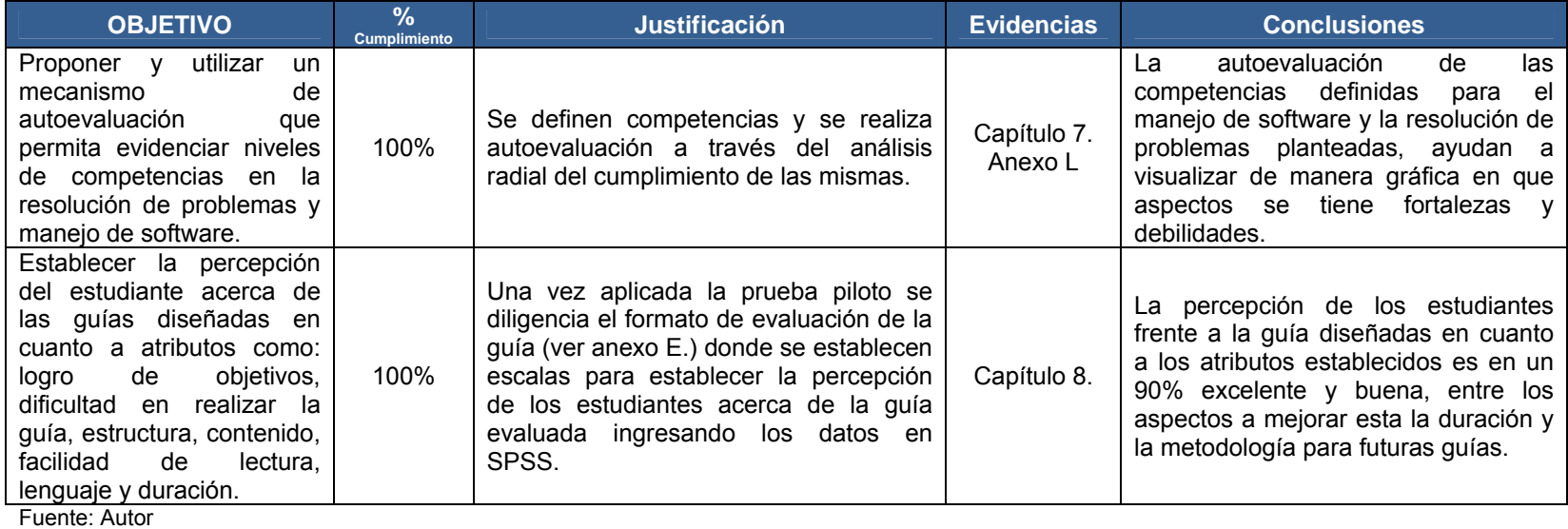

#### **10. CONCLUSIONES**

Cada día son más las universidades que dentro del programa de Ingeniería Industrial adoptan temas relacionados con la automatización, con el propósito de formar estudiantes con las competencias necesarias para afrontar los retos planteados por la globalización en materia de tecnología. En Estados Unidos de las 55 Universidades consultadas el 71% ofrecen materias afines a la automatización y en Colombia de 71 Universidades y planteles de educación superior el 24% ya adoptan la automatización dentro de la Ingeniería Industrial.

Con el fin de contribuir a la formación integral del Ingeniero Industrial la Universidad Pontificia Bolivariana debe adoptar nuevas tecnologías e incluir temas relacionados con la automatización su definición, componentes, objetivos, los niveles de automatización, autómatas programables, sistemas CAD/CAM/CAE, sistemas SCADA entre otros.

Realizando un análisis de las asignaturas que se ven durante la carrera, se concluye que se pueden incluir temas acerca de la automatización en materias como Introducción a la Ingeniería Industrial, Introducción al pensamiento sistémico, Informática para Ingenieros Industriales, Procesos de Producción, Control de Calidad, Localización y distribución de planta, Planeación y Control de Producción y Logística de Distribución, con el propósito de orientar al estudiante en esta temática.

Las tareas guiadas planteadas en el proyecto dan la introducción al manejo de diferentes y muy interesantes software como componente de un sistema automatizado.

174

**LabView** de National Instruments que manejando un entorno gráfico (diagrama de flujo) da soporte a los sistemas SCADA (Supervisión, control y adquisición de datos) ofreciendo conectividad con dispositivos de medida y control, funciones de análisis y almacenamiento de datos en tiempo real.

**Solid Edge** es un programa de CAD (Diseño Asistido por Computador) en 3D que permite realizar diseños, la consecución de planos de piezas y ensamblajes para ayudar a visualizar productos en un menor tiempo y con mayores garantías técnicas para una creación futura. Sin embargo la aplicación de la prueba piloto se realizó de forma parcial puesto que la licencia había caducado en la última etapa de la prueba piloto de está guía.

**Promodel** es un software especializado en simulación para evaluar, planificar o rediseñar procesos de manufactura, almacenaje, distribución, logística y transporte. **WinQSB** es un software, que consta de 19 módulos que ayudan a resolver y automatizar algunos problemas de cálculos lineales, investigación de operaciones, planteamiento de producción, evaluación de proyectos, entre otros.

La percepción de los estudiantes frente a la guía diseñadas en cuanto a los atributos establecidos es en un 90% excelente y buena, entre los aspectos a mejorar esta la duración y la metodología para futuras guías.

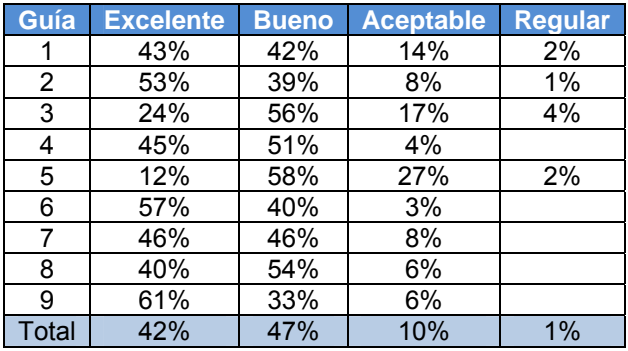

Tabla 24. Percepción atributos de las guías.

Fuente: Autor

El compendio de guías introductorias a la automatización facilita el aprendizaje del estudiante y la ejecución de las clases en los laboratorios, ya que dicho documento es una guía práctica y de fácil desarrollo.

El desarrollo de este proyecto permitió incursionar en un campo no explorado durante mi formación como Ingeniera Industrial, aportando conocimientos, competencias y habilidades básicas en automatización y manejo de software, que deben ser enseñados a futuros Ingenieros Industriales profundizando en estos temas para poder enfrentar los retos planteados por la sociedad.

## **11. REFLEXIONES Y RECOMENDACIONES**

Con el objetivo de continuar con la formación del Ingeniero Industrial en el tema de la automatización se plantean las siguientes recomendaciones:

 Para realizar guías teóricas de una manera más didáctica y práctica se sugiere hacer uso de videos, visitas a empresas que tengan sus procesos automatizados, visitas el laboratorio de automatización para explicar la temática, entre otras actividades.

Realizar guías con mayor nivel de detalle del software LabView y Solid Edge puesto que en estas guías se explican funciones básicas de los programas con el fin de darlos a conocer y no se profundizan. A su vez también se sugiere explorar los módulos que ofrece WinQSB con el fin de obtener mayor provecho de la herramienta.

Algunas de las características de los componentes encontrados en el desarrollo de la guía a tener en cuenta son:

- $\checkmark$  Tutor: Se requiere que tenga conocimiento del software y a su vez del tema desarrollado en la guía con el fin de orientar al estudiante.
- $\checkmark$  Estudiante: Contar con los pre-saberes relacionados con la temática de la guía y/o pre-saberes del software. A su vez la disposición frente al aprendizaje es elemento clave.
- $\checkmark$  Software: Versión, licencia y características del software.
- $\checkmark$  Hardware: Requerimientos para la instalación, configuración y parametrización del software.

El Ingeniero Industrial debe desarrollar competencias en el ejercicio de enseñar a otros, generar conocimiento y metodologías para formar en el "aprender haciendo" a través de las capacitaciones, el diseño de manual de funciones, manual de procesos entre otros.

Una vez el estudiante adquiere los conocimientos en determinado campo, en este caso, la Ingeniería Industrial se dice que se adquiere el **SABER,** hoy día es importante también el **SABER – HACER** que es el conjunto de habilidades que permiten poner en práctica los conocimientos que se poseen, es por esto que es indispensable de a través de los proyectos, las prácticas, las tareas guiadas, los núcleos integradores entre otros, se siga fomentando en el educando esta cultura.

# **BIBLIOGRAFÍA**

CALDERÓN, Eduardo. Diplomado Automatización y Mejoramiento de Equipos. Módulo: Introducción a la Automatización. Febrero 8 de 2008. Unab

DOMÍNGUEZ M, José Antonio. Dirección de Operaciones. Aspectos estratégicos en la producción y los servicios. Mc Graw Hill. Pág. 325 – 400.

DORANTES González, Dante Jorge y otros. Automatización y control. Prácticas de Laboratorio. Mc Graw Hill. Pág. 199

Figueras Solé, Enric. Diseño de aplicaciones SCADA con LABVIEW. Disponible en Internet: http://personal.redestb.es/efigueras/index.htm. Recuperado el 25 de Agosto de 2008.

GAITHER, Norman. FRAZIER, Greg. Administración de producción y operaciones. Cuarta Edición. Intenational Thomson Editores. Capítulo 5. Pág. 161-195

http://academic.uprm.edu/lrosario/page/4055\_clases/automatico.htm

http://dmi.uib.es/~burguera/download/fms\_grillo\_garcia.pdf

http://manufactura.her.itesm.mx/cm/cm\_cdm\_1.html

http://mecatronica-portal.com/2008/02/16/porque-automatizar-razones-de-laautomatizacion/

http://sifunpro.tripod.com/automatizacion.htm

http://web.ustabuca.edu.co/inicio/academia/industrial/index.jsp

http://www.ehu.es/acustica/espanol/electricidad/transes/transes.html

http://www.emb.cl/electroindustria/articulo.mv?xid=131&rank=1

http://www.mastermagazine.info

http://www.mtas.es/insht/monitor/Inicio/E/xiv/exiv09.pdf

http://www.oit.or.cr/bidiped/Glosario.html

http://www.pcmag.com/encyclopedia\_term/0,2542,t=CATIA&i=39339,00.asp

http://www.sc.ehu.es/sbweb/webcentro/automatica/WebCQMH1/PAGINA%20PRI NCIPAL/Automatizacion/Automatizacion.htm

http://www.uan.edu.co/deans/ingindustrial/contenidos.industrial/Plan%20Antiguo% 2019/X%20semestre/Sem.Admon%20de%20la%20Produccion.pdf

http://www.upbbga.edu.co/programas/electronica/electronica.html

http://www.upbbga.edu.co/programas/industrial/industrial.html

ICONTEC. Compendio. Tesis y otros Trabajos de Grado. Quinta actualización. 2002

KONZ, Stephan. Diseño de Instalaciones Industriales. Limusa Noriega Editores. Pág. 315 - 324

LERMA G, Héctor Daniel. Metodología de la Investigación. Pág. 25 - 45

PIERA, Daniel. Cómo y cuándo aplicar un robot industrial. Colección Productiva. Boixareu Editores. Pág. 13 - 14

Prácticas seminario de LabView. Facultad de Ingeniería Mecatrónica. UNAB.
Procedimientos y Guías para la Presentación de trabajos de Grado. Universidad Pontificia Bolivariana. 2004

SAMPIERI, Roberto; COLLADO Carlos. Metodología de la Investigación. Mc Graw Hill. Tercera Edición

SANZ, Félix. LAFARGUE, José. Diseño Industrial. Desarrollo del producto. Thomson. Pág. 4-10

Software de Control y monitoreo industrial. Disponible en Internet: http://eecta.com/01\_desarrollo%20de%20software.html. Recuperado el 1 de septiembre de 2008.

Tutorial de LabVIEW. Disponible en Internet: http://www.gte.us.es/ASIGN/IE\_4T/Tutorial%20de%20Labview.pdf. Recuperado el 28 de Agosto de 2008.

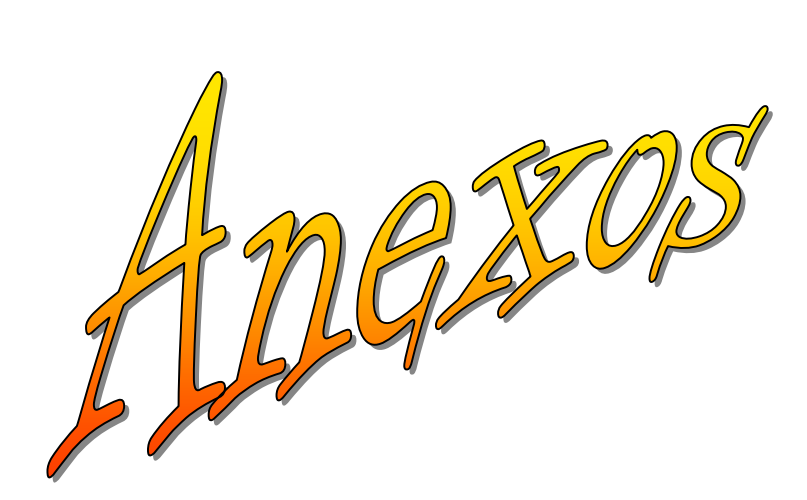

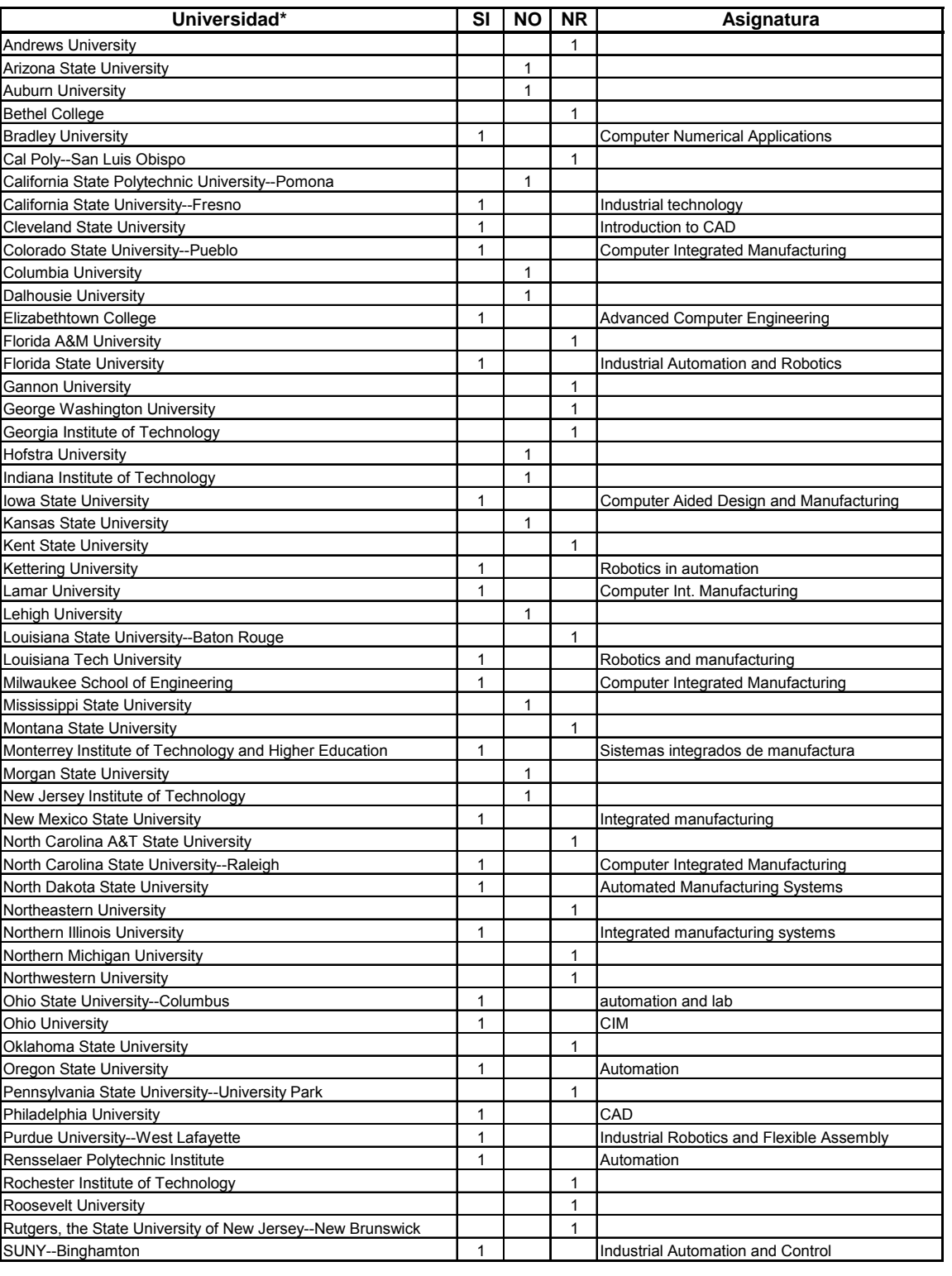

### **Anexo A. Listado Universidades Estados Unidos**

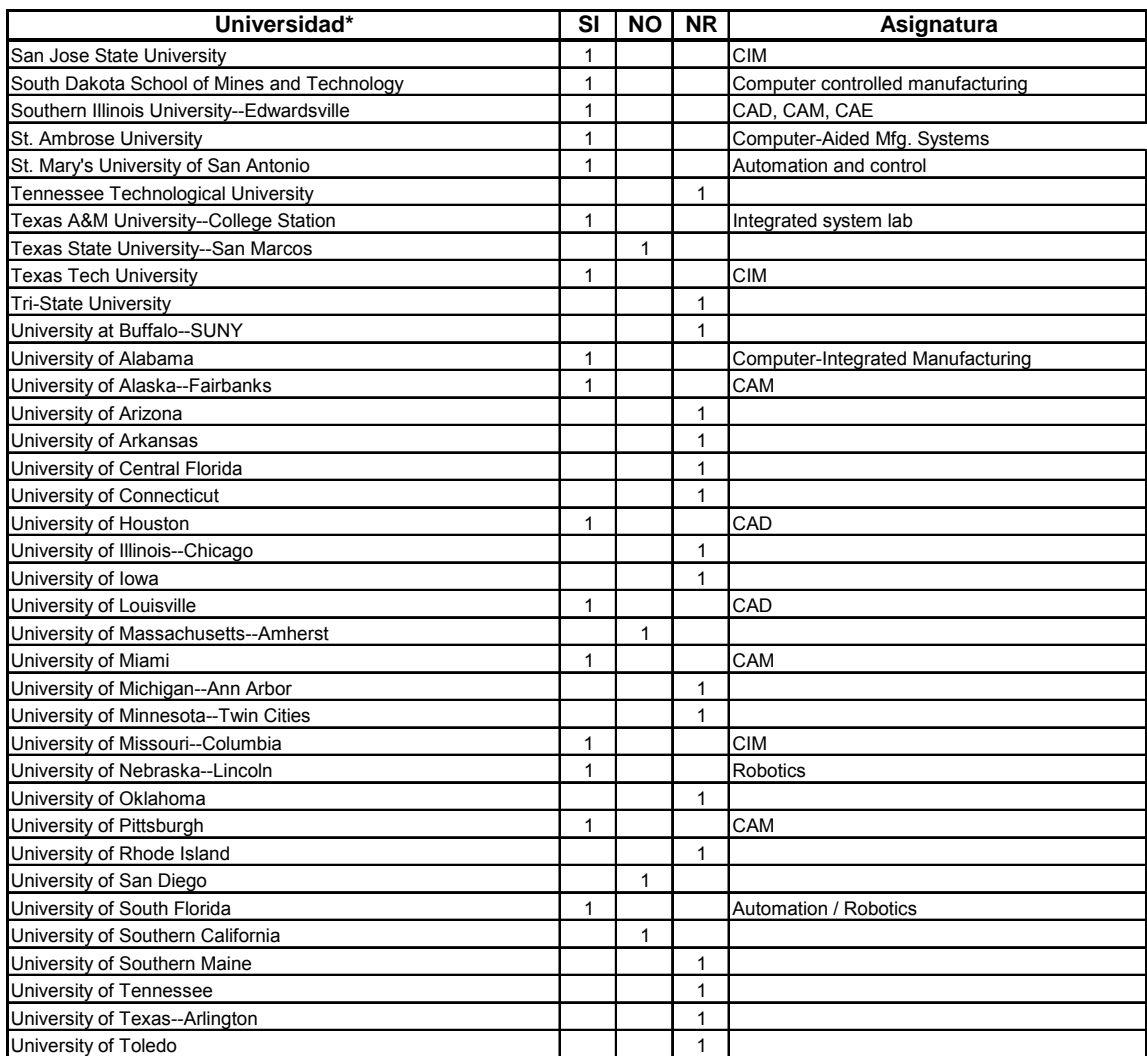

**\*http://www.usnews.com/usnews/edu/college/majors/brief/major\_14-35\_brief.php**

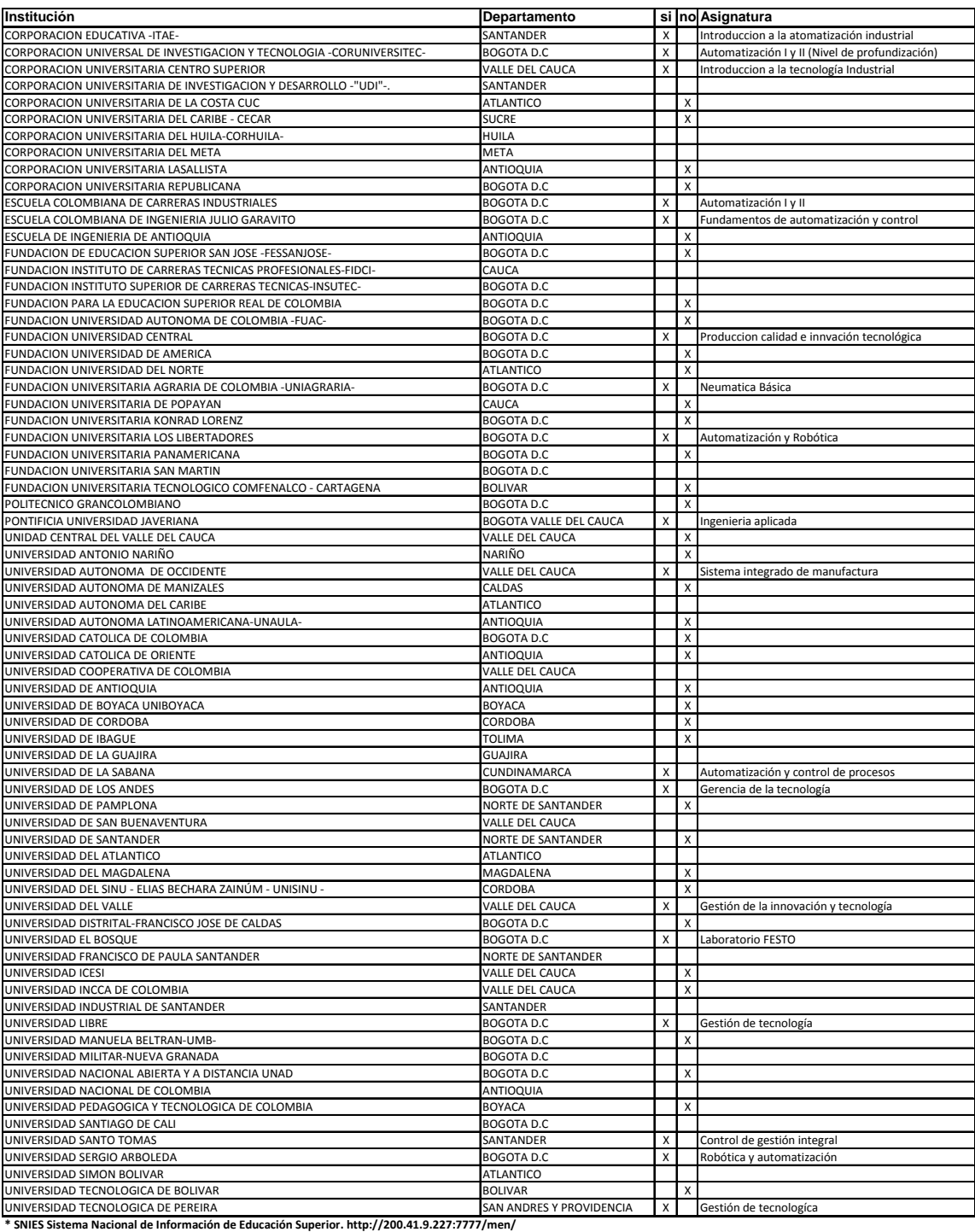

### **Anexo B. Universidades en Colombia**

## Anexo C. Prototipos Laboratorio de Automatización

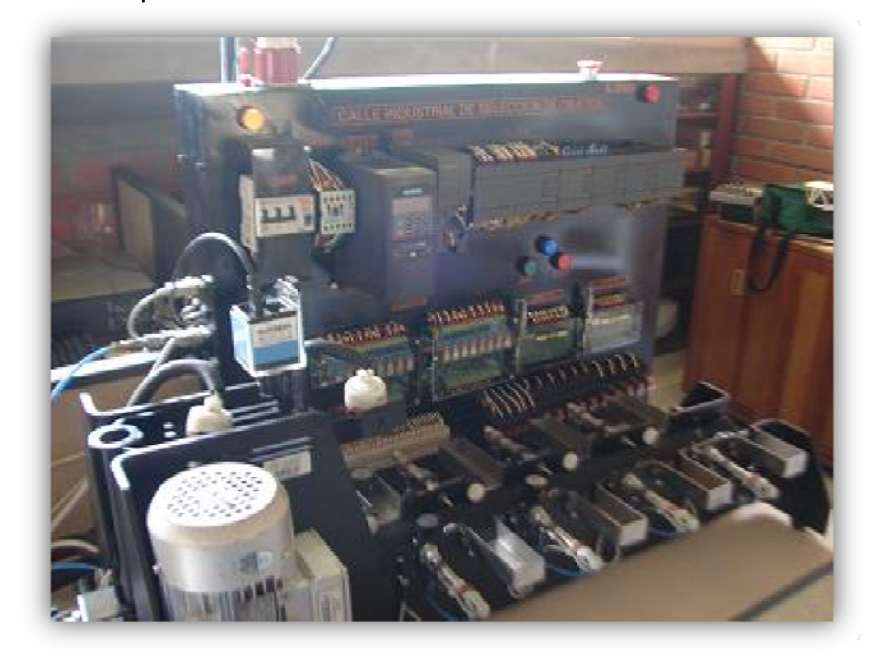

Prototipo 2. Calle de selección

Prototipo 1. Brazo Cartesiano.

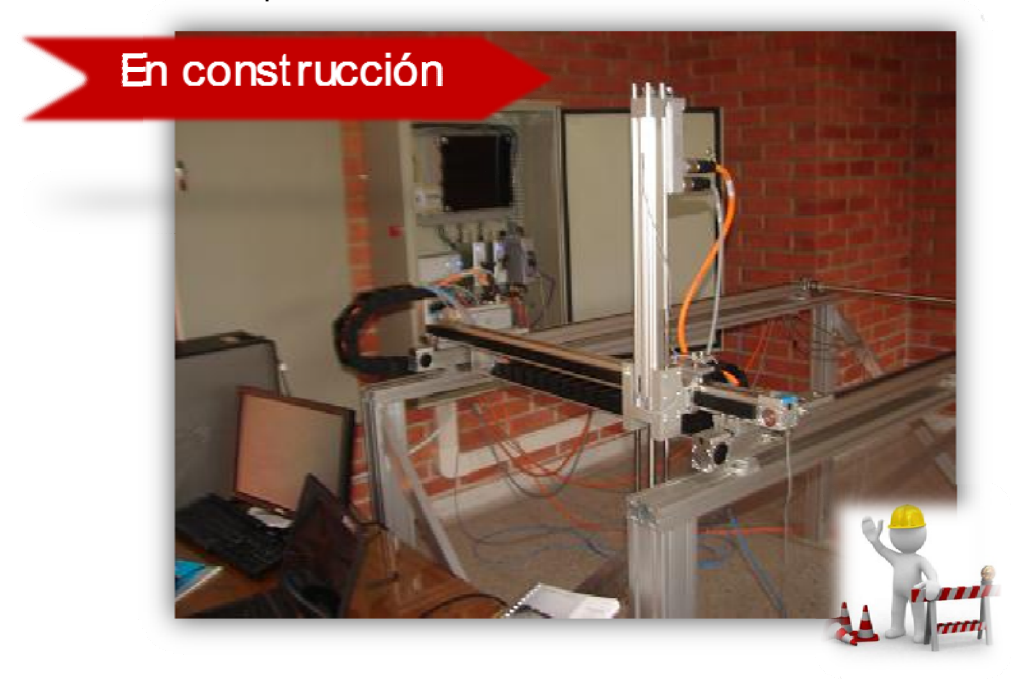

**Anexo D. Formato Auto-evaluación de las Guías**

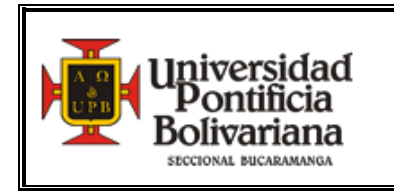

# FORMATO AUTOEVALUACIÓN

Con base en las competencias definidas en relación al manejo de software y resolución de problemas, realice la autoevaluación ubicando en que categoría se encuentra en cada una de las competencias y uniendo con una línea para realizar análisis radial y visualizar las fortalezas y debilidades.

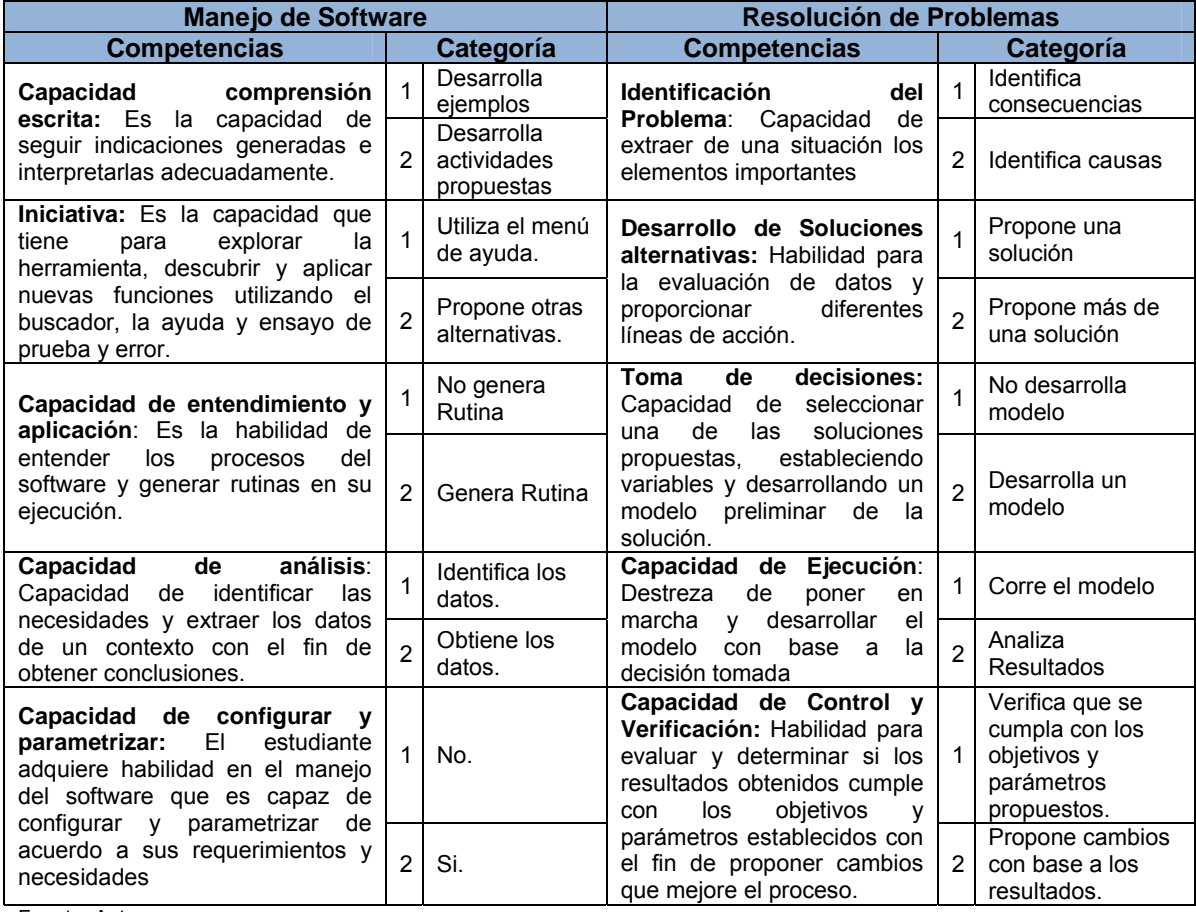

Fuente: Autor

Gráfica 27. Autoevaluación Competencias

## Manejo de Software

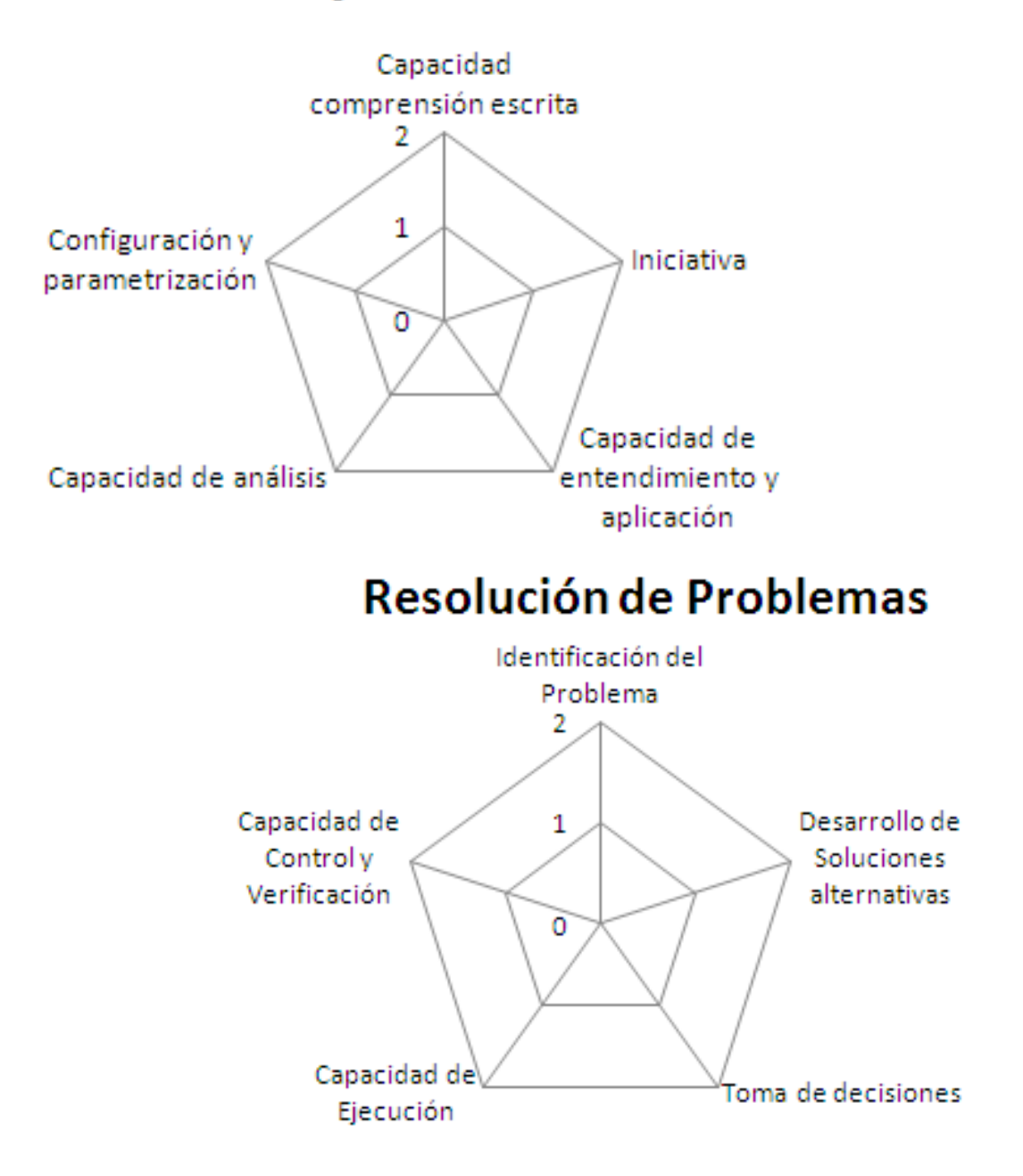

**Anexo E. Formato Evaluación Prueba Piloto**

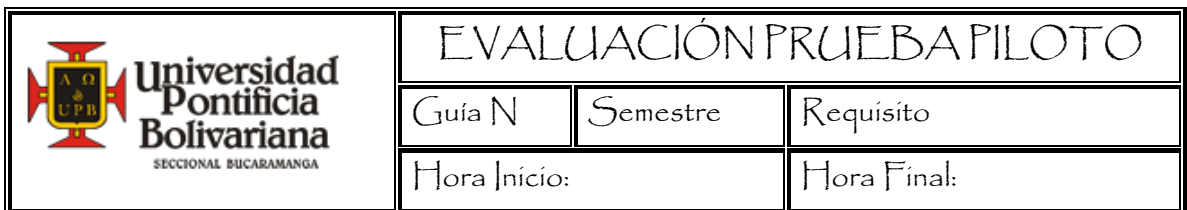

El propósito de este cuestionario es evaluar las guías diseñadas a través de la prueba piloto. Muchas gracias por su colaboración.

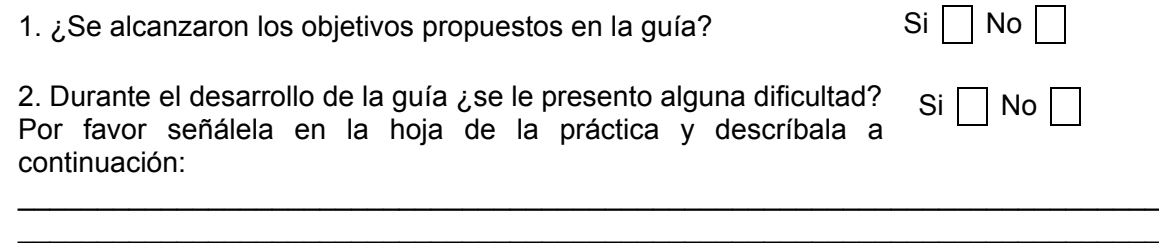

 $\mathcal{L}_\mathcal{L}$  , and the state of the state of the state of the state of the state of the state of the state of the state of

Marque con una X de acuerdo con la siguiente escala:

A: Excelente B: Bueno C: Aceptable D: Regular E: Deficiente

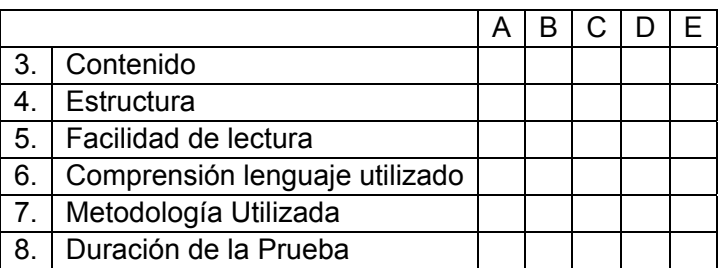

9. Cuál es su opinión frente al aporte de la Autoevaluación?

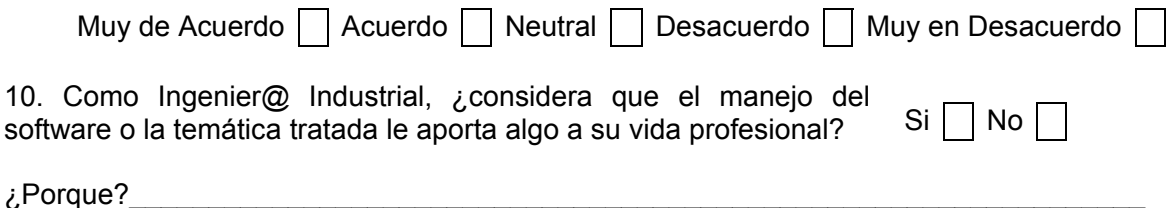

\_\_\_\_\_\_\_\_\_\_\_\_\_\_\_\_\_\_\_\_\_\_\_\_\_\_\_\_\_\_\_\_\_\_\_\_\_\_\_\_\_\_\_\_\_\_\_\_\_\_\_\_\_\_\_\_\_\_\_\_\_\_\_\_\_\_\_\_\_\_\_

\_\_\_\_\_\_\_\_\_\_\_\_\_\_\_\_\_\_\_\_\_\_\_\_\_\_\_\_\_\_\_\_\_\_\_\_\_\_\_\_\_\_\_\_\_\_\_\_\_\_\_\_\_\_\_\_\_\_\_\_\_\_\_\_\_\_\_\_\_\_\_\_ \_\_\_\_\_\_\_\_\_\_\_\_\_\_\_\_\_\_\_\_\_\_\_\_\_\_\_\_\_\_\_\_\_\_\_\_\_\_\_\_\_\_\_\_\_\_\_\_\_\_\_\_\_\_\_\_\_\_\_\_\_\_\_\_\_\_\_\_\_\_\_

Sugerencias:\_\_\_\_\_\_\_\_\_\_\_\_\_\_\_\_\_\_\_\_\_\_\_\_\_\_\_\_\_\_\_\_\_\_\_\_\_\_\_\_\_\_\_\_\_\_\_\_\_\_\_\_\_\_\_\_\_\_\_\_\_

Observaciones:

\_\_\_\_\_\_\_\_\_\_\_\_\_\_\_\_\_\_\_\_\_\_\_\_\_\_\_\_\_\_\_\_\_\_\_\_\_\_\_\_\_\_\_\_\_\_\_\_\_\_\_\_\_\_\_\_\_\_\_\_\_\_\_\_\_\_\_\_\_\_\_\_  $\mathcal{L}_\mathcal{L}$  , and the contribution of the contribution of the contribution of the contribution of the contribution of the contribution of the contribution of the contribution of the contribution of the contribution of